IBM IMS Database Solution Pack for z/OS 2.2

IMS Online Reorganization Facility User's Guide

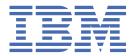

# Note: Before using this information and the product it supports, read the information in "Notices" on page 189.

#### 12th Edition (April 2024)

This edition applies to Version 2.2 of IBM IMS Database Solution Pack for z/OS IMS Online Reorganization Facility (program number 5655-DSP) and to all subsequent releases and modifications until otherwise indicated in new editions.

This edition replaces SC27-9039-10.

#### © Copyright International Business Machines Corporation 1996, 2024.

US Government Users Restricted Rights – Use, duplication or disclosure restricted by GSA ADP Schedule Contract with IBM Corp.

# **Contents**

| About this information                                                                    |     |
|-------------------------------------------------------------------------------------------|-----|
| Chapter 1. IMS Online Reorganization Facility overview                                    |     |
| IMS Online Reorganization Facility terminology                                            |     |
| What's new in IMS Online Reorganization Facility                                          |     |
| What does IMS Online Reorganization Facility do?                                          |     |
| IMS Online Reorganization Facility features and benefits                                  |     |
| BMP pause feature                                                                         |     |
| CICS and ODBA applications pause feature                                                  |     |
| DBD change feature                                                                        |     |
| Overview of the online reorganization process                                             |     |
| Overview of the conditional reorganization process                                        |     |
| Overview of the batch image copy creation process                                         |     |
| Considerations for database data sets (DBDS) organization conversion and DDEFPDS2 DD proc |     |
| IMS Online Reorganization Facility restrictions                                           |     |
| Considerations for the IMS management of ACBs                                             |     |
| Considerations for external logical relationships                                         |     |
| Functional changes in IMS Database Solution Pack 2.2 IMS Online Reorganization Facility   |     |
| Service updates and support information                                                   |     |
| Product documentation and updates                                                         |     |
| Accessibility features                                                                    | 32  |
| Chapter 2. Using IMS Online Reorganization Facility                                       | 33  |
| Running IMS Online Reorganization Facility                                                |     |
| EXEC statements                                                                           |     |
| DD statements                                                                             |     |
| HRFSYSIN DD statement                                                                     |     |
| HRFSYSIN DD statement syntax                                                              |     |
| HRFSYSIN DD statement keywords                                                            |     |
| Takeover restart processing                                                               |     |
| DBD change during reorganization                                                          |     |
| Scheduling online reorganization jobs with Autonomics Director                            |     |
| Examples for IMS Online Reorganization Facility                                           |     |
| Example: Reorganizing a HIDAM using static allocation of image copy and log data sets     | 101 |
| Example: Reorganizing a HDAM using dynamic allocation of image copy and log data sets     |     |
| Example: Reorganizing a database in an IMS-managed ACBs environment                       | 102 |
| Example: Changing the randomizer parameters of a HDAM database                            | 102 |
| Example: Adding or removing a compression routine to a HIDAM database                     | 103 |
| Example: Changing database definition in an IMS-managed ACBs environment                  |     |
| Example: Reorganizing a partition of a PHIDAM database                                    |     |
| Example: Reorganizing a PHDAM database and rebuilding PSINDEXes                           | 105 |
| Example: Reorganizing a partition of a PSINDEX                                            | 106 |
| Example: Unloading a HIDAM database                                                       |     |
| Examples: Conditional Reorganization Support Service                                      | 106 |
| Examples: Using the DDEFPDS2 DD statement                                                 |     |
| Example: Creating a batch image copy of a HDAM database                                   | 116 |
| Chapter 3. Changing the IMS Online Reorganization Facility environment                    | 117 |
| Customizing the base environment                                                          |     |
| Base configuration modules HRFSETOP and HRF#ssid                                          | 117 |
|                                                                                           |     |

| Changing the base configuration parameters                        | 118 |
|-------------------------------------------------------------------|-----|
| Defining a base configuration module for each IMS ID or IMSPLEX   | 118 |
| Base configuration parameters                                     |     |
| Defining the subordinate address space procedure                  |     |
| Modifying BMP jobs to have the BMP handler add extra checkpoints  | 124 |
| Modifying BMP jobs so that they are not paused by the BMP handler | 126 |
| Applying maintenance                                              |     |
| Disabling the BMP pause feature                                   |     |
| Disabling the CICS and ODBA applications pause feature            | 128 |
|                                                                   | 440 |
| Chapter 4. Reference                                              |     |
| Sample library members                                            |     |
| HRFYUTIL utility                                                  |     |
| HRFOLOGF exit routine                                             |     |
| How to read syntax diagrams                                       | 132 |
| Chapter 5. Troubleshooting                                        | 135 |
| Reorganization job fails to connect to an online IMS subsystem    |     |
| Generating additional diagnostic information                      |     |
| Messages and codes                                                |     |
| Return codes and abend codes                                      |     |
| Messages                                                          |     |
| Gathering diagnostic information                                  |     |
| Maticas                                                           | 400 |
| Notices                                                           | 189 |
| Index                                                             | 193 |

# **About this information**

IBM® IMS Database Solution Pack for z/OS® IMS Online Reorganization Facility (also referred to as IMS Online Reorganization Facility) is a database reorganization tool that you can use to maintain your databases so that they run as efficiently as possible.

These topics provide instructions for using IMS Online Reorganization Facility.

To use the procedures in this information, you must first install IMS Online Reorganization Facility as described in the *Program Directory for IMS Database Solution Pack for z/OS*, GI10-8942, and then perform the post-installation steps as described in *IMS Database Solution Pack: Overview and Customization*, SC27-9037.

These topics are designed to help database administrators, system programmers, application programmers, and system operators perform these tasks:

- Customize your IMS Online Reorganization Facility environment
- · Reorganize IMS databases with IMS Online Reorganization Facility
- Use IMS Online Reorganization Facility with other IMS products
- Diagnose and recover from IMS Online Reorganization Facility problems

To use these topics, you should have a working knowledge of:

- The z/OS operating system
- ISPF
- SMP/E

Always refer to the IMS Tools Product Documentation web page for complete product documentation resources:

https://www.ibm.com/support/pages/node/712955

The IMS Tools Product Documentation web page includes:

- Links to IBM Documentation for the user guides ("HTML")
- PDF versions of the user guides ("PDF")
- Program Directories for IMS Tools products
- Technical notes from IBM Software Support, referred to as "Tech notes"
- White papers that describe product business scenarios and solutions

# Chapter 1. IMS Online Reorganization Facility overview

IBM IMS Database Solution Pack for z/OS IMS Online Reorganization Facility (also referred to as IMS Online Reorganization Facility) performs a one-step reorganization of IMS databases with minimal impact to database availability. IMS Online Reorganization Facility supports logical relationships, secondary indexes, and HALDBs.

Taking systems offline for maintenance can affect your business. In today's market, systems must be highly available because the cost of outage can be too high. Online data reorganization provides users with full access to the database during a data reorganization, improves the overall database availability, and reduces planned downtime.

IMS Online Reorganization Facility provides the following capabilities and benefits:

- Lets you schedule when you want to reorganize online databases by predefining an online reorganization window, which saves DBA resources and CPU time, and increases database availability
- Provides all the necessary reorganization procedures (unload, reload, prefix resolution, prefix update, secondary index building, and image copy) in one simple step
- Supports secondary indexing and logical relationships
- · Reduces database downtime significantly
- Improves DBA productivity by providing a single-step reorganization process
- Eliminates the need for operator intervention after database reorganization
- Provides optional pointer checking (HASH Check) and ACB or DMB replacements
- Supports conditional reorganization; evaluates whether a database requires a reorganization and reorganizes the database only when necessary

Reorganizing IMS databases at the right time and keeping the databases in good condition ensures that your IMS applications perform at optimal levels.

#### **Topics:**

- "IMS Online Reorganization Facility terminology" on page 2
- "What's new in IMS Online Reorganization Facility" on page 4
- "What does IMS Online Reorganization Facility do?" on page 9
- "IMS Online Reorganization Facility features and benefits" on page 10
- "Overview of the online reorganization process" on page 16
- "Overview of the conditional reorganization process" on page 19
- "Overview of the batch image copy creation process" on page 21
- "Considerations for database data sets (DBDS) organization conversion and DDEFPDS2 DD process" on page 23
- "IMS Online Reorganization Facility restrictions" on page 25
- "Considerations for the IMS management of ACBs" on page 27
- "Considerations for external logical relationships" on page 28
- "Functional changes in IMS Database Solution Pack 2.2 IMS Online Reorganization Facility" on page 30
- "Service updates and support information" on page 31
- "Product documentation and updates" on page 31
- "Accessibility features" on page 32

# **IMS Online Reorganization Facility terminology**

IMS Online Reorganization Facility uses several unique terms that you must understand before you begin to use it.

#### Subsections:

- "Unique terms used in this information" on page 2
- "Short names and acronyms used in this information" on page 2

#### Unique terms used in this information

#### Base configuration module

Refers to the customizable module from which IMS Online Reorganization Facility reads its base configuration parameters.

#### **Change capture**

Refers to the change capture process, which runs in the IMS control regions and captures any application update calls to the database during reorganization.

#### **External logical relationship**

Refers to the logical relationship that is established between segments in two or more databases.

#### IMS online change

Refers to the online change function of IMS. It allows modifying IMS resources online.

#### **IMS** standard utilities

Refers to the database utilities that are provided by IMS, such as the HD Reorganization Unload utility (DFSURGUO), the HD Reorganization Reload utility (DFSURGLO), and the Database Image Copy utility (DFSUDMPO).

#### Internal logical relationship

Refers to the logical relationship that is established between segments within a database.

#### Original data set

Refers to the original copy of the IMS database data set, which is accessed by IMS online systems.

#### Restart data set

Refers to the repository data set that IMS Online Reorganization Facility uses to store the information of pending reorganization jobs.

#### **Shadow data set**

Refers to the temporary copy of the original data set, which is created by IMS Online Reorganization Facility.

#### **Takeover**

Refers to the Takeover process, which swaps the name of the original data sets and the shadow data sets at the end of the reorganization.

#### **XCF** connection

Refers to the connection established by using XCF Communication Services.

#### **Short names and acronyms used in this information**

In this information, the following short names and acronyms are used.

| Table 1. Short names for products |                                                                                        |  |
|-----------------------------------|----------------------------------------------------------------------------------------|--|
| Short name                        | Product name                                                                           |  |
| Autonomics Director               | Autonomics Director of IBM IMS Tools Base for z/OS 1.6 or later (5655-V93)             |  |
| IMS Database Solution Pack        | IBM IMS Database Solution Pack for z/OS 2.2 (5655-DSP)                                 |  |
| IMS Database Recovery<br>Facility | IBM IMS Recovery Solution Pack for z/OS 2.1, IMS Database Recovery Facility (5655-ISR) |  |

| Short name                                | Product name                                                                                         |
|-------------------------------------------|----------------------------------------------------------------------------------------------------|
| IMS HALDB Toolkit                         | IBM IMS Database Solution Pack for z/OS 2.2, IMS High Availability Large Database Toolkit (5655-DSP) |
| IMS High Performance<br>Image Copy        | IBM IMS High Performance Image Copy for z/OS 4.2 (5655-N45)                                          |
| IMS High Performance Load                 | IBM IMS High Performance Load for z/OS 2.1 (5655-M26)                                                |
| IMS High Performance<br>Pointer Checker   | IBM IMS High Performance Pointer Checker for z/OS 3.1 (5655-U09)                                     |
| IMS High Performance<br>Prefix Resolution | IBM IMS High Performance Prefix Resolution for z/OS 3.1 (5655-M27)                                   |
| IMS High Performance<br>Unload            | IBM IMS High Performance Unload for z/OS 1.2 (5655-E06)                                              |
| IMS Library Integrity Utilities           | IBM IMS Library Integrity Utilities for z/OS 2.2 (5655-U08)                                          |
| IMS Online Reorganization Facility        | IBM IMS Database Solution Pack for z/OS 2.2, IMS Online Reorganization Facility (this product)       |
| IMS Program Restart Facility              | IBM IMS Program Restart Facility for z/OS 2.2 (5655-E14)                                             |
| IMS Recovery Solution Pack                | IBM IMS Recovery Solution Pack for z/OS 2.1 (5655-ISR)                                               |
| IMS Tools Base                            | IBM IMS Tools Base for z/OS 1.6 or later (5655-V93)                                                  |
| IMS Tools Online System<br>Interface      | IMS Tools Online System Interface of IBM IMS Tools Base for z/OS 1.6 or later (5655-V93)             |
| IMS Tools KB                              | IMS Tools Knowledge Base of IBM IMS Tools Base for z/OS 1.6 or later (5655-V93)                      |
| Policy Services                           | Policy Services of IBM IMS Tools Base for z/OS 1.6 or later (5655-V93)                               |
| Table 2. Acronyms for function            | ns, utilities, and components                                                                        |
| Acronym                                   | Function, utility, or component name                                                                 |
| CICS®                                     | Customer Information Control System                                                                  |
| DBRC                                      | Database Recovery Control                                                                            |
| HALDB                                     | High availability large database                                                                     |
| HALDB OLR                                 | High availability large database (HALDB) online reorganization                                       |
| HD Unload utility                         | HD Reorganization Unload utility (DFSURGU0)                                                          |
| IDCAMS                                    | Access method services of DFSMS                                                                      |
| ODBA                                      | Open Database Access                                                                                 |
| PSINDEX                                   | Partitioned secondary index                                                                          |
| SMS                                       | System Managed Storage                                                                               |
| XCF                                       | Cross-system coupling facility                                                                       |

# What's new in IMS Online Reorganization Facility

This topic summarizes the technical changes for this edition.

New and changed information is indicated by a vertical bar (|) to the left of a change. Editorial changes that have no technical significance are not noted.

Revision markers follow these general conventions:

- Only technical changes are marked; style and grammatical changes are not marked.
- If part of an element, such as a paragraph, syntax diagram, list item, task step, or figure is changed, the entire element is marked with revision markers, even though only part of the element might have changed.
- If a topic is changed by more than 50%, the entire topic is marked with revision markers (so it might seem to be a new topic, even though it is not).

Revision markers do not necessarily indicate all the changes made to the information because deleted text and graphics cannot be marked with revision markers.

#### SC27-9039-11 (April 2024)

| Description                                                                                                    | Related APARs |
|----------------------------------------------------------------------------------------------------|---------------|
| Support adding secondary indexes when IMS manages ACBs For more information, see "DBD change feature in an IMS-managed ACBs environment" on page 15. | PH59732       |

#### **SC27-9039-10 (February 2024)**

| Description                                                                                                    | Related APARs |
|----------------------------------------------------------------------------------------------------|---------------|
| Allow negative value in the RELOAD.SEARCH keyword  See the updated syntax diagram of the "RELOAD.SEARCH keyword" on page 87. | PH59278       |

#### SC27-9039-09 (December 2023)

| Description                                                                                                    | Related APARs |
|----------------------------------------------------------------------------------------------------|---------------|
| Discard changes made during database initialization  IMS Online Reorganization Facility has been enhanced to support an option to discard changes made during database initialization.  For more information, see "INITIALIZE keyword" on page 72. | PH57885       |
| Tof more information, seeintriacize keyword on page 72.                                                                                                    |               |

#### SC27-9039-08 (September 2023)

| Description                                                                                                    | Related APARs |
|----------------------------------------------------------------------------------------------------|---------------|
| Database data sets (DBDS) organization conversion support IMS Online Reorganization Facility has been enhanced to support DBDS organization conversion. | PH54781       |
| IMS Online Reorganization Facility supports the following conversions:                                                                                  |               |
| OSAM to OSAM LDS                                                                                                    |               |
| VSAM to OSAM                                                                                                    |               |
| VSAM to OSAM LDS                                                                                                    |               |
| IMS Online Reorganization Facility provides the following new functions to support the conversion:                                                      |               |
| DDEFPDS2 DD support                                                                                                    |               |
| <ul> <li>NEWDBD and DDEFPDS2 DD combination support</li> </ul>                                                                                          |               |
| For more information, see the following topics:                                                                                                    |               |
| • "Considerations for database data sets (DBDS) organization conversion and DDEFPDS2 DD process" on page 23                                             |               |
| <ul> <li>"DBD changes that are not allowed" on page 26</li> </ul>                                                                                       |               |
| <ul> <li>DDEFPDS2 DD statement in "DD statements" on page 34</li> </ul>                                                                                 |               |
| • "NEWDBD keyword" on page 76                                                                                                    |               |
| • <u>"SHADOW keyword" on page 93</u>                                                                                                    |               |
| • <u>"VOLALLO keyword" on page 97</u>                                                                                                    |               |
| • "Examples: Using the DDEFPDS2 DD statement" on page 112                                                                                               |               |
| <ul> <li>UNITPOOL and VOLPOOL parameters in "Base configuration parameters"<br/>on page 118</li> </ul>                                                  |               |
| <ul> <li>New messages "HRF01640I" on page 184 to "HRF01648E" on page 185</li> </ul>                                                                     |               |
| SC27-9039-07 (April 2023)                                                                                                    |               |
| Description                                                                                                    | Related APARs |
| Allow specifying allocation value for temporary unload data set per job                                                                                 | PH49853       |

| Description                                                                                                    | Related APARs |
|----------------------------------------------------------------------------------------------------|---------------|
| Allow specifying allocation value for temporary unload data set per job  New keywords, UNLSPAC and UNLUNIT, have been added to allow specifying allocation value for temporary unload data set per job. For more information, see the following topics: | PH49853       |
| <ul> <li>"HRFSYSIN DD statement keywords" on page 44</li> </ul>                                                                                                    |               |
| <ul> <li>"UNLSPAC keyword" on page 96</li> </ul>                                                                                                    |               |
| <ul> <li>"UNLUNIT keyword" on page 97</li> </ul>                                                                                                    |               |
| <ul> <li>New messages "HRF013111" on page 163 and "HRF01634E" on page 184</li> </ul>                                                                                                    |               |

#### SC27-9039-06 (July 2022)

| Description                                                                                                    | Related APARs |
|----------------------------------------------------------------------------------------------------|---------------|
| Reorganize the IMS catalog  IMS Online Reorganization Facility has been enhanced to support reorganization of the IMS catalog. | PH46904       |
| IMS catalog databases are deleted from a list of databases that are not supported.                                             |               |

#### SC27-9039-05 (April 2022)

| Description                                                                                                    | Related APARs |
|----------------------------------------------------------------------------------------------------|---------------|
| Run a read-only reorganization job for an index  A new option to run a read-only reorganization job for an index has been added. The new keyword, READONLY(Y), is effective only for index reorganization. For more information, see "READONLY keyword" on page 84. | PH43854       |
| Reorganize a single or selected partitions of a non-recoverable PSINDEX database  The new TEMPRECOV(Y) keyword reorganizes a single or selected partitions of a non-recoverable PSINDEX database. For more information, see "TEMPRECOV keyword" on page 96.         |               |

#### SC27-9039-04 (December 2021)

| Description | Related APARs |
|-------------|---------------|
|             |               |

## Create a batch image copy of a database using a new IMAGECOPY command $\,^{ m PH41091}$

This APAR enables IMS Online Reorganization Facility to create a batch image copy of a database using a new IMAGECOPY command with minimal impact to database availability.

For more information, see the following topics:

- Chapter 1, "IMS Online Reorganization Facility overview," on page 1
- "What does IMS Online Reorganization Facility do?" on page 9
- "Overview of the batch image copy creation process" on page 21
- "IMS Online Reorganization Facility restrictions" on page 25
- Chapter 2, "Using IMS Online Reorganization Facility," on page 33
- "Running IMS Online Reorganization Facility" on page 33
- "DD statements" on page 34
- "HRFSYSIN DD statement syntax" on page 44
- "HRFSYSIN DD statement keywords" on page 44
- "Example: Creating a batch image copy of a HDAM database" on page 116

#### **SC27-9039-03 (September 2021)**

| Description                                                                                                    | Related APARs |
|----------------------------------------------------------------------------------------------------|---------------|
| Reorganize databases with external logical relationships Support online reorganization of databases that have external logical relationships.                                                                                                    | PH33045       |
| In order to reorganize multiple databases in parallel, IMS Online Reorganization Facility initiates multiple subordinate address spaces. Each subordinate address space is a started task that executes the subordinate address space procedure named HRFSUB, so this procedure must be placed in your PROCLIB data set before running the reorganization job. For more information, see the following topics: |               |
| • "Considerations for external logical relationships" on page 28                                                                                                    |               |
| • "DFDSS keyword" on page 60                                                                                                    |               |
| • "DFDSS.FASTREP keyword" on page 60                                                                                                    |               |
| • "DFDSS.FCTOPPRCP keyword" on page 61                                                                                                    |               |
| • "DFDSS.FCTOXRCP keyword" on page 61                                                                                                    |               |
| • "PRERES.HPPRBH keyword" on page 81                                                                                                    |               |
| • "RELOAD.WF1HLQ keyword" on page 88                                                                                                    |               |
| • "RELOAD.WF1SPACE keyword" on page 88                                                                                                    |               |
| • "RELOAD.WF1UNIT keyword" on page 89                                                                                                    |               |
| • "RELOAD.WF1VOL keyword" on page 89                                                                                                    |               |
| • "SASJOBPREF keyword" on page 92                                                                                                    |               |
| • <u>"SASMAX keyword" on page 93</u>                                                                                                    |               |
| • "Defining the subordinate address space procedure" on page 123                                                                                                    |               |
| <ul> <li>New messages "HRF01199E" on page 162, "HRF01631E" on page 183,<br/>"HRF01632E" on page 183, and "HRF01633I" on page 183</li> </ul>                                                                                                    |               |
| Modified message "HRF01100I" on page 150                                                                                                    |               |
| Message <u>"HRF01617W" on page 181</u> has been modified.                                                                                                    | PH35989       |
| Message <u>"HRF01163E"</u> on page 159 has been modified.                                                                                                    | PH38867       |

## SC27-9039-02 (April 2020)

| Description                                                                                                    | Related APARs |
|----------------------------------------------------------------------------------------------------|---------------|
| Specify whether to allow read-only DL/I batch jobs to access the database  A new keyword, READON, has been added. You can use this keyword to specify whether to allow read-only DL/I batch jobs to access the database which the IMS Online Reorganization Facility job is processing. This enhancement enables IMS Online Reorganization Facility to minimize impacts to DL/I batch jobs during reorganization. For more information, see "READON keyword" on page 84. | PH04466       |

| Description                                                                                                    | Related APARs |
|----------------------------------------------------------------------------------------------------|---------------|
| Unload a database that has external logical relationships  IMS Online Reorganization Facility has been enhanced to support unloading HISAM, HIDAM, SHISAM, PHDAM, and PHIDAM databases while the database remains online. It can unload a database that has logical relationships (including external logical relationships), but when it unloads logical child segments whose logical parent's concatenated keys (LPCKs) are virtual, it does not retrieve the LPCKs. | PH10454       |
| Reorganize encrypted VSAM databases  A new keyword, KEYLABEL, and a new base configuration parameter, LOGKYLBL, have been added. This enhancement enables IMS Online Reorganization Facility to reorganize encrypted VSAM databases and to dynamically allocate encrypted data sets for image copy and apply log. For more information, see the following topics:                                                                                                    | PH11473       |
| <ul><li>"KEYLABEL keyword" on page 73</li><li>"LOGKYLBL=nnnnnnn" on page 120</li></ul>                                                                                                    |               |

PH11847

#### **Support IMS management of ACBs**

IMS Online Reorganization Facility has been enhanced to support the IMS management of ACBs.

When the IMS management of ACBs is enabled, IMS Online Reorganization Facility can refer to database definitions in the IMS catalog directory instead of the DBD library. If you want to change the database definition in a reorganization job, you can specify the NEWDBD(\*STAGING) keyword to have IMS Online Reorganization Facility reload the database using pending database definitions in the IMS catalog staging data sets. For more information, see the following topics:

- "Considerations for the IMS management of ACBs" on page 27
- "DFSDF keyword" on page 62
- "IMSID keyword" on page 71
- "NEWDBD keyword" on page 76
- "DBD change when IMS manages ACBs" on page 100
- "DBDCLAS=sss" on page 119
- "DBDDSN=ppppppppppppp" on page 119
- "DBDVOL=vvvvvv" on page 119
- "DBSCLAS=sss" on page 119

#### SC27-9039-01 (September 2018)

• "LOG1DSN keyword" on page 73

| Description                                                                                                    | Related APARs |
|----------------------------------------------------------------------------------------------------|---------------|
| Allocate GDG data sets as log data sets  IMS Online Reorganization Facility can allocate GDG data sets as log data sets.  For more information, see the following topics: | PH00388       |
| • "GDGLIMIT keyword" on page 62                                                                                                    |               |

| Description                                                                                                    | Related APARs |
|----------------------------------------------------------------------------------------------------|---------------|
| Rebuild PSINDEXes during HALDB reorganization                                                                                                    | PI89625       |
| If you specify the PSINDEXBLD keyword, IMS Online Reorganization Facility rebuilds PSINDEXes during HALDB reorganization. For more information, see the following topics:                                                                                                    |               |
| • "PSINDEXBLD keyword" on page 83                                                                                                    |               |
| • "Example: Reorganizing a PHDAM database and rebuilding PSINDEXes" on page 105                                                                                                    |               |
| Initialize the database during reorganization  A new keyword, INITIALIZE, has been added. You can use this keyword to initialize (empty out) the database during reorganization. For more information, see "INITIALIZE keyword" on page 72.                                                                | PI90523       |
| Enhancement to the conditional reorganization capability  Three new keywords, CR.EVALINDEX, CR.IC, and CR.UNLOAD, have been added. These keywords enhance the conditional reorganization capability. For more information, see the following topics:                                                       | PI91880       |
| • "CR.EVALINDEX keyword" on page 53                                                                                                    |               |
| • <u>"CR.IC keyword" on page 53</u>                                                                                                    |               |
| • "CR.UNLOAD keyword" on page 57                                                                                                    |               |
| <ul> <li>"Scenario 5: Evaluating secondary indexes and conditionally reorganizing a<br/>database" on page 111</li> </ul>                                                                                                    |               |
| Other documentation changes  New topic "Applying maintenance" on page 126 has been added. Follow the instructions in this topic to apply maintenance to IMS Online Reorganization Facility when the maintenance requires refreshing the IMS Online Reorganization Facility load modules in online systems. | N/A           |

# What does IMS Online Reorganization Facility do?

IMS Online Reorganization Facility provides a way to reorganize, unload, and create a batch image copy of your IMS databases with minimal impact to their availability.

IMS Online Reorganization Facility allows a database to be updated while the reorganization, unload, or image copy process is occurring. After all changes are captured and applied, the database is taken offline for a brief period at the end of the reorganization. During this period, the shadow data sets that have been reorganized are renamed to match the original database data set names. A shadow data set is a temporary copy of an original data set.

After the online reorganization is complete, no manual intervention is required, unless the database state is undetermined or if you have specified that the shadow database data sets not be renamed.

IMS Online Reorganization Facility supports the following database organization types:

- · HDAM (Hierarchical Direct Access Method)
- HIDAM (Hierarchical Indexed Direct Access Method)
- HISAM (Hierarchical Indexed Sequential Access Method)
- SHISAM (Simple Hierarchical Indexed Sequential Access Method)
- PHDAM (Partitioned Hierarchical Direct Access Method)
- PHIDAM (Partitioned Hierarchical Indexed Direct Access Method)
- PSINDEX

#### · Secondary index

When IMS Online Reorganization Facility reorganizes HISAM, HIDAM, HDAM, and SHISAM databases, it re-creates all associated index data sets. PHIDAM and PHDAM databases are reorganized as single partitions. HALDB partitions are reorganized in a single job step and their internal logical relationships are supported. Index databases (including PSINDEX) can be reorganized while the database remains online.

IMS Online Reorganization Facility supports secondary indexing (for HISAM, HIDAM, HDAM, and SHISAM databases) and internal logical relationships (excluding external logical relationships). IMS Online Reorganization Facility can optionally create a standard HD unload data set for a database, and it also creates a standard image copy data set for all the reorganized databases that are registered as recoverable with DBRC.

IMS Online Reorganization Facility supports unloading HISAM, HIDAM, HDAM, SHISAM, PHDAM, and PHIDAM databases while the database remains online. It can unload a database that has logical relationships (including external logical relationships), but when it unloads logical child segments whose logical parent's concatenated keys (LPCKs) are virtual, it does not retrieve the LPCKs.

IMS Online Reorganization Facility supports creating a batch image copy of HISAM, HIDAM, HDAM, SHISAM, PHDAM, and PHIDAM databases using the IMAGECOPY command while the database remains online. It can create a batch image copy of a database that is registered as recoverable with DBRC. It can also create an image copy of the database that has logical relationships (including external logical relationships).

# IMS Online Reorganization Facility features and benefits

Using IMS Online Reorganization Facility to reorganize IMS databases offers some significant benefits over other methods of reorganizing IMS databases.

IMS Online Reorganization Facility provides the following features and benefits:

#### Increased database availability

All database changes are captured and applied while the databases are being reorganized. You do not need to take the databases offline to reorganize them. IMS Online Reorganization Facility is designed to reorganize databases while they are being updated or accessed within IMS online systems.

#### **Improved performance**

IMS Online Reorganization Facility provides high-performance by streamlining parameter setting and running tasks in parallel.

#### Simplified JCL

IMS Online Reorganization Facility saves time and eliminates the difficulty that is involved with writing DD statements by dynamically allocating the database data sets with DBRC and dynamically allocating image copy data sets and other output data sets by using control statements.

#### One-step reorganization process

By automatically invoking database maintenance utilities of IMS Database Solution Pack in a single reorganization step, IMS Online Reorganization Facility saves DBA resources and CPU time.

#### **Conditional reorganization**

IMS Online Reorganization Facility supports the Conditional Reorganization Support Service (CRSS) of IMS Database Reorganization Expert. The CRSS adds the conditional reorganization capability to the reorganization jobs of IMS Online Reorganization Facility.

- Preserves the maintenance time window by providing the ability to reorganize a database only when it is needed.
- Informs you about the status of your databases by providing early notification of database exceptional conditions.
- Provides practical database reorganization criteria in the out-of-box rule templates, which you can use to reduce complex decision-making tasks.
- Provides a simple customization and maintenance approach for policies and rules through an ISPF interface.

• Provides historical reports that are preserved in the centralized repository. You can use these reports for future analysis, problem-solving, and research on databases.

#### **Compatible data creation**

Data that is created by IMS Online Reorganization Facility is compatible with IMS standard utilities. The optional HD unload data set and the DFSURWF1 data set (that is created only for internal logical relationships and not for secondary indexes) are examples of data sets that are compatible with the IMS standard utilities.

#### **DBD** changes without manual intervention

DBD changes are supported during the reorganization process and basically do not require any manual intervention after the reorganization.

You can make the DBD change available immediately without using IMS online change because IMS Online Reorganization Facility automatically generates an ACB and performs a DMB replacement in the current online IMS subsystems. This approach eliminates manual intervention and increases database availability.

#### **Statistics reports**

Provide statistics reports about data sets, segments, and segment pointers to serve as valuable aids in tuning your databases. The database maintenance utilities that are invoked by IMS Online Reorganization Facility, such as IMS High Performance Load, IMS High Performance Image Copy, and IMS High Performance Pointer Checker, provide reports in their respective output data sets.

#### Application pause support during /DBRECOVERY and /STOP

Batch message processing programs (BMPs) can be paused during **/DBRECOVERY** (**/DBR**) and **/STOP** (**/STO**) commands. CICS and ODBA applications that attempt to access the database can be also paused.

#### **Scheduled Takeover phase**

Managing database outages so that they occur with the least amount of service disruption is important. You can use the TAKEOVER.WINDOW keyword to predefine the takeover period.

#### Takeover phase restart processing

If the previous reorganization job failed or was delayed during the Takeover phase, you can restart the Takeover phase from where it stopped by resubmitting the job.

### **BMP** pause feature

IMS Online Reorganization Facility supports BMP pause, which pauses long-running BMPs while the database is reorganized. If you plan to use IMS Online Reorganization Facility for databases that are used by long-running BMPs, enable BMP pause for any BMPs that access the databases during the reorganization process.

**Recommendation:** BMP pause is an optional feature that is highly recommended for databases that are used by long-running BMPs.

The environment must be customized to use BMP pause. Ensure that the instructions in the topic "Enabling the BMP pause feature" in *IMS Database Solution Pack: Overview and Customization* have been completed.

#### Subsections:

- "How BMPs are affected during a reorganization" on page 11
- "How BMP pauses affect large checkpoint intervals" on page 12

#### How BMPs are affected during a reorganization

How BMPs are affected during a reorganization depends on whether a BMP is running at the time of the reorganization or is started during the reorganization.

#### BMPs running during the reorganization

When IMS Online Reorganization Facility reorganizes a database, it must temporarily stop the database by using the **/STO** or **/DBR** command. IMS does not allow a database to be stopped with a **/STO** or **/DBR** command while an active BMP is accessing that database.

IMS Online Reorganization Facility can communicate with any BMP that is accessing the database when the reorganization job must stop the database with a **/STO** or **/DBR** command. When a BMP detects that IMS Online Reorganization Facility must momentarily stop a database, the BMP temporarily stops until IMS Online Reorganization Facility restarts the database.

To stop a BMP, IMS Online Reorganization Facility requests the BMP to stop. After the completion of the next CHKP call, BMP issues a 3303 pseudo abend. The job step TCB detects that a pseudo abend was issued to allow IMS Online Reorganization Facility to use the **/STO** or **/DBR** command to stop the database. Then the job step TCB waits for IMS Online Reorganization Facility to restart the database. After the database restarts, the job step TCB restarts the BMP from the last completed checkpoint.

When the BMP pause feature is enabled, IMS Online Reorganization Facility pauses the BMP job after the following calls:

- · CHKP call
- · SYNC call
- GU call against I/O PCB, whose DL/I status is QC

If you have BMP jobs that you do not want to pause, see "Modifying BMP jobs so that they are not paused by the BMP handler" on page 126.

#### **BMPs** started during reorganization

When a new BMP is started during a reorganization, the job step TCB checks the status of the IMS Online Reorganization Facility job. If the job is preparing to momentarily stop the database or it has already stopped the database that the BMP needs to access, the job step TCB waits until IMS Online Reorganization Facility restarts the database and then the job step invokes the application.

The following example explains how BMPs are stopped and restarted during a reorganization:

1. A U3303 pseudo abend is issued when IMS Online Reorganization Facility needs to stop the full-function database with a **/DBR** command after the BMP reaches the next checkpoint:

2. IMS Online Reorganization Facility issues the /DBR command to recover the database:

```
DFS2500I DATABASE HDOPR2 SUCCESSFULLY DEALLOCATED IM7A
DFS0488I DBR COMMAND COMPLETED. DBN= HDOPR2 RC= 0 IM7A
F0I110I ACTION INITIATED: /DBR DB HDOPR2 LOCAL NOFEOV IM7A
```

3. The BMP automatically restarts and runs to completion:

```
DFS551I BATCH REGION BMP002 STARTED ID=00001 TIME=1030 IM7A
DFS552I BATCH REGION BMP002 STOPPED ID=00001 TIME=1030 IM7A
```

#### How BMP pauses affect large checkpoint intervals

When IMS Online Reorganization Facility needs to pause a BMP, it does it at the next checkpoint call. When the checkpoint frequency is low, reaching the next checkpoint call might take longer than you expect. The IMS Online Reorganization Facility BMP handler allows you to add additional checkpoints. The BMP handler does not manage the application restart.

The application must specify which database PCB to use to trigger a pause. This trigger can be a GU call, or the trigger can occur when a GN call reaches the root segment. IMS Online Reorganization Facility then determines if the pause interval has expired and if a pause request is pending.

If a pause interval has expired or a request is pending, IMS Online Reorganization Facility creates a CHKP call and issues a 3303 abend because a **/DBR** command was issued. The application returns to the IMS Online Reorganization Facility main task and resumes after the pause request is processed. The BMP application must have checkpoints defined.

If the application does not issue CHKP calls, CHKP=N must be specified to indicate that there is no waiting for a checkpoint call. After a pause request is pending, a checkpoint is issued, the BMP is paused, and a 3303 abend is issued.

IMS Online Reorganization Facility captures the first CHKP call and repeats that call. Currently defined checkpoints stay where they were defined and additional checkpoints can be added. The application can be independent of the content of the checkpoint ID because IMS Online Reorganization Facility might create its own ID.

For more information, see <u>"Modifying BMP jobs to have the BMP handler add extra checkpoints" on page</u> 124.

#### CICS and ODBA applications pause feature

IMS Online Reorganization Facility supports the CICS and ODBA applications pause feature to pause CICS and ODBA applications that attempt to access the database while the database is reorganized. If you plan to use IMS Online Reorganization Facility for databases that are used by CICS or ODBA applications, you must enable this feature for any CICS and ODBA applications that access the databases during the reorganization process.

During a database reorganization, IMS Online Reorganization Facility must temporarily stop or issue /DBR on the database. The /DBR command requires a pause of all processing on the IMS database. Long-running jobs that are often associated with CICS and ODBA must be paused. Any attempt to schedule a PSB in a CICS or ODBA application that contains a PCB for a database that has been processed with /DBR, results in an abend. When a CICS or ODBA APSB request detects that IMS Online Reorganization Facility needs to momentarily stop, the thread in which the APSB request is made is put into a temporary wait state until IMS Online Reorganization Facility restarts the database.

CICS and ODBA pausing is an optional feature. To use this feature, the CICS and ODBA applications pause feature must be enabled. Ensure that the instructions in the topic "Enabling the CICS and ODBA applications pause feature" in *IMS Database Solution Pack: Overview and Customization* have been completed.

# DBD change feature

You can change the DBD during an online reorganization. DBD change basically does not require any manual intervention after the reorganization.

The DBD change feature behaves differently when the IMS management of ACBs is enabled. For the DBD change feature in an IMS-managed ACBs environment, see <u>"DBD change feature in an IMS-managed ACBs environment"</u> on page 15.

#### Subsections:

- "DBD and DMB replacement" on page 13
- · "Supported DBD changes" on page 14
- "DBD change feature in an IMS-managed ACBs environment" on page 15

#### **DBD** and **DMB** replacement

When a DBD change is specified, the shadow database is unloaded by using the original DBD library, then reloaded by using the new DBD library.

You can make the DBD change available immediately without using the IMS online change because IMS Online Reorganization Facility performs the following actions:

- 1. Copies the new DBD to current DBDLIB.
- 2. Generates a DMB for the new DBD.
- 3. Copies the new DMB to the IMSACBA and IMSACBB libraries.
- 4. Activates the new DMB in the current IMS subsystems.

During the Takeover phase, IMS Online Reorganization Facility copies the new DBD to the current IMS DBDLIB. Copying the new DBD helps avoid out-of-sync situations between the DBDLIB and the ACBLIB. Then, IMS Online Reorganization Facility automatically performs ACBGEN to generate a DMB of the new DBD. The generated DMB is copied to both the active and inactive ACBLIBs.

IMS Online Reorganization Facility also replaces the DMB in the current online IMS subsystems with the new DBD to eliminate the need of an IMS online change. At the end of the Takeover phase, IMS Online Reorganization Facility clears the prohibit authorization flag in RECON and restarts the database. This approach eliminates manual intervention and increases database availability during DBD change.

DMB cannot be replaced when either of the following conditions is met:

- The specified DBD change involves changes to PSBs.
- The database is either a PHDAM or PHIDAM database.

When either of these conditions is met, a setting of ONLINECHANGE(N) is required. IMS Online Reorganization Facility copies the new DBD to the current DBDLIB and performs an ACBGEN in the staging ACBLIB but does not modify the IMSACBA and IMSACBB libraries. You must perform an IMS online change after the reorganization.

#### **Supported DBD changes**

IMS Online Reorganization Facility supports DBD changes during online reorganization.

DBD changes are supported for the following types of full-function databases:

- · HDAM databases
- · HIDAM databases whose root keys are not compressed
- · HISAM databases
- SHISAM databases

DBD changes are also supported for the following types of HALDBs:

- PHDAM databases
- PHIDAM databases whose root keys are not compressed

**Requirements:** When you change the DBD of a HALDB, the following conditions must be met:

- All partitions must be processed in the IMS Online Reorganization Facility job.
- You must specify ONLINECHANGE(N), and perform an IMS online change after the reorganization.

The following types of DBD changes can be done after the reorganization. These DBD changes require no manual intervention if the database is a full-function database:

#### Randomizer parameters (HDAM only)

You can change all the parameters except for the randomizer name. When you change randomizer parameters, you must specify RELOAD.SORT(Y) to invoke a physical sequential sort because the randomized sequence of the database records is changed.

#### **COMPRTN** parameters

You can change all the parameters except for the fourth parameter.

• The fourth parameter specifies the maximum number of bytes by which fixed-length segments can increase during compression exits. You cannot change the fourth parameter if ONLINECHANGE(Y); when you change the fourth parameter, specify ONLINECHANGE(N).

- When you change the routine name, you must include both the old and new compression routines in the STEPLIB concatenation.
- When you change the COMPRTN parameters of the HALDB database, you must specify ONLINECHANGE(N).

#### **DATASET** statement

You can change the following keyword parameters:

- FRSPC (for HDAM and HIDAM)
- SIZE
- BLOCK
- RECORD (for HISAM and SHISAM)

#### **FIELD statement**

The following changes are supported:

- Adding a new field at the end of the segment
- · Increasing the field length

When you make these changes to a HALDB database, you must specify ONLINECHANGE(N).

The following types of DBD changes can be done, but because IMS Online Reorganization Facility cannot update PSBs in online IMS subsystems, manual intervention is required after the reorganization:

#### Adding a new segment at the end-of-segment-type sequence (for full-function databases)

IMS Online Reorganization Facility brings the database back online after adding a new segment. You must manually run the Online Change Copy utility (DFSUOCU0) to update the inactive ACBLIB followed by a standard IMS online change to allow applications to use the new segment.

#### Adding secondary indexes (for full-function databases)

After adding secondary indexes, IMS Online Reorganization Facility leaves the database offline because a setting of ONLINECHANGE(N) is required. You must manually run the Online Change Copy utility to update the inactive ACBLIB followed by a standard IMS online change, turn off the prohibit authorization flag, and then bring the database back online.

The following restrictions and requirements apply when you add secondary indexes:

- Up to five new indexes can be specified.
- The new index DBDs must be placed in the NEWDBD data set.
- Before you run IMS Online Reorganization Facility, the new index DBDs must be registered with DBRC.
- Before you run IMS Online Reorganization Facility, the data sets must be allocated and cataloged.

#### Adding or removing a COMPRTN keyword

Changing the fourth parameter of the COMPRTN keyword (for full-function databases)
Changing COMPRTN parameters (for HALDB databases)

Adding a new segment at the end-of-segment-type sequence (for HALDB databases)

Adding a new field at the end of the segment or increasing the field length (for HALDB databases)

After reorganizing the database using the new definition, IMS Online Reorganization Facility leaves the database offline because a setting of ONLINECHANGE(N) is required. You must manually run the Online Change Copy utility to update the inactive ACBLIB followed by a standard IMS online change, turn off the prohibit authorization flag, and then bring the database back online.

#### **DBD** change feature in an IMS-managed ACBs environment

The DBD change feature in an IMS-managed ACBs environment requires that the new database definitions exist in the IMS catalog staging data sets before running the IMS Online Reorganization Facility job.

When the NEWDBD(\*STAGING) keyword is specified in the IMS Online Reorganization Facility job, the shadow database is unloaded by using the active database definition obtained from the IMS catalog

directory data sets, then reloaded by using the pending database definition obtained from the IMS catalog staging data sets. After the reorganization, IMS Online Reorganization Facility leaves the reorganized database offline. You must manually activate the new database definition by issuing the IMPORT DEFN SOURCE(CATALOG) command.

All the DBD changes described in <u>"Supported DBD changes" on page 14</u> are supported in IMS-managed ACBs environments though a setting of ONLINECHANGE(N) is required.

# Overview of the online reorganization process

IMS Online Reorganization Facility performs the reorganization process in several phases.

Reorganization phases occur in the following sequence:

- 1. Verification phase
- 2. Copy phase
- 3. Reorganization phase
- 4. Apply phase
- 5. Takeover phase
- 6. Completion phase

Descriptive messages are written to the MSGPRINT log. These messages indicate the start and end of each phase and the progress of the tasks that are being performed.

IMS Online Reorganization Facility makes a copy of the target databases and reorganizes the copy. While that phase is being processed, IMS Online Reorganization Facility captures any updates that were made since the first copy was taken and processes those recent updates against the reorganized copy. This process continues until all the updates have been applied.

A single **/DBR** command outage is necessary at the end of the reorganization to alter the database data sets from the shadow names to the original names and to make any ACB or DMB replacements in the online systems.

After the updates are applied, a user-scheduled short outage occurs. During the outage, the database data sets are swapped, and the new reorganized database becomes available.

To schedule this outage, use the TAKEOVER.WINDOW keyword.

The following figure shows the data flow through the phases of IMS Online Reorganization Facility processing.

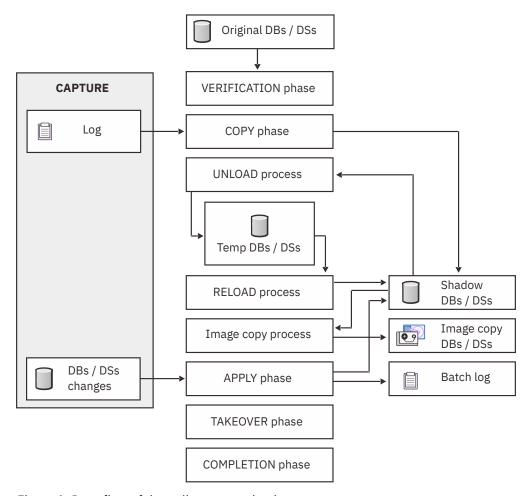

Figure 1. Data flow of the online reorganization process

#### The Verification phase

The Verification phase is the initial phase during which the IMS environment components and databases are verified to ensure that they meet the requirements. The following verifications are performed during this phase:

- IMS Release and component requirements are met.
- DBRC registration and database state requirements are met.
- Database DBD requirements are met.
- Database data set requirements are met. They cannot exceed 42 characters in length and they must be cataloged.
- The level of IMS Online Reorganization Facility for the STEPLIB in the batch job and the IMS control regions is verified.
- JCL requirements are met.
- · Control statement syntax is verified.
- Shadow data set (.S data sets) are constructed and deleted, and reallocation is performed and verified.
- Temporary (.T data sets) ALTER data sets are deleted, and the deletions are verified.
- Other miscellaneous checking is performed.

The Verification phase attempts to perform all necessary verifications at the beginning of the reorganization. If minimum requirements are not met, this phase fails with a U999 abend, and all messages are written to the MSGPRINT log. The original databases are not impacted.

#### The Copy phase

Before the Copy phase begins, the databases are briefly paused to flush the buffers across all IMS subsystems. Flushing the buffers eliminates the need to issue **/DBR** commands and eliminates the need to unauthorize the databases in DBRC. During the first database sync point pause, the online component of IMS Online Reorganization Facility is notified to perform the following actions:

- It captures all changes that are made to the primary database data sets.
- It sends the changes to the Online Reorganization batch utility.
- It prepares the changes for the application during the Copy phase.

The Copy phase copies only the original primary database to a shadow copy. The shadow data sets are allocated during the Verification phase. The shadow data sets are dynamically constructed based on the original data set names and an appended .S suffix.

**Important:** You must have enough DASD storage to allocate the data sets within the same SMS pool (most common) or designated DASD volumes on which your original database data sets are allocated. Because most databases are allocated by using SMS, the number of DASD volumes is not an issue. You do not need to provide IDCAMS definitions for the shadow data sets. To construct the shadow data sets, the cataloged information from the original data set names is used.

Near the end of the Copy phase, another database sync point pause is issued. This sync point pause ensures that all of the changes that were made to the primary database data sets have been applied to the shadow database data sets. During this second brief pause, the following actions occur:

- Any application update calls to the primary database are captured.
- Changes are sent to the IMS Online Reorganization Facility batch utility.
- Changes are made to the shadow primary database.
- The shadow primary index (for HIDAM or PHIDAM) is created from the shadow primary database.

The primary index is rebuilt without any effect on the availability of the original databases. Secondary indexes are not copied to shadow databases in this phase; they are rebuilt later.

#### The Reorganization phase

The following tasks, which are necessary to complete a reorganization of a primary database and all of its associated databases, are performed during the Reorganization phase.

- 1. The shadow database is unloaded.
- 2. The shadow database is reloaded.
- 3. Any existing secondary indexes are rebuilt. (Indexes for HALDB databases are not rebuilt unless you specify PSINDEXBLD(Y).)
- 4. Any existing internal logical relationships are rebuilt.
- 5. The reorganized shadow databases of the original databases that are registered as RECOV in DBRC are image copied and can be pointer checked.

During the Reorganization phase, any application update calls that are captured by the online component of IMS Online Reorganization Facility are written to a temporary data set for use in the subsequent Apply phase.

#### The Apply phase

During the Apply phase, all of the application calls that occurred since the start of the reorganization process are applied to the shadow data sets. Throughout the Apply phase, any application update calls that are issued in the IMS online regions are captured and stored in a temporary data set. After the Apply phase determines that it applied nearly all of the captured update calls, it issues a **/DBR** command. The **/DBR** command stops additional access to the original database in the IMS online regions and turns on the prohibit authorization flag in DBRC. The database and its indexes are unavailable until after the Takeover phase. After all of the captured update calls are applied, the Apply phase ends.

#### The Takeover phase

The Takeover phase begins when the Apply phase completes.

During the Takeover phase, the original databases are swapped with the reorganized shadow databases. The following tasks are performed in the following order during the Takeover phase:

- 1. Verifies that the database and its indexes are unavailable.
- 2. Notifies DBRC of the REORG with a time stamp after the /DBR command.
- 3. Notifies DBRC of the image copy with a time stamp that is greater than the REORG time stamp.
- 4. Notifies DBRC of a DB ALLOC that log data sets require.
- 5. Notifies DBRC of logs that were created during the Apply phase. These logs are marked in error until the Takeover phase completes.
- 6. Swaps the reorganized shadow data sets with the original database data sets.
- 7. Copies the NEWDBD to the current DBDLIB if DBDCOPY(Y) is specified.
- 8. Performs the ACBGEN and ACBLIB or DMB replacements if DBD changes have occurred.
- 9. Authorizes the databases in DBRC.
- 10. Uses a /START command to start the databases.
- 11. Continues to recover the log marked in error. Uses a valid time stamp that is greater than the DBRC REORG and image copy notifications to correct the previous log that was marked in error. The Takeover phase does not wait for the previous log correction to occur.
- 12. Notifies DBRC of the log that has the new time stamp.

If the Takeover phase completes abnormally, the job abends, the databases are left in a prohibit authorization (PROHIBIT AUTH = ON) status, and the information that is required to restart the Takeover phase is saved in the restart data set.

You can restart the IMS Online Reorganization Facility batch job only if the job terminated abnormally within the Takeover phase. No other phase of IMS Online Reorganization Facility is restartable. For more information, see "Takeover restart processing" on page 98.

#### The Completion phase

The Completion phase is the final phase of IMS Online Reorganization Facility processing.

During this phase, the following cleanup tasks are performed:

- All of the final reports and messages are written.
- If you specified DELETE(Y), shadow data sets are deleted.
- · Data sets are deallocated.
- · Miscellaneous cleanup tasks are performed.
- The IMS Online Reorganization Facility batch job ends.

# Overview of the conditional reorganization process

IMS Online Reorganization Facility supports the Conditional Reorganization Support Service (CRSS) of IMS Database Reorganization Expert. Use the CRSS to diagnose a database and determine whether it requires reorganization.

When the CRSS is used with IMS Online Reorganization Facility, it provides the following features:

#### **Conditional reorganization**

- Supports the reorganization policies in which user-defined criteria for detecting database exceptions are defined.
- Collects statistics data of the target database and, by using a reorganization policy, evaluates the statistics data to determine if the database needs to be reorganized. When a database needs to be

reorganized, the CRSS requests IMS Online Reorganization Facility to run the reorganization process in the same job step.

#### **Exception reporting and process tracking**

- Detects database exceptions and notifies the exceptional state of the database to specific TSO users or z/OS operators as a message, or through email or texting.
- Generates a diagnosis report that summarizes the database statistics, whether the criteria for reorganization were met, and, when database is reorganized during the job, the statistics of the reorganized database.

#### **Runtime modes for CRSS**

IMS Online Reorganization Facility supports the following three runtime modes for use with the CRSS:

#### **Conditional Reorganization mode**

When you run IMS Online Reorganization Facility in this mode, it invokes the CRSS to evaluate the database.

- When the CRSS determines that the database needs to be reorganized, IMS Online Reorganization Facility reorganizes the database. When the reorganization process completes, the CRSS is called to evaluate the reorganized database and to report the processing result and the status of the database before and after reorganization.
- When the CRSS determines that the database does not need to be reorganized, it reports the current database status and requests IMS Online Reorganization Facility to end the job without reorganization.

Conditional Reorganization mode is useful when you do not know the database status and you want to reorganize the database only if database reorganization is needed.

#### **Reorganization Diagnosis mode**

When you run IMS Online Reorganization Facility in this mode, IMS Online Reorganization Facility reorganizes the database regardless of the database status. The CRSS evaluates the database and reports the processing results and the status of the database before and after reorganization. Although the CRSS is invoked, the database is reorganized every time a job is run in this mode.

Use Reorganization Diagnosis mode when you want to reorganize the database and want to compare the database status before and after reorganization. You can also obtain a list of exceptions that remained after the reorganization.

#### **Diagnosis-only mode**

When you run IMS Online Reorganization Facility in this mode, it invokes the CRSS to evaluate the database and to report the database status. The reorganization process of IMS Online Reorganization Facility is not invoked in this mode.

Use Diagnosis-only mode to check the database status.

The CONDREORG keyword of the HRFSYSIN DD statement requests the CRSS and controls the runtime modes. For more information, see "CONDREORG keyword" on page 51.

To learn more about the CRSS, see the topic "Conditional Reorganization Support Service" in the *IMS Database Reorganization Expert User's Guide*.

#### Programs and services used by the CRSS

The CRSS evaluates the database statistics based on the specified reorganization policy, determines the reorganization need, and evaluates the reorganization effect. The following programs and services are used extensively throughout this process.

#### **DB Sensor**

DB Sensor is a component of the CRSS. It collects database statistics data from the database and stores the data as sensor data in the Sensor Data repository of IMS Tools Knowledge Base. Sensor

data consists of records made up of data elements. Data elements are used for the purpose of measuring the state of a specific database condition.

#### **Policy Services**

Policy Services provides sensor data store and read services, and policy definition and management services. These services are internally used by the CRSS for evaluating database status. Policy Services is a component of IMS Tools Base.

#### IMS Tools Knowledge Base server and repositories

IMS Tools Knowledge Base server and its services provide the capability to centrally manage various repositories that are used by IMS Tools products. IMS Tools Knowledge Base is a component of IMS Tools Base.

The following repositories are used in a typical conditional reorganization job:

#### **Input repository**

This repository is used to store and manage policies, rules, notification lists, and the RECON environment information.

#### **Output repository**

This repository is used to store and manage reports that are produced by IMS Tools products.

#### **Sensor Data repository**

This repository is used to store the database statistics that are collected by the DB Sensor component of the CRSS.

#### **IMS Tools Knowledge Base report service**

The IMS Tools Knowledge Base report service stores the IMS Online Reorganization Facility reports in the Output repository of the IMS Tools Knowledge Base server.

#### **Process flow**

The following process flow steps describe how IMS Online Reorganization Facility uses the CRSS in Conditional Reorganization mode:

- 1. The user submits a conditional reorganization job.
- 2. IMS Online Reorganization Facility calls the CRSS.
- 3. The CRSS requests Policy Services to retrieve the reorganization policy, read the latest database statistics, and evaluate the statistics by using the policy. Then, the CRSS returns the evaluation result to IMS Online Reorganization Facility.
- 4. If database reorganization is recommended by the CRSS, IMS Online Reorganization Facility reorganizes the database. If database reorganization is not recommended by the CRSS, the IMS Online Reorganization Facility process continues with step "7" on page 21.
- 5. IMS Online Reorganization Facility requests the CRSS to collect database statistics after the reorganized database is started online and to store the statistics in the repository.
- 6. The CRSS requests Policy Services to evaluate the database statistics of the reorganized database by using the same reorganization policy, and returns the result to IMS Online Reorganization Facility.
- 7. IMS Online Reorganization Facility requests the IMS Tools Knowledge Base report service to store the database diagnosis report that is generated by the CRSS.

# **Overview of the batch image copy creation process**

IMS Online Reorganization Facility supports creating a batch image copy of a database using the IMAGECOPY command while the database remains online.

The target database of the IMAGECOPY command must be a primary database that is registered as recoverable with DBRC. You cannot create a batch image copy of an index database.

When the target database has external logical relationships, an image copy of only the target database is created by default. If you specify DBALL(Y), image copies of all the primary databases that are connected with logical relationships are created.

Requirements: When you use the IMAGECOPY command, the following conditions must be met:

- IMS High Performance Image Copy load library is included in the STEPLIB concatenation.
- ICEIN control statements are supplied.

#### **Process flow**

IMS Online Reorganization Facility performs the batch image copy creation process in several phases.

The phases occur in the following sequence:

- 1. Verification phase
- 2. Copy phase
- 3. Image copy phase
- 4. Completion phase

Descriptive messages are written to the MSGPRINT log. These messages indicate the start and end of each phase and the progress of the tasks that are being performed.

IMS Online Reorganization Facility makes a copy of the target databases and creates a batch image copy.

The following figure shows the data flow through the phases of IMS Online Reorganization Facility batch image copy creation process.

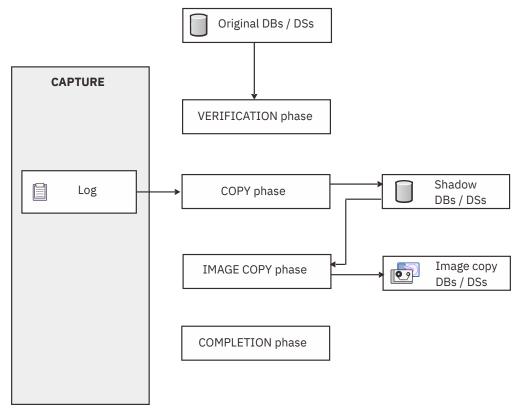

Figure 2. Data flow of the batch image copy creation process

#### The Verification phase

Perform verifications by referring to the Verification phase in <u>"Overview of the online reorganization process"</u> on page 16.

#### The Copy phase

Before the Copy phase begins, the databases are briefly paused to flush the buffers across all IMS subsystems, as described in the Copy phase in "Overview of the online reorganization process" on page 16.

Similarly, the Copy phase copies only the original primary database to a shadow copy.

Near the end of the Copy phase, another database sync point pause is issued. This sync point pause ensures that all of the changes that were made to the primary database data sets have been applied to the shadow database data sets. During this second brief pause, the following actions occur:

- Any application update calls to the primary database are captured.
- Changes are sent to the IMS Online Reorganization Facility batch utility.
- Changes are made to the shadow primary database.
- A single /DBD command is issued to create a recovery point of the database.

Primary index (for HIDAM or PHIDAM) and secondary indexes are not copied to the shadow data sets.

#### The Image copy phase

The Image copy phase is the phase to create a batch image copy of a database.

During this phase, the following tasks are performed:

- The shadow databases of the original databases that are registered as recoverable with DBRC are image copied and can be pointer checked.
- An image copy is created and the NOTIFY.IC command is issued for the primary DBD.
- When the database has indexes and its indexes are registered as recoverable with DBRC, the NOTIFY.UIC command is issued for indexes and the index image copies are registered as virtual.

#### The Completion phase

The Completion phase is the final phase of the batch image copy creation processing.

During this phase, the following cleanup tasks are performed:

- All of the final reports and messages are written.
- · Shadow data sets are deleted.
- Data sets are deallocated.
- Miscellaneous cleanup tasks are performed.
- The IMS Online Reorganization Facility batch job ends.

# Considerations for database data sets (DBDS) organization conversion and DDEFPDS2 DD process

IMS Online Reorganization Facility supports the following DBDS organization conversions:

- OSAM to OSAM LDS
- VSAM to OSAM
- VSAM to OSAM LDS

IMS Online Reorganization Facility provides the following functions to support the conversion:

- DDEFPDS2 DD support
- NEWDBD and DDEFPDS2 DD combination support

#### **DDEFPDS2 DD support**

This function is similar to SHADOW(E), except for the following two differences:

- IMS Online Reorganization Facility deletes and defines the shadow data sets before the reload.
- The IDCAMS command to delete and define the shadow data sets is specified with the DDEFPDS2 DD statement.

If not all the members of the database data sets are present in the DDEFPDS2 data set, IMS Online Reorganization Facility generates IDCAMS commands for the missing database data sets in the Copy phase. In addition, if necessary, IMS Online Reorganization Facility generates IDCAMS commands for the missing database data sets in the reload process.

#### **Procedures to convert OSAM to OSAM LDS**

- 1. Prepare the members of the database data sets in the DDEFPDS2 data set. For the data set you want to convert to OSAM LDS, prepare the IDCAMS command for OSAM LDS.
- 2. Specify the DDEFPDS2 DD statement in the IMS Online Reorganization Facility JCL.
- 3. Run the IMS Online Reorganization Facility job.

#### Procedures to convert VSAM to OSAM or OSAM LDS

- 1. Specify the DD name for the NEWDBD keyword that contains the new OSAM DBD to be used.
- 2. Prepare the members of the database data sets in the DDEFPDS2 data set. For the data set you want to convert to OSAM or OSAM LDS, prepare the IDCAMS command for OSAM or OSAM LDS.
- 3. Specify the NEWDBD keyword in HRFSYSIN.
- 4. Specify the DDEFPDS2 DD statement in the IMS Online Reorganization Facility JCL.
- 5. Run the IMS Online Reorganization Facility job.
- 6. Databases require manual intervention (copy the new ACBLIB members from the staging ACBLIB to the IMSACBA/IMSACBB and perform an online change) at the end of the reorganization.

#### Consideration for conversion from OSAM to OSAM LDS

Any OSAM physical sequential data sets that use a block size smaller than 4096 bytes must be changed to a CI size of at least 4096 bytes when converted to OSAM LDS. This can affect current buffer pool definitions and randomization parameters for HDAM databases. Check that the *rbn* parameter times the new CI size does not exceed the OSAM data set maximum of 4 GB or 8 GB.

#### Considerations for conversion from VSAM to OSAM or OSAM LDS

When the IMS management of ACBs is not enabled:

- When DBDCOPY(Y) is specified, IMS Online Reorganization Facility copies the new DBD to the current DBD library specified with the IMS DD statement.
- IMS Online Reorganization Facility performs an ACBGEN in the staging ACBLIB specified with the IMSACB DD statement to generate a DMB for the new DBD.
- When CATALOG=N and ACBMGMT=ACBLIB are specified, IMS Online Reorganization Facility implements changes to the definition of RECON.
- IMS catalog is not updated. When CATALOG=Y and ACBMGMT=ACBLIB are specified, the IMS catalog must be manually populated after reorganization.
- ONLINECHANGE(N) is required. If ONLINECHANGE(Y) is specified, IMS Online Reorganization Facility ends with errors.
- Databases require manual intervention (copy the new ACBLIB members from the staging ACBLIB to the IMSACBA/IMSACBB and perform an online change) at the end of the reorganization.

When the IMS management of ACBs is enabled, refer to "Considerations for the IMS management of ACBs" on page 27.

Any OSAM physical sequential data sets that use a block size smaller than 4096 bytes must be changed to a CI size of at least 4096 bytes when converted to OSAM LDS. This can affect current buffer pool definitions and randomization parameters for HDAM databases. Check that the *rbn* parameter times the new CI size does not exceed the OSAM data set maximum of 4 GB or 8 GB.

#### Restrictions

- Fallback from OSAM LDS to OSAM is not supported.
- Fallback from OSAM LDS or OSAM to VSAM is not supported.

#### Procedures to fall back offline

You can fall back from OSAM LDS offline.

· Fallback from OSAM LDS to OSAM

For the detailed procedure to convert OSAM to OSAM LDS offline, see the topic "Encrypting full-function OSAM database linear data sets (non-HALDB, or not OLR-capable)" in *IMS System Administration*. Perform the reverse procedure for the fallback.

Fallback from OSAM LDS to VSAM

For the detailed procedure to change access methods from OSAM to VSAM, see the topic "Changing operating system access methods" in *IMS Database Administration*.

# **IMS Online Reorganization Facility restrictions**

IMS Online Reorganization Facility has the same restrictions as all the other utilities that are used by the reorganization process and some additional restrictions.

#### **Databases that are not supported**

IMS Online Reorganization Facility does not support the following databases:

- · HSAM and SHSAM databases
- GSAM databases
- · Fast Path databases
- · HIDAM databases with compressed root keys
- HALDB whose M-V data sets are active
- HALDB databases that have logical relationships and allow the use of a logical path to update logical parent segments

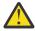

**Attention:** For HALDB databases that have logical relationships, the following restrictions apply to the insert, delete, and replace rules. The rules are specified by using the RULES= keyword of a SEGM statement in the physical DBD.

- Insert rules L and V are not supported for logical parents. Only the P insert rule is supported.
- Delete rules L and V are not supported for logical parents. Only the P deletion rule is supported.
- Replace rule V is not supported for logical parents.
- · Databases using PDF
- Databases and database data sets that are not registered to DBRC
- Databases that are registered as nonrecoverable with DBRC
- · Uncataloged databases

- · Corrupted databases
- Multi-volume OSAM databases that are allocated on non-SMS managed volumes
- · Multi-volume OSAM databases that are not created by using the standard DFSMS methods

IMS Online Reorganization Facility cancels the process if it detects any of the online IMS subsystems that shares the same RECON data sets started or stopped during the reorganization process.

#### Types of database access that are not supported

IMS Online Reorganization Facility does not support the following types of database access during the reorganization process:

Batch jobs that run as DLI, DBB, or ULU region types and that access the database

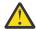

**Attention:** Running outside of DBRC might cause a data integrity exposure. For example, if a DBB or DLIBATCH job is running with DBRC=N, IMS Online Reorganization Facility does not detect it and proceeds with the reorganization. The Takeover phase then attempts to allocate the database data sets as DISP=OLD and fails if the DBB or DLI job is still running. Additionally, if a DBB or DLIBATCH job that runs with DBRC=N finishes before the Takeover phase, those updates are not captured by IMS Online Reorganization Facility because such a job runs as DLI or DBB region type.

 Automatic detection of applications that update the database during the reorganization process by using a PCB that references a logical DBD

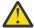

**Attention:** If you have logical DBDs that reference the database that you are reorganizing, use the LOGICALDBD keyword to specify the names of the logical DBDs.

#### DBD changes that are not allowed

IMS Online Reorganization Facility supports DBD changes for full-function databases and HALDBs. However, IMS Online Reorganization Facility does not allow the following DBD changes:

- DBD name
- · DL/I access method
- · Operating system access method

**Note:** Only the conversion from VSAM to OSAM or OSAM LDS is supported.

- · Randomizer name
- Pointer fields in the segment prefix area
- Conversion from or to a single secondary index or a shared secondary index
- Deletion of a secondary index
- Primary index
- VSAM control interval size
- · VSAM logical record length
- · DSG structures
- · Deletion of segments
- Hierarchical structure changes
- Segment type sequence
- · Segment length
- Fixed to or from variable length segments
- Segment sequence key names, offsets, and length
- Addition of logical relationships
- Modification or deletion of internal logical relationships

• HIDAM database root key compression

#### Use of image copies

IMS Online Reorganization Facility supports creating image copies on tape volumes. However, Database Recovery utility (DFSURDBO), the standard IMS recovery utility, cannot use image copies that are created on tape volumes. To recover a database from image copies on tape volumes, use the IMS Database Recovery Facility of IMS Recovery Solution Pack or the Recovery function of IMS High Performance Image Copy. When you use IMS High Performance Image Copy to recover a database, you must specify TIMECHK=N to prevent the time stamp in the image copy header record from being checked against the time stamp in the DBRC record.

#### **Use of Conditional Reorganization Support Service**

When you use IMS Online Reorganization Facility with the Conditional Reorganization Support Service (CRSS), the following restrictions apply:

- The IMS Tools Knowledge Base server and the Policy Services server must be configured and active.
- DBD changes are not allowed in Conditional Reorganization mode or in Reorganization Diagnosis mode.
- For a database that uses VSAM data sets, SHAREOPTIONS (1,3) must not be specified for any of the VSAM data sets of the database.
- When DB Sensor collects sensor data from an online database, the collected data element values might not reflect the latest database condition. For a list of data elements that have the potential of not storing the latest data, see the topic "Considerations for collecting sensor data from a database that is being updated" in the IMS Database Reorganization Expert User's Guide.

#### **Databases with external logical relationships**

IMS Online Reorganization Facility has the following restrictions that apply to databases that have external logical relationships:

- DBD change is not supported.
- INITIALIZE(Y) keyword is not supported.

#### Multi-step job

In a multi-step job, any job step that follows the IMS Online Reorganization Facility job step should not statically allocate the database data sets that the IMS Online Reorganization Facility job step reorganized. If static allocation of the database data sets is requested in a subsequent job step, the database data sets will be used exclusively by the job until the job completes (even if DISP=SHR is specified) and online IMS subsystems will not be able to allocate the database data sets.

# **Considerations for the IMS management of ACBs**

When the IMS management of ACBs is enabled, IMS Online Reorganization Facility can refer to database definitions in the IMS catalog directory instead of the DBD library.

IMS catalog definition is retrieved from either:

- The IMS Catalog Definition exit routine (DFS3CDX0) in the STEPLIB concatenation.
- The DFSDFxxx PROCLIB member specified by the DFSDF(xxx) keyword in the HRFSYSIN DD statement and the PROCLIB DD statement.

The following conditions must be satisfied to use IMS-managed ACBs:

- The IMS catalog database must be registered to the RECON data sets
- The name of the IMS catalog database must be defined in the RECON record with the following DBRC command: CHANGE RECON CATALOG(name)

The following libraries must be in the STEPLIB concatenation of the IMS Online Reorganization Facility job:

- A library that contains the DFSMDA member of TYPE=CATDSHLQ, if dynamic allocation is used to specify the high-level qualifier of the IMS catalog system data sets
- The load libraries of IMS High Performance utilities with the sufficient maintenance level
- The SGLXLOAD library of IBM IMS Tools Base for z/OS 1.6 or later

If you want to change the database definition in a reorganization job, you can specify the NEWDBD(\*STAGING) keyword to have IMS Online Reorganization Facility reload the database using pending database definitions in the IMS catalog staging data sets. The DFSACBPD DD statement is not needed.

The following restrictions apply when reorganizing a database in an IMS-managed ACBs environment:

- LOGICALDBD keyword is not supported because IMS catalog directory does not contain the definitions of logical databases
- ONLINECHANGE(Y) is not supported when changing database definition. Users must manually issue
  the IMPORT DEFN SOURCE(CATALOG) command to activate pending database definition after the
  reorganization job.

For details, see "DBD change when IMS manages ACBs" on page 100.

#### **Related reference**

#### DD statements

When you code JCL statements to run IMS Online Reorganization Facility, you must include the appropriate DD statements.

#### DFSDF keyword

Use this keyword to specify the 3-character suffix of the DFSDFxxx member of the IMS PROCLIB data set that contains the settings and attributes of the IMS catalog.

#### IMSID keyword

Use this keyword to specify the IMSID parameter.

#### **NEWDBD** keyword

Use this keyword to change the DBD during reorganization. When ACB libraries are used, specify the DD name of the DBDLIB that contains the new DBD to be used when reloading the database. You must include this DD name and data set in the JCL and it must contain the primary DBD.

#### Example: Reorganizing a database in an IMS-managed ACBs environment

The JCL example in this topic does the same reorganization as the example provided in <u>"Example:</u> Reorganizing a HDAM using dynamic allocation of image copy and log data sets" on page 101. The only difference is that this JCL example is for running the job in an IMS-managed ACBs environment. The JCL does not include IMS DD statement, which describes the DBD library, because IMS Online Reorganization Facility obtains DBDs from IMS catalog.

Example: Changing database definition in an IMS-managed ACBs environment

The JCL example in this topic changes database definition in an IMS-managed ACBs environment.

## **Considerations for external logical relationships**

The following considerations help you reorganize online databases that have external logical relationships.

A group of databases that are connected with logical relationships is called a *logical group*. If the database to be reorganized has external logical relationships, the IMS Online Reorganization Facility job reorganizes all the primary databases in the logical group in a single job step. The number of databases in a logical group must be no more than 14. In order to reorganize multiple databases in parallel, IMS Online Reorganization Facility initiates multiple subordinate address spaces. Each subordinate address space is a started task that executes the subordinate address space procedure named HRFSUB, so this procedure must be placed in your PROCLIB data set before running the reorganization job. For details, see "Defining the subordinate address space procedure" on page 123.

IMS High Performance Unload and IMS High Performance Load are required if the database has external logical relationships, and IMS Index Builder is additionally required if the database is a HALDB and you specify PSINDEXBLD(Y) in the HRFSYSIN DD statement. The load libraries of those utilities must be included in the STEPLIB concatenations of the IMS Online Reorganization Facility job. The IMS Online Reorganization Facility job passes the entire STEPLIB to the subordinate address spaces so that you do not need to edit the STEPLIB of the HRFSUB started task.

Because the utilities are invoked in subordinate address spaces, reports generated by these utilities are not included in the output of the IMS Online Reorganization Facility job nor stored in the Output repository of the IMS Tools Knowledge Base server.

#### **Use of DFSMSdss in Copy phase**

In the Copy phase, IMS Online Reorganization Facility creates shadow data sets of all the primary databases in the logical group by using DFSMSdss regardless of the DFDSS parameter value in the base configuration module. When DFSMSdss is used, the database is stopped while the data sets are copied, so the use of fast replication is highly recommended to reduce downtime. The following HRFSYSIN DD statement keywords are provided to configure the options of the DFSMSdss COPY command in the Copy phase: DFDSS, DFDSS.FASTREP, DFDSS.FCTOPPRCP, DFDSS.FCTOXRCP.

#### Use of subordinate address spaces

In the Reorganization phase, IMS Online Reorganization Facility executes the unload, reload, and PSINDEX build processes in subordinate address spaces. One address space is created for each database and for each process. The maximum number of subordinate address spaces that are active at a time is the number of databases in the logical group by default and can be limited as needed. If the number of databases in a logical group exceeds the maximum number, some subordinate address spaces will wait for the termination of other address spaces. The following HRFSYSIN DD statement keywords are provided to configure subordinate address spaces: SASMAX, SASJOBPREF.

#### Allocation of temporary unload data sets

The unload data sets are dynamically allocated by IMS Online Reorganization Facility before the unload process starts, and deleted after the reload process completes. JCL allocation of unload data sets is not supported when the database has external logical relationships. The following base configuration parameters are provided to configure the allocation of temporary unload data sets: UNLHLQ, UNLSPAC, UNLUNIT.

#### Prefix resolution and update process for HDAM and HIDAM

To reorganize an HDAM or HIDAM database that has external logical relationships, the prefix resolution and update process must be performed. IMS Online Reorganization Facility invokes the Database Prereorganization utility (DFSURPRO) with all the databases in the logical group specified on the DBR utility control statements, and then uses the generated control data set in the subsequent reload process. After the reload process completes, the prefix resolution and update process is done followed by the image copies process.

#### Considerations for PHDAM and PHIDAM

For PHDAM and PHIDAM databases that have external logical relationships, the prefix resolution and update process is not required.

IMS Online Reorganization Facility processes all databases in the logical group because it allocates shadow data sets of all the databases during the Apply phase. All partitions must be processed in the job as is the case for internal logical relationships. You can use the PSINDEXBLD keyword to select whether the partitioned secondary indexes (PSINDEXes) are built during the reorganization. If you specify PSINDEXBLD(Y), IMS Online Reorganization Facility invokes IMS Index Builder in subordinate address spaces to rebuild all the PSINDEXes of each database in the logical group. If you specify PSINDEXBLD(N), PSINDEXes are reused and the following restrictions apply to the insert, delete, and replace rules of the

logical relationships. The rules are specified by using the RULES= keyword of a SEGM statement in the physical DBD.

- Insert rules L and V are not supported for logical parents. Only the P insert rule is supported.
- Delete rules L and V are not supported for logical parents. Only the P deletion rule is supported.
- Replace rule V is not supported for logical parents.

#### **Conditional Reorganization**

In the Conditional Reorganization process, only the database that is specified for the DBD keyword is evaluated by the Conditional Reorganization Support Service (CRSS). If the CRSS determines that the specified database needs reorganization, IMS Online Reorganization Facility reorganizes all the databases in the logical group, but DB Sensor collects sensor data only from the specified database and stores it in the Sensor Data repository of IMS Tools Knowledge Base.

#### Job cancellation

You can cancel a reorganization job by using an MVS<sup>™</sup> **CANCEL** command, but the following maintenance will be needed before restarting the job:

- Cancel all the HRFSUBxx started tasks running in the background by using an MVS CANCEL command.
- Turn off the REORG INTENT flag for all the involved databases by using a DBRC **CHANGE.DB NOREORGI** command.
- Clean up undeleted temporary data sets as needed.

# Functional changes in IMS Database Solution Pack 2.2 IMS Online Reorganization Facility

Major functional enhancements that are made to IMS Online Reorganization Facility in IMS Database Solution Pack 2.2 are summarized in this topic.

- Rebuild PSINDEXes during HALDB reorganization (APAR PI89625). During the reorganization, IMS Online Reorganization Facility can rebuild PSINDEXes. For more information, see <u>"PSINDEXBLD"</u> keyword" on page 83.
- Initialize the database during reorganization (APAR PI90523). During the reorganization, IMS Online Reorganization Facility can initialize (empty out) the database. For more information, see "INITIALIZE keyword" on page 72.
- Enhancement to the conditional reorganization capability (APAR PI91880). In addition to evaluating the primary database, IMS Online Reorganization Facility can also evaluate secondary indexes to determine the reorganization need. For more information, see "CR.EVALINDEX keyword" on page 53 and "Scenario 5: Evaluating secondary indexes and conditionally reorganizing a database" on page 111.
- Support for IMS refreshable exit routines. IMS exit routines can be configured by using IMS refreshable exit routines. For more information, see the topic "Configuring IMS exit routines by using IMS refreshable exit routines" in IMS Database Solution Pack: Overview and Customization.
- Allocate GDG data sets as log data sets (APAR PH00388). IMS Online Reorganization Facility can
  dynamically allocate GDG data sets as log data sets. For more information, see "LOG1DSN keyword" on
  page 73.
- Specify whether to allow read-only DL/I batch jobs to access the database (APAR PH04466). Any impacts to DL/I batch jobs that are running during reorganization can be minimized. For more information, see "READON keyword" on page 84.
- Enhancement to the database unload capability (APAR PH10454). IMS Online Reorganization Facility can unload a database that has logical relationships (including external logical relationships).
- Reorganize encrypted VSAM databases (APAR PH11473). IMS Online Reorganization Facility can reorganize encrypted VSAM databases and dynamically allocate encrypted data sets for image copy and apply log. For more information, see "KEYLABEL keyword" on page 73.

- Support IMS management of ACBs (APAR PH11847). When the IMS management of ACBs is enabled, IMS Online Reorganization Facility can refer to database definitions in the IMS catalog directory instead of the DBD library. For more information, see "Considerations for the IMS management of ACBs" on page 27.
- Reorganize databases that have external logical relationships (APAR PH33045). IMS Online
  Reorganization Facility can initiate multiple subordinate address spaces to process multiple databases
  in parallel. Each subordinate address space is a started task that executes the subordinate address
  space procedure named HRFSUB. For more information, see "Considerations for external logical
  relationships" on page 28 and "Defining the subordinate address space procedure" on page 123.

## **Service updates and support information**

Service updates and support information for this product, including software fix packs, PTFs, frequently asked questions (FAQs), technical notes, troubleshooting information, and downloads, are available from the web.

To find service updates and support information, see the following website:

IBM Support: IMS Database Solution Pack for z/OS

## **Product documentation and updates**

IMS Tools information is available at multiple places on the web. You can receive updates to IMS Tools information automatically by registering with the IBM My Notifications service.

## Information on the web

Always refer to the IMS Tools Product Documentation web page for complete product documentation resources:

https://www.ibm.com/support/pages/node/712955

The IMS Tools Product Documentation web page includes:

- Links to IBM Documentation for the user guides ("HTML")
- PDF versions of the user guides ("PDF")
- Program Directories for IMS Tools products
- Technical notes from IBM Software Support, referred to as "Tech notes"
- White papers that describe product business scenarios and solutions

IBM Redbooks® publications that cover IMS Tools are available from the following web page:

http://www.redbooks.ibm.com

The IBM Information Management System website shows how IT organizations can maximize their investment in IMS databases while staying ahead of today's top data management challenges:

https://www.ibm.com/software/data/ims

## Receiving documentation updates automatically

To automatically receive automated emails that notify you when new technote documents are released, when existing product documentation is updated, and when new product documentation is available, you can register with the IBM My Notifications service. You can customize the service so that you receive information about only those IBM products that you specify.

To register with the My Notifications service:

- 1. Go to https://www.ibm.com/support/mynotifications
- 2. Enter your IBM ID and password, or create one by clicking register now.

- 3. When the My Notifications page is displayed, click **Subscribe** to select those products that you want to receive information updates about. The IMS Tools option is located under **Software** > **Information Management**.
- 4. Click **Continue** to specify the types of updates that you want to receive.
- 5. Click **Submit** to save your profile.

## **How to send your comments**

Your feedback is important in helping us provide the most accurate and highest quality information. If you have any comments about this or any other IMS Tools information, see <a href="How to provide feedback">How to provide feedback</a> in <a href="IBM">IBM</a> Documentation.

When you provide feedback, include as much information as you can about the content you are commenting on, where we can find it, and what your suggestions for improvement might be.

## **Accessibility features**

Accessibility features help a user who has a physical disability, such as restricted mobility or limited vision, to use a software product successfully.

The major accessibility features in IMS Online Reorganization Facility enable users to perform the following activities:

- Use assistive technologies such as screen readers and screen magnifier software. Consult the assistive technology documentation for specific information when using it to access z/OS interfaces.
- Customize display attributes such as color, contrast, and font size.
- Operate specific or equivalent features by using only the keyboard. Refer to the following publications for information about accessing ISPF interfaces:
  - z/OS ISPF User's Guide, Volume 1
  - z/OS TSO/E Primer
  - z/OS TSO/E User's Guide

These publications describe how to use the ISPF interface, including the use of keyboard shortcuts or function keys (PF keys), include the default settings for the PF keys, and explain how to modify their functions.

# **Chapter 2. Using IMS Online Reorganization Facility**

To use the IMS Online Reorganization Facility to reorganize, unload, or create a batch image copy of a database, create a JCL job that contains the appropriate DD statements and run the job.

### **Topics:**

- "Running IMS Online Reorganization Facility" on page 33
- "EXEC statements" on page 33
- "DD statements" on page 34
- · "HRFSYSIN DD statement" on page 44
- "Takeover restart processing" on page 98
- "DBD change during reorganization" on page 98
- "Scheduling online reorganization jobs with Autonomics Director" on page 100
- "Examples for IMS Online Reorganization Facility" on page 101

## **Running IMS Online Reorganization Facility**

IMS Online Reorganization Facility runs the reorganization and unload as a standard z/OS batch job. You need to specify an EXEC statement and DD statements that define the input and output data sets in your JCL.

## Before you begin

Ensure that all databases to be processed by IMS Online Reorganization Facility are registered with DBRC and that primary databases are recoverable with DBRC.

## **Procedure**

To reorganize, unload, or create a batch image copy of a database:

- 1. Create a JCL job that contains the appropriate elements.
- 2. Specify the EXEC statement.

For the format of the EXEC statement, see "EXEC statements" on page 33.

3. Specify the DD statements to define input data sets and output data sets.

For a list of DD statements, see "DD statements" on page 34.

The reorganization, unload, or batch image copy creation of a database is invoked by the REORG, UNLOAD, and IMAGECOPY commands in the HRFSYSIN DD statement. For the format of the HRFSYSIN DD statement, see "HRFSYSIN DD statement syntax" on page 44.

4. Specify the HRFSYSIN DD statement keywords.

For the HRFSYSIN DD statement keywords, see "HRFSYSIN DD statement keywords" on page 44.

5. Run the JCL job.

## **EXEC** statements

When you code JCL statements to run IMS Online Reorganization Facility, you must include the EXEC statement.

The EXEC statement for IMS Online Reorganization Facility is in the following format:

```
//stepname EXEC PGM=HRFREORG,REGION=rrrM,
// PARM='DBD(dbdname)'
```

Specify HRFREORG as the program name. Ensure that sufficient region size is specified on the REGION parameter.

You can specify the following optional keywords on the PARM parameter:

#### DBD

Specifies the primary database to reorganize. The DBD keyword can be specified either on the EXEC statement as a z/OS parameter string or in the HRFSYSIN DD statement. If you specify this keyword on the EXEC statement, the DBD keyword in the HRFSYSIN DD statement must be specified as DBD(&PARM).

For more information, see "DBD keyword" on page 58.

## **PARTITION**

Specifies the name of the HALDB partition to reorganize. The PARTITION keyword can be specified either on the EXEC statement as a z/OS parameter string or in the HRFSYSIN DD statement. If you specify this keyword on the EXEC statement, the PARTITION keyword in the HRFSYSIN DD statement must be specified as PARTITION(&PARM2).

For more information, see "PARTITION keyword" on page 78.

**Tip:** By specifying these keywords on the EXEC statement, you can use a common HRFSYSIN DD statement that can be used across multiple databases.

For example, if you want to use a common HRFSYSIN DD statement between HALDB databases and full-function databases, specify the following EXEC parameters:

- When processing a full-function database: PARM='DBD(dbdname), PARTITION(\*)'
- When processing an entire HALDB database:
   PARM='DBD(master\_dbdname), PARTITION(\*)'
- When processing a single HALDB partition:
   PARM='DBD(master\_dbdname), PARTITION(partname)'

In these cases, specify the DBD and PARTITION keywords on the HRFSYSIN DD statement as DBD(&PARM) and PARTITION(&PARM2).

## **DD** statements

When you code JCL statements to run IMS Online Reorganization Facility, you must include the appropriate DD statements.

DD statements determine the input and output data sets and specify how to run the functions. The DD statements that you need depend on the type of job that you want to run (UNLOAD, REORG or IMAGECOPY) and other characteristics of your environment.

Your database data set names must be a total of 42 characters in length or less.

The following table summarizes the DD statements that you can specify for the IMS Online Reorganization Facility jobs.

| Table 3. DD s | tatements |
|---------------|-----------|
|---------------|-----------|

| DD statement | REORG command | UNLOAD command | IMAGECOPY command |
|--------------|---------------|----------------|-------------------|
| BBEJRNL      | Optional      | Not applicable | Not applicable    |
| BBERPRT      | Optional      | Not applicable | Not applicable    |
| BSNJM01      | Optional      | Not applicable | Not applicable    |
| DDEFPDS2     | Optional      | Not applicable | Not applicable    |
| DFSPRINT     | Optional      | Not applicable | Optional          |
| DFSRESLB     | Optional      | Optional       | Optional          |

| Table 3. DD statements (continued) |                        |                        |                        |  |  |
|------------------------------------|------------------------|------------------------|------------------------|--|--|
| DD statement                       | REORG command          | UNLOAD command         | IMAGECOPY command      |  |  |
| DFSUINPT                           | Conditionally required | Conditionally required | Not applicable         |  |  |
| DFSURGU1                           | Conditionally required | Conditionally required | Not applicable         |  |  |
| DFSURWF1                           | Optional               | Not applicable         | Not applicable         |  |  |
| HRFSYSIN                           | Required               | Required               | Required               |  |  |
| ICEPRINT                           | Optional               | Not applicable         | Optional               |  |  |
| IEFRDER                            | Optional               | Not applicable         | Not applicable         |  |  |
| IEFRDER2                           | Optional               | Not applicable         | Not applicable         |  |  |
| imagecopy_ddname                   | Conditionally required | Not applicable         | Conditionally required |  |  |
| IMS                                | Conditionally required | Conditionally required | Conditionally required |  |  |
| IMSACB                             | Conditionally required | Not applicable         | Not applicable         |  |  |
| IMSACBA                            | Conditionally required | Not applicable         | Not applicable         |  |  |
| IMSACBB                            | Conditionally required | Not applicable         | Not applicable         |  |  |
| IMSDALIB                           | Optional               | Optional               | Optional               |  |  |
| MSGPRINT                           | Optional               | Optional               | Optional               |  |  |
| newdbd                             | Conditionally required | Not applicable         | Not applicable         |  |  |
| PROCLIB                            | Optional               | Optional               | Optional               |  |  |
| RECON1-3                           | Optional               | Optional               | Optional               |  |  |
| STEPLIB                            | Required               | Required               | Required               |  |  |
| SYSPRINT                           | Optional               | Optional               | Optional               |  |  |
| SYSUDUMP                           | Optional               | Optional               | Optional               |  |  |
| TRACE                              | Optional               | Optional               | Optional               |  |  |
|                                    |                        |                        |                        |  |  |

The following list summarizes the DD statements that are used by IMS Online Reorganization Facility.

### **BBEJRNL**

This statement is optional for the REORG command. The statement is effective only when you use the Conditional Reorganization Support Service (CRSS). The statement defines the data set for the journal messages that the DB Analyzer and the DB Sensor components of the CRSS issue. The journal messages show the processing information for the DB Analyzer and DB Sensor component, and they can be used for problem determination.

To print the journal messages in the BBEJRNL data set, you must specify CR.JOURNAL(Y). IMS Online Reorganization Facility dynamically allocates this DD statement as necessary if you do not provide it. For information about allocating the BBEJRNL data set, see the topic "BBEJRNL data set" in the IMS Database Reorganization Expert User's Guide.

### Role

Output

#### **Format**

RECFM=FA or FBA, LRECL=133

#### **BBERPRT**

This statement is optional for the REORG command. The statement is effective only when you use the Conditional Reorganization Support Service (CRSS). The statement defines the data set for the Diagnosis report that the CRSS generates.

The Diagnosis report is not printed in the BBERPRT data set when CR.PRINTRPRT(N) is specified. IMS Online Reorganization Facility dynamically allocates this DD statement as necessary if you do not provide it. For information about allocating the BBERPRT data set, see the topic "BBERPRT data set: Diagnosis report" in the *IMS Database Reorganization Expert User's Guide*.

#### Role

Output

#### **Format**

RECFM=FA or FBA, LRECL=81

#### BSNJM01

This statement is optional for the REORG command. The statement is effective only when you use the Conditional Reorganization Support Service (CRSS). The statement defines the data set for the journal messages that Policy Services generates. These messages describe the processing and the policy. If a warning situation or an error occurs while the Policy Services components are in process, one or more warning or error messages are issued as journal messages. You can use the journal messages to identify the cause of the errors.

To print the journal messages in the BSNJM01 data set, you must specify CR.JOURNAL(Y). IMS Online Reorganization Facility dynamically allocates this DD statement as necessary if you do not provide it. For information about allocating the BSNJM01 data set, see the topic "Journal report overview" in the IMS Tools Base Policy Services User's Guide and Reference.

#### Role

Output

#### **Format**

RECFM=FA or FBA, LRECL=133

## **DDEFPDS2**

When the DDEFPDS2 DD statement is specified, IMS Online Reorganization Facility redefines the shadow data sets before reloading the database.

If IMS Online Reorganization Facility does not reorganize the database, the DDEFPDS2 DD statement is ignored.

When the DDEFPDS2 DD statement is specified, the following keywords in HRFSETOP or HRFSYSIN are effective for the specified members only in the Copy phase:

- · VOLPOOL and UNITPOOL keywords in HRFSETOP
- SHADOW keyword in HRFSYSIN
- VOLALLO keyword in HRFSYSIN

The name of each PDS member must be the same as the DD name of the original data set.

If not all the members of the database data sets are present in the DDEFPDS2 data set, IMS Online Reorganization Facility, if necessary, generates IDCAMS commands for the missing database data sets.

For the secondary indexes, the members are processed for non-HALDB data sets when the members are present in the DDEFPDS2 data set. For HALDB data sets, the members are processed only when PSINDEXBLD(Y) is specified even when the members are present in the DDEFPDS2 data set.

The names of shadow data sets defined in the DDEFPDS2 DD statement must be in the form of IMS Online Reorganization Facility shadow data set (.S data sets) name:

- non-HALDB: original dbds name + C'.S' (your.dbds.S)
- HALDB: If the original dbds name is *your\_partition*.A00001, add C'.S' between *your\_partition* and A00001. (*your\_partition*.S.A00001)

The following example shows the IDCAMS control statements specified in a PDS member.

## **Example**

```
DELETE (your_partition.S.A00001)
SET MAXCC=0
DEFINE CLUSTER(NAME(your_partition.S.A00001)...)
or
ALLOCATE DSNAME('your_partition.S.A00001')...
```

- Specify the DELETE command first, and then specify the DEFINE CLUSTER or ALLOCATE command. You do not have to specify SET MAXCC=0.
- Format of the ALLOCATE command that can be specified:
  - Standard format
    - ALLOCATE DATASET('dsname')
    - ALLOCATE DSNAME('dsname')
    - ALLOCATE DSN('dsname')
    - ALLOCATE DA('dsname')
  - Abbreviated format
    - ALLOC DATASET('dsname')
    - ALLOC DSNAME('dsname')
    - ALLOC DSN('dsname')
    - ALLOC DA('dsname')
  - **Note:** Data set names must be enclosed in quotation marks.
- Format of the DEFINE CLUSTER command that can be specified:
  - Standard format
    - DEFINE CLUSTER (NAME(dsname))
  - Abbreviated format
    - DEFINE CL (NAME(dsname))
    - DEF CLUSTER (NAME(dsname))
    - DEF CL (NAME(dsname))
- Format of the DELETE command that can be specified:
  - Standard format
    - DELETE (dsname)
    - DELETE dsname
  - Abbreviated format
    - DEL (dsname)
    - DEL dsname
  - Note: Mask characters (asterisks) cannot be used for the data set names.
- · Comment lines
  - Lines that start with /\* and end with \*/ are treated as block comments.
- Continuation lines
  - Lines with '-' or '+' are treated as continuation lines.

- Data set names specified in the IDCAMS command are checked in the Verification phase.
  - If the data set name specified in the DELETE command and the DEFINE CLUSTER or ALLOCATE command is different, IMS Online Reorganization Facility issues a message "HRF01000E Data set name in DELETE and ALLOCATE or DEFINE CLUSTER command is different".
  - If the shadow data set name specified in the DEFINE CLUSTER or ALLOCATE command is not the same as the old shadow data set name, IMS Online Reorganization Facility issues a message HRF01645E.
  - If the data set name specified in the IDCAMS command is the same as the original data set name,
     IMS Online Reorganization Facility issues a message HRF01644E.

It is the user's responsibility to provide a data set of a sufficient size (same as SHADOW(E)).

#### Role

Input

#### **Format**

A partitioned data set (PDS) or a partitioned data set extended (PDSE) with a member name with LRECL=80 and RECFM=FB

#### **DFSPRINT**

This statement is optional for the REORG and IMAGECOPY commands. The statement defines a print file for IMS High Performance Image Copy. The data set can reside on DASD, or it can be routed through the output job.

IMS Online Reorganization Facility dynamically allocates this DD statement if you do not provide it.

#### Role

Output

#### **Format**

LRECL=122

### **DFSRESLB**

This statement is optional for the REORG, UNLOAD, and IMAGECOPY commands. The statement points to an authorized library that contains IMS SVC modules.

IMS Online Reorganization Facility dynamically allocates this DD if you do not provide it.

#### Role

Input

#### **Format**

RECFM=U

## **DFSUINPT**

This statement is required by the UNLOAD command if you use IMS High Performance Unload. The statement is required by the REORG command if you want a copy of the HD unload file. The statement describes a repository for the unloaded data that consists of HD unload records.

For the REORG command, if you do not specify this statement, IMS Online Reorganization Facility dynamically allocates a temporary unload data set and deletes it at the end of the job. Use this statement if you want to keep a copy of the HD unload file or override the dynamic allocation of the temporary data set. If you override dynamic allocation, you must supply sufficient space parameters to avoid out-of-space conditions.

If the database that is specified in the DBD keyword has external logical relationships, this statement is ignored.

#### Role

Output

#### **Format**

RECFM=VB

### **DFSURGU1**

This statement is required by the UNLOAD command if you use the standard IMS unload utility (DFSURGUO). This statement is required by the REORG command if you use the standard IMS unload utility. The statement describes a repository for the unloaded data that consists of HD unload records.

#### Role

Output

#### **Format**

RECFM=VB

#### **DFSURWF1**

**Important:** This DD statement is not recommended because IMS Online Reorganization Facility creates the data set dynamically.

This statement is optional for the REORG command. The statement overrides the dynamic allocation of the data set that contains only logical relationship records and no secondary index records. Use this statement if logical relationships exist and you want a copy of the WF1 file for processing after the IMS Online Reorganization Facility job step. This data set is for logical relationship records that Prefix Resolution or Update require.

#### Role

Output / Input

## **Format**

RECFM=VB, LRECL=900

### **HRFSYSIN**

This statement is required by the REORG, UNLOAD, and IMAGECOPY commands. The statement defines a control statement or data set that contains control statements that specify the functions of IMS Online Reorganization Facility.

For more information about the format of HRFSYSIN DD statements, see "HRFSYSIN DD statement" on page 44.

#### Role

Input

#### **Format**

LRECL=80

Free form. You do not need to code each keyword on a separate line, and each line can begin in any column from 1 to 71.

### **ICEPRINT**

This statement is optional for the REORG and IMAGECOPY commands. The statement defines the SYSOUT output data set and output from the IMS High Performance Image Copy reports that IMS Online Reorganization Facility generates. This data set can reside on DASD, or it can be routed through the output job.

IMS Online Reorganization Facility dynamically allocates this data set if you do not provide the DD statement.

Role

Output

**Format** 

LRECL=133

### **IEFRDER**

This statement is optional for the REORG command. The statement describes the log data set that IMS Online Reorganization Facility uses during the Apply phase. This data set must reside on DASD. If changes are captured during the reorganization process, these log data sets are registered to DBRC as batch logs. The batch logs are needed in a recovery situation.

Instead of using this DD statement, you can use dynamic allocation for the log data sets. To use the dynamic allocation for the IMS logs, see "LOG1DSN keyword" on page 73, "LOG2DSN keyword" on page 74, "LOGPRI keyword" on page 75, and "LOGSEC keyword" on page 75.

Role

Output

**Format** 

RECFM=VB

### **IEFRDER2**

This statement is optional for the REORG command. Instead of using this DD statement, you can use dynamic allocation for the log data sets. The statement describes the secondary copy of the IEFRDER log data set. This data set must reside on DASD. If changes are captured during the Online Reorganization process, these log data sets are registered to DBRC as batch logs that are needed in a recovery situation.

Role

Output

**Format** 

RECFM=VB

### imagecopy\_ddname

This statement is required for the REORG command if you specified the ICDYN(N) or ICDDN keywords, which indicate that the image copy data sets are not dynamically allocated. This statement specifies the output image copy data set for each database data set being reorganized. This DD statement must correlate to the ICDDN keyword that you specified. Specify one DD statement for each image copy DDN that is specified on the ICDDN keyword. This DDNAME overrides any dynamic allocation for this data set.

This statement is optional for the IMAGECOPY command, based on the options in the ICEIN DD statement.

Role

Output

**Format** 

RECORD=FB or VBS

#### **IMS**

This statement is required for the REORG, UNLOAD, and IMAGECOPY commands if the IMS management of ACBs is not enabled. The statement describes the library that contains the DBDs of the database that you are reorganizing and its indexes. If you specified the NEWDBD statement, this file must also describe the library that contains the PSBs that reference the database that you are reorganizing. This data set must reside on DASD. When the IMS management of ACBs is enabled, IMS Online Reorganization Facility ignores the IMS DD statement.

Role

Input

**Format** 

RECFM=U

#### **IMSACB**

This statement is required for the REORG command if you specified the NEWDBD keyword and the IMS management of ACBs is not enabled. The statement describes the staging ACBLIB where IMS Online Reorganization Facility generates the new ACBs for the changed DBDs. When the IMS management of ACBs is enabled, IMS Online Reorganization Facility ignores the IMSACB DD statement.

Role

Output

**Format** 

RECFM=U

## IMSACBA IMSACBB

These statements are required for the REORG command if you specified ONLINECHANGE(Y). The statements describe the active and inactive ACBLIBs to which IMS Online Reorganization Facility copies the new DMB-type ACB members. These data sets must reside on DASD.

If you use dynamic allocation for IMSACBA and IMSACBB for the online system, you must include these DD statements in the JCL. IMS Online Reorganization Facility extracts the dsnames of A and B from the online system. When the IMS management of ACBs is enabled, IMS Online Reorganization Facility ignores IMSACBA and IMSACBB DD statements.

Role

Output

**Format** 

RECFM=U

### **MSGPRINT**

This statement is optional for the REORG, UNLOAD and IMAGECOPY commands. The statement defines the IMS Online Reorganization Facility output data set. The data set can reside on DASD, or it can be routed through the output job. The data set contains all the progress messages that are associated with the reorganization, in the order of execution.

IMS Online Reorganization Facility dynamically allocates this data set if you do not provide this DD statement.

Role

Output

**Format** 

LRECL=133

#### newdbd

If you requested a DBD change for the REORG command and the IMS management of ACBs is not enabled, this statement is required. The DDNAME of this statement must match the name you specify for the NEWDBD keyword. The statement describes the library to use when you request a DBD change. If you specify this DD statement, this library data set must reside on DASD and contain all DBDs for the associated databases that are being reorganized. When the IMS management of ACBs is enabled, IMS Online Reorganization Facility ignores this DD statement.

To invoke the physical sequential sort before reloading any data in the Reload step, you must specify RELOAD.SORT(Y).

If the DBD is an HDAM, the new DBD changes might change the randomized sequence of the database records. When the randomized sequence changes, physical sequence must be sorted.

If IMS Library Integrity Utilities is installed, the new DBD is updated in IMS Library Integrity Utilities. Use the "IMSID keyword" on page 71 to specify the IMSID parameter that IMS Library Integrity Utilities uses. The IMS Library Integrity Utilities library must be made available to activate this function.

#### Role

Input

#### **Format**

RECFM=U

#### **PROCLIB**

This statement is optional for the REORG, UNLOAD, and IMAGECOPY commands. The statement points to the IMS.PROCLIB data set. If the DFSDF(*ddd*) keyword is specified in the HRFSYSIN DD statement, you must specify this DD statement and ensure that the DFSDF*ddd* member exists in the IMS.PROCLIB data set.

#### Role

Input

#### **Format**

RECFM=FB, LRECL=80

### RECON1-3

This statement is optional for the REORG, UNLOAD, and IMAGECOPY commands. The statement defines the database recovery control (DBRC) RECON data sets. RECON data sets dictate which databases and IMS online systems to use during the reorganization.

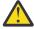

**Attention:** If you specify IMSDALIB DD dynamic allocation, do not use these RECON DD statements.

If you used JCL to allocate RECON1 as a spare data set, you must restart the database.

#### Role

Input | Output

#### **Format**

**KSDS** 

### **STEPLIB**

This statement is required in all IMS Online Reorganization Facility jobs and must always be APF-authorized, even if a DFSRESLB DD statement is provided. The statement points to two or more authorized library data sets. Authorized library data sets include:

- · IMS Online Reorganization Facility load library
- IMS Utilities that are available for IMS Online Reorganization Facility
- · IMS RESLIB library
- · Any other libraries

The libraries can appear in any order.

```
//STEPLIB DD DISP=SHR,DSN=hrfload
// DD DISP=SHR,DSN=imstools
// DD DISP=SHR,DSN=reslib
```

#### where:

- hrfload is the name of the library that contains the IMS Online Reorganization Facility load modules.
- *imstools* is the optional name of the library that contains the IMS reorganization utilities load modules.
- reslib is the name of the library that contains the IMS load modules.

If you do not specify an IMSDALIB DD statement in the JCL, you must specify the MDALIB in the STEPLIB for dynamic allocation purposes.

#### Role

Input

#### **Format**

RECFM=U

#### **SYSPRINT**

This statement is optional for the REORG, UNLOAD, and IMAGECOPY commands. The statement defines the statistics output data set and output from other utilities that are executed under the control of IMS Online Reorganization Facility. The data set can reside on DASD, or it can be routed through the output job.

IMS Online Reorganization Facility dynamically allocates this data set if you do not provide it.

#### Role

Output

### **Format**

LRECL=133

#### **SYSUDUMP**

This statement is required only if a dump is requested by IBM Software Support. The statement defines a dump data set. If the IMS Online Reorganization Facility detects an error and ends with a U999 abend, this dump is not necessary. However, if any other system or user abend occurs, this data set might be required for problem diagnosis. This data set can reside on DASD, or it can be routed through the output job.

#### Role

Output

#### **Format**

LRECL=133

## **TRACE**

This statement is optional for the REORG, UNLOAD, and IMAGECOPY commands. The statement defines the output data set that IMS Online Reorganization Facility uses to write diagnostic trace records. This data set might be required for problem diagnosis. This data set can reside on DASD, or it can be routed through the output job.

If you do not provide this DD statement, it is dynamically allocated to SYSOUT by IMS Online Reorganization Facility.

### Role

Output

### Format

LRECL=133

## HRFSYSIN DD statement

The HRFSYSIN DD statement is a required DD statement that defines a control statement or data set that contains the control statements that specify the functions of IMS Online Reorganization Facility.

## **HRFSYSIN DD statement syntax**

The control statement you specify on the HRFSYSIN DD statement must conform to the following syntax rules.

When you code the HRFSYSIN DD statement:

 You must begin the HRFSYSIN DD statement with either the REORG, UNLOAD, or IMAGECOPY command.

Use the REORG command to perform the entire reorganization process. For example:

```
//HRFSYSIN DD *
REORG DBD(HIOPR1)
```

Use the UNLOAD command to create only an unload file of a database. For example:

```
//HRFSYSIN DD *
UNLOAD DBD(HIOPR1)
```

Use the IMAGECOPY command to create a batch image copy of a database data sets or HALDB partitions. For example:

```
//HRFSYSIN DD *
IMAGECOPY DBD(HIOPR1)
```

• The input control HRFSYSIN DD statement contains one command and one or more keywords, many of which have sufficient default values.

The HRFSYSIN DD statement is free form. That is, you do not need to code each keyword on a separate line, and each line can begin in any column from 1 to 71.

• To continue any line to the next line, include a comma after a keyword, followed by a blank and a hyphen. For example:

```
REORG DBD(HALDB0) PARTITION(HALPART0) - ICDDN((HALDD0A,ICPRT0))
```

• To continue a line in the middle of a keyword subparameter list, do not separate the first subparameter value that is contained within a set of parentheses. Always code the first subparameter value on the first line, then insert the line continuation. For example:

The following example shows an incorrectly formatted continuation:

## **HRFSYSIN DD statement keywords**

HRFSYSIN DD statement keywords control the behavior of the IMS Online Reorganization Facility reorganization and unload jobs.

The following table summarizes the HRFSYSIN DD statement keywords that you can specify for IMS Online Reorganization Facility jobs.

| Table 4. HRFSYSIN DD statement keywords |                      |                       |                          |                                         |  |
|-----------------------------------------|----------------------|-----------------------|--------------------------|-----------------------------------------|--|
| Keyword                                 | REORG<br>HRFSYSIN DD | UNLOAD<br>HRFSYSIN DD | IMAGECOPY<br>HRFSYSIN DD | Link to topic                           |  |
| ADDBGRP                                 | Optional             | Not applicable        | Not applicable           | "ADDBGRP keyword " on<br>page 50        |  |
| ADXCFGRP                                | Optional             | Not applicable        | Not applicable           | "ADXCFGRP keyword" on page 50           |  |
| COMPAUTH                                | Optional             | Optional              | Not applicable           | "COMPAUTH keyword" on<br>page 51        |  |
| CONDREORG                               | Optional             | Not applicable        | Not applicable           | "CONDREORG keyword"<br>on page 51       |  |
| CR.DIAGDATAFROM                         | Optional             | Not applicable        | Not applicable           | "CR.DIAGDATAFROM<br>keyword" on page 52 |  |
| CR.EVALINDEX                            | Optional             | Not applicable        | Not applicable           | "CR.EVALINDEX<br>keyword" on page 53    |  |
| CR.IC                                   | Optional             | Not applicable        | Not applicable           | "CR.IC keyword" on page 53              |  |
| CR.JOURNAL                              | Optional             | Not applicable        | Not applicable           | "CR.JOURNAL keyword"<br>on page 54      |  |
| CR.POLICYBY                             | Optional             | Not applicable        | Not applicable           | "CR.POLICYBY keyword"<br>on page 54     |  |
| CR.POLICYNM                             | Optional             | Not applicable        | Not applicable           | "CR.POLICYNM keyword"<br>on page 55     |  |
| CR.PRINTRPRT                            | Optional             | Not applicable        | Not applicable           | "CR.PRINTRPRT<br>keyword" on page 55    |  |
| CR.SENSOR_HOME                          | Optional             | Not applicable        | Not applicable           | "CR.SENSOR_HOME<br>keyword" on page 56  |  |
| CR.STORERPRT                            | Optional             | Not applicable        | Not applicable           | "CR.STORERPRT<br>keyword" on page 56    |  |
| CR.UNLOAD                               | Optional             | Not applicable        | Not applicable           | "CR.UNLOAD keyword"<br>on page 57       |  |
| DATACLAS                                | Optional             | Not applicable        | Not applicable           | "DATACLAS keyword" on page 57           |  |
| DBALL                                   | Not applicable       | Not applicable        | Optional                 | "DBALL keyword" on<br>page 57           |  |
| DBD                                     | Required             | Required              | Required                 | "DBD keyword" on page<br>58             |  |
| DBDCOPY                                 | Optional             | Not applicable        | Not applicable           | "DBDCOPY keyword" on page 58            |  |
| DBDLIST                                 | Optional             | Not applicable        | Not applicable           | "DBDLIST keyword" on page 59            |  |
| DBSTART                                 | Optional             | Not applicable        | Not applicable           | "DBSTART keyword" on page 59            |  |
|                                         |                      |                       |                          |                                         |  |

| Table 4. HRFSYSIN DD statement keywords (continued) |                      |                       |                          |                                         |  |
|-----------------------------------------------------|----------------------|-----------------------|--------------------------|-----------------------------------------|--|
| Keyword                                             | REORG<br>HRFSYSIN DD | UNLOAD<br>HRFSYSIN DD | IMAGECOPY<br>HRFSYSIN DD | Link to topic                           |  |
| DELETE                                              | Optional             | Not applicable        | Not applicable           | "DELETE keyword" on page 59             |  |
| DFDSS                                               | Optional             | Optional              | Optional                 | "DFDSS keyword" on page 60              |  |
| DFDSS.FASTREP                                       | Optional             | Optional              | Optional                 | "DFDSS.FASTREP<br>keyword" on page 60   |  |
| DFDSS.FCTOPPRCP                                     | Optional             | Optional              | Optional                 | "DFDSS.FCTOPPRCP<br>keyword" on page 61 |  |
| DFDSS.FCTOXRCP                                      | Optional             | Optional              | Optional                 | "DFDSS.FCTOXRCP<br>keyword" on page 61  |  |
| DFSDF                                               | Optional             | Optional              | Optional                 | "DFSDF keyword" on page 62              |  |
| FEOV                                                | Optional             | Not applicable        | Not applicable           | "FEOV keyword" on page 62               |  |
| GDGLIMIT                                            | Optional             | Not applicable        | Not applicable           | "GDGLIMIT keyword" on page 62           |  |
| GDGMODEL                                            | Optional             | Not applicable        | Not applicable           | "GDGMODEL keyword" on page 63           |  |
| IC.COMP                                             | Optional             | Not applicable        | Not applicable           | "IC.COMP keyword" on page 63            |  |
| IC.COMPRTN                                          | Optional             | Not applicable        | Not applicable           | "IC.COMPRTN keyword"<br>on page 64      |  |
| ICDDN                                               | Optional             | Not applicable        | Not applicable           | "ICDDN keyword" on<br>page 64           |  |
| ICDYN                                               | Optional             | Not applicable        | Not applicable           | "ICDYN keyword" on<br>page 64           |  |
| IC1DSN                                              | Optional             | Not applicable        | Not applicable           | "IC1DSN keyword" on<br>page 65          |  |
| IC2DSN                                              | Optional             | Not applicable        | Not applicable           | "IC2DSN keyword" on<br>page 66          |  |
| ICEIN                                               | Optional             | Not applicable        | Optional                 | "ICEIN keyword" on page<br>66           |  |
| ICHLQ                                               | Optional             | Not applicable        | Not applicable           | "ICHLQ keyword" on page 67              |  |
| ICID                                                | Optional             | Not applicable        | Not applicable           | "ICID keyword" on page                  |  |
| ICMID                                               | Optional             | Not applicable        | Not applicable           | "ICMID keyword" on page                 |  |
| ICNUM                                               | Optional             | Not applicable        | Not applicable           | "ICNUM keyword" on page 68              |  |
|                                                     |                      |                       |                          |                                         |  |

| Table 4. HRFSYSIN DD statement keywords (continued) |                      |                       |                          |                                         |  |
|-----------------------------------------------------|----------------------|-----------------------|--------------------------|-----------------------------------------|--|
| Keyword                                             | REORG<br>HRFSYSIN DD | UNLOAD<br>HRFSYSIN DD | IMAGECOPY<br>HRFSYSIN DD | Link to topic                           |  |
| ICTRLR                                              | Optional             | Not applicable        | Not applicable           | "ICTRLR keyword" on<br>page 68          |  |
| IC.VIC                                              | Optional             | Not applicable        | Not applicable           | "IC.VIC keyword" on page                |  |
| IC.VICDSN                                           | Optional             | Not applicable        | Not applicable           | "IC.VICDSN keyword" on<br>page 69       |  |
| ICVOLCT                                             | Optional             | Not applicable        | Not applicable           | "ICVOLCT keyword" on<br>page 70         |  |
| IDXBLD.MAXTASKS                                     | Optional             | Not applicable        | Not applicable           | "IDXBLD.MAXTASKS<br>keyword" on page 70 |  |
| IDXBLD.SIDXBUF                                      | Optional             | Not applicable        | Not applicable           | "IDXBLD.SIDXBUF<br>keyword" on page 70  |  |
| IDXBLD.SORTFSZ                                      | Optional             | Not applicable        | Not applicable           | "IDXBLD.SORTFSZ<br>keyword" on page 71  |  |
| IMSID                                               | Optional             | Optional              | Optional                 | "IMSID keyword" on page                 |  |
| INITIALIZE                                          | Optional             | Not applicable        | Not applicable           | "INITIALIZE keyword" on page 72         |  |
| ITKBDATA                                            | Optional             | Not applicable        | Not applicable           | "ITKBDATA keyword" on<br>page 72        |  |
| ITKBSERVER                                          | Optional             | Optional              | Optional                 | "ITKBSERVER keyword"<br>on page 73      |  |
| KEYLABEL                                            | Optional             | Not applicable        | Not applicable           | "KEYLABEL keyword" on page 73           |  |
| LOG1DSN                                             | Optional             | Not applicable        | Not applicable           | "LOG1DSN keyword" on<br>page 73         |  |
| LOG2DSN                                             | Optional             | Not applicable        | Not applicable           | "LOG2DSN keyword" on<br>page 74         |  |
| LOGICALDBD                                          | Optional             | Not applicable        | Not applicable           | "LOGICALDBD keyword"<br>on page 75      |  |
| LOGPRI                                              | Optional             | Not applicable        | Not applicable           | "LOGPRI keyword" on<br>page 75          |  |
| LOGSEC                                              | Optional             | Not applicable        | Not applicable           | "LOGSEC keyword" on<br>page 75          |  |
| MGMTCLAS                                            | Optional             | Not applicable        | Not applicable           | "MGMTCLAS keyword" on page 76           |  |
| MONITOR                                             | Optional             | Optional              | Optional                 | "MONITOR keyword" on page 76            |  |
| NEWDBD                                              | Optional             | Not applicable        | Not applicable           | "NEWDBD keyword" on page 76             |  |
|                                                     |                      |                       |                          |                                         |  |

| Table 4. HRFSYSIN DD statement keywords (continued) |                      |                       |                          |                                         |  |
|-----------------------------------------------------|----------------------|-----------------------|--------------------------|-----------------------------------------|--|
| Keyword                                             | REORG<br>HRFSYSIN DD | UNLOAD<br>HRFSYSIN DD | IMAGECOPY<br>HRFSYSIN DD | Link to topic                           |  |
| ONLINECHANGE                                        | Optional             | Not applicable        | Not applicable           | "ONLINECHANGE<br>keyword" on page 77    |  |
| OPTID                                               | Optional             | Optional              | Optional                 | "OPTID keyword" on page 77              |  |
| PARTITION                                           | Optional             | Optional              | Optional                 | "PARTITION keyword" on page 78          |  |
| PARTLIST                                            | Optional             | Optional              | Optional                 | "PARTLIST keyword" on page 78           |  |
| PARTNUM                                             | Optional             | Optional              | Optional                 | "PARTNUM keyword" on<br>page 79         |  |
| PRERES.ALLOWLC                                      | Optional             | Not applicable        | Not applicable           | "PRERES.ALLOWLC<br>keyword" on page 79  |  |
| PRERES.ALLOWLP                                      | Optional             | Not applicable        | Not applicable           | "PRERES.ALLOWLP<br>keyword" on page 80  |  |
| PRERES.AVGRLEN                                      | Optional             | Not applicable        | Not applicable           | "PRERES.AVGRLEN<br>keyword" on page 80  |  |
| PRERES.FILSZ                                        | Optional             | Not applicable        | Not applicable           | "PRERES.FILSZ keyword"<br>on page 80    |  |
| PRERES.HPPRBH                                       | Optional             | Not applicable        | Not applicable           | "PRERES.HPPRBH<br>keyword" on page 81   |  |
| PRERES.OPRTLC                                       | Optional             | Not applicable        | Not applicable           | "PRERES.OPRTLC<br>keyword" on page 81   |  |
| PRERES.OPRTLP                                       | Optional             | Not applicable        | Not applicable           | "PRERES.OPRTLP<br>keyword" on page 81   |  |
| PRERES.UPDLPC                                       | Optional             | Not applicable        | Not applicable           | "PRERES.UPDLPC<br>keyword" on page 82   |  |
| PRERES.XAVGRLEN                                     | Optional             | Not applicable        | Not applicable           | "PRERES.XAVGRLEN<br>keyword" on page 82 |  |
| PRERES.XFILSZ                                       | Optional             | Not applicable        | Not applicable           | "PRERES.XFILSZ<br>keyword" on page 82   |  |
| PSINDEXBLD                                          | Optional             | Not applicable        | Not applicable           | "PSINDEXBLD keyword"<br>on page 83      |  |
| PTRCHECK                                            | Optional             | Not applicable        | Not applicable           | "PTRCHECK keyword" on page 83           |  |
| READON                                              | Optional             | Not applicable        | Not applicable           | "READON keyword" on page 84             |  |
| READONLY                                            | Optional             | Not applicable        | Not applicable           | "READONLY keyword" on page 84           |  |
| RELOAD.DBIOBUF                                      | Optional             | Not applicable        | Not applicable           | "RELOAD.DBIOBUF<br>keyword" on page 84  |  |

| Table 4. HRFSYSIN DD statement keywords (continued) |                      |                       |                          |                                          |  |
|-----------------------------------------------------|----------------------|-----------------------|--------------------------|------------------------------------------|--|
| Keyword                                             | REORG<br>HRFSYSIN DD | UNLOAD<br>HRFSYSIN DD | IMAGECOPY<br>HRFSYSIN DD | Link to topic                            |  |
| RELOAD.DBRLBUF                                      | Optional             | Not applicable        | Not applicable           | "RELOAD.DBRLBUF<br>keyword" on page 85   |  |
| RELOAD.FRSPC                                        | Optional             | Not applicable        | Not applicable           | "RELOAD.FRSPC<br>keyword" on page 85     |  |
| RELOAD.HPIO                                         | Optional             | Not applicable        | Not applicable           | "RELOAD.HPIO keyword"<br>on page 85      |  |
| RELOAD.OADSPR                                       | Optional             | Not applicable        | Not applicable           | "RELOAD.OADSPR<br>keyword" on page 86    |  |
| RELOAD.RAAFORMAT                                    | Optional             | Not applicable        | Not applicable           | "RELOAD.RAAFORMAT<br>keyword" on page 86 |  |
| RELOAD.SEARCH                                       | Optional             | Not applicable        | Not applicable           | "RELOAD.SEARCH<br>keyword" on page 87    |  |
| RELOAD.SORT                                         | Optional             | Not applicable        | Not applicable           | "RELOAD.SORT keyword"<br>on page 87      |  |
| RELOAD.USEREXIT                                     | Optional             | Not applicable        | Not applicable           | "RELOAD.USEREXIT<br>keyword" on page 87  |  |
| RELOAD.WF1HLQ                                       | Optional             | Not applicable        | Not applicable           | "RELOAD.WF1HLQ<br>keyword" on page 88    |  |
| RELOAD.WF1SPACE                                     | Optional             | Not applicable        | Not applicable           | "RELOAD.WF1SPACE<br>keyword" on page 88  |  |
| RELOAD.WF1UNIT                                      | Optional             | Not applicable        | Not applicable           | "RELOAD.WF1UNIT<br>keyword" on page 89   |  |
| RELOAD.WF1VOL                                       | Optional             | Not applicable        | Not applicable           | "RELOAD.WF1VOL<br>keyword" on page 89    |  |
| RELOAD.WFPHLQ                                       | Optional             | Not applicable        | Not applicable           | "RELOAD.WFPHLQ<br>keyword" on page 90    |  |
| RELOAD.WFPSPACE                                     | Optional             | Not applicable        | Not applicable           | "RELOAD.WFPSPACE<br>keyword" on page 90  |  |
| RELOAD.WFPUNIT                                      | Optional             | Not applicable        | Not applicable           | "RELOAD.WFPUNIT<br>keyword" on page 90   |  |
| RELOAD.WFPVOL                                       | Optional             | Not applicable        | Not applicable           | "RELOAD.WFPVOL<br>keyword" on page 91    |  |
| RELOAD.WFPVOLCNT                                    | Optional             | Not applicable        | Not applicable           | "RELOAD.WFPVOLCNT<br>keyword" on page 91 |  |
| RESTART                                             | Optional             | Not applicable        | Not applicable           | "RESTART keyword" on page 92             |  |
| SASJOBPREF                                          | Optional             | Not applicable        | Not applicable           | "SASJOBPREF keyword"<br>on page 92       |  |
| SASMAX                                              | Optional             | Not applicable        | Not applicable           | "SASMAX keyword" on page 93              |  |

| Table 4. HRFSYSIN DD statement keywords (continued) |                      |                       |                          |                                         |  |
|-----------------------------------------------------|----------------------|-----------------------|--------------------------|-----------------------------------------|--|
| Keyword                                             | REORG<br>HRFSYSIN DD | UNLOAD<br>HRFSYSIN DD | IMAGECOPY<br>HRFSYSIN DD | Link to topic                           |  |
| SHADOW                                              | Optional             | Optional              | Optional                 | "SHADOW keyword" on page 93             |  |
| SORTNUM                                             | Optional             | Not applicable        | Not applicable           | "SORTNUM keyword" on page 94            |  |
| STORCLAS                                            | Optional             | Not applicable        | Not applicable           | "STORCLAS keyword" on<br>page 94        |  |
| TAKEOVER                                            | Optional             | Not applicable        | Not applicable           | "TAKEOVER keyword" on page 94           |  |
| TAKEOVER.WINDOW                                     | Optional             | Not applicable        | Not applicable           | "TAKEOVER.WINDOW<br>keyword" on page 95 |  |
| TEMPRECOV                                           | Optional             | Not applicable        | Not applicable           | "TEMPRECOV keyword" on page 96          |  |
| UNLSPAC                                             | Optional             | Not applicable        | Not applicable           | "UNLSPAC keyword" on page 96            |  |
| UNLUNIT                                             | Optional             | Not applicable        | Not applicable           | "UNLUNIT keyword" on page 97            |  |
| VOLALLO                                             | Optional             | Not applicable        | Not applicable           | "VOLALLO keyword" on page 97            |  |

## **ADDBGRP** keyword

Use this keyword to specify the database group name to send with the system notification to the Autonomics Director server.

**Requirement:** An Autonomics Director server must be configured and active. For more information, see the *IMS Tools Base Autonomics Director User's Guide and Reference*.

If you specify the ADDBGRP keyword, you must also specify the ADXCFGRP keyword.

The ADDBGRP keyword is optional for REORG HRFSYSIN DD statements.

## **Format**

► ADDBGRP( database\_group\_name ) →

## **Default value**

None.

## ADXCFGRP keyword

Use this keyword to specify the XCF group name of the Autonomics Director server. At the end of the IMS Online Reorganization Facility job, a system notification is sent to the specified server to notify Autonomics Director of the results of online reorganization.

**Requirement:** An Autonomics Director server must be configured and active. For more information, see the *IMS Tools Base Autonomics Director User's Guide and Reference*.

The ADXCFGRP keyword is optional for REORG HRFSYSIN DD statements.

The ADXCFGRP keyword is effective only when all the following conditions are met:

- The SHKTLOAD library of IMS Tools Base is specified in the STEPLIB concatenations.
- TAKEOVER(Y) is specified in the REORG HRFSYSIN DD statement.
- The primary database to reorganize is not an index database.
- DBD change is not requested.

#### **Format**

```
► ADXCFGRP( xcf_group_name ) →
```

#### **Default value**

None.

## **COMPAUTH keyword**

Use this keyword to specify the COMPAUTH option that IMS High Performance Unload and IMS High Performance Load use during the reorganization.

This keyword is optional for REORG and UNLOAD HRFSYSIN DD statements. If you specify COMPAUTH(Y), IMS High Performance Unload and IMS High Performance Load call the segment compression exit in supervisor state.

### **Format**

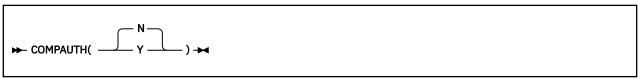

### **Default value**

Ν

## **CONDREORG** keyword

Use this keyword to enable the Conditional Reorganization Support Service (CRSS) and to specify which runtime mode to use.

**Requirement:** The Policy Services server must be configured and active. For more information, see the topic "Configuring Policy Services" in the *IMS Tools Base Configuration Guide*.

The CONDREORG keyword is optional for REORG HRFSYSIN DD statements.

If CONDREORG(Y) is specified for multiple partitions of a HALDB, IMS Online Reorganization Facility reorganizes only the partitions that need to be reorganized. If CONDREORG(Y) is specified and IMS HD Unload is used for unloading data, IMS Online Reorganization Facility reorganizes all the specified partitions when one or more partitions require reorganization.

Specify one of the following values:

## CONDREORG(Y)

The job runs in Conditional Reorganization mode.

## **CONDREORG(Y, DIAGONLY)**

The job runs in Diagnosis-only mode.

### CONDREORG(Y, REORGDIAG)

The job runs in Reorganization Diagnosis mode.

#### CONDREORG(N)

The CRSS is not called in the job.

For details about CRSS modes, see "Runtime modes for CRSS" on page 20.

**Usage note:** To enable the CRSS, all of the following conditions must be met:

- The load library of IMS Database Reorganization Expert is included in the STEPLIB concatenations.
- The SHKTLOAD library of IMS Tools Base is included in the STEPLIB concatenations.
- The primary database to reorganize is not an index database.
- The ITKBSERVER keyword is specified in the REORG HRFSYSIN DD statement.
- TAKEOVER(N) keyword is not specified in the REORG HRFSYSIN DD statement.
- DBD change is not requested.

### **Format**

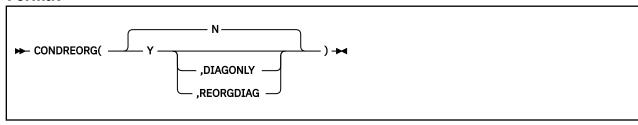

## **Default value**

Ν

## **CR.DIAGDATAFROM** keyword

Use this keyword to specify how the Conditional Reorganization Support Service (CRSS) retrieves database statistics data. This data is used for database diagnosis in the first evaluation phase to determine whether database reorganization is needed.

The CR.DIAGDATAFROM keyword is optional for REORG HRFSYSIN DD statements. If the CRSS is not used, this keyword is ignored.

Specify one of the following values:

## CR.DIAGDATAFROM(DBSENSOR)

The CRSS requests DB Sensor to collect database statistics and uses them for database diagnosis.

### **CR.DIAGDATAFROM(REPOSITORY)**

The CRSS retrieves the latest statistics from the Sensor Data repository of IMS Tools KB and uses them for database diagnosis.

#### **Format**

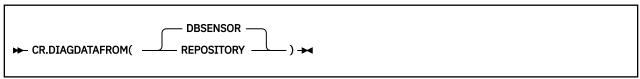

## **Default value**

**DBSENSOR** 

## **CR.EVALINDEX** keyword

Use this keyword to additionally evaluate secondary index data sets when the Conditional Reorganization Support Service (CRSS) evaluates database data sets to determine the reorganization need.

The CR.EVALINDEX keyword is optional for REORG HRFSYSIN DD statements.

This keyword is effective only when all of the following conditions are met:

- CONDREORG(Y), CONDREORG(Y,DIAGONLY), or CONDREORG(Y,REORGDIAG) is specified.
- If the database is a HALDB, PSINDEXBLD(Y) is specified.

Specify one of the following values:

## CR.EVALINDEX(Y)

The CRSS evaluates not only the primary database but also the secondary indexes. Diagnosis reports are created for both the primary database and the secondary indexes.

If the reorganization policy that is applied to the secondary indexes uses the rule whose action is set to REORG, the CRSS takes into consideration the evaluation results of the secondary indexes to determine the reorganization need. If the CRSS determines that one or more of the secondary indexes need reorganization, the primary database is reorganized and all the secondary indexes are rebuilt even if the primary database does not require reorganization.

To learn more about this option, see "Scenario 5: Evaluating secondary indexes and conditionally reorganizing a database" on page 111.

### CR.EVALINDEX(N)

The CRSS does not evaluate secondary indexes and Diagnosis reports are not created for secondary indexes.

#### **Format**

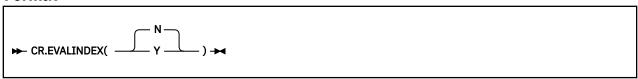

### **Default value**

N

## **CR.IC** keyword

Use this keyword to create image copies of database data sets or HALDB partitions even if the Conditional Reorganization Support Service (CRSS) determines that reorganization is not needed.

The CR.IC keyword is optional for REORG HRFSYSIN DD statements.

This keyword is effective only when all of the following conditions are met:

- CONDREORG(Y) is specified.
- IMS High Performance Image Copy is available.
- · ICEIN keyword is specified.

Specify one of the following values:

## CR.IC(ALWAYS)

Creates image copies of all the database data sets or HALDB partitions regardless of whether the data sets or HALDB partitions are reorganized.

#### CR.IC(COND)

Creates image copies of only the data sets or HALDB partitions that are reorganized.

### **Format**

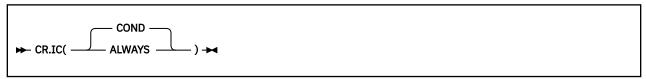

## **Default value**

COND

## CR.JOURNAL keyword

Use this keyword to print the journal messages to the output stream.

The CR.JOURNAL keyword is optional for REORG HRFSYSIN DD statements. If the Conditional Reorganization Support Service (CRSS) is not used, this keyword is ignored.

When CR.JOURNAL(Y) is specified, the following journal messages are printed:

- The journal messages that the CRSS issues are printed to the output stream that is specified by the BBEJRNL DD statement.
- The journal messages that Policy Services issues are printed to the output stream that is specified by the BSNJM01 DD statement.

**Note:** If you specify CR.JOURNAL(N) and specify the BBEJRNL DD statement, the BSNJM01 DD statement, or both in the JCL, journal messages are printed to the specified DD data sets.

#### **Format**

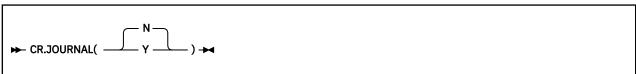

## **Default value**

N

## **CR.POLICYBY** keyword

Use this keyword to specify how the Conditional Reorganization Support Service (CRSS) selects the reorganization policy for database diagnosis.

The CR.POLICYBY keyword is optional for REORG HRFSYSIN DD statements. If the CRSS is not used, this keyword is ignored.

Specify one of the following values:

## **CR.POLICYBY(DBDNAME)**

The reorganization policy is selected based on the DBD name of the target database.

If you specify this option, the reorganization policy that is named SYS.DBDNAME.dbdname in the Input repository of IMS Tools KB is used. dbdname is the DBD name of the target database.

## CR.POLICYBY(DBTYPE)

The reorganization policy is selected based on the type of the target database.

If you specify this option, the reorganization policy that is named SYS.DBDTYPE.*dbtype* in the Input repository of IMS Tools KB is used. *dbtype* is one of HDAM, HIDAM, PHDAM, PHIDAM, HISAM, or SHISAM.

### **CR.POLICYBY(NAME)**

The reorganization policy is selected based on the policy name that is specified on the CR.POLICYNM keyword. If you specify this option, you must also specify the CR.POLICYNM keyword.

### **Format**

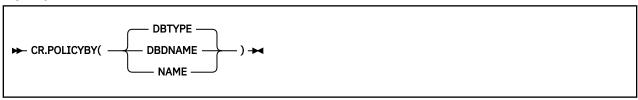

## **Default value**

**DBTYPE** 

## **CR.POLICYNM** keyword

Use this keyword to specify the name of the reorganization policy for database diagnosis.

The CR.POLICYNM keyword is optional for REORG HRFSYSIN DD statements. If the Conditional Reorganization Support Service (CRSS) is not used, this keyword is ignored.

If you specify the CR.POLICYNM keyword, you must also specify the CR.POLICYBY(NAME) keyword.

### **Format**

```
► CR.POLICYNM( policyname ) →
```

where policyname is the 1- to 20-character alphanumeric name of the reorganization policy.

## **Default value**

None.

## **CR.PRINTRPRT** keyword

Use this keyword to print the Diagnosis report to the output stream.

The CR.PRINTRPRT keyword is optional for REORG HRFSYSIN DD statements. If the Conditional Reorganization Support Service (CRSS) is not used, this keyword is ignored.

If you specify CR.PRINTRPRT(Y), the Diagnosis report is printed to the output stream. To suppress the Diagnosis report, specify CR.PRINTRPRT(N).

### **Format**

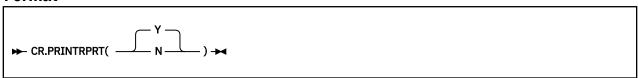

## **Default value**

Υ

## CR.SENSOR\_HOME keyword

Use this keyword to request DB Sensor to collect additional data elements that are related to root segment distribution.

The CR.SENSOR\_HOME keyword is optional for REORG HRFSYSIN DD statements. If the Conditional Reorganization Support Service (CRSS) is not used, this keyword is ignored.

When CR.SENSOR\_HOME(Y) is specified, DB Sensor collects the following additional data elements:

- DB\_NUM\_ROOT\_NOHOME
- DB\_PCT\_NUM\_ROOT\_NOHOME
- DB\_AVG\_LEN\_SYNONYM\_CHAIN

The data elements that are additionally collected when CR.SENSOR\_HOME(Y) are useful factors for determining the need of database reorganization. Because DB Sensor calls a randomizer to collect data for these elements, the CPU time and the elapsed time increase compared to when CR.SENSOR\_HOME(N) is specified.

**Restriction:** If the key compression option of the Segment Edit/Compression exit routine is specified for the root segment, these data elements are not collected even when CR.SENSOR\_HOME(Y) is specified.

For more information about these data elements, see the topic "GLOBAL command keywords for FF Stand-alone DB Sensor" in the *IMS Solution Packs: Data Sensor User's Guide*.

### **Format**

```
► CR.SENSOR_HOME( N ) →
```

### **Default value**

Υ

## **CR.STORERPRT** keyword

Use this keyword to store the Diagnosis report in the Output repository of IMS Tools KB.

The CR.STORERPRT keyword is optional for REORG HRFSYSIN DD statements. If the Conditional Reorganization Support Service (CRSS) is not used, this keyword is ignored.

If you specify CR.STORERPRT(Y), the Diagnosis report is stored in the Output repository of IMS Tools KB. If you do not want to store the report in the repository, specify CR.STORERPRT(N).

## **Format**

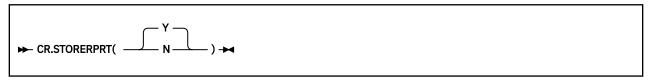

## **Default value**

Υ

## **CR.UNLOAD** keyword

Use this keyword to create the HD unload file even when the Conditional Reorganization Support Service (CRSS) determines that reorganization is not needed.

The CR.UNLOAD keyword is optional for REORG HRFSYSIN DD statements.

This keyword is effective only when all of the following conditions are met:

- CONDREORG(Y) is specified.
- IMS High Performance Unload and IMS High Performance Load are available.
- DFSUINPT DD statement is specified.
- The database specified in the DBD keyword does not have logical relationships.

Specify one of the following values:

### **CR.UNLOAD(ALWAYS)**

Creates an HD unload file that contains data from all the database data sets or HALDB partitions regardless of whether the data sets or HALDB partitions are reorganized.

## CR.UNLOAD(COND)

Creates an HD unload file that contains data from reorganized database data sets or HALDB partitions.

### **Format**

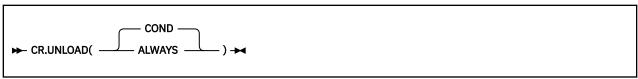

## **Default value**

COND

## **DATACLAS** keyword

Use this keyword to specify the SMS data class to use for the dynamic allocation of image copy data sets. This keyword is ignored if the ICEIN keyword is specified.

The DATACLAS keyword is optional for REORG HRFSYSIN DD statements.

### **Format**

```
► DATACLAS( dataclass ) -
```

## **Default value**

None.

## DBALL keyword

Use this keyword to specify whether to process all the databases in the logical group when the database specified in the DBD has external logical relationships.

Specify DBALL(Y) to process all the databases or DBALL(N) to process only the specified databases in the logical group. When DBALL(Y) is specified, DFDSS(Y) is forced. If the database specified in the DBD does not have external logical relationships, this keyword is ignored.

## **Format**

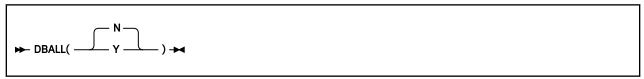

## **Default value**

Ν

## **DBD** keyword

Use this keyword to identify the primary database to reorganize by IMS Online Reorganization Facility.

The DBD keyword is required for REORG, UNLOAD, and IMAGECOPY HRFSYSIN DD statements. If you do not specify the DBD keyword, the online reorganization batch job terminates during the Verification phase, resulting in a U999 abend and message.

#### **Format**

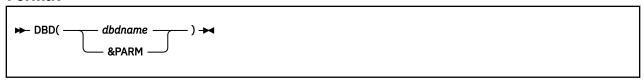

Specify a DBD name or the variable &PARM. If you specify the variable, the DBD name must be specified in the z/OS parameter string as PARM='DBD(dbdname)'.

## **Default value**

None.

### **Related reference**

DD statements

When you code JCL statements to run IMS Online Reorganization Facility, you must include the appropriate DD statements.

## **DBDCOPY** keyword

Use this keyword to specify whether to copy the NEWDBD to the IMS DDNAME when a database has DBD changes. If a database has DBD changes, it is highly recommended that you specify DBDCOPY(Y) and ONLINECHANGE(Y) so that the databases do not require manual intervention at the end of the reorganization.

This keyword is optional for REORG HRFSYSIN DD statements and is effective when the NEWDBD keyword is specified and the parameter for the TAKEOVER keyword is not N.

### **Format**

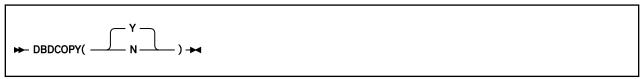

## **Default value**

Υ

## **DBDLIST** keyword

The ddname that the DBDLIST keyword specifies is included in the JCL. The ddname must be a SYSOUT file. If the ddname is not found, it is allocated dynamically. The DBD source statements are printed to the specified file.

The DBDLIST keyword is optional for REORG HRFSYSIN DD statements.

## **Format**

```
▶ DBDLIST( ddname) →
```

## **Default value**

None.

## **DBSTART** keyword

Use this keyword to specify whether to start the database, even if it was not started at the beginning of the IMS Online Reorganization Facility job.

The DBSTART keyword is optional for REORG HRFSYSIN DD statements.

### **Format**

```
\rightarrow DBSTART( \longrightarrow Y \longrightarrow ) \rightarrow
```

## **Default value**

N

## **DELETE** keyword

Use this keyword to indicate whether the database copies that were made before reorganization are deleted. After the shadow database names are altered to the original names, the .S copies of the databases contain the data as it was before reorganization.

The DELETE keyword is optional and is applicable only if you specify TAKEOVER(Y).

### **Format**

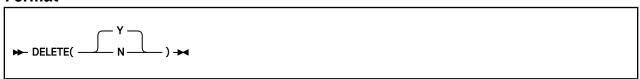

## **Default value**

Υ

## **DFDSS** keyword

Use this keyword to specify whether to use DFSMSdss during the Copy phase when the primary database data sets are copied. When DFSMSdss is used, the database is stopped while the data sets are copied.

The DFDSS keyword is optional for REORG, UNLOAD, and IMAGECOPY HRFSYSIN DD statements. This keyword is effective when both of the following conditions are met:

- The primary database to reorganize is not an index.
- The database data sets reside on SMS-managed volumes.

### **Format**

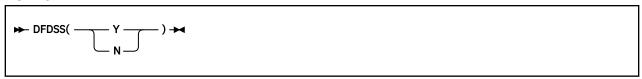

### **Default value**

Determined by the DFDSS base configuration parameter.

## **DFDSS.FASTREP** keyword

Use this keyword to specify the DFSMSdss FASTREPLICATION option for the DFSMSdss COPY command that IMS Online Reorganization Facility issues during the Copy phase.

The DFDSS.FASTREP keyword is optional for REORG, UNLOAD, and IMAGECOPY HRFSYSIN DD statements. If DFSMSdss is not used, this keyword is ignored.

Specify one of the following values:

### REQUIRED | REQ

FASTREPLICATION(REQUIRED) is specified in the DFSMSdss COPY command. DFSMSdss must use fast replication for data set copy operation. If fast replication cannot be used, the job fails in the Copy phase.

## PREFERRED | PREF

FASTREPLICATION(PREFERRED) is specified in the DFSMSdss COPY command. DFSMSdss uses fast replication for data set copy operation if possible. If fast replication cannot be used, DFSMSdss uses traditional data movement methods.

## NONE | NO

FASTREPLICATION(NONE) is specified in the DFSMSdss COPY command. DFSMSdss uses traditional data movement methods.

For details, see the description of the FASTREPLICATION keyword in *z/OS DFSMSdss Storage Administration*.

### **Format**

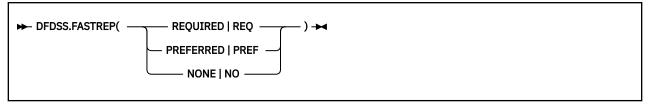

### **Default value**

None. The FASTREPLICATION option is not specified for the DFSMSdss COPY command. The DFSMSdss default, which is FASTREPLICATION(PREFERRED), is applied unless the default value is changed by the installation.

## **DFDSS.FCTOPPRCP** keyword

Use this keyword to specify the DFSMSdss FCTOPPRCPRIMARY option for the DFSMSdss COPY command that IMS Online Reorganization Facility issues during the Copy phase.

The DFDSS.FCTOPPRCP keyword is optional for REORG, UNLOAD, and IMAGECOPY HRFSYSIN DD statements. If DFSMSdss is not used, this keyword is ignored.

If you specify the DFDSS.FCTOPPRCP keyword, the FCTOPPRCPRIMARY option is specified in the DFSMSdss COPY command so that a Peer-to-Peer Remote Copy (PPRC) primary volume is allowed to become the target of a FlashCopy® operation. Specify one of the following values:

### PRESMIRREQ | PMR

FCTOPPRCPRIMARY(PRESMIRREQ) is specified in the DFSMSdss COPY command. The device pair must not go into a duplex pending state as the result of a FlashCopy operations.

## PRESMIRPREF | PMP

FCTOPPRCPRIMARY(PRESMIRPREF) is specified in the DFSMSdss COPY command. It would be preferable that the device pair does not go into a duplex pending state as the result of a FlashCopy operation.

### **PRESMIRNONE | PMN**

FCTOPPRCPRIMARY(PRESMIRNONE) is specified in the DFSMSdss COPY command. The device pair is to go into a duplex pending state while the secondary device is updated with the tracks to be copied.

For details, see the description of the FCTOPPRCPRIMARY keyword in *z/OS DFSMSdss Storage Administration*.

#### **Format**

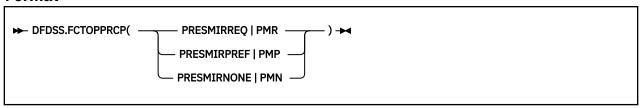

## **Default value**

None. The FCTOPPRCPRIMARY option is not specified for the DFSMSdss COPY command.

## **DFDSS.FCTOXRCP** keyword

Use this keyword to specify the DFSMSdss FCTOXRCPRIMARY option for the DFSMSdss COPY command that IMS Online Reorganization Facility issues during the Copy phase.

The DFDSS.FCTOXRCP keyword is optional for REORG, UNLOAD, and IMAGECOPY HRFSYSIN DD statements. If DFSMSdss is not used, this keyword is ignored.

If you specify DFDSS.FCTOXRCP(Y), the FCTOXRCPRIMARY option is specified in the DFSMSdss COPY command. If the target volume is an XRC primary device, it is allowed to become the target of a FlashCopy operation.

For details, see the description of the FCTOXRCPRIMARY keyword in *z/OS DFSMSdss Storage Administration*.

### **Format**

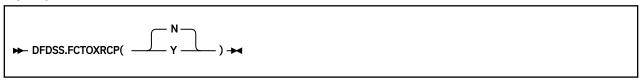

## **Default value**

Ν

## **DFSDF** keyword

Use this keyword to specify the 3-character suffix of the DFSDFxxx member of the IMS PROCLIB data set that contains the settings and attributes of the IMS catalog.

The specified member is used when the following two conditions are met:

- IMS management of ACBs is enabled (ACBMGMT=CATALOG).
- IMS Catalog Definition exit routine (DFS3CDX0) is not used.

Ensure that the CATALOG section of the DFSDFxxx member specifies CATALOG=Y, ACBMGMT=CATALOG, and the alias name for the IMS catalog.

The DFSDF keyword is optional for REORG, UNLOAD, and IMAGECOPY HRFSYSIN DD statements.

### **Format**

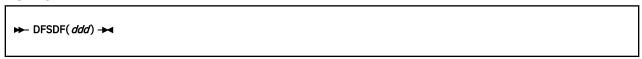

### **Default value**

None.

## FEOV keyword

This keyword indicates whether the **/DBR** command specifies FEOV (force end-of-volume) or NOFEOV during the Takeover phase. This keyword also indicates whether the **/DBD** command specifies FEOV or NOFEOV in the Copy phase when CR.IC(ALWAYS) is specified.

The FEOV keyword is optional for REORG HRFSYSIN DD statements.

### **Format**

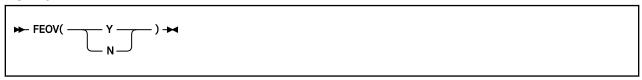

### **Default value**

The default is to use the value in the base configuration module.

## **GDGLIMIT** keyword

This keyword specifies the maximum number of GDG (generation data group) data sets. The keyword value is applied when IMS Online Reorganization Facility is requested to automatically define a GDG base for image copy data sets or log data sets.

The GDGLIMIT keyword is optional for REORG HRFSYSIN DD statements.

The value specified on this keyword is used when both of the following conditions are true:

- IMS Online Reorganization Facility is requested to dynamically allocate a GDG data set as an image copy data set or a log data set.
- A GDG base for the specified GDG data set does not exist.

Dynamic allocation of a GDG data set is requested if one or more of the following conditions are true:

- ICDYN(Y) and ICTRLR(1) are specified.
- ICDYN(Y) is specified, and the &GDG variable is specified for the IC1DSN keyword, the IC2DSN keyword, or for both keywords.
- IEFRDER DD is not specified, and the &GDG variable is specified for the LOG1DSN keyword, the LOG2DSN keyword, or for both keywords.

Before allocating a GDG data set, IMS Online Reorganization Facility verifies the existence of a GDG base. If a GDG base does not exist, IMS Online Reorganization Facility automatically defines one by using the GDGLIMIT keyword value as the number of generations to keep. You cannot specify different values for image copy data sets and log data sets.

### **Format**

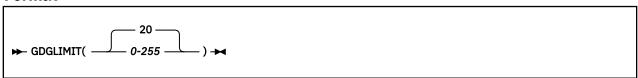

## **Default value**

20

## GDGMODEL keyword

Use this keyword to identify a model for the GDG image copy data sets.

The GDGMODEL keyword is optional for REORG HRFSYSIN DD statements.

The value specified on this keyword is used only when both of the following conditions are true:

- A GDG is requested for an image copy data set.
- IMS Online Reorganization Facility dynamically allocates the image copy data set.

The GDG model name (gdgmodel) must be the name of a cataloged image copy data set. This keyword is not applicable to GDG log data sets.

### **Format**

```
→ GDGMODEL( gdgmodel) →
```

#### **Default value**

None.

## **IC.COMP** keyword

Use this keyword to indicate whether the image copy utility compresses image copies. The IC.COMP keyword must be used with the IC.COMPRTN keyword.

The IC.COMP keyword is optional for REORG HRFSYSIN DD statements.

### **Format**

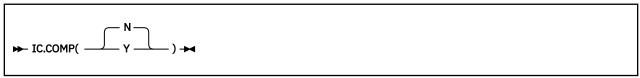

## **Default value**

Ν

## **IC.COMPRTN** keyword

Use this keyword to specify the compression routine to use when IC.COMP(Y) is specified. The IC.COMPRTN keyword must be used with the IC.COMP keyword.

The IC.COMPRTN keyword is optional for REORG HRFSYSIN DD statements.

## **Format**

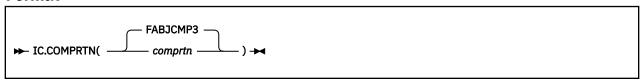

## **Default value**

FABJCMP3

## **ICDDN** keyword

Use this keyword to specify the image copy DDNAME that is associated with a DBD DDNAME if the JCL specifies an image copy data set. If ICNUM(2) is specified, you must identify a second DDNAME to use if one is specified in the JCL. Otherwise, if ICDYN(Y) is specified, the ICHLQ, ICMID, ICID, and ICTRLR keywords are used to dynamically allocate the second copy.

The ICDDN keyword is required for REORG HRFSYSIN DD statements if an image copy is specified in the JCL and so, are not dynamically allocated by using ICDYN(Y).

## **Format**

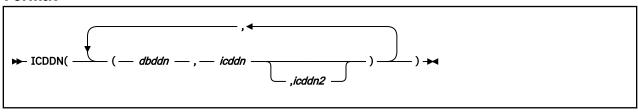

To specify multiple database DDNAMEs and their associated image copy DDNAMEs, code the ICDDN keyword as follows:

ICDDN((dbddn,icddn,icddn2),(dbddn2,icddn3,icddn4),(dbddn3,icddn5,icddn6))

## **Default value**

None.

## **ICDYN** keyword

Use this keyword to identify whether to use the ICHLQ, ICMID, ICID, and ICTRLR keywords to dynamically allocate one or more image copies. If the ICDDN keyword and the JCL specify an image copy, this keyword is ignored for that image copy.

The ICDYN keyword is required for REORG HRFSYSIN DD statements if the JCL does not specify one or more image copies.

### **Format**

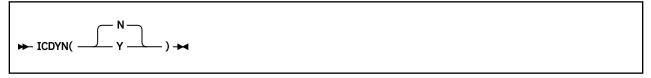

## **Default value**

Ν

## IC1DSN keyword

To specify the data set name for an image copy, you can use this keyword that provides an alternative to using the ICHLQ, ICID, ICMID, and ICTRLR keywords.

The IC1DSN keyword is optional for REORG HRFSYSIN DD statements.

The data set name can contain variables. To specify a variable, use an ampersand (&) and enclose the variable in periods (.). The following variables are supported:

#### **&JOBNAME**

Name of this job.

#### &DBD

The DBD name. This value changes to the first partition name when not all partitions are processed.

#### &DDNAME

The DD name of the database data set.

#### &DATE1

This variable is substituted as Dyyyyddd.

#### &DATE2

This variable is substituted as *Ddddyyyy*.

### &DATE3

This variable is substituted as *Dddmmyy*.

#### &DATE4

This variable is substituted as *Dmmddyy*.

#### &DATE5

This variable is substituted as *Dyymmdd*.

#### &TIME1

This variable is substituted as Thhmmss.

### &TIME2

This variable is substituted as *Thhmm*.

#### &GDG

The identifier of the GDG data set. This variable must be specified in the last position in the pattern, and it should not be specified with variables related to date or time.

## where:

- *yyyy* is the 4-digit year
- yy is the last 2 digits of the year
- mm is the month
- ddd is the day of the year
- dd is the day of the month
- hh is the hour (24-hour clock) local time
- mm is the minute
- ss is the second

### **Format**

```
► IC1DSN( dsname) →
```

## **Default value**

None.

## IC2DSN keyword

Use this keyword to specify a secondary image copy data set name. To create the data set name, use the same method that is described for the IC1DSN keyword. You must specify a unique data set name. This keyword is ignored when ICNUM(2) is not specified.

The IC2DSN keyword is optional for REORG HRFSYSIN DD statements.

#### **Format**

```
► IC2DSN( dsname) →
```

## **Default value**

None.

## **ICEIN** keyword

Use this keyword to specify the DD name of the file that contains the control statements for IMS High Performance Image Copy. The options in the file can be specified in a similar format as the options used for stand-alone IMS High Performance Image Copy jobs. If you use this keyword, you do not need to use the other image copy (IC) keywords.

The ICEIN keyword is optional for REORG and IMAGECOPY HRFSYSIN DD statements. If you use this keyword, you must include the specified DD name in the JCL statements. If IMAGECOPY HRFSYSIN DD statements are specified and you do not specify the ICEIN keyword, ICEIN(ICEIN) is used as default. If you specify ICEIN(ICEIN) and the IMS HP Image Copy site default table (FABJGLBO) is included in your STEPLIB, you do not need to code the ICEIN DD statement in the JCL.

**Restriction:** Certain IMS High Performance Image Copy keywords cannot be used when IMS High Performance Image Copy is called from IMS Online Reorganization Facility. For more information about these keywords, see the *IMS High Performance Image Copy User's Guide*.

## Format for the REORG command

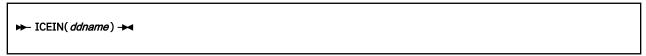

## Format for the IMAGECOPY command

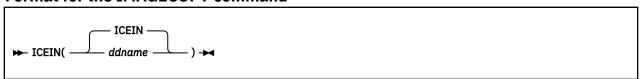

## **Default value**

REORG: None.

### **ICHLQ** keyword

Use this keyword to specify the high-level qualifier to use to dynamically allocate image copy data sets. Use this keyword with the ICDYN(Y), ICMID, ICID, and ICTRLR keywords. If the ICDDN keyword and the JCL specify an image copy, this keyword is ignored for that image copy.

The ICHLQ keyword is required for REORG HRFSYSIN DD statements if one or more image copies are not specified in the JCL and the ICDYN(Y) keyword is specified.

#### **Format**

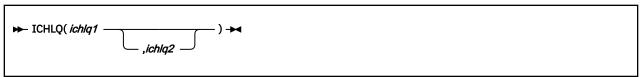

### **Default value**

None.

### **ICID** keyword

Use this keyword to distinguish between single or dual image copy data sets when you dynamically allocate dual image copies. Use this keyword with the ICDYN(Y), ICHLQ, ICMID, and ICTRLR keywords. If the ICDDN keyword and the JCL specify an image copy, this keyword is ignored for that image copy. Specifying ICID(1) renders IC1 or IC2. Specifying ICID(2) renders none.

The ICID keyword is optional for REORG HRFSYSIN DD statements.

### **Format**

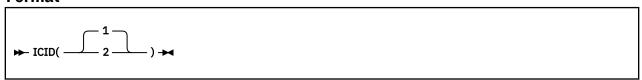

### **Default value**

1

# **ICMID** keyword

Use this keyword to specify the mid-level data set qualifier when you dynamically allocate any image copy data set. Use this keyword with the ICDYN(Y), ICHLQ, ICID, and ICTRLR keywords. If the ICDDN keyword and the JCL specify an image copy, this keyword is ignored for that image copy.

The ICMID keyword is optional for REORG HRFSYSIN DD statements.

Specify 1 to render: dbdname.ddname.

Specify 2 to render: dbdname. Specify 3 to render: ddname.

Specify 4 to render no mid-level data set qualifier.

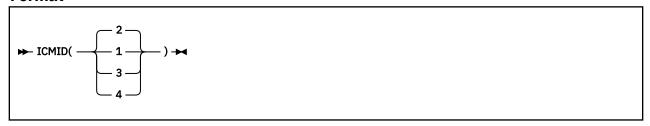

### **Default value**

2

### ICNUM keyword

Use this keyword to indicate single or dual image copies. Specify ICNUM(1) to dynamically allocate a single image copy. Specify ICNUM(2) to dynamically allocate dual image copies.

The ICNUM keyword is required for REORG HRFSYSIN DD statements if a second copy of an image copy is to be dynamically allocated.

#### **Format**

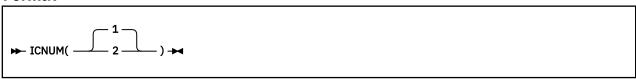

### **Default value**

1

# **ICTRLR** keyword

Use this keyword to specify whether a dynamically allocated image copy is a GDG data set and to use a different final suffix qualifier. If a dynamically allocated image copy is not a GDG, the ICTRLR keyword identifies the last qualifier of the image copy data set. Use the ICTRLR keyword with the ICDYN(Y), ICHLQ, ICMID, and ICID keywords. If the ICDDN keyword and the JCL specify an image copy, this keyword is ignored for that image copy.

The ICTRLR keyword is required for REORG HRFSYSIN DD statements when all the following conditions are true:

- You do not specify one or more image copies in the JCL.
- You specified ICDYN(Y).
- The dynamically allocated image copy is a GDG.

The ICTRLR keyword specifications render the following final suffix qualifiers:

### ICTRLR(1)

GDG

### ICTRLR(2)

Dyymmdd.Thhmmss

### ICTRLR(3)

Dmmddyy.Thhmmss

### ICTRLR(4)

Dddmmyy.Thhmmss

### ICTRLR(5)

None

### **Format**

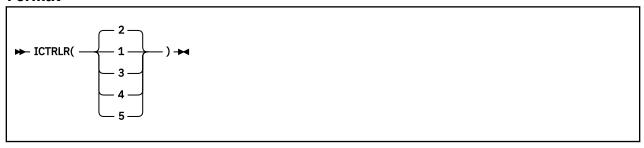

### **Default value**

2

### **IC.VIC** keyword

Use this keyword to specify whether all index image copies are registered as virtual.

The IC.VIC keyword is optional for REORG HRFSYSIN DD statements.

Specifying Y for this keyword results in a USER IC that uses the IC.VICDSN as user data. The IC.VIC keyword is effective only for the index databases that are registered as recoverable with DBRC.

### **Format**

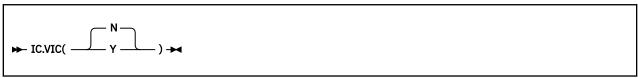

### **Default value**

Ν

# **IC.VICDSN** keyword

Use this keyword to specify the virtual image copy data set name.

The IC.VICDSN keyword is optional for REORG HRFSYSIN DD statements.

### **Format**

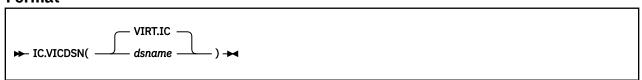

### **Default value**

VIRT.IC

### **ICVOLCT** keyword

Use this keyword to specify the number of volumes to allocate for image copy data sets. If you specify ICDYN(Y) to dynamically allocate image copy data sets, use the ICVOLCT keyword to control the number of volumes.

The ICVOLCT keyword is optional for REORG HRFSYSIN DD statements.

If an image copy data set requires more space than is available on a single volume, specify a value larger than 1. The ICVOLCT value is applied to all image copy data sets that are dynamically defined in the IMS Online Reorganization Facility job.

### **Format**

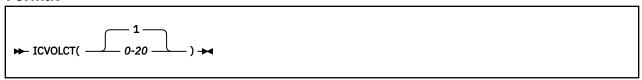

### **Default value**

1

### IDXBLD.MAXTASKS keyword

Use this keyword to specify the number of subordinate address spaces that IMS Index Builder creates.

The value must be in the range of 0 - 36. You can specify the PSORT option as the second parameter so that the PSINDEX partitions are sorted in parallel.

The IDXBLD.MAXTASKS keyword is optional for REORG HRFSYSIN DD statements.

This keyword is effective only when PSINDEXBLD(Y) is specified.

For details and default values, see the IMS Index Builder User's Guide.

### **Format**

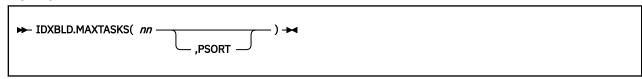

### **Default value**

Determined by IMS Index Builder.

# IDXBLD.SIDXBUF keyword

Use this keyword to specify the number of buffers that IMS Index Builder uses for building PSINDEXes.

The IDXBLD.SIDXBUF keyword is optional for REORG HRFSYSIN DD statements.

This keyword is effective only when PSINDEXBLD(Y) is specified.

The following variables are supported:

#### ddd

The number of VSAM buffers that are to be used for the data component of the KSDS data set. The value must be in the range of 1 - 255.

iii

The number of VSAM buffers that are to be used for the index component of the KSDS data set. The value must be in the range of 1 - 255.

#### SSS

The number of QSAM buffers for reading the SORTOUT data set of striped sort. The value must be in the range of 1 - 255.

For details and default values, see the IMS Index Builder User's Guide.

#### **Format**

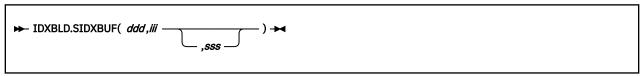

### **Default value**

Determined by IMS Index Builder.

### IDXBLD.SORTFSZ keyword

Use this keyword to specify the size of the sort stripes that IMS Index Builder allocates to build PSINDEXes.

The value must be in the range of 1 - 999999999.

The IDXBLD.SORTFSZ keyword is optional for REORG HRFSYSIN DD statements.

This keyword is effective only when PSINDEXBLD(Y) is specified.

For details and default values, see the IMS Index Builder User's Guide.

### **Format**

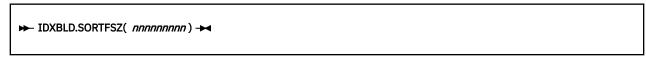

#### Default value

Determined by IMS Index Builder.

# **IMSID** keyword

Use this keyword to specify the IMSID parameter.

The IMSID parameter is used when either of the following conditions is met:

- The IMS Catalog Definition exit routine (DFS3CDX0) that refers to the IMSID parameter is used.
- The Integrity Checker utility of IMS Library Integrity Utilities is active and the unique ID for the DBD is recalculated.

The IMSID keyword is optional for REORG, UNLOAD, and IMAGECOPY HRFSYSIN DD statements.

To recalculate the unique ID for the DBD, you must include IMS Library Integrity Utilities in your STEPLIB; DBDCOPY must be (Y); and ONLINECHANGE must be (Y).

### **Format**

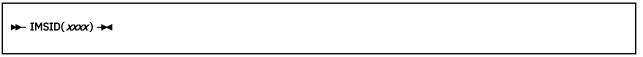

where xxxx is the IMSID to use.

### **Default value**

The default value is taken from the IMS RESLIB (DFSVC000) value.

### **INITIALIZE** keyword

Use this keyword to initialize (empty out) the database during the reorganization. In the Reorganization phase, IMS Online Reorganization Facility initializes the shadow database instead of reloading the data.

The INITIALIZE keyword is optional for REORG HRFSYSIN DD statements.

INITIALIZE(Y) is applicable only when all of the following conditions are met:

- The load library of IMS High Performance Load is included in the STEPLIB.
- The primary database to reorganize is not an index.
- If the primary database to reorganize is a HALDB with PSINDEXes, PSINDEXBLD(Y) is specified and the load library of IMS Index Builder is included in the STEPLIB.
- DFSUINPT DD statement defines a dummy data set.

When initialization is requested (INITIALIZE(Y)) and if online updates to any existing database records occur during the job, the job fails in the Apply phase because the shadow database is initialized before the Apply phase and the shadow database contains no database records to apply online updates to.

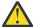

**Attention:** Use the INITIALIZE(Y) option with caution because this option removes all the database records from the online database.

You can specify INITIALIZE(Y,NOAPPLY) to avoid failure of the job. When INITIALIZE(Y,NOAPPLY) is specified, Online Reorganization Facility skips the process in the Apply phase. This means that during initialization of the shadow database, online updates are applied to the original database, but not to the shadow database.

### **Format**

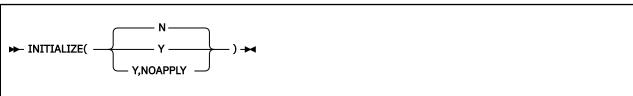

### **Default value**

Ν

### ITKBDATA keyword

Use this keyword to specify the type of additional data to store in the IMS Tools KB repository.

The ITKBDATA keyword is optional for REORG HRFSYSIN DD statements. To specify ITKBDATA(UTILHIST), you must also specify the ITKBSERVER keyword.

UTILHIST is the only supported value for the ITKBDATA keyword. If you specify ITKBDATA(UTILHIST), the utility history data for the reorganization job is stored in the Sensor Data repository of IMS Tools KB. The utility history data contains the reorganization timestamp, which indicates the time when the database or the HALDB partition was reorganized.

#### **Format**

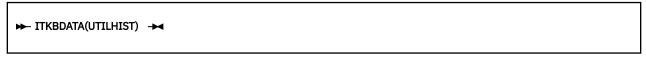

### **Default value**

None.

### ITKBSERVER keyword

Use this keyword to specify the XCF group name of the IMS Tools KB server that stores output. See the IMS Tools KB installation for detail.

This keyword is optional.

### **Format**

where xxxxxxxx is the 8-character XCF group name of the IMS Tools KB server.

### **Default value**

None.

### **KEYLABEL** keyword

Use this keyword to specify the encryption key label for encrypting dynamically allocated image copy data sets. The key label can be up to 64 bytes. This keyword is ignored if the ICEIN keyword is specified.

The KEYLABEL keyword is optional for REORG HRFSYSIN DD statements.

### **Format**

► KEYLABEL( keylabel) →

### **Default value**

None.

# **LOG1DSN** keyword

Use this keyword to specify the data set name for the primary log data set. The data set name can contain variables. To specify a variable, use an ampersand (&) and enclose the variable in periods (.).

The following variables are supported:

#### **&JOBNAME**

Name of this job.

#### &DBD

The DBD name. This value changes to the first partition name when not all partitions are processed.

### &DATE1

This variable is substituted as *Dyyyyddd*.

### &DATE2

This variable is substituted as Ddddyyyy.

#### &DATE3

This variable is substituted as *Dddmmyy*.

### &DATE4

This variable is substituted as Dmmddyy.

#### &DATE5

This variable is substituted as Dyymmdd.

#### &TIME1

This variable is substituted as *Thhmmss*.

#### &TIME2

This variable is substituted as Thhmm.

#### &GDG

The identifier of the GDG data set. This variable must be specified in the last position in the pattern, and it should not be specified with variables related to date or time.

#### where:

- yyyy is the 4-digit year
- yy is the last 2 digits of the year
- mm is the month
- ddd is the day of the year
- dd is the day of the month
- hh is the hour (24-hour clock) local time
- mm is the minute
- · ss is the second

The following example shows a LOG1DSN keyword and variables:

```
LOG1DSN(HLQ1.HLQ2.&DBD.&DATE5.&TIME2.LOG1)
```

If the DBD name is MYDBD, the following data set name is created:

```
HLQ1.HLQ2.MYDBD.D070924.T1055.L0G1
```

The following example shows how to request a GDG log data set with the LOG1DSN keyword:

```
LOG1DSN(HLQ1.HLQ2.&DBD.LOG1.&GDG)
```

A new GDG log data set is created in the following GDG:

HLQ1.HLQ2.MYDBD.LOG1

If a GDG base with this name does not exist, IMS Online Reorganization Facility automatically defines it and applies the GDGLIMIT keyword value as the number of generations to keep.

#### **Format**

► LOG1DSN( dsname) -

### **Default value**

None.

### LOG2DSN keyword

Use this keyword to specify the data set name for the secondary log data set. You can create the data set name by using the same method that is described for LOG1DSN. Ensure that you create a unique data set name.

The LOG2DSN keyword is optional for REORG HRFSYSIN DD statements.

```
► LOG2DSN( dsname) →
```

### **Default value**

None.

### LOGICALDBD keyword

Use this keyword to specify the names of the logical DBDs that are defined to the physical database specified by the DBD keyword.

Specify this keyword only if you have applications that update the database during the reorganization process by using a PCB that references a logical DBD. You can specify up to five logical DBD names.

The LOGICALDBD keyword is optional for REORG HRFSYSIN DD statements.

### **Format**

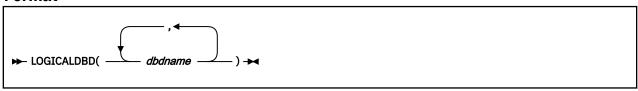

### **Default value**

None.

### LOGPRI keyword

Use this keyword to specify the primary space allocation in the cylinder. The maximum value is 9999. The LOGPRI keyword is optional for REORG HRFSYSIN DD statements.

### **Format**

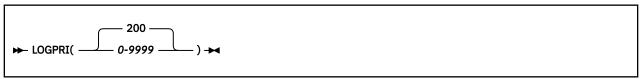

### **Default value**

200

### LOGSEC keyword

Use this keyword to specify the secondary space allocation in the cylinder. The maximum value is 9999. The LOGSEC keyword is optional for REORG HRFSYSIN DD statements.

### **Format**

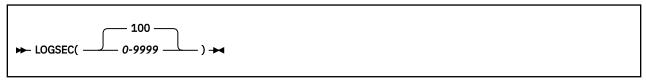

### **Default value**

100

### MGMTCLAS keyword

Use this keyword to specify the SMS management class to use for the dynamic allocation of image copy data sets. This keyword is ignored if the ICEIN keyword is specified.

The MGMTCLAS keyword is optional for REORG HRFSYSIN DD statements.

#### **Format**

```
► MGMTCLAS( mgmtclass) →
```

### **Default value**

None.

### MONITOR keyword

Use this keyword to generate a message in MSGPRINT every xxx minute to indicate the progress of the reorganization process. The message indicates what phase the reorganization process is in and how many updates have been captured and applied up to that point.

This keyword is optional. If you do not specify the MONITOR keyword, or if you specify MONITOR(0), IMS Online Reorganization Facility does not automatically generate these messages. In either case, though, the operator can issue an MVS **MODIFY** command (F jobname, MONITOR), and IMS Online Reorganization Facility sends the progress information to both the MSGPRINT data set and to the MVS console.

#### **Format**

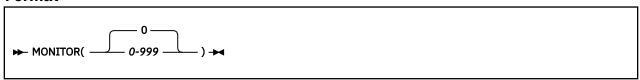

### **Default value**

0

# **NEWDBD** keyword

Use this keyword to change the DBD during reorganization. When ACB libraries are used, specify the DD name of the DBDLIB that contains the new DBD to be used when reloading the database. You must include this DD name and data set in the JCL and it must contain the primary DBD.

When IMS manages ACBs, specify NEWDBD(\*STAGING) to obtain the pending database definition from the IMS catalog staging data sets and use it when reloading the database.

This keyword is required for REORG HRFSYSIN DD statements if you request DBD changes.

If you request DBD changes and the IMS management of ACBs is not enabled, it is highly recommended that you specify both the NEWDBD and ONLINECHANGE(Y) keywords so that the databases do not require manual intervention at the end of the reorganization. Include only the primary DBD and any other associated DBDs that have changed in this library because the DMB is replaced for those DBDs.

If the IMS management of ACBs is enabled or the database being changed is a HALDB database, ONLINECHANGE(N) is forced and manual intervention is required after the reorganization.

When you convert VSAM to OSAM or OSAM LDS:

- You must specify the DDEFPDS2 DD statement.
- You must specify the ONLINECHANGE(N) keyword.

For more information, see "DBD change during reorganization" on page 98.

### **Format**

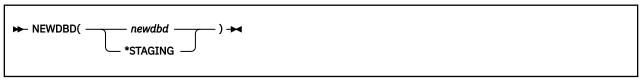

### **Default value**

None.

### ONLINECHANGE keyword

Use this recommended keyword if you request DBD changes. This keyword is used to indicate whether a DMB replacement is performed by IMS Online Reorganization Facility, if the databases had DBD changes.

The ONLINECHANGE keyword is optional for REORG HRFSYSIN DD statements.

If the databases had DBD changes, it is highly recommended that you specify both the NEWDBD and ONLINECHANGE(Y) keywords so that the databases do not require manual intervention at the end of the reorganization. This keyword is ignored for HALDB.

When IMS uses dynamic allocation for the ACBLIB, the A and B data sets must be included in the JCL.

For more information, see "DBD change during reorganization" on page 98.

### **Format**

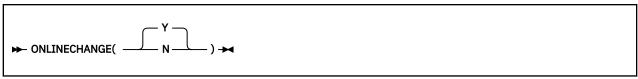

### **Default value**

Υ

### OPTID keyword

Use this keyword to specify a suffix that identifies the SETOP member to use. IMS Online Reorganization Facility appends the specified suffix to HRF# to determine the name of the SETOP member to locate. IMSID indicates that the default IMS ID that is defined in SDFSRESL is used as the suffix. If the SETOP member name that is created by appending the OPTID value is not in STEPLIB, the default SETOP member name HRFSETOP is used.

This keyword is optional. Use this keyword when a SETOP member is defined for an IMSPLEX set of IMS subsystems.

### **Format**

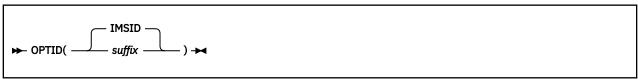

where *suffix* is a 1- to 4-character suffix.

### **Default value**

**IMSID** 

### **PARTITION** keyword

Use this keyword to specify the partition to reorganize. The DBD keyword must contain the master DBD. If you do not specify the PARTITION keyword or the PARTLIST keyword, all partitions of the HALDB or PSINDEX are reorganized.

PARTITION and PARTLIST keywords are mutually exclusive.

Generally this keyword is optional because the default value is PARTITION(\*), which specifies all partitions.

The following HRFSYSIN DD statement is for a full-function database that is not doing selected partition reorganization:

```
//HRFSYSIN DD *
  REORG DBD(HDOPR1) -
   ICDYN(N) ICDDN((HDOPR11,ICPR1))
//*
```

The following HRFSYSIN DD statement reorganizes the HALPART1 partition of a HALDB database:

```
//HRFSYSIN DD *
REORG DBD(HALDB1) PARTITION(HALPART1) -
ICDDN((HALDD1A,ICPRT1))
//*
```

The following HRFSYSIN DD statement includes the UNLOAD command but does not include the PARTITION keyword because the default is PARTITION(\*), which specifies all partitions:

```
//HRFSYSIN DD *
  UNLOAD DBD(HDOPR1)
//*
```

#### **Format**

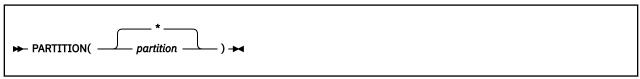

### **Default value**

\* (All partitions)

### **Related reference**

DD statements

When you code JCL statements to run IMS Online Reorganization Facility, you must include the appropriate DD statements.

# **PARTLIST** keyword

Use this keyword to specify the list of partitions to reorganize. The DBD keyword must contain the master DBD.

If you do not specify the PARTITION or PARTLIST keyword, all partitions for the HALDB or PSINDEX are reorganized.

PARTITION and PARTLIST keywords are mutually exclusive.

You can specify up to 99 partitions. The specified partitions are processed in the order of this list.

For example, the following HRFSYSIN DD statement reorganizes three partitions of HALDB database HALDB1:

```
//HRFSYSIN DD *
REORG DBD(HALDB1) -
PARTLIST(HALPART1, HALPART6)
/*
```

### **Format**

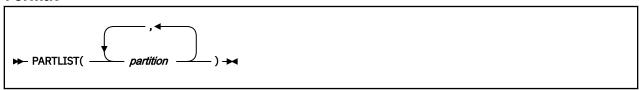

### **Default value**

None.

### PARTNUM keyword

Use this keyword to specify the number of partitions in a HALDB or PSINDEX database to reorganize or unload.

The partitions are counted from the first partition that is specified by the PARTITION keyword. The number of the partitions specified by the PARTNUM keyword must be less than the total number of partitions of the HALDB or the PSINDEX database.

This keyword is optional. Use this keyword when you specify a PARTITION keyword and the value of the PARTITION keyword is not an asterisk (\*).

For example, the following HRFSYSIN DD statement reorganizes three consecutive partitions of a HALDB database, starting with the HALPART4 partition:

```
//HRFSYSIN DD *
REORG DBD(HALDB1) PARTITION(HALPART4) PARTNUM(3)
//*
```

### **Format**

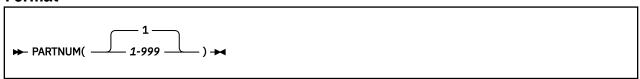

### **Default value**

1

# PRERES.ALLOWLC keyword

Use this keyword to control prefix resolution handling when logical children that do not have logical parents are present.

The PRERES.ALLOWLC keyword is optional for REORG HRFSYSIN DD statements.

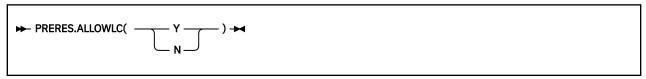

### **Default value**

Determined by IMS High Performance Prefix Resolution.

### PRERES.ALLOWLP keyword

Use this keyword to control prefix resolution handling when logical parents that do not have logical children are present.

The PRERES.ALLOWLP keyword is optional for REORG HRFSYSIN DD statements.

For more information, see the topic "Control statements for Stand-Alone Prefix Resolution" in the *IMS High Performance Prefix Resolution User's Guide*.

#### **Format**

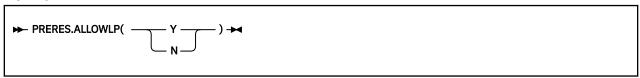

### **Default value**

Determined by IMS High Performance Prefix Resolution.

# PRERES.AVGRLEN keyword

Use this keyword to optimize the use of the LPLCWKxx and TWINWKxx data sets during prefix resolution.

The PRERES.AVGRLEN keyword is optional for REORG HRFSYSIN DD statements.

For more information, see the topic "Control statements for Stand-Alone Prefix Resolution" in the *IMS High Performance Prefix Resolution User's Guide*.

### **Format**

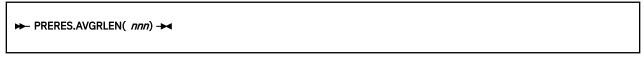

### **Default value**

Determined by IMS High Performance Prefix Resolution.

# PRERES.FILSZ keyword

Use this keyword to optimize the use of the LPLCWKxx and TWINWKxx data sets during prefix resolution.

The PRERES.FILSZ keyword is optional for REORG HRFSYSIN DD statements.

```
► PRERES.FILSZ( nnnnnnnnn ) →
```

### **Default value**

Default is determined by IMS High Performance Prefix Resolution.

### PRERES.HPPRBH keyword

Use this keyword to specify whether the Prefix Update function uses the HPPR buffer handler to update OSAM data sets.

The PRERES.HPPRBH keyword is optional for REORG HRFSYSIN DD statements.

For more information, see the IMS High Performance Prefix Resolution User's Guide.

### **Format**

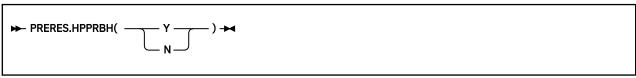

### **Default value**

Default is determined by IMS High Performance Prefix Resolution.

### PRERES.OPRTLC keyword

Use this keyword to control the printing of orphan logical children during prefix resolution.

The PRERES.OPRTLC keyword is optional for REORG HRFSYSIN DD statements.

For more information, see the topic "Control statements for Stand-Alone Prefix Resolution" in the *IMS High Performance Prefix Resolution User's Guide*.

#### **Format**

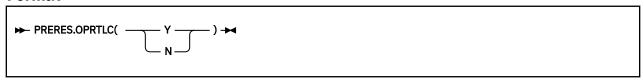

### **Default value**

Default is determined by IMS High Performance Prefix Resolution.

# PRERES.OPRTLP keyword

Use this keyword to control the printing of orphan logical parents during prefix resolution.

The PRERES.OPRTLP keyword is optional for REORG HRFSYSIN DD statements.

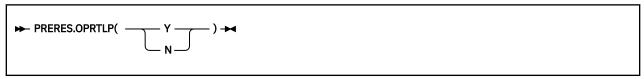

### **Default value**

Default is determined by IMS High Performance Prefix Resolution.

### PRERES.UPDLPC keyword

Use this keyword to control the updating of the counter in logical parents during prefix resolution.

The PRERES.UPDLPC keyword is optional for REORG HRFSYSIN DD statements.

For more information, see the IMS High Performance Prefix Resolution User's Guide.

### **Format**

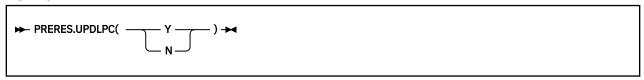

### **Default value**

Default is determined by IMS High Performance Prefix Resolution.

### PRERES.XAVGRLEN keyword

Use this keyword to optimize the use of the INDXWKxx data set during prefix resolution.

The PRERES.XAVGRLEN keyword is optional for REORG HRFSYSIN DD statements.

For more information, see the topic "Control statements for Stand-Alone Prefix Resolution" in the *IMS High Performance Prefix Resolution User's Guide*.

### **Format**

→ PRERES.XAVGRLEN( nnn) →

### **Default value**

Default is determined by IMS High Performance Prefix Resolution.

### PRERES.XFILSZ keyword

Use this keyword to optimize the use of the INDXWKxx data set during prefix resolution.

The PRERES.XFILSZ keyword is optional for REORG HRFSYSIN DD statements.

```
► PRERES.XFILSZ( nnnnnnnnn ) →
```

### **Default value**

Default is determined by IMS High Performance Prefix Resolution.

### **PSINDEXBLD** keyword

Use this keyword to specify whether the partitioned secondary indexes (PSINDEXes) for the database are built during the reorganization.

The PSINDEXBLD keyword is optional for REORG HRFSYSIN DD statements.

This keyword is effective only when the primary database is a HALDB and one or more PSINDEXes are defined to the HALDB. To apply PSINDEXBLD(Y), all of the following conditions must be met:

- Both IMS High Performance Load and IMS Index Builder load libraries are included in the STEPLIB concatenation.
- Reorganization of all partitions of the HALDB are requested in the IMS Online Reorganization Facility job.
- Either the WFHLQ base configuration parameter or the RELOAD.WFPHLQ keyword is specified.

### **Format**

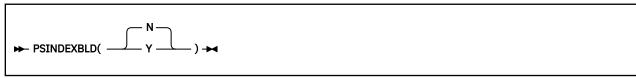

### **Default value**

Ν

# PTRCHECK keyword

Use this keyword to specify whether HASH Check concurrently checks the pointers of the image copies. If PTRCHECK is set to (Y), IMS High Performance Pointer Checker load library must be in the STEPLIB.

The PTRCHECK keyword is optional for REORG HRFSYSIN DD statements.

### **Format**

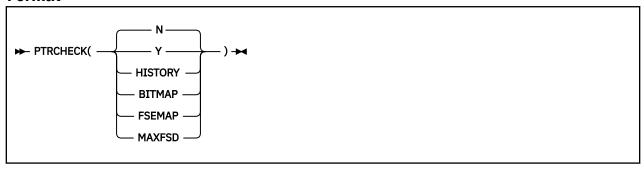

### **Default value**

Ν

### **READON** keyword

Use this keyword to specify whether to allow read-only DL/I batch jobs to access the database which the IMS Online Reorganization Facility job is processing.

Specify one of the following values:

### READON(Y)

IMS Online Reorganization Facility turns on the READ ONLY flag in DBRC for the target database at the end of the Verification phase. Read-only DL/I batch jobs are allowed to access the database before the Takeover phase. If a read-only DL/I batch job is running when the IMS Online Reorganization Facility job is ready for Takeover, IMS Online Reorganization Facility makes retry attempts every 10 seconds up to the number specified by the DLIRETRY base configuration parameter. When the number is exceeded, the IMS Online Reorganization Facility job stops.

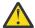

**Attention:** Because IMS Online Reorganization Facility turns on the READ ONLY flag, online subsystems that have not been authorized before the IMS Online Reorganization Facility job started are prevented from updates during the reorganization.

### READON(N)

IMS Online Reorganization Facility turns on the REORG INTENT flag in DBRC for the target database at the end of the Verification phase. No DL/I batch jobs are allowed to access the database during the reorganization.

#### **Format**

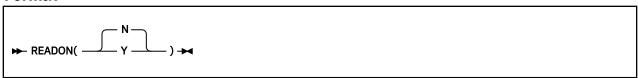

### **Default value**

Ν

### **READONLY** keyword

Use this keyword to specify whether to put the index into read-only mode during index reorganization. If you specify READONLY(Y), the index is put into read-only mode. If you specify READONLY(N), the database is updatable.

If the database specified in the DBD is not an index, this keyword is ignored.

#### **Format**

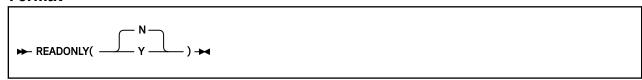

### **Default value**

Ν

# **RELOAD.DBIOBUF** keyword

Use this keyword to specify the DBIOBUF (VSAM or BSAM I/O buffers) option that IMS High Performance Load manages during the reorganization.

The RELOAD.DBIOBUF keyword is optional for REORG HRFSYSIN DD statements.

For more information, see the topic "DBIOBUF control statement" in the IMS High Performance Load User's Guide.

### **Format**

```
► RELOAD.DBIOBUF( nnn) →
```

### **Default value**

Determined by IMS High Performance Load.

### **RELOAD.DBRLBUF** keyword

Use this keyword to specify the DBRLBUF (load buffers) option that IMS High Performance Load uses during the reorganization.

The RELOAD.DBRLBUF keyword is optional for REORG HRFSYSIN DD statements.

For more information, see the topic "DBRLBUF control statement" in the *IMS High Performance Load User's Guide*.

### **Format**

```
► RELOAD.DBRLBUF( nnn) →
```

### **Default value**

Determined by IMS High Performance Load.

# **RELOAD.FRSPC** keyword

Use this keyword to specify the FRSPC (free space) option that IMS High Performance Load uses during the reorganization.

The RELOAD.FRSPC keyword is optional for REORG HRFSYSIN DD statements.

For more information, see the topic "FRSPC control statement" in the *IMS High Performance Load User's Guide*.

### **Format**

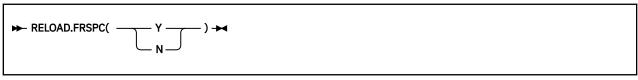

### **Default value**

Determined by IMS High Performance Load.

# **RELOAD.HPIO** keyword

Use this keyword to specify the HPIO performance option that IMS High Performance Load uses during the reorganization. If you do not specify this keyword in the HRFSYSIN, the IMS High Performance Load default value is used.

The RELOAD.HPIO keyword is optional for REORG HRFSYSIN DD statements.

For more information, see the topic "HPIO control statement" in the IMS High Performance Load User's Guide.

### **Format**

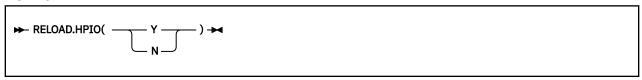

### **Default value**

Determined by IMS High Performance Load.

### **RELOAD.OADSPR** keyword

Use this keyword to affect how IMS High Performance Load uses data space storage during the Reload step.

The RELOAD.OADSPR keyword is optional for REORG HRFSYSIN DD statements.

For more information, see the topic "OADSPR control statement" in the IMS High Performance Load User's Guide.

### **Format**

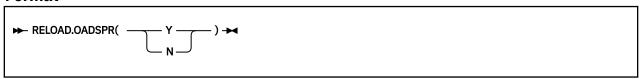

### **Default value**

Determined by IMS High Performance Load.

# **RELOAD.RAAFORMAT** keyword

Use this keyword to specify the RAAFORMAT (format of the root addressable area) option that IMS High Performance Load uses during the reorganization.

The RELOAD.RAAFORMAT keyword is optional for REORG HRFSYSIN DD statements.

For more information, see the topic "RAAFORMAT control statement" in the IMS High Performance Load User's Guide.

#### **Format**

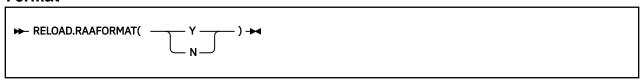

### **Default value**

Determined by IMS High Performance Load.

### **RELOAD.SEARCH** keyword

Use this keyword to specify the SEARCH algorithm that IMS High Performance Load uses during the reorganization.

The RELOAD.SEARCH keyword is optional for REORG HRFSYSIN DD statements.

For more information, see the topic "SEARCH control statement" in the *IMS High Performance Load User's Guide*.

#### **Format**

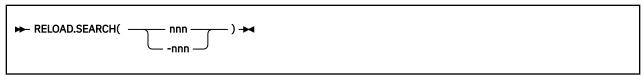

### **Default value**

Determined by IMS High Performance Load.

### **RELOAD.SORT** keyword

Use this keyword to cause IMS High Performance Load to invoke the physical sequential sort before reloading any data in the Reload step.

The RELOAD.SORT keyword is optional for REORG HRFSYSIN DD statements.

If the reorganization job implements DBD changes that might cause the sequence of the database records to change, you must specify RELOAD.SORT(Y) to perform a physical sequential sort during the Reload step. If you do not specify the RELOAD.SORT keyword in HRFSYSIN, the IMS High Performance Load default is used.

For more information, see the topic "SORT control statement" in the *IMS High Performance Load User's Guide*.

#### **Format**

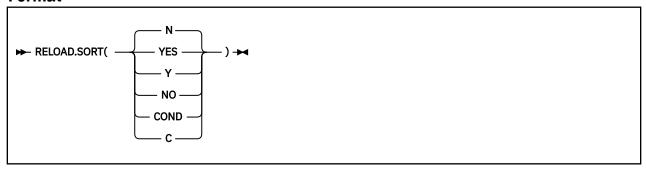

### **Default value**

Ν

# **RELOAD.USEREXIT** keyword

Use this keyword to specify the name of the user exit to use for data conversion or manipulation of the database during reload. User exits are only supported during the reload of the database.

The RELOAD.USEREXIT keyword is optional for REORG HRFSYSIN DD statements.

For more information, see the topic "USEREXIT control statement" in the *IMS High Performance Load User's Guide*.

► RELOAD.USEREXIT( exitname) →

### **Default value**

None.

### **RELOAD.WF1HLQ** keyword

Use this keyword to specify the high-level qualifier of the WF1 data sets that IMS High Performance Load generates during the reorganization when the database has external logical relationships.

The value must be a 1- to 26-character data set name.

The RELOAD.WF1HLQ keyword is optional for REORG HRFSYSIN DD statements. This keyword is effective only when both of the following conditions are met:

- The database has external logical relationships.
- The database is not a HALDB.

### **Format**

► RELOAD.WF1HLQ( dsn) -

### **Default value**

Determined by the WFHLQ base configuration parameter.

# **RELOAD.WF1SPACE** keyword

Use this keyword to specify the SPACE parameter for the WF1 data sets when IMS High Performance Load dynamically allocates WF1 data sets during the reorganization.

The RELOAD.WF1SPACE keyword is optional for REORG HRFSYSIN DD statements. This keyword is effective only when both of the following conditions are met:

- The database has logical relationships.
- The database is not a HALDB.

If this keyword is not specified, IMS High Performance Load estimates the size based on the allocation size of the database data set.

The following variables are supported:

#### иии

The space allocation unit. The valid values are 'CYL' and 'TRK'.

### pppp

The primary space quantity. It must be in the range of 1 - 9999.

#### SSSS

The secondary space quantity. It must be in the range of 1 - 9999.

For more information, see the topic "WF1SPACE control statement" in the IMS High Performance Load User's Guide.

```
► RELOAD.WF1SPACE( uuu,pppp,ssss) →
```

### **Default value**

None.

### **RELOAD.WF1UNIT** keyword

Use this keyword to specify the device for the WF1 data sets when IMS High Performance Load dynamically allocates WF1 data sets during the reorganization.

The RELOAD.WF1UNIT keyword is optional for REORG HRFSYSIN DD statements. This keyword is effective only when both of the following conditions are met:

- The database has logical relationships.
- The database is not a HALDB.

For more information, see the topic "WF1UNIT control statement" in the *IMS High Performance Load User's Guide*.

### **Format**

```
► RELOAD.WF1UNIT( unitname) →
```

### **Default value**

Determined by the WFUNIT base configuration parameter.

# RELOAD.WF1VOL keyword

Use this keyword to specify the volume names for the WF1 data set when IMS High Performance Load dynamically allocates WF1 data set during the reorganization. You can specify up to five volume names. You can indicate nonspecific volumes by designating an asterisk (\*).

The RELOAD.WF1VOL keyword is optional for REORG HRFSYSIN DD statements. This keyword is effective only when both of the following conditions are met:

- The database has logical relationships.
- The database is not a HALDB.

For more information, see the topic "WF1VOL control statement" in the *IMS High Performance Load User's Guide*.

### **Format**

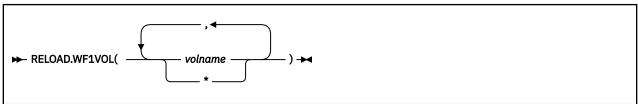

### **Default value**

None.

### **RELOAD.WFPHLQ** keyword

Use this keyword to specify the high-level qualifier of the WFP data sets that are generated by IMS High Performance Load during the reorganization.

The value must be a 1- to 32-character data set prefix.

The RELOAD.WFPHLQ keyword is optional for REORG HRFSYSIN DD statements.

This keyword is effective only when PSINDEXBLD(Y) is specified.

For more information, see the topic "WFPHLQ control statement" in the IMS High Performance Load User's Guide.

#### **Format**

► RELOAD.WFPHLQ( wfphlq) -

### **Default value**

Determined by the WFHLQ base configuration parameter.

### **RELOAD.WFPSPACE** keyword

Use this keyword to specify the SPACE parameter for the WFP data sets when IMS High Performance Load dynamically allocates WFP data sets during the reorganization.

The RELOAD.WFPSPACE keyword is optional for REORG HRFSYSIN DD statements.

This keyword is effective only when PSINDEXBLD(Y) is specified. If the RELOAD.WFPSPACE keyword is not specified, IMS High Performance Load estimates the size based on the allocation size of the partition data set.

The following variables are supported:

#### иии

The space allocation unit. The valid values are 'CYL' and 'TRK'.

### pppp

The primary space quantity. It must be in the range of 1 - 9999.

#### SSSS

The secondary space quantity. It must be in the range of 1 - 9999.

For more information, see the topic "WFPSPACE control statement" in the *IMS High Performance Load User's Guide*.

#### **Format**

► RELOAD.WFPSPACE( uuu,pppp,ssss) →

### **Default value**

Determined by IMS High Performance Load.

# **RELOAD.WFPUNIT** keyword

Use this keyword to specify the device for the WFP data sets when IMS High Performance Load dynamically allocates WFP data sets during the reorganization.

The RELOAD.WFPUNIT keyword is optional for REORG HRFSYSIN DD statements.

This keyword is effective only when PSINDEXBLD(Y) is specified.

For more information, see the topic "WFPUNIT control statement" in the *IMS High Performance Load User's Guide*.

### **Format**

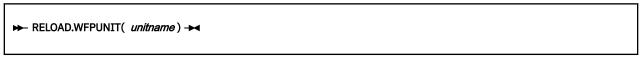

#### Default value

Determined by the WFUNIT base configuration parameter.

### **RELOAD.WFPVOL** keyword

Use this keyword to specify the volume names for the WFP data sets when IMS High Performance Load dynamically allocates WFP data sets during the reorganization.

You can specify up to five volume names. You can indicate nonspecific volumes by designating an asterisk (\*).

The RELOAD.WFPVOL keyword is optional for REORG HRFSYSIN DD statements.

This keyword is effective only when PSINDEXBLD(Y) is specified.

For more information, see the topic "WFPVOL control statement" in the *IMS High Performance Load User's Guide*.

### **Format**

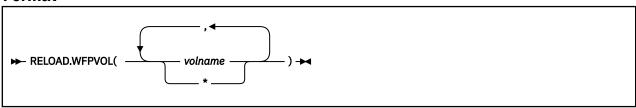

### **Default value**

Determined by IMS High Performance Load.

# **RELOAD.WFPVOLCNT** keyword

Use this keyword to specify the volume count for the WFP data sets that are generated by IMS High Performance Load during the reorganization.

The value must be in the range of 1 - 59.

The RELOAD.WFPVOLCNT keyword is optional for REORG HRFSYSIN DD statements.

This keyword is effective only when PSINDEXBLD(Y) is specified.

For more information, see the topic "WFPVOLCNT control statement" in the IMS High Performance Load User's Guide.

#### **Format**

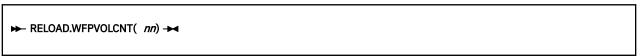

### **Default value**

Determined by IMS High Performance Load.

### **RESTART** keyword

Use this keyword to specify whether IMS Online Reorganization Facility continues with a TAKEOVER-restart if it detects that the previous job failed.

The RESTART keyword is optional for REORG HRFSYSIN DD statements.

If you specify RESTART(AUTOMATIC) or RESTART(AUTO) and the restart data set contains a restart record for the previous job, the Takeover phase restarts from where it last ended.

If you specify RESTART(NO) or RESTART(N) and the restart data set contains a restart record for the previous job, IMS Online Reorganization Facility issues a message to inform you that a prior job failed, a restart is required, and you might need to investigate.

Specify RESTART(OVERRIDE) only if a previous job failed during the Takeover phase and you manually recovered the database.

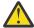

**Attention:** If you specify RESTART(OVERRIDE) without first manually recovering the database, data integrity problems might occur. Specifying RESTART(OVERRIDE) causes the job to override the restart record in the restart data set. Be aware that after the restart record is overridden, you cannot restart the failed or delayed job.

#### **Format**

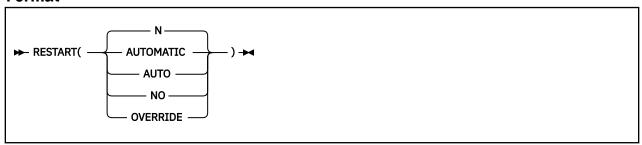

### **Default value**

Ν

# SASJOBPREF keyword

Use this keyword to specify the job name prefix of sub address spaces (SAS) that IMS Online Reorganization Facility creates during the reorganization when the database has external logical relationships.

You can specify up to 6-charactor prefix.

The SASJOBPREF keyword is optional for REORG HRFSYSIN DD statements. This keyword is effective only when the database has external logical relationships.

### **Format**

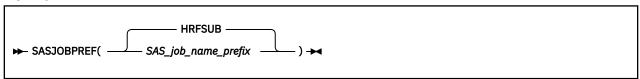

### **Default value**

**HRFSUB** 

### **SASMAX** keyword

Use this keyword to specify the maximum number of sub address spaces (SAS) that IMS Online Reorganization Facility dynamically creates during the reorganization when the database has external logical relationships.

The SASMAX keyword is optional for REORG HRFSYSIN DD statements. This keyword is effective only when the database has external logical relationships.

#### **Format**

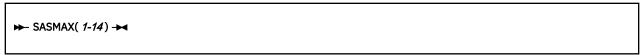

### **Default value**

The number of databases in the logical group.

### **SHADOW keyword**

Use this keyword to specify whether all shadow data sets exist as predefined shadows or whether IMS Online Reorganization Facility will delete or define the shadows.

This keyword is optional.

When the DDEFPDS2 DD statement is specified, the SHADOW keyword is effective for the specified database data sets only in the Copy phase.

Specify one of the following options:

- SHADOW(A) to specify that IMS Online Reorganization Facility deletes the shadows if they exist, and then uses the attributes of the original data sets to define shadows.
- SHADOW(E) to specify that predefined shadows exist. Use this option when you want to use different attributes for cluster definition from those that the original data set uses.
- SHADOW(R) to specify that IMS Online Reorganization Facility deletes the shadows if they exist, and then uses the attributes of the original data sets to define shadows. The allocated size of the original data sets is used for the primary allocation size. Use this option to store all of the database records in the primary extent of the database data sets after reorganization.

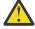

#### **Attention:**

- If the original data sets are SMS-managed multi-volume data sets with the guaranteed space attribute, using SHADOW(R) might cause the shadow data sets to be larger than necessary because SMS preallocates primary space on all volumes.
- If DFDSS=Y is set in the base configuration module, the attributes of the shadow data sets are determined by DFSMSdss unless you specify SHADOW(E).

### **Format**

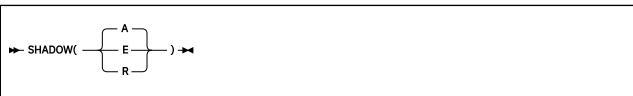

where:

Α

Allocate

Ε

Exist

R

Allocate and resize

### **Default value**

A (Allocate)

### SORTNUM keyword

Use this keyword to specify the segment count threshold to switch from in-memory processing to using external sorting when IMS Online Reorganization Facility reorganizes a database that has non-unique keys. If the number of segments exceeds this value, IMS Online Reorganization Facility uses external sorting to map the relative byte addresses (RBAs) of segments between the original database and the shadow database.

The SORTNUM keyword is optional for REORG HRFSYSIN DD statements.

This keyword is effective only when you use IMS High Performance Unload. If you do not use IMS High Performance Unload, external sorting is used.

### **Format**

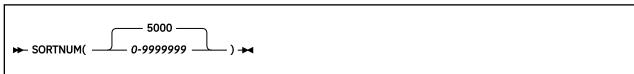

#### **Default value**

5000

# STORCLAS keyword

Use this keyword to specify the SMS storage class to use for the dynamic allocation of image copy data sets. This keyword is ignored if the ICEIN keyword is specified.

The STORCLAS keyword is optional for REORG HRFSYSIN DD statements.

### **Format**

```
► STORCLAS( storclass) →
```

### **Default value**

None.

# TAKEOVER keyword

Use this keyword to specify whether IMS Online Reorganization Facility performs the Takeover phase, which affects the original database.

The TAKEOVER keyword is optional for REORG HRFSYSIN DD statements.

If you specify TAKEOVER(DELAY), the original data sets are not affected. After the reorganization process and before the databases are brought online, you can perform manual steps, if necessary. The database remains in the DB recovery needed state with the prohibit authorization flag set in DBRC. Restart

information is saved in a restart data set. To complete the Takeover phase, specify the TAKEOVER(Y) and RESTART(AUTO) keywords and resubmit the job.

If you specify TAKEOVER(Y), the original databases are swapped with the shadow data sets. After the Takeover phase completes, the reorganized databases are made available online and the reorganization is considered complete.

You must specify TAKEOVER(Y) if you specify all of the following keywords: ONLINECHANGE(Y), DELETE(Y), and DBDCOPY(Y).

### **Format**

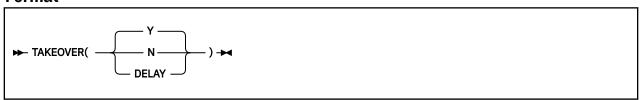

### **Default value**

Υ

### **TAKEOVER.WINDOW** keyword

Use this keyword to specify the time period for the Takeover phase and to define the action to take if the Takeover phase does not start before the end of the time period.

The TAKEOVER.WINDOW keyword is optional for REORG HRFSYSIN DD statements.

This keyword is applicable only if TAKEOVER(Y) is specified.

This keyword is not applicable during a RESTART.

Specify begHH: MM to start the Takeover phase at a specific time. If IMS Online Reorganization Facility is ready for the Takeover phase before begHH: MM, a message is issued and the program goes into idle mode. Any changes that occur are captured and applied to the database. After the time that is specified by begHH: MM, IMS Online Reorganization Facility begins the Takeover phase. Any time that the IMS Online Reorganization Facility job idles, you can specify an MVS modify (/F jobname,TAKEOVER) to begin the Takeover phase.

Optionally specify endHH: MM to ensure that the Takeover phase does not start after the specified time.

Specify an endaction to specify the action to take if the Takeover phase does not start before the end of the time period (endHH: MM). endaction is applicable only if you specify endHH: MM. Valid values for endaction are:

#### ABEND

Abend the job if the Takeover phase has not started.

#### **NEXTDAY**

Reset the time period for the next day. NEXTDAY is valid only if you specify begHH: MM.

#### WTOR

Issue a WTOR to query the operator for the action to take.

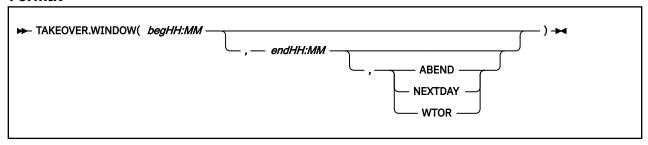

Valid values are 00:00 to 23:59. Times are in 24-hour time.

The following example specifies a takeover period from 5 PM to 5:15 PM. If the Takeover phase does not start within that period, a WTOR is issued.

TAKEOVER.WINDOW(17:00,17:15,WTOR)

#### **Default value**

Begin the Takeover phase when ready.

### **TEMPRECOV** keyword

When the database specified in the DBD is PSINDEX and defined as non-recoverable in the RECON, use this keyword to reorganize only the selected partitions.

When TEMPRECOV(Y) is specified, database definition in the RECON is temporarily changed to recoverable only during reorganization. This mean that before and after the reorganization, IMS Online Reorganization Facility issues the /DBR command to the master PSINDEX DBD in addition to the partition to reorganize. When the /DBR command is issued, the entire HALDB database temporarily becomes unavailable.

TEMPRECOV(Y) is effective only when all of the following conditions are met. Otherwise, this keyword is ignored:

- The database specified in the DBD is PSINDEX and defined as non-recoverable in the RECON
- Not all the partitions are specified for reorganization; only the selected partitions are specified by the PARTITION or PARTLIST keyword
- READONLY(Y) is not concurrently specified

### **Format**

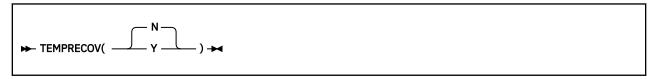

### **Default value**

N

# **UNLSPAC** keyword

Specifies a 4-digit numeric space allocation value for unload data set allocations.

Specify a numeric value for the number of cylinders to allocate to each temporary data set.

The number of data sets that are allocated is determined by IMS Online Reorganization Facility.

The following variable is supported:

#### SSSS

The secondary space quantity. It must be in the range of 1 - 3000.

### **Format**

```
→ UNLSPAC( ssss) →
```

### **Default value**

Determined by the UNLSPAC base configuration parameter.

### UNLUNIT keyword

Specifies any valid direct-access 8-character unit name for unload data set allocations.

### **Format**

```
→ UNLUNIT( unitname ) →
```

### **Default value**

Determined by the UNLUNIT base configuration parameter.

### **VOLALLO** keyword

Use this keyword to override the space allocation when creating the database data sets.

The VOLALLO keyword is optional for REORG HRFSYSIN DD statements.

When the DDEFPDS2 DD statement is specified, the VOLALLO keyword is effective for the specified database data sets only in the Copy phase.

#### **Format**

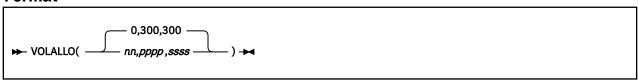

where:

#### nn

Number of volumes to use. This parameter is for SMS-controlled allocations. If nn is greater than 1, candidate volumes are defined. If nn is 0, the VOLALLO keyword is ignored. The default is 0.

### pppp

Number of cylinders for the primary allocation. The default is 300, and the maximum is 2000.

#### SSSS

Number of cylinders for the secondary allocation. The default is 300, and the maximum is 2000.

### **Default value**

(0,300,300)

# **Takeover restart processing**

IMS Online Reorganization Facility allows a Takeover phase restart to occur if the previous reorganization job failed or was delayed during the Takeover phase. When a takeover restart occurs, the Takeover phase automatically restarts from where it stopped to continue IMS Online Reorganization Facility processing.

The restart key-sequenced data set, which is defined during installation, ensures data integrity and availability if a reorganization fails or is delayed. IMS Online Reorganization Facility stores information that is required to restart during the Takeover phase in this data set. At the beginning of each job, this data set is read to determine if a restart record exists for a specific DBD or partition name.

A restart can be performed when the previous online reorganization job for a specific database (DBD name or partition name) failed during the Takeover phase or was delayed (TAKEOVER(DELAY)) by the previous control statements.

If the control statements or restart data set are not modified, the next time that the same reorganization job runs, IMS Online Reorganization Facility reads the data in the restart data set at the beginning of the job and detects a restart pending. If you specified RESTART(AUTOMATIC), a restart automatically begins. If the restart completes successfully, the database is made available online, and the restart data is removed from the restart data set so that subsequent jobs can start from the beginning.

The default is RESTART(N). In this case, the reorganization job fails with the following error message:

HRF01147E RESTART(NO) specified for this execution

To allow a restart to begin, you must change the RESTART option to RESTART(AUTOMATIC).

If you recovered the database or partition or if you do not need to perform a restart, specify RESTART(OVERRIDE) to override the restart status. Generally, if you manually recovered the database or the database state, you can consider using the RESTART(OVERRIDE) option. In this case, the reorganization job starts at the first phase as though a restart pending never occurred.

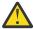

**Attention:** Use the RESTART(OVERRIDE) option with caution because this option removes the restart data for the database or partition from the restart data set.

# **DBD** change during reorganization

To change the DBD during an online reorganization, specify the NEWDBD keyword.

Subsections:

- "DBD change when ACB libraries are used" on page 98
- "DBD change when IMS manages ACBs" on page 100

### DBD change when ACB libraries are used

When the NEWDBD keyword is specified, the shadow database is unloaded by using the current DBD library specified with the IMS DD statement, then reloaded by using the DBD library whose DD name is specified with the NEWDBD keyword. If the DBD change does not involve changes to PSBs, no manual intervention is required after reorganization.

IMS Online Reorganization Facility performs the following actions during the Takeover phase:

- 1. Copies the new DBD to the current DBD library specified with the IMS DD statement.
- 2. Performs an ACBGEN in the staging ACBLIB specified with the IMSACB DD statement to generate a DMB for the new DBD.
- 3. Copies the new DMB from the staging ACBLIB to the IMSACBA and IMSACBB libraries.
- 4. Activates the new DMB in the current IMS subsystems.

**Requirement:** Because IMS Online Reorganization Facility performs an ACBGEN, you must include both the current DBD and PSB libraries in the IMS DD concatenation.

You can specify two keywords that affect the final stages of DBD or DMB replacement: ONLINECHANGE and DBDCOPY. These keywords are effective when the NEWDBD keyword is specified and the parameter for the TAKEOVER keyword is not N.

**Recommendation:** If you plan DBD changes, consider enabling the following options:

- ONLINECHANGE(Y) to avoid manual intervention at the end of the reorganization.
- DBDCOPY(Y) to avoid out-of-sync situations between the DBDLIB and the ACBLIB.

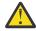

**Attention:** If the DBD change involves changes to PSBs, IMS Online Reorganization Facility requires a setting of ONLINECHANGE(N) because it cannot update PSBs in online IMS subsystems. You must manually perform an online change after the reorganization.

#### **ONLINECHANGE**

Use the ONLINECHANGE keyword to indicate whether a DMB replacement (similar to IMS online change) is done to complete the takeover process and make the database available.

If you specify ONLINECHANGE(Y), the following actions occur:

- Before the database is started in online systems, a DMB is loaded.
- The DMB-type ACB members are copied from the staging ACBLIB into the IMSACBA and IMSACBB libraries. Specifying the IMSACBA and IMSACBB DD statements is optional when the online systems are available during the phase and they do not use dynamic allocation for IMSACBA and IMSACBB libraries. In this case, IMS Online Reorganization Facility obtains both the active and inactive ACB libraries that are allocated to the online systems; otherwise you must specify the IMSACBA and IMSACBB DD statements in the JCL.
- If the IMSACBA and IMSACBB DD statements that you specify in the JCL are different from the available online systems, the DMB-type ACB members are copied to the libraries that the JCL specifies and to the ACB libraries that are allocated in the control region.

If you specify ONLINECHANGE(N), DMB is not replaced and copy to the IMSACBA and IMSACBB libraries is not performed. After the ACBGEN is performed in the staging ACBLIB, the database remains offline in prohibit authorization status. Perform these steps to complete the DBD change:

- 1. Use the Online Change Copy utility (DFSUOCU0) and copy the staging ACBLIB to the inactive ACBLIB. Skip this step if you use ACB library member online change.
- 2. Perform an IMS online change.
- 3. If the Integrity Checker utility of IMS Library Integrity Utilities is active in your environment, use the LICON utility and re-create the RDE.
- 4. Turn off the prohibit authorization flag and bring the database back online.

### **DBDCOPY**

Use the DBDCOPY keyword to indicate whether to copy the new DBD to the current DBDLIB (IMS DD statement).

If the Integrity Checker utility of IMS Library Integrity Utilities is active in your environment, you can specify both DBDCOPY(Y) and ONLINECHANGE(Y) to update the unique ID of the DBD. IMS Online Reorganization Facility uses IMS Library Integrity Utilities to recalculate the unique ID for the DBD.

The results from the DBDCOPY and ONLINECHANGE copies are found in the IEBPRINT output of the IMS Online Reorganization Facility job.

If the ACBGEN, the DBDCOPY, or the online change fails, a message is written to MSGPRINT and to the applicable output data sets, such as IEBPRINT and SYSPRINT.

If any of these operations fail, the database is left in prohibit authorization status and remains unavailable to the online systems until you manually fix the problem, complete the unfinished operations, and restart the database.

### **DBD** change when IMS manages ACBs

When the NEWDBD(\*STAGING) keyword is specified in the IMS Online Reorganization Facility job, the shadow database is unloaded by using the active database definition obtained from the IMS catalog directory data sets, then reloaded by using the pending database definition obtained from the IMS catalog staging data sets. After the reorganization, the IMS Online Reorganization Facility job leaves the reorganized database offline and ends with return code 4. You must manually activate the new database definition by issuing the IMPORT DEFN SOURCE(CATALOG) command.

**Requirement:** Before running the IMS Online Reorganization Facility job, the new database definitions must exist in the IMS catalog staging data sets.

When IMS manages ACBs, the only supported value for the NEWDBD keyword is \*STAGING. When NEWDBD(\*STAGING) is specified, ONLINECHANGE(N) is forced and the DBDCOPY keyword is ignored. After the reorganized shadow data sets are swapped with the original database data sets, the database remains offline in prohibit authorization status. Perform these steps to complete the DBD change:

- 1. Issue the IMPORT DEFN SOURCE(CATALOG) command to activate the new database definition.
- 2. If the Integrity Checker utility of IMS Library Integrity Utilities is active in your environment, use the LICON utility and re-create the RDE.
- 3. Turn off the prohibit authorization flag and bring the database back online.

# Scheduling online reorganization jobs with Autonomics Director

If you use IMS Tools Base Autonomics Director, you can schedule online reorganization jobs of IMS Online Reorganization Facility. To schedule online reorganization jobs, you must prepare skeleton JCL for Autonomics Director and establish the environment for automatic online reorganization.

### **Procedure**

- 1. Configure Autonomics Director. For configuration information, see the topic "Configuring Autonomics Director" in the *IMS Tools Base Configuration Guide*.
  - When you configure Autonomics Director, you create skeleton JCL for Autonomics Director. The JCL is used to automatically generate online reorganization JCL.
  - For DD statements and control statements of IMS Online Reorganization Facility, see <u>"DD statements"</u> on page 34 and "HRFSYSIN DD statement" on page 44.
- 2. Using the Autonomics Director ISPF interface, establish the environment for automatic online reorganization.

For instructions, see the topic "Automate monitoring and maintenance tasks" in the *IMS Tools Base Autonomics Director User's Guide and Reference*.

### What to do next

The Autonomics Director scheduler initiates the job based on the schedule.

When an online reorganization job completes, IMS Online Reorganization Facility sends a notification about the result of the online reorganization. To verify the completion of online reorganization jobs, use the Autonomics Director ISPF interface.

# **Examples for IMS Online Reorganization Facility**

The examples provided in the following topics show some of the typical ways that you can use the IMS Online Reorganization Facility.

# Example: Reorganizing a HIDAM using static allocation of image copy and log data sets

The JCL example in this topic reorganizes a HIDAM database that has no secondary indexes. The JCL specifies to statically allocate both the log data set and image copy data sets. After the completion of the job, the HIDAM database remains online because the reorganization process is done in a single job step.

# Example: Reorganizing a HDAM using dynamic allocation of image copy and log data sets

The JCL example in this topic reorganizes a HDAM database that has a secondary index. The JCL does not include DD statements for log data sets and image copy data sets. IMS Online Reorganization Facility dynamically allocates the log data set based on the HRFSYSIN DD statement keywords, and IMS High Performance Image Copy dynamically allocates the image copy data sets based on the ICEIN DD statement keywords.

```
//ORFSTEP
           EXEC PGM=HRFREORG, REGION=80M, DYNAMNBR=999
//STEPLIB DD DSN=DBSP.SHRFLOAD,DISP=SHR
           DD
DD
                DSN=your_userlib,DISP=SHR
DSN=DBSP.SHPSLMD0,DISP=SHR
                                                      <=== USER ROUTINES
                                                     <=== IMS TOOLS
                DSN=IMS.SDFSRESL,DISP=SHR
//DFSRESLB DD
                DSN=IMS.SDFSRESL,DISP=SHR
//IMSDALIB DD
                {\tt DSN=} your\_{\it mdalib}, {\tt DISP=SHR}
//IMS
           DD
                DSN=your_dbdlib, DISP=SHR
//HRFSYSIN DD
REORG DBD(HDV8)
    ICEIN(ICEIN)
    LOG1DSN(your.hlq.&DBD.&DATE3.&TIME1.LOG1) -
    LOG2DSN(your.hlq.&DBD.&DATE3.&TIME1.LOG2) -
    LOGPRI(10) LOGSEC(10)
//ICEIN
           DD *
  GLOBAL ICDALLOC=Y, ICHLQ=hlq1.IC, UNIT=SYSALLDA
```

# Example: Reorganizing a database in an IMS-managed ACBs environment

The JCL example in this topic does the same reorganization as the example provided in <u>"Example:</u> Reorganizing a HDAM using dynamic allocation of image copy and log data sets" on page 101. The only difference is that this JCL example is for running the job in an IMS-managed ACBs environment. The JCL does not include IMS DD statement, which describes the DBD library, because IMS Online Reorganization Facility obtains DBDs from IMS catalog.

This JCL example includes the PROCLIB DD statement and the DFSDF keyword in the HRFSYSIN DD statement, which IMS Online Reorganization Facility uses to obtain the settings and attributes of the IMS catalog. The PROCLIB DD and DFSDF keyword are ignored if the IMS Catalog Definition exit routine (DFS3CDX0) is included in the STEPLIB DD concatenation.

```
//ORFSTEP EXEC PGM=HRFREORG, REGION=80M, DYNAMNBR=999
//STEPLIB DD
                DSN=DBSP.SHRFLOAD,DISP=SHR
                DSN=your_userlib,DISP=SHR
DSN=DBSP.SHPSLMD0,DISP=SHR
//
            DD
                                                        <=== USER ROUTINES
            DD
                                                       <=== IMS TOOLS
                DSN=IMS.SDFSRESL,DISP=SHR
// DD //DFSRESLB DD
                DSN=IMS.SDFSRESL,DISP=SHR
//IMSDALIB DD
                DSN=your_mdalib,DISP=SHR
//PROCLIB DD DSN=IMS.PROCLIB,DISP=SHR
                                                <=== IMS PROCLIB
//HRFSYSIN DD *
  REORG DBD(HDV8) -
     DFSDF(A01)
     ICEIN(ICEIN)
     LOG1DSN(your.hlq.&DBD.&DATE3.&TIME1.LOG1) - LOG2DSN(your.hlq.&DBD.&DATE3.&TIME1.LOG2) -
     LOGPRI(10) LOGSEC(10)
//ICEIN DD *
  GLOBAL ICDALLOC=Y, ICHLQ=hlq1.IC, UNIT=SYSALLDA
```

# **Example: Changing the randomizer parameters of a HDAM database**

The JCL example in this topic reorganizes a HDAM database and changes the randomizer parameters in the DBD. The new DBD, which contains the new randomizer parameters, is copied to your DBD library, and the new DMB-type ACB in your ACB library is copied to the libraries that the IMSACBA and IMSACBB DD statements specify. After the completion of the job, the HDAM database remains online because the reorganization process is done in a single job step.

```
//*
                              DBDGEN (changing the randomizer parameters)
//*----//DBDGEN EXEC DBDGEN,MBR=HDVPR1
//L.SYSLMOD DD DSN=your_new_dbdlib(HDVPR1),DISP=SHR
//* Online Reorganization of an HDAM database with 2 secondary indexes
                         (DBD changes and IC dynamic allocation)
//*
//*-----
//ORF EXEC PGM=HRFREORG,REGION=OM
//STEPLIB DD DSN=DBSP.SHRFLOAD,DISP=SHR
// DD DSN=your_mdalib,DISP=SHR
// DD DSN=your_userlib,DISP=SHR
// DD DSN=DBSB_SUBSIMDO_DISP=SHR
                     DD DSN=your_userlib,DISP=SHR
DD DSN=DBSP.SHPSLMD0,DISP=SHR
.,
||
||
                                                                                    <=== ROUTINES
<=== IMS TOOLS
                     DD DSN=IMS.SDFSRESL,DISP=SHR
DD DSN=your_dbdlib,DISP=SHR
DD DSN=your_psblib,DISP=SHR
//IMS
//IMSACB
                   DD DSN=your_acblib, DISP=SHR
DD DSN=your_acbliba, DISP=SHR
//IMSACBA
//IMSACBB
DD DSN=your_acblibb, DISP=SHR
//IMSNEW
DD DSN=your_new_dbdlib, DISP=SHR
//IEFRDER
DD DSN=ims_log_dataset,
DISP=(,CATLG,DELETE),
CSACE=(CVI (300 50),RLSE)
//IMSACBA
                                                                                     <=== changed DBDs
                                   SPACE=(CYL, (300,50), RLSE), UNIT=SYSALLDA
//HRFSYSIN DD *
 REORG DBD(HDVPR1) NEWDBD(IMSNEW) ONLINECHANGE(Y) DBDCOPY(Y) -
       RELOAD.SORT(Y)
       ICDYN(Y) ICHLQ(yourhlq.IC) ICMID(2) ICTRLR(5)
```

## Example: Adding or removing a compression routine to a HIDAM database

The example in this topic reorganizes a HIDAM database and adds or removes a compression routine. Because such a DBD change involves changes to PSBs, ONLINECHANGE(N) must be specified. After the job ends, you must perform some post-processing tasks.

1. The following JCL example reorganizes a HIDAM database. IMS Online Reorganization Facility updates the staging ACBLIB with the new database definition, but it does not update the ACBs in online IMS subsystems. The job ends with return code 4, and the HIDAM database remains offline with the prohibit authorization flag turned on.

```
//* DBDGEN (adding or removing a compression exit routine)
//*----
//DBDGEN EXEC DBDGEN, MBR=HIOPR1
//L.SYSLMOD DD DSN=your_new_dbdlib(HIOPR1),DISP=SHR
//\star Online Reorganization of an HIDAM database with a compression routine
//* either added or removed.
//STEPLIB DD DSN=DBSP.SHRFLOAD,DISP=SHR DD DSN=UOUR model to STEEL
          DD DSN=your_mdalib,DISP=SHR
<=== DBD library
<=== PSB library
<=== staging ACB library</pre>
                                                <--- changed DBDs
          DISP=(,CATLG,DELETE)
             SPACE=(CYL, (300,50), RLSE), UNIT=SYSALLDA
//HRFSYSIN DD *
 REORG DBD(HIOPR1) NEWDBD(IMSNEW) ONLINECHANGE(N) DBDCOPY(Y) -
     ICDYN(Y) IC1DSN(DATADS.ORF.IC.&DBD.&DATE1.&TIME2)
```

2. Use the Online Change Copy utility (DFSUOCUO) and copy the staging ACBLIB to the inactive ACBLIB. Skip this step if you use ACB library member online change.

The following JCL examples use the OLCUTL procedure to invoke the Online Change Copy utility.

#### **Example for local online change**

```
//ACBCOPY EXEC PROC=OLCUTL,SOUT='*',TYPE=ACB,IN=S,OUT=U
```

#### Example for global online change

```
//ACBCOPY EXEC PROC=OLCUTL,SOUT='*',TYPE=ACB,IN=S,OUT=G
```

3. Issue /MODIFY commands or INITIATE OLC commands to complete the IMS online change.

#### Local online change commands

- a. /MODIFY PREPARE ACBLIB
- b. /MODIFY COMMIT

#### Global online change commands

- a. INITIATE OLC PHASE(PREPARE) TYPE(ACBLIB)
- b. INITIATE OLC PHASE(COMMIT)

#### Global online change commands for ACB library member online change

- a. INITIATE OLC PHASE(PREPARE) TYPE(ACBMBR) NAME(dbdname)
- b. INITIATE OLC PHASE(COMMIT)
- 4. If the Integrity Checker utility of IMS Library Integrity Utilities is active in your environment, use the LICON utility and re-create the RDE.

#### **Example for re-creating an RDE**

```
//LICONUTL EXEC PGM=FABLIU00
// DD DSN=DBSP.SHPSLMD0, DISP=SHR
// DD DSN=IMS.SDFSRESL, DISP=SHR
//ACBLIB DD DSN=your_acblib, DISP=SHR
//FABLPRNT DD SYSOUT=*
//FABLIN DD *
INIT.DB DBD(dbdname) REPLACE
/*
```

5. Turn off the prohibit authorization flag and restart the database. For a HALDB, you must restart both the HALDB master and each partition.

**Related topics:** See the following topics for IMS functions and utilities:

- "Overview of the local online change function" in IMS System Administration
- "Overview of the global online change function" in IMS System Administration
- "Online Change Copy utility (DFSUOCU0)" in IMS System Utilities
- "OLCUTL procedure" in IMS System Utilities
- "ACB library member online change" in IMS System Administration

# Example: Changing database definition in an IMS-managed ACBs environment

The JCL example in this topic changes database definition in an IMS-managed ACBs environment.

This JCL example does the same DBD change as the example provided in <u>"Example: Adding or removing a compression routine to a HIDAM database" on page 103</u>. The only difference is that this JCL example is for running the job in an IMS-managed ACBs environment.

ONLINECHANGE(N) is forced regardless of the type of DBD change. Therefore, after the job ends, you must perform some post-processing tasks.

Complete the following steps to change database definitions in an IMS-managed ACBs environment:

- 1. Create a new database definition in the IMS catalog staging data set.
- 2. Review the following JCL example.
  - This JCL example does not include IMS, IMSACB, and IMSNEW (the name specified by the NEWDBD keyword) DD statements because IMS Online Reorganization Facility obtains DBDs, PSBs, and ACBs from the IMS catalog if necessary.
  - The NEWDBD keyword specifies NEWDBD(\*STAGING). This causes IMS Online Reorganization Facility to obtain new database definitions from the IMS catalog staging data set.
  - The PROCLIB DD statement and the DFSDF keyword are present to obtain the settings and attributes
    of the IMS catalog. If you add the IMS Catalog Definition exit routine (DFS3CDX0) to the STEPLIB DD
    concatenation, the PROCLIB DD statement and the DFSDF keywords are not necessary.

```
//\star Online Reorganization of an HIDAM database with a compression routine
//* either added or removed.
//*----
//ORF
             EXEC PGM=HRFREORG, REGION=OM
//STEPLIB DD DSN=DBSP.SHRFLOAD,DISP=SHR
//
            DD DSN=your_mdalib,DISP=SHR
            DD DSN=your_userlib,DISP=SHR
DD DSN=DBSP.SHPSLMD0,DISP=SHR
                                                             <=== ROUTINES
                                                             <=== TMS T00LS
// DD DSN=IMS.SDFSRESL,DISP=SHR
//PROCLIB DD DSN=IMS.PROCLIB,DISP=SHR
//IEFRDER DD DSN=ims_log_dataset,
                                                              <=== IMS PROCLIB
                DISP=(,CATLG,DELETE),
SPACE=(CYL,(300,50),RLSE),UNIT=SYSALLDA
//
//HRFSYSIN DD *
 REORG DBD(HIOPR1) NEWDBD(*STAGING) ONLINECHANGE(N) DFSDF(004) -
```

```
ICDYN(Y) IC1DSN(DATADS.ORF.IC.&DBD.&DATE1.&TIME2)
//*
```

- 3. Issue the IMPORT DEFN SOURCE(CATALOG) command to activate the new database definition in online IMS subsystems.
- 4. If the Integrity Checker utility of IMS Library Integrity Utilities is active in your environment, use the LICON utility and re-create the RDE.
- 5. Turn off the prohibit authorization flag and bring the database back online. If the database is a HALDB, you must restart both the HALDB master and each partition.

**Related topics:** See the following topics for IMS functions and commands:

- "Online changes in managed-ACB environments" in IMS System Administration
- "Online activation of new and changed database resources when IMS manages ACBs" in IMS Database Administration
- "IMPORT DEFN SOURCE(CATALOG) command" in IMS Commands

## Example: Reorganizing a partition of a PHIDAM database

The JCL example in this topic reorganizes a partition of a PHIDAM database.

## Example: Reorganizing a PHDAM database and rebuilding PSINDEXes

The JCL example in this topic reorganizes a PHDAM database and rebuilds PSINDEXes.

To have PSINDEXes rebuilt during the job, the load library of IMS Index Builder and IMS High Performance Load must be included in the STEPLIB concatenation. Also reorganization of all the partitions of the target HALDB must be requested.

If the RELOAD.WFPHLQ keyword is not coded in the HRFSYSIN DD, the value set for the WFHLQ base configuration parameter is applied.

```
//*
//* Online Reorganization of PHDAM with rebuilding PSINDEXes
//*
//ORF EXEC PGM=HRFREORG, REGION=80M
//STEPLIB DD DSN=DBSP.SHRFLOAD, DISP=SHR
// DD DSN=gour_userlib, DISP=SHR <=== ROUTINES
// DD DSN=DBSP.SHPSLMDO, DISP=SHR <=== IMS TOOLS
// DD DSN=DBSP.SITULMOD, DISP=SHR <=== INDEX BUILDER
// DD DSN=IMS.SDFSRESL, DISP=SHR
//IMS DD DSN=your_dbdlib, DISP=SHR
//IMSDALIB DD DSN=your_mdalib, DISP=SHR
//IEFRDER DD DSN=ims_log_dataset,
// DISP=(,CATLG,DELETE),
// SPACE=(CYL,(300,50),RLSE),UNIT=SYSALLDA
//*
//HRFSYSIN DD *
REORG DBD(PHDAM1) -
ICDYN(Y) ICHLQ(ichlq) ICMID(3) -
PSINDEXBLD(Y) RELOAD.WFPHLQ(wfphlq)
//*
//*</pre>
```

## **Example: Reorganizing a partition of a PSINDEX**

The example in this topic shows the JCL to use to reorganize a PSINDEX partition.

## **Example: Unloading a HIDAM database**

The example in this topic shows the JCL to use to unload a HIDAM OSAM database.

## **Examples: Conditional Reorganization Support Service**

You can use the Conditional Reorganization Support Service (CRSS) of IMS Database Reorganization Expert to enable conditional reorganization or to diagnose the database.

The following scenarios describe using the CRSS in IMS Online Reorganization Facility jobs and contain JCL examples for using the CRSS.

# Scenario 1: Conditionally reorganizing a database by using the reorganization policy defined for the database type

To conditionally reorganize a database and obtain a Diagnosis report, run the job in Conditional Reorganization mode. This scenario is one of the most typical use cases of the Conditional Reorganization Support Service (CRSS).

The following JCL example specifies to use the reorganization policy that is defined for the database type to conditionally reorganizes a database. For example, if the target database is an HDAM database, the CRSS uses the reorganization policy for HDAM databases for policy evaluation.

When you submit the job, the CRSS evaluates the database statistics against the reorganization policy to determine if reorganization is needed. If the CRSS determines that the database requires reorganization, the reorganization process starts. If the CRSS determines that the database does not need reorganization, the CRSS reports the current database status and the job ends.

For this scenario, you must specify the following keywords in the HRFSYSIN DD statement:

- CONDREORG(Y) starts the CRSS and runs the job in Conditional Reorganization mode.
- ITKBSERVER(xxxxxxxx) specifies the XCF group name of the IMS Tools KB server.

```
//ORFJOB JOB CLASS=A
//REORG EXEC PGM=HRFREORG, REGION=80M, DYNAMNBR=999
//STEPLIB DD DISP=SHR, DSN=ITB.SF0ILOAD
          DD DISP=SHR, DSN=ITB.SHKTLOAD
           DD DISP=SHR, DSN=DBSP.SHRFLOAD
          DD DISP=SHR, DSN=DBSP.SHPSLMD0
// DD DISP=SHR,DSN=IMS.SDFSRESL
//DFSRESLB DD DISP=SHR,DSN=IMS.SDFSRESL
//IMS
           DD DISP=SHR, DSN=IMS.DBDLIB
//IMSDALIB DD DISP=SHR,DSN=IMS.MDALIB
//SYSPRINT DD SYSOUT=*
//HRFSYSIN DD *
 REORG
           DBD(dbname) -
           CONDREORG(Y) -
           LOG1DSN(DATADS.ORF.LOG.&DBD.&DATE1.&TIME2) -
           ICDYN(Y)
           IC1DSN(DATADS.ORF.IC.&DBD.&DATE1.&TIME2)
/*
```

When the job ends, review the Diagnosis report to learn the status of the database. The report is written to the job log and is also stored in the Output repository of IMS Tools KB. This report contains a policy evaluation summary message, which describes the result of the policy evaluation. For information about the policy evaluation summary message, see the topic "Checking the policy evaluation summary message" in the IMS Database Reorganization Expert User's Guide.

# Scenario 2: Conditionally reorganizing a database based on the number of days since the last reorganization

If the reorganization policy uses the IBM.LAST\_REORG.10 rule, the Conditional Reorganization Support Service (CRSS) evaluates the number of days since the last reorganization. If the number of days exceeds the threshold, IMS Online Reorganization Facility reorganizes the database. Conditional Reorganization mode of the CRSS is used in this scenario.

Steps "1" on page 107 and "2" on page 108 in the following scenario are one-time tasks.

1. Use the Policy Services ISPF interface to create a new reorganization policy or customize an existing reorganization policy.

The reorganization policy must include the rule IBM.LAST\_REORG.10, which evaluates the number of days since the last reorganization.

For more information about creating or customizing reorganization policies, see the topic "Using Policy Services" in the IMS Tools Base Policy Services User's Guide and Reference.

**Note:** When you create or customize the policy, if the IBM.LAST\_REORG.10 rule is not in the list of rules, install the latest policy package and apply the latest maintenance to Policy Services.

2. Run a reorganization job to store utility history data in the IMS Tools KB Sensor Data repository.

Run at least one reorganization job that does not invoke the CRSS. This job stores the utility history data in the IMS Tools KB Sensor Data repository. Utility history data contains the time stamp of the reorganization. The CRSS uses this time stamp to determine the number of days since the last reorganization.

As shown in the following JCL example, the following keywords must be specified in the HRFSYSIN DD statement:

- ITKBSERVER(xxxxxxxxx) specifies the XCF group name of the IMS Tools KB server.
- ITKBDATA(UTILHIST) stores the utility history data in the IMS Tools KB repository.

```
//ORFJOB JOB CLASS=A
///REORG EXEC PGM=HRFREORG,REGION=80M,DYNAMNBR=999
//STEPLIB DD DISP=SHR,DSN=ITB.SFOILOAD
            DD DISP=SHR, DSN=ITB. SHKTLOAD
//
           DD DISP=SHR,DSN=DBSP.SHRFLOAD
DD DISP=SHR,DSN=DBSP.SHPSLMD0
//
//
           DD DISP=SHR, DSN=IMS.SDFSRESL
//DFSRESLB DD DISP=SHR,DSN=IMS.SDFSRESL
           DD DISP=SHR, DSN=IMS.DBDLIB
//IMSDALIB DD DISP=SHR, DSN=IMS.MDALIB
//SYSPRINT DD SYSOUT=*
//HRFSYSIN DD *
 REORG
            DBD(dbname) -
            ITKBDATA(UTILHIST)
            LOG1DSN(DATADS.ORF.LOG.&DBD.&DATE1.&TIME2) -
            ICDYN(Y)
            IC1DSN(DATADS.ORF.IC.&DBD.&DATE1.&TIME2)
/*
```

When the job ends, look for the following message, which confirms that the IMS Tools KB repository contains the utility history data:

```
HRF01604I Utility history data for dbdname [partname] stored
```

3. Run the conditional reorganization job in Conditional Reorganization mode.

The CRSS refers to the utility history data in the IMS Tools KB repository, evaluates the number of days since the last reorganization, and determines if the database requires reorganization. If reorganization is necessary, IMS Online Reorganization Facility reorganizes the database, and the CRSS adds new utility history data in the IMS Tools KB repository.

As shown in the following JCL example, the following keywords must be specified in the HRFSYSIN DD statement:

- CONDREORG(Y) starts the CRSS and runs the job in Conditional Reorganization mode.
- ITKBSERVER(xxxxxxxx) specifies the XCF group name of the IMS Tools KB server.
- ITKBDATA(UTILHIST) stores the utility history data in the IMS Tools KB repository. The utility history data is stored only when the database is reorganized.

In the following JCL example, the reorganization policy that was customized in step <u>"1" on page 107</u> is specified by the CR.POLICYBY and CR.POLICYNM keywords. The reorganization policy uses the rule IBM.LAST REORG.10 to evaluate the number of days since the last reorganization.

**Tip:** For alternative ways to specify the reorganization policy, see "CR.POLICYBY keyword" on page 54.

```
//ORFJOB JOB CLASS=A
//REORG EXEC PGM=HRFREORG,REGION=80M,DYNAMNBR=999
//STEPLIB DD DISP=SHR,DSN=ITB.SFOILOAD
       DD DISP=SHR,DSN=ITB.SHKTLOAD
DD DISP=SHR,DSN=DBSP.SHRFLOAD
DD DISP=SHR,DSN=DBSP.SHPSLMD0
//
// DD DISP=SHR,DSN=IMS.SDFSRESL
//DFSRESLB DD DISP=SHR,DSN=IMS.SDFSRESL
            DD DISP=SHR, DSN=IMS.DBDLIB
//IMSDALIB DD DISP=SHR, DSN=IMS.MDALIB
//SYSPRINT DD SYSOUT=*
//HRFSYSIN DD *
             DBD(dbname)
  REORG
             CONDREORG(Y) -
             CR.POLICYBY(NAME) -
             CR.POLICYNM(your.policy.name) -
             ITKBSERVER(xxxxxxxxx) -
              ITKBDATA(UTILHIST)
              LOG1DSN(DATADS.ORF.LOG.&DBD.&DATE1.&TIME2) -
              ICDYN(Y)
             IC1DSN(DATADS.ORF.IC.&DBD.&DATE1.&TIME2)
/*
```

The Diagnosis report contains data element DB\_DAYS\_SINCE\_LAST\_REORG because the rule IBM.LAST\_REORG.10 was used.

## Scenario 3: Reorganizing a database and generating a Diagnosis report

To reorganize a database and obtain a Diagnosis report, run the job in Reorganization Diagnosis mode. Both before and after the reorganization, the Conditional Reorganization Support Service (CRSS) retrieves database statistics and summarizes the statistics in a Diagnosis report, which describes the status of the database.

In Reorganization Diagnosis mode, the CRSS evaluates database statistics against a reorganization policy. However, the evaluation does not affect the job. Even if evaluation indicates that the database does not require reorganization, the database is reorganized.

As shown in the following JCL example, the following keywords must be specified in the HRFSYSIN DD statement:

- CONDREORG(Y,REORGDIAG) starts the CRSS and runs the job in Reorganization Diagnosis mode.
- ITKBSERVER(xxxxxxxxx) specifies the XCF group name of the IMS Tools KB server.

```
//ORFJOB JOB CLASS=A
//REORG EXEC PGM=HRFREORG,REGION=80M,DYNAMNBR=999
//STEPLIB DD DISP=SHR, DSN=ITB.SFOILOAD
          DD DISP=SHR, DSN=ITB.SHKTLOAD
          DD DISP=SHR, DSN=DBSP.SHRFLOAD
//
          DD DISP=SHR, DSN=DBSP.SHPSLMD0
          DD DISP=SHR, DSN=IMS.SDFSRESL
///DFSRESLB DD DISP=SHR,DSN=IMS.SDFSRESL
//IMS
          DD DISP=SHR, DSN=IMS.DBDLIB
//IMSDALIB DD DISP=SHR, DSN=IMS.MDALIB
//SYSPRINT DD SYSOUT=*
//HRFSYSIN DD *
 REORG
          DBD(dbname)
          CONDREORG(Y, REORGDIAG) -
          LOG1DSN(DATADS.ORF.LOG.&DBD.&DATE1.&TIME2) -
          TCDYN(Y)
          IC1DSN(DATADS.ORF.IC.&DBD.&DATE1.&TIME2)
/*
```

When the job ends, review the Diagnosis report to learn the status of the database. The report is written to the job log and is also stored in the Output repository of IMS Tools KB. This report contains a policy evaluation summary message, which describes the result of the policy evaluation. For more information about the policy evaluation summary message, see the topic "Checking the policy evaluation summary message" in the IMS Database Reorganization Expert User's Guide.

## Scenario 4: Generating a Diagnosis report without reorganizing the database

To generate only a Diagnosis report, run a job in Diagnosis-only mode. The Conditional Reorganization Support Service (CRSS) retrieves database statistics and summarizes the statistics in a Diagnosis report, which describes the current status of the database.

In Diagnosis-only mode, the CRSS evaluates database statistics against a reorganization policy. However, the evaluation does not affect the job. Even if the evaluation indicates that the database requires reorganization, the database is not reorganized.

As shown in the following JCL example, the following keywords must be specified in the HRFSYSIN DD statement:

- CONDREORG(Y,DIAGONLY) starts the CRSS and runs the job in Diagnosis-only mode.

```
//ORFJOB JOB CLASS=A
//REORG EXEC PGM=HRFREORG, REGION=80M, DYNAMNBR=999
//STEPLIB DD DISP=SHR, DSN=ITB.SF0IL0AD
           DD DISP=SHR,DSN=ITB.SHKTLOAD
DD DISP=SHR,DSN=DBSP.SHRFLOAD
           DD DISP=SHR, DSN=DBSP.SHPSLMD0
           DD DISP=SHR, DSN=IMS.SDFSRESL
//DFSRESLB DD DISP=SHR, DSN=IMS.SDFSRESL
           DD DISP=SHR, DSN=IMS.DBDLIB
//IMS
//IMSDALIB DD DISP=SHR, DSN=IMS.MDALIB
//SYSPRINT DD SYSOUT=*
//HRFSYSIN DD *
 REORG
           DBD(dbname)
           CONDREORG (Y, DIAGONLY) -
           LOG1DSN(DATADS.ORF.LOG.&DBD.&DATE1.&TIME2) -
           ICDYN(Y
           IC1DSN(DATADS.ORF.IC.&DBD.&DATE1.&TIME2)
/*
```

When the job ends, review the Diagnosis report to learn the status of the database. The report is written to the job log and is also stored in the Output repository of IMS Tools KB. This report contains a policy evaluation summary message, which describes the result of the policy evaluation. For information about the policy evaluation summary message, see the topic "Checking the policy evaluation summary message" in the *IMS Database Reorganization Expert User's Guide*.

# Scenario 5: Evaluating secondary indexes and conditionally reorganizing a database

The Conditional Reorganization Support Service (CRSS) can evaluate secondary indexes to determine the reorganization need.

To have the CRSS evaluate secondary indexes and take into consideration the evaluation results of the secondary indexes, change the action associated to the rule that is applied to secondary indexes from INDEXBLD to REORG and run the conditional reorganization job in Conditional Reorganization mode with the CR.EVALINDEX(Y) keyword. If the CRSS determines that one or more of the secondary indexes need reorganization, the primary database is reorganized and all the secondary indexes are rebuilt even when the primary database does not require reorganization.

In this example, the SYS.DBDTYPE.FFDBALL policy is updated so that the secondary indexes are rebuilt when the number of CI/CA splits is increased. Step "1" on page 111 in the following scenario is a one-time task.

1. Use the Policy Services ISPF interface to customize the SYS.DBDTYPE.FFDBALL policy.

Update the following rules so that the actions associated with their CRITICAL level are changed from INDEXBLD to REORG:

- IBM.IX\_CICA\_SPLIT.10, which evaluates CI/CA splits in an index primary data set
- IBM.IX CICA SPLIT.11, which evaluates CI/CA splits in a PHIDAM primary index

You can modify the thresholds of these rules as needed. For more information about customizing reorganization policies and rules, see the topic "Using Policy Services" in the *IMS Tools Base Policy Services User's Guide and Reference*.

**Note:** If the SYS.DBDTYPE.FFDBALL policy is not in the list of policies, apply the latest maintenance to Policy Services and install the latest policy package.

2. Run the conditional reorganization job in Conditional Reorganization mode with the CR.EVALINDEX(Y) keyword.

The CRSS evaluates secondary indexes in addition to the primary database. If one or more indexes need reorganization, IMS Online Reorganization Facility reorganizes the primary database and rebuilds all the secondary indexes.

As shown in the following JCL example, specify the following keywords in the HRFSYSIN DD statement:

- CONDREORG(Y) starts the CRSS and runs the job in Conditional Reorganization mode.
- CR.EVALINDEX(Y) evaluates secondary index data sets.
- CR.POLICYBY(NAME) selects the reorganization policy based on the policy name.
- CR.POLICYNM(SYS.DBDTYPE.FFDBALL) specifies the reorganization policy.
- ITKBSERVER(xxxxxxxxx) specifies the XCF group name of the IMS Tools KB server.

```
//ORFJOB JOB CLASS=A
//REORG EXEC PGM=HRFREORG,REGION=80M,DYNAMNBR=999
//STEPLIB DD DISP=SHR, DSN=ITB.SFOILOAD
          DD DISP=SHR, DSN=ITB.SHKTLOAD
          DD DISP=SHR, DSN=DBSP.SHRFLOAD
//
          DD DISP=SHR, DSN=DBSP.SHPSLMD0
// DD DISP=SHR,DSN=IMS.SDFSRESL
//DFSRESLB DD DISP=SHR,DSN=IMS.SDFSRESL
//IMS
          DD DISP=SHR, DSN=IMS.DBDLIB
//IMSDALIB DD DISP=SHR, DSN=IMS.MDALIB
//SYSPRINT DD SYSOUT=*
//HRFSYSIN DD *
 REORG
           DBD(dbname)
           CONDREORG (Y)
           CR.EVALINDEX(Y)
           CR.POLICYBY(NAME)
           CR.POLICYNM(SYS.DBDTYPE.FFDBALL) -
           LOG1DSN(hlq1.LOG.&DBD.&DATE1.&TIME2) -
           ICEIN(ICEIN)
//ICEIN
           DD *
 GLOBAL ICDALLOC=Y, ICHLQ=hlq1.IC, UNIT=SYSALLDA
```

## **Examples: Using the DDEFPDS2 DD statement**

The JCL examples in this topic show the steps to perform DBDS organization conversion using the DDEFPDS2 DD statement.

## **Example 1: Allocating DDEFPDS2 DD**

The JCL example in this topic allocates the DDEFPDS2 DD statement as partitioned data set.

## **Example 2: Creating DDEFPDS2 DD for non-HALDB**

The JCL example in this topic creates an IDCAMS command that defines the data set as OSAM LDS before reorganizing the non-HALDB database.

```
//STEP1 EXEC PGM=IEBUPDTE, PARM=NEW
//SYSUT1 DD UNIT=SYSDA, DISP=SHR,
             DSN=your.DDEFPDS2
//SYSUT2 DD UNIT=SYSDA, DISP=SHR,
             DSN=your.DDEFPDS2
//SYSPRINT DD SYSOUT=*
//SYSIN
          DD DATA, DLM=ZZ
  ADD NAME=HDAMDS1,LIST=ALL
DELETE DATADS.ORF.HDAM1.HDAMDS1.S
 SET MAXCC=0
 DEFINE CLUSTER(NAME(DATADS.ORF.HDAM1.HDAMDS1.S) -
            LINEAR
            REUSE SHR(3,3) -
CISZ(4096) CYL(5,5) -
            DATACLAS(dataclas) KEYLABEL(keylabel) -
ZZ
//STEP2 EXEC PGM=IEBUPDTE,PARM=NEW
```

```
//SYSUT1 DD UNIT=SYSDA, DISP=SHR,
              DSN=your.DDEFPDS2
//SYSUT2
          DD UNIT=SYSDA, DISP=SHR,
              DSN=your.DDEFPDS2
//
//SYSPRINT DD SYSOUT=*
//SYSIN DD DATA,DLM=ZZ
//SYSIN
./ ADD NAME=HDAMDS2,LIST=ALL
DELETE DATADS.ORF.HDAM1.HDAMDS2.S
SET MAXCC=0
DEFINE CLUSTER(NAME(DATADS.ORF.HDAM1.HDAMDS2.S) -
            LINEAR
            REUSE SHR(3,3) -
            CISZ(4096) CYL(5,5)
            DATACLAS(dataclas) KEYLABEL(keylabel) -
ZΖ
/*
```

## **Example 3: Creating DDEFPDS2 DD for HALDB**

The JCL example in this topic creates an IDCAMS command that defines the data set as OSAM LDS before reorganizing the HALDB database.

```
//STEP11A EXEC PGM=IEBUPDTE,PARM=NEW
//SYSUT1 DD UNIT=SYSDA,DISP=SHR,
              DSN=your.DDEFPDS2
//SYSUT2
          DD UNIT=SYSDA, DISP=SHR,
              DSN=your.DDEFPDS2
//SYSPRINT DD SYSOUT=*
//SYSIN
           DD DATA, DLM=ZZ
./ ADD NAME=PHID11A,LIST=ALL
 DELETE DATADS.ORF.PHIDAM1.S.A00001
 SET MAXCC=0
 DEFINE CLUSTER(NAME(DATADS.ORF.PHIDAM1.S.A00001) -
             LINEAR
             REUSE SHR(3,3)
             CISZ(8192) CYL(10,10)
             DATACLAS(dataclas) KEYLABEL(keylabel) -
ZΖ
//STEP11B EXEC PGM=IEBUPDTE,PARM=NEW
//SYSUT1 DD UNIT=SYSDA,DISP=SHR,
              DSN=your.DDEFPDS2
//SYSUT2 DD UNIT=SYSDA, DISP=SHR,
              DSN=your.DDEFPDS2
//
//SYSPRINT DD SYSOUT=*
//SYSIN DD DATA,DLM=ZZ
//SYSIN
./ ADD NAME=PHID11B,LIST=ALL
 DELETE DATADS.ORF.PHIDAM1.S.B00001
 SET MAXCC=0
 DEFINE CLUSTER(NAME(DATADS.ORF.PHIDAM1.S.B00001) -
             LINEAR
             REUSE SHR(3,3) -
             CISZ(8192) CYL(10,10)
             DATACLAS(dataclas) KEYLABEL(keylabel) -
ZΖ
//STEP11L EXEC PGM=IEBUPDTE, PARM=NEW
//SYSUT1 DD UNIT=SYSDA, DISP=SHR,
              DSN=your.DDEFPDS2
//SYSUT2
          DD UNIT=SYSDA, DISP=SHR,
              DSN=your.DDEFPDS2
//SYSPRINT DD SYSOUT=*
//SYSIN
           DD DATA, DLM=ZZ
 / ADD NAME=PHID11L,LIST=ALL
 DELETE DATADS.ORF.PHIDAM1.S.L00001
 SET MAXCC=0
DEFINE CLUSTER (NAME(DATADS.ORF.PHIDAM1.S.L00001) -
VOL(*) CYL(10 10) INDEXED
REUSE SHR(3 3) KEYS(9,0)
         CISZ(4096)
                          RECSZ(50 50))
ZΖ
//STEP11X EXEC PGM=IEBUPDTE, PARM=NEW
//SYSUT1 DD UNIT=SYSDA, DISP=SHR,
              DSN=your.DDEFPDS2
//SYSUT2 DD UNIT=SYSDA, DISP=SHR,
```

## Example 4: Converting a database from OSAM to OSAM LDS using DDEFPDS2 DD

The JCL example in this topic reorganizes a HDAM database and converts the database from OSAM to OSAM LDS using the DDEFPDS2 DD statement.

Before reorganization, you must create the DDEFPDS2 DD statement (Example 1) and the IDCAMS command (Example 2) for the database data sets that you want to convert to OSAM LDS.

# Example 5: Converting a database from VSAM to OSAM LDS using DDEFPDS2 DD

The JCL example in this topic reorganizes a HDAM database and converts the database from VSAM to OSAM LDS using the DDEFPDS2 DD statement.

Because such a DBD change involves changes to PSBs, ONLINECHANGE(N) must be specified. After the job ends, you must perform some post-processing tasks.

The following JCL example reorganizes a HDAM database. IMS Online Reorganization Facility updates
the staging ACBLIB with the new database definition, but it does not update the ACBs in online IMS
subsystems. The job ends with return code 4, and the HDAM database remains offline with the prohibit
authorization flag turned on.

```
SEGM NAME=DEP01, PARENT=ROOT, BYTES=(50), PTR=T
          FIELD NAME=(DEP01K, SEQ, U), BYTES=6, START=1
          FTNTSH
          END
//* Converting a database from VSAM to OSAM LDS using DDEFPDS2 DD
//ORF
            EXEC PGM=HRFREORG, REGION=OM
//STEPLIB DD DSN=DBSP.SHRFLOAD,DISP=SHR
           DD DSN=your_mdalib, DISP=SHR
           DD DSN=your_userlib, DISP=SHR DD DSN=DBSP.SHPSLMD0, DISP=SHR
                                                      <=== ROUTINES
                                                       <=== IMS TOOLS
           DD DSN=IMS.SDFSRESL,DISP=SHR
                                                       <=== DBD library
<=== PSB library
           DD DSN=your_dbdlib,DISP=SHR
DD DSN=your_psblib,DISP=SHR
//IMS
//IMSACB DD DSN=your_acblib,DISP=SHR
//IMSNEW DD DSN=your_new_dbdlib,DISP=SHR
//IEFRDER DD DSN=ims_log_dataset,
                                                        <=== staging ACB library
                                                        <=== changed DBDs
        DISP=(,CATLG,DELETE),
SPACE=(CYL,(300,50),RLSE),UNIT=SYSALLDA
//DDEFPDS2 DD DSN=your_DDEFPDS2,DISP=SHR
                                                       <===DDEFPDS2 DD
 REORG DBD(HDAM1) NEWDBD(IMSNEW) ONLINECHANGE(N) DBDCOPY(Y) -
 ICDYN(Y) IC1DSN(DATADS.ORF.IC.&DBD.&DATE1.&TIME2)
```

2. Use the Online Change Copy utility (DFSUOCU0) and copy the staging ACBLIB to the inactive ACBLIB. Skip this step if you use ACB library member online change.

The following JCL examples use the OLCUTL procedure to invoke the Online Change Copy utility.

#### **Example for local online change**

```
//ACBCOPY EXEC PROC=OLCUTL,SOUT='*',TYPE=ACB,IN=S,OUT=U
```

#### Example for global online change

```
//ACBCOPY EXEC PROC=OLCUTL,SOUT='*',TYPE=ACB,IN=S,OUT=G
```

3. Issue /MODIFY commands or INITIATE OLC commands to complete the IMS online change.

#### Local online change commands

- a. /MODIFY PREPARE ACBLIB
- b. /MODIFY COMMIT

#### Global online change commands

- a. INITIATE OLC PHASE(PREPARE) TYPE(ACBLIB)
- b. INITIATE OLC PHASE(COMMIT)

#### Global online change commands for ACB library member online change

- a. INITIATE OLC PHASE(PREPARE) TYPE(ACBMBR) NAME(dbdname)
- b. INITIATE OLC PHASE(COMMIT)
- 4. If the Integrity Checker utility of IMS Library Integrity Utilities is active in your environment, use the LICON utility and re-create the RDE.

#### Example for re-creating an RDE

```
//LICONUTL EXEC PGM=FABLIU00
// DD DSN=DBSP.SHPSLMD0, DISP=SHR
// DD DSN=IMS.SDFSRESL, DISP=SHR
//ACBLIB DD DSN=your_acblib, DISP=SHR
//FABLPRNT DD SYSOUT=*
//FABLIN DD *
INIT.DB DBD(dbdname) REPLACE
/*
```

5. Turn off the prohibit authorization flag and restart the database. For a HALDB, you must restart both the HALDB master and each partition.

# Example 6: Converting a database from VSAM to OSAM LDS using DDEFPDS2 DD when the IMS management of ACBs is enabled

By specifying the additional DDEFPDS2 DD statement with an IDCAMS command that defines the data set as OSAM LDS, you can convert the database from VSAM to OSAM LDS when the IMS management of ACBs is enabled.

For JCL example to change database definition in an IMS-managed ACBs environment, see <u>"Example:</u> Changing database definition in an IMS-managed ACBs environment" on page 104.

## **Example: Creating a batch image copy of a HDAM database**

The example in this topic shows the JCL to create a batch image copy of a HDAM database.

```
//* Create Batch IC of a HDAM VSAM database
//ORF
         EXEC PGM=HRFREORG, REGION=80M
//STEPLIB DD DSN=DBSP.SHRFLOAD,DISP=SHR
      DD DSN=your_userlib,DISP=SHR
                                           <=== ROUTINES
          DD DSN=DBSP.SHPSLMD0,DISP=SHR
                                         <=== IMS TOOLS
          DD DSN=IMS.SDFSRESL,DISP=SHR
//IMS
       DD DSN=your_dbdlib,DISP=SHR
//IMSDALIB DD DSN=your_mdalib, DISP=SHR
//HRFSYSIN DD *
IMAGECOPY DBD(HDV8)
          ICEIN(ICEIN)
//ICEIN DD *
 GLOBAL ICDALLOC=Y, ICHLQ=hlq1.IC, UNIT=SYSALLDA
```

# Chapter 3. Changing the IMS Online Reorganization Facility environment

There might be occasions where you want to change the IMS Online Reorganization Facility environment. Read the following topics to change the IMS Online Reorganization Facility environment.

#### **Topics:**

- "Customizing the base environment" on page 117
- "Defining the subordinate address space procedure" on page 123
- "Modifying BMP jobs to have the BMP handler add extra checkpoints" on page 124
- "Modifying BMP jobs so that they are not paused by the BMP handler" on page 126
- "Applying maintenance" on page 126
- "Disabling the BMP pause feature" on page 128
- "Disabling the CICS and ODBA applications pause feature" on page 128

## **Customizing the base environment**

To change base configuration parameters or define a set of base configuration parameters for each IMS subsystem (IMS ID) or IMSPLEX, use the SAMPLIB member HRFCCNFG. The HRFCCNFG job creates the base configuration module HRFSETOP or the alternate base configuration module HRF#ssid.

## Base configuration modules HRFSETOP and HRF#ssid

IMS Online Reorganization Facility uses customizable module HRFSETOP, HRF#ssid, or both to define base configuration parameters.

During IMS Online Reorganization Facility initialization, these modules are loaded from the STEPLIB concatenation in the IMS control region and the IMS Online Reorganization Facility address spaces. To create one or more base configuration modules, run the SAMPLIB member HRFCCNFG.

If you need a different set of base configuration parameters for each IMS subsystem or IMSPLEX, you can define multiple base configuration modules in the same library. When you define multiple base configuration modules, the member name of each additional module must begin with HRF# and use the suffix IMS ID or IMSGROUP.

When the STEPLIB concatenation of an IMS control region contains multiple base configuration modules, the modules are searched for in the following order:

- 1. HRF#imsid
- 2. HRF#imsgroup
- 3. HRFSETOP

The control region uses the first base configuration module that is found.

In an IMS Online Reorganization Facility job, use the OPTID keyword with the REORG command to specify an IMS ID or an IMSGROUP. The default for the OPTID keyword is IMSID, which specifies that the IMSID from DFSVC000 in RESLIB is the suffix for the base configuration module name.

In the IMS Online Reorganization Facility jobs, base configuration modules are searched for in the following order:

- 1. HRF#optid
- 2. HRFSETOP

**Important:** For the IMS control region and IMS Online Reorganization Facility batch jobs, the contents of a base configuration module is not merged from one level to another. Consequently, you must specify all of the required values in the base configuration module.

## **Changing the base configuration parameters**

To change the base configuration parameters, which are defined in the HRFSETOP module, assemble and link-edit or bind the module.

#### **Procedure**

- 1. Edit the SAMPLIB member HRFCCNFG.
- 2. Add or modify any configuration parameters that you want to specify.

For the parameters that you can specify, see "Base configuration parameters" on page 118.

- 3. Save the SAMPLIB member HRFCCNFG.
- 4. Submit the HRFCCNFG job to load, link-edit, and bind the HRFSETOP module.
- 5. If you added or modified one or more of the following base configuration parameters, recycle all affected control regions so that the new base configuration parameters take effect.

XCFGROUP, ULOGID, ENQNAME, DEBUG, NONBLANK, XCFRETRY

## Defining a base configuration module for each IMS ID or IMSPLEX

To define a set of base configuration parameters for each IMS ID or IMSPLEX, define alternate base configuration modules.

#### **Procedure**

- 1. Edit the SAMPLIB member HRFCCNFG.
- 2. Provide the applicable values to all parameters to suit your environment.

For the parameters that you can specify, see "Base configuration parameters" on page 118.

- 3. In the link-edit step (EXEC PGM=HEWL) SYSIN DD statement, edit the name of the load module and specify the name that you want to create. For example, change the load module name to HRF#imsid or HRF#imsgrp.
- 4. Save the modified HRFCCNFG JCL member to the HRF#imsid or HRF#imsgrp JCL members.
- 5. Submit the job to load, link-edit, and bind the new base configuration module.
- 6. Add the new base configuration module to the STEPLIB DD concatenation of IMS control region JCL. Then recycle all affected control regions so that the new base configuration parameters take effect.

## **Base configuration parameters**

The IMS Online Reorganization Facility base configuration modules HRFSETOP and HRF#ssid contain the parameters that you defined in the SYSIN DD statement of the SAMPLIB member HRFCCNFG.

Set the base configuration parameters to suit your environment.

#### **BMPRETRY=**nnn

Specify a numerical value that indicates how many retry attempts to make when a WTOR is issued to stop BMP jobs. A retry attempt is made every 10 seconds. When the number is exceeded, the IMS Online Reorganization Facility job stops. The original database remains available and is returned to active status.

Default: 999

#### CHGDATAC=sss

Specifies a 1- to 8-character SMS data class name for the temporary data sets that store the change records that the IMS online regions send.

This parameter is optional for SMS environments. Specify this parameter only when you want to use a specific SMS data class to allocate the data sets.

Default: None.

#### CHGSTORC=sss

Specifies a 1- to 8-character SMS storage class name for the temporary data sets that store the change records that the IMS online regions send.

This parameter is optional for SMS environments. Specify this parameter only when you want to use a specific SMS storage class to allocate the data sets.

Default: None.

#### DBDCLAS=sss

Specifies a 1- to 8-character SMS data class name for the temporary DBDLIB data set that is required when a database is reorganized in an IMS-managed ACBs environment.

Default: None.

#### 

Specifies a 1- to 26-character data set prefix for creating a temporary DBDLIB data set that is required when a database is reorganized in an IMS-managed ACBs environment.

Default: ORF.DBDLIB.HLQ

#### DBDVOL=vvvvvv

Specifies a 1- to 6-character volume serial for the temporary DBDLIB data set that is required when a database is reorganized in an IMS-managed ACBs environment. This value is required for non-SMS environments.

Default: None.

#### DBRCHIPR=Y | YES | N | NO

Specifies the timestamp precision for DBRC commands. DBRCHIPR=N or NO generates DBRC commands that have 12-digit time stamps. DBRCHIPR=Y or YES generates DBRC commands that have 16-digit time stamps. DBRC commands that have 16-digit time stamps can be processed only when the MINVERS value in the RECON data set is equal to or higher than 10.1.

Default: Y

#### **DBSCLAS**=sss

Specifies a 1- to 8-character SMS storage class name for the temporary DBDLIB data set that is required when a database is reorganized in an IMS-managed ACBs environment.

Default: None.

#### DBSTART=N | NO | Y | YES

If UPDATE DB STOP() was used to stop the database before running the IMS Online Reorganization Facility job, the database does not start after the reorganization. Use this parameter to indicate whether to start the database. Specify Y to start the database during the Takeover phase even if it was stopped at the start of the IMS Online Reorganization Facility job. DBSTART (Y|N) can also be specified in the job control card.

Default: N

#### **DEBUG=N | NO | Y | YES**

Additional debugging within the IMS control region. DEBUG=Y indicates that IMS Online Reorganization Facility can write additional messages and traces to aid in debugging or diagnosing IMS Online Reorganization Facility activity in the IMS control region.

Default: N

#### DFDSS=N | Y

Specifies whether to use DFSMSdss during the Copy phase when the primary database data sets are copied. When DFSMSdss is used, the database is stopped while the data sets are copied.

DFDSS=Y is effective when all of the following conditions are met:

- The HRFSYSIN DD statement begins with the REORG command.
- The primary database to reorganize is not an index.
- The database data sets reside on SMS-managed volumes.

Default: N

#### DLIRETRY=nnn

Specify a numerical value that indicates how many retry attempts to make when a WTOR is issued to stop DLI batch jobs. A retry attempt is made every 10 seconds. When the number is exceeded, the IMS Online Reorganization Facility job stops. Specify 0 if you want no retry attempts to be made.

Default: 0

#### DUALLOG=N | Y

Specifies whether to use dual logging to apply captured changes.

Default: N

#### **ENQNAME**=nnn

Specifies the QNAME to use for IMS Online Reorganization Facility enqueues. Change this parameter only if the default value conflicts with other components or products in your environment. The value can be any valid 1- to 8-character ENQ major name.

Default: \$ORFENQ\$

#### FEOV= Y | YES | N | NO

Specifies whether to include the NOFEOV keyword in the **/DBR** command during the Takeover phase. FEOV=N or NO includes the NOFEOV keyword, and no end of volume is forced. To override the value of this parameter, use the FEOV keyword in the HRFSYSIN DD statement.

Default: Y

#### LOGDATAC=sss

Specifies a 1- to 8-character SMS data class to use to define temporary log data sets that are required to apply captured changes.

Default: None.

#### LOGKYLBL=nnnnnnn

Specifies a 1- to 64-character encryption key label for encrypting log data sets that are used during the Apply phase.

Default: None.

#### LOGMGMTC=sss

Specifies a 1- to 8-character SMS management class to use to define temporary log data sets that are required to apply captured changes.

Default: None.

#### LOGSTORC=sss

Specifies a 1- to 8-character SMS storage class to use to define temporary log data sets that are required to apply captured changes.

Default: None.

#### 

Specifies a 1- to 26-character data set prefix that defines temporary log data sets that are required to apply captured changes. To create the data set name, IMS Online Reorganization Facility appends a DBD or HALDB partition name and an internal name that is generated from the time stamp to the prefix. The data set is deleted upon successful completion of the reorganization job.

Default: ORF.APPLYLOG.HLQ

#### LOGUNIT=uuuuuuuu

Specifies a 1- to 8-character unit name that defines temporary log data sets that are required to apply captured changes. This value is required for non-SMS environments.

Default: SYSALLDA

#### **NOTINIT=ERROR | IGNORE**

If the database is defined to an IMS subsystem, IMS Online Reorganization Facility checks whether the corresponding ACBLIB member exists in that subsystem. If the ACBLIB member does not exist, the job ends with an error.

Specify NOTINIT=IGNORE if you want the job to continue even when the ACBLIB member does not exist in the subsystem. When you specify NOTINIT=IGNORE, IMS Online Reorganization Facility treats the database as though it is a database that is not defined to the IMS subsystem.

Default: ERROR

#### RCDATAC=sss

Specifies a 1- to 8-character SMS data class name for temporary RECON data sets that are required when a database is reorganized.

Default: None.

#### RCMGMTC=sss

Specifies a 1- to 8-character SMS management class name for temporary RECON data sets that are required when a database is reorganized.

Default: None.

#### RCSTORC=sss

Specifies a 1- to 8-character SMS storage class name for temporary RECON data sets that are required when a database is reorganized.

Default: None.

#### RCVOL=vvvvvv

Specifies a 1- to 6-character volume serial for temporary RECON data sets that are required when a database is reorganized. This value is required for non-SMS environments.

Default: None.

#### 

Specifies a 1- to 26-character data set prefix for creating temporary RECON data sets that are required when a database is reorganized. IMS Online Reorganization Facility appends a RECON identifier (R1, R2, or R3) and time stamp when it defines these data sets. The data sets are deleted when the reorganization job completes.

Default: TEMP.RECON.HLQ

#### RSTRTDSN=vvvv

Specifies any valid VSAM KSDS data set name for the restart data set. This data set stores information that is required for restart processing during the Takeover phase. Preallocate this data set.

Default: ORF.RESTART.DSN

#### TOIGROUP=TOIxxx

Specifies the XCF group name for the IMS Tools Online System Interface. Specify any valid XCF group name that begins with TOI and ends with the characters that match the XCFGROUP= in the FOI*imsid*P member. Specify a 1- to 8-character group name suffix to use for XCF communication between the IMS Tools Online System Interface component in IMS control regions and IMS Online Reorganization Facility batch utilities. This name must match the constructed name that is defined in the FOI*imsid*P IMS PROCLIB member. The TOIGROUP must begin with the characters TOI. The IMS Tools Online System Interface always adds TOI to the beginning of the XCFGROUP name that is specified in the FOI*imsid*P member.

Default: TOIGROUP=TOIXCF in the HRFSETOP module and XCFGROUP=XCF in the FOI*imsid*P would result in TOIXCF.

#### ULOGID=ln

Specifies the user log record ID. The ID is a 2-character hexadecimal value, A0 - FF, for the user log records that IMS Online Reorganization Facility generates.

Default: F0

#### UNITPOOL=uuuuuuuu

Specifies a 1- to 8-character unit name for OSAM shadow data set allocations. This parameter is required if you want to allocate shadow data sets in a specified unit pool. This parameter is effective only for OSAM databases.

This parameter is ignored when SHADOW(E) is specified.

When the DDEFPDS2 DD statement is specified, the UNITPOOL parameter is effective for the specified member only in the Copy phase.

Default: None.

#### **UNLHLQ**=ppppppppppppppp

Specifies a 1- to 26-character data set prefix for the temporary unload data sets that are dynamically allocated during the reorganization when the database has external logical relationships.

To create the data set name, IMS Online Reorganization Facility appends an internal name that is generated from the time stamp to the prefix.

The data sets are deleted upon successful completion of the job.

Default: ORF.UNLOAD.HLQ

#### UNLMAXRC=n

Specifies a 1-digit numeric value for the maximum acceptable return code from the HD Unload utility. This parameter is ignored when you use IMS High Performance Unload. Valid values are 0 and 4. Specify 4 only if you can accept the return code 4 from the HD Unload utility and want to continue reorganization.

Default: 0

#### UNLSPAC=nnn

Specifies a 3-digit numeric space allocation value for temporary unload data set allocations. Specify a numeric value for the number of cylinders to allocate to each temporary data set. The number of data sets that are allocated is determined by IMS Online Reorganization Facility.

Default: 200

#### UNLUNIT=nnn

Specifies any valid direct-access 8-character unit name for temporary unload data set allocations. These files are temporary files that default to SYSALLDA, unless otherwise specified.

Default: SYSALLDA

#### VOLPOOL=vvvvvv

Specifies 1- to 6-character volume serial for OSAM shadow data set allocations. This parameter is required only if you want to allocate shadow data sets in the specified volume pool. This parameter is effective only for OSAM databases.

This parameter is ignored when SHADOW(E) is specified.

When the DDEFPDS2 DD statement is specified, the VOLPOOL parameter is effective for the specified member only in the Copy phase.

Default: None.

#### 

Specifies a 1- to 26-character data set prefix for the work data sets that are dynamically created during the reorganization.

To create the data set name, IMS Online Reorganization Facility appends an internal name that is generated from the time stamp to the prefix.

The data sets are deleted upon successful completion of the job.

Default: ORF.WORK.HLQ

#### WFUNIT=uuuuuuuu

Specifies a 1- to 8-character unit name for the work data sets that are dynamically created during the reorganization.

The data sets are deleted upon successful completion of the job.

Default: None.

#### XCFGROUP=nnn

Specifies a 1- to 8-character valid XCF group name that is not used as a TOI XCFGROUP name. This group name is used for XCF communication between IMS control regions and IMS Online Reorganization Facility batch utilities. This name must be unique within the sysplex.

Default: ORFXCF

#### XCFMAX=nnn

Specifies a numeric value for the size (in MB) of the internal message buffers that the IMS Online Reorganization Facility job uses to receive XCF messages. These buffers are provided to protect against cases where IMS Online Reorganization Facility cannot keep up with the changes that are being captured from the online IMS subsystems. When the internal message buffers are exhausted, the IMS Online Reorganization Facility job ends abnormally. Valid values are 256 - 2047.

Default: 256

#### XCFRETRY=nn

Specifies a 2-digit numeric value for the number of times that IMS Online Reorganization Facility automatically retries sending XCF messages when sufficient XCF message buffer is not available (IXCMSGORSNNOBUFFER). When the number is exceeded, the IMS Online Reorganization Facility job stops.

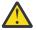

**Attention:** Be aware that this parameter might degrade the performance of IMS when the XCF send errors occur repeatedly.

Default: 0

## Defining the subordinate address space procedure

IMS Online Reorganization Facility can initiate multiple subordinate address spaces to process multiple databases in parallel. Each subordinate address space is a started task that executes the subordinate address space procedure named HRFSUB. Follow the procedure in this topic to define the HRFSUB started task.

## Before you begin

Before setting up the subordinate address spaces, make sure that you have established proper security authorizations and access.

The IMS Online Reorganization Facility job issues an MVS **START** command internally to start the subordinate address space. If the user ID does not have an authority to issue an MVS **START** command, use the following **PERMIT** command to specify the user ID. The OPERCMDS class is RACLIST'ed and must be refreshed after you make updates.

PERMIT MVS.START.STC.\* CLASS(OPERCMDS) ID(userid) ACCESS(UPDATE) SETROPTS RACLIST(OPERCMDS) REFRESH

The user ID for the subordinate address space is obtained in two phases:

1. Before the IMS Online Reorganization Facility code is dispatched in the subordinate address space and has the opportunity to set its security identity, the operating system attempts to use the user ID from the profile definitions in the security system's STARTED class as the user ID for these started tasks.

You can use the following RDEFINE to specify the user ID. The STARTED class is RACLIST'ed and must be refreshed after you make updates.

```
RDEFINE STARTED HRFSUB.* STDATA(USER(userid))
SETROPTS RACLIST(STARTED) REFRESH
```

2. After the IMS Online Reorganization Facility code is dispatched in the subordinate address space, IMS Online Reorganization Facility processing determines the user ID under which the master address space runs. The subordinate address space changes its own initial user ID to match that of the master address space. When this change occurs, the subordinate address space runs with the same security authorities as the master.

#### **Procedure**

1. Ensure that the JCL that runs IMS Online Reorganization Facility has the IMS Online Reorganization Facility load library in the STEPLIB concatenation.

The master address space determines its load library's data set name from its STEPLIB. This data set name is passed through the PGMLIB parameter when the master address space starts the HRFSUB procedure. This process ensures that the master and subordinate address spaces use the same software level. The rest of libraries specified in the STEPLIB DD statement of the master address space are dynamically allocated in the subordinate address space, so you do not need to manually update the HRFSUB started task JCL when the IMS Online Reorganization Facility JCL is updated.

2. Define the HRFSUB started task JCL, as shown in the following example.

This example is also placed into SHRFSAMP during the SMP/E installation.

Figure 3. Example of subordinate address space procedure (HRFSUB)

# Modifying BMP jobs to have the BMP handler add extra checkpoints

If the interval between checkpoints for your applications is long, use the IMS Online Reorganization Facility BMP handler to enable additional checkpoints.

#### **About this task**

The BMP handler adds checkpoint calls. You must manage application restarts using other methods.

**Important:** This task is effective only when BMP pauses are managed by IMS Online Reorganization Facility. If BMP pauses are managed by IMS Program Restart Facility, use the application management features provided by IMS Program Restart Facility.

#### **Procedure**

Specify the CHKPNTS DD statement in the JCL of the BMP.

You must adhere to the following syntax rules when you specify the CHKPNTS DD statement:

- Enter only one parameter on each line.
- The parameter must start within the first 20 positions.
- To include a comment, type three or more blanks after the parameter, and then type the comment.

- Do not use a comma at the end of a parameter.
- If you specify multiple occurrences of the same parameter, only the last occurrence is used.

The CHKPNTS DD statement contains the following parameters:

#### PCB=nnn|name

nnn|name specifies the PCB to trigger the checkpoint. Specify a name or the PCB number, where 1 is the IOPCB. If you do not specify a value, PCB=2 is the default. If AIB calls are made, you must specify the PCB=name.

#### INTVL=nnn

nnn specifies the pause interval in seconds. If you do not specify a value, INTVL=30 is the default.

#### **CALLTYPE=GU**

This parameter specifies that a GU|GHU call triggers the pause test. This parameter is effective only when you specify CHKP=N.

#### POS=ROOT

This parameter specifies that whenever a root segment is reached, a pause test is triggered. This parameter is effective only when you specify CHKP=N.

#### **APPLWAIT=Y**

This parameter specifies that a TIMER wait of the application triggers the pause test. If the pause test is positive, the application is paused with a 3303 abend. Specify this parameter if the application does TIMER waits.

#### **CHKP=(U | X | N)**

This parameter specifies how the BMP handler adds a checkpoint. Specify this parameter with one of the following values if the application does not issue CHKP calls.

- Specify U to interrupt at any IMS call for a specified PCB. If you specify CHKP=U, you must also specify the PCB parameter.
- Specify X to interrupt at any IMS call for any of the PCBs.
- Specify N to interrupt at the timing specified by either the CALLTYPE or POS parameter. If you specify CHKP=N, you must also specify the PCB parameter and either CALLTYPE or POS parameters.

#### **Example**

The following example checks PCB 4 for GN calls. When a root segment is returned, it determines if the 20-second interval has expired. If it has, IMS Online Reorganization Facility performs a pause test. If the BMP needs to be paused, a CHKP call is issued, the BMP is paused, and a 3303 abend is issued. The application restarts after the pause request has passed.

```
//CHKPNTS DD *
PCB=4
INTVL=20
POS=ROOT
```

The following example checks every 10 seconds for a pause request. If the application is in a TIMER wait, it pauses the application with a 3303 abend. The application restarts after the pause request has passed.

```
//CHKPNTS DD *
INTVL=10
APPLWAIT=Y
```

# Modifying BMP jobs so that they are not paused by the BMP handler

If you enable the BMP pause feature and you have some BMP jobs that you do not want to pause, you can disable the BMP pause feature only for such BMP jobs.

#### **Procedure**

To disable the BMP pause feature for a BMP job, specify the HRFBPOFF DD statement in the JCL of the BMP job.

For example, if you add the following HRFBPOFF DD statement to the JCL of a BMP job, the BMP handler does not pause the BMP job even when IMS Online Reorganization Facility requests the BMP job to stop.

//HRFBPOFF DD DUMMY

When this BMP job starts, IMS Online Reorganization Facility issues the following message to notify you about a BMP job that will not pause:

HRF01000I: BMP PAUSING IS DISABLED FOR THIS JOB

## **Applying maintenance**

IMS Online Reorganization Facility maintenance sometimes requires the IMS Online Reorganization Facility load modules in online IMS subsystems to be refreshed. You can refresh the load modules without recycling the IMS subsystem by using the HRFYUTIL utility.

## Before you begin

- Ensure that both IMS Online Reorganization Facility and the IMS Tools Online System Interface component are installed.
- The online IMS subsystems must have previously been started with a load library that includes all the IMS Online Reorganization Facility load modules specified in the STEPLIB or JOBLIB of IMS control regions.

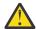

**Attention:** You must not specify the SMP/E-managed IMS Online Reorganization Facility library directly in the STEPLIB or JOBLIB because SMP/E needs exclusive control of the library when applying maintenance.

• You must run the HRFYUTIL job on the same z/OS system on which the IMS control region is running for the targeted IMS subsystem. This job fails if there are any IMS Online Reorganization Facility jobs running at that time.

**Restriction:** Not all maintenance updates can be installed by this procedure because some maintenance updates still require recycling IMS subsystems.

#### **Procedure**

Complete the following steps to apply IMS Online Reorganization Facility maintenance to an online IMS subsystem:

- 1. Apply the maintenance to the SMP/E-managed IMS Online Reorganization Facility libraries.
- 2. Update the load library in the STEPLIB or JOBLIB of each IMS control region with the latest IMS Online Reorganization Facility load modules.
- 3. Refresh the IMS Online Reorganization Facility load modules in each online IMS subsystem by using the REFRESH command of the HRFYUTIL utility. The following example JCL shows the job to run the REFRESH command. Substitute the appropriate values for the italicized text in the JCL and submit the job.

```
//REFRESH EXEC PGM=HRFYUTIL,REGION=OM
//STEPLIB DD DISP=SHR,DSN=dbsp.shrfload
//MSGPRINT DD SYSOUT=*
//HRFSYSIN DD *
REFRESH IMSID(ssid)
//
```

#### Results

The IMS Online Reorganization Facility load modules are reloaded in each online IMS subsystem. You can verify the current maintenance level by the messages in the control region. When IMS control region is started, the messages that shows the build dates of IMS Online Reorganization Facility load modules are displayed in the MSGPRINT DD output of the control region. After running the REFRESH command, the same set of messages are displayed with the build dates of the refreshed load modules.

In the following example output, the IMS Online Reorganization Facility load modules are reloaded by the REFRESH command, and a new version of HRFOXCF load module becomes effective in online subsystem IMS1.

```
Runtime Messages
21:15:17,3 HRF01502I Online Reorg Facility DEBUG started 21:15:17,3 HRF01000I OSYS located at 0F277018
                          OSYS located at 0F277018
21:15:17,3 HRF01000I
21:15:17,3 HRF01000I
21:15:17,3 HRF01000I
                          HRF0XCF -10/31/20-22.55
                          HRF0RQ00-06/16/20-05.38
                          HRF0RQ01-06/16/20-05.38
21:15:17,3 HRF01000I
21:15:17,3 HRF01000I
                          HRF0RQ11-06/16/20-05.39
                          HRF0RQ02-06/16/20-05.38
21:15:17,3 HRF01000I
21:15:17,3 HRF01000I
                          HRF0R003-06/16/20-05.39
                          HRF0R004-06/16/20-05.39
                          HRFORQ05-06/16/20-05.39
21:15:17,3 HRF01000I
21:15:17,3 HRF01000I
21:15:17,3 HRF01000I
                          HRF0RQ06-06/16/20-05.39
                          HRFORQ08-06/16/20-05.39
                          HRF0R009-06/16/20-05.39
21:15:17,3 HRF01000I
21:15:17,3 HRF01000I HRF0R010-06/16/20-05.39
21:15:17,3 HRF01503I Joined XCF group ORFXCF as member IMS1
21:18:39,0 HRF01503I Left XCF group ORFXCF as member IMS1
21:18:39,0 HRF01502I Online Reorg Facility DEBUG ended
End of messages
                                      Runtime Messages
                          Online Reorg Facility DEBUG started
21:18:39,1 HRF01502I
                          OSYS located at 0F277018
21:18:39,1 HRF01000I
                          HRF0XCF -07/26/20-22.18
21:18:39,1 HRF01000I
                          HRF0RQ00-06/16/20-05.38
21:18:39,1 HRF01000I
21:18:39,1 HRF01000I
                          HRF0RQ01-06/16/20-05.38
21:18:39,1 HRF01000I
21:18:39,1 HRF01000I
                          HRF0R011-06/16/20-05.39
                          HRF0R002-06/16/20-05.38
                          HRF0RQ03-06/16/20-05.39
21:18:39,1 HRF01000I
21:18:39,1 HRF01000I
                          HRFORQ04-06/16/20-05.39
21:18:39,1 HRF01000I
                          HRF0RQ05-06/16/20-05.39
                          HRFORQ06-06/16/20-05.39
HRFORQ08-06/16/20-05.39
21:18:39,1 HRF01000I
21:18:39,1 HRF01000I
21:18:39,1 HRF01000I
21:18:39,1 HRF01000I
                          HRF0RQ09-06/16/20-05.39
                          HRFORQ10-06/16/20-05.39
21:18:39,1 HRF01503I Joined XCF group ORFXCF as member IMS1
```

#### **Related reference**

HRFYUTIL utility

The IMS Online Reorganization Facility utility (HRFYUTIL) provides supplemental functions for problem determination or maintenance. Use the HRFYUTIL utility to refresh the IMS Online Reorganization Facility load modules in an online system and to perform diagnostic tests.

## Disabling the BMP pause feature

How you disable the BMP pause feature depends on how you originally enabled the feature.

#### **Procedure**

- If you followed the instructions in the topic "Enabling BMP pauses without modifying BMP application jobs" in *IMS Database Solution Pack: Overview and Customization*, restore the USERMOD, and then run the sample member HRFCBPR1 to relink the IMS region controller.
- If you followed the instructions in the topic "Enabling BMP pauses by modifying BMP application jobs" or "Enabling BMP pauses with IMS Program Restart Facility" in *IMS Database Solution Pack: Overview and Customization*, restore the USERMODs.

## Disabling the CICS and ODBA applications pause feature

How you disable the pause feature for CICS and ODBA applications depends on how you originally enabled the feature.

#### **Procedure**

- If you followed the instructions in the topic "Enabling CICS and ODBA applications pauses without modifying the IMS SDFSRESL data set" in *IMS Database Solution Pack: Overview and Customization*, remove the DFSDBCTG module that is created by IMS Online Reorganization Facility from the STEPLIB DD concatenation of IMS control region JCL, and recycle the all affected control regions.
- If you followed the instructions in the topic "Enabling CICS and ODBA applications pauses by modifying the IMS SDFSRESL data set" in *IMS Database Solution Pack: Overview and Customization*, run the sample member HRFCAPJ3 to restore the USERMOD; run the sample member HRFCAPR1 to relink the DFSDBCTG module; and then recycle the all affected control regions.

## **Chapter 4. Reference**

The following topics describe IMS Online Reorganization Facility sample members and supplemental tools.

#### **Topics:**

- "Sample library members" on page 129
- "HRFYUTIL utility" on page 130
- "HRFOLOGF exit routine" on page 132
- "How to read syntax diagrams" on page 132

## Sample library members

The sample library (SAMPLIB) that is supplied with IMS Online Reorganization Facility contains JCL that you can use as a model to create your own jobs.

The IMS Online Reorganization Facility SAMPLIB includes the following samples:

#### **HRFCAP***xx*

These members contain sample JCL to install the pause feature for CICS and ODBA applications of IMS Online Reorganization Facility.

To install this feature, see the topic "Enabling the CICS and ODBA applications pause feature" in *IMS Database Solution Pack; Overview and Customization*.

#### **HRFCBP**xx

These members contain sample JCL and USERMODs to install the BMP pause feature of IMS Online Reorganization Facility.

To install this feature, see the topic "Enabling the BMP pause feature" in *IMS Database Solution Pack: Overview and Customization*.

#### **HRFCINST**

This member contains the JCL to install IMS Online Reorganization Facility.

You must run this member for the initial installation. This JCL defines the restart data set (KSDS).

#### **HRFCCNFG**

This member contains the JCL to define base configuration parameters for IMS Online Reorganization Facility.

Run this member when you want to customize the base environment after you perform the initial installation. This JCL creates the base configuration module HRFSETOP or an alternate base configuration module HRF#ssid.

#### **HRFELOGF**

Use this member to select and format the IMS Online Reorganization Facility change records. Use this member for debugging.

#### HRFEORG1

#### HRFEORG2

These members contain sample JCL to run the reorganization.

#### **HRFERCOV**

This member contains sample JCL to synchronize image copy time stamps to recover a database data set from image copy by using the standard IMS recovery utility.

#### **HRFERINT**

This member contains sample JCL to turn on and turn off the REORG INTENT flag in DBRC.

#### **HRFERSTA**

This member contains sample JCL to restart a delayed or failed IMS Online Reorganization Facility job. The HRFERSTA job works if the previous job was delayed in TAKEOVER (TAKEOVER(DELAY)) or failed during the Takeover phase.

## **HRFYUTIL** utility

The IMS Online Reorganization Facility utility (HRFYUTIL) provides supplemental functions for problem determination or maintenance. Use the HRFYUTIL utility to refresh the IMS Online Reorganization Facility load modules in an online system and to perform diagnostic tests.

You must run the HRFYUTIL job on the same z/OS system on which the IMS control region is running for the targeted IMS subsystem.

#### **EXEC** statement

The EXEC statement for the HRFYUTIL utility is in the following format:

//stepname EXEC PGM=HRFYUTIL,REGION=rrrM

Specify HRFYUTIL as the program name. Ensure that sufficient region size is specified on the REGION parameter.

#### **DD** statements

#### **HRFSYSIN**

Required. Indicates the input control statement data set.

Format: RECFM=F or FB, LRECL=80

#### **MSGPRINT**

Optional. Indicates the SYSOUT data set where runtime messages are logged. If this DD statement is not specified, it is dynamically allocated.

Format: RECFM=FA, LRECL=133

#### **Control statements**

You must specify control statements in the HRFSYSIN input control data set to identify the function of the HRFYUTIL utility. You can specify any number of control statements to identify which databases and data sets to process for diagnostic analysis.

A control statement consists of one command and one or more keywords. You must begin the control statement with the DEBUG command or the REFRESH command.

#### **Commands**

#### **DEBUG**

The DEBUG command starts and stops the diagnostic test. During the diagnostic test, additional diagnostic information is generated in the IMS control region. For more information, see "Generating additional diagnostic information" on page 136. This command fails if it is executed while IMS Online Reorganization Facility jobs are running.

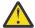

**Attention:** Use the DEBUG command only at the direction of IBM Software Support and only during a time when additional system processing can be accommodated. This utility causes additional system processing for all the calls and logging in the IMS control region. A large amount of SYSOUT data might be written in the IMS control region while this utility is active.

#### **REFRESH**

The REFRESH command refreshes the IMS Online Reorganization Facility load modules in an online system. The load modules are reloaded from the STEPLIB or JOBLIB DD concatenation of the IMS

control region. This command fails if it is executed while IMS Online Reorganization Facility jobs are running.

**Restriction:** Not all the IMS Online Reorganization Facility load modules are reload by this command because some modules are reloaded only when IMS is recycled.

#### **Keywords for the DEBUG command**

#### **IMSID**

Required. Indicates the target IMS subsystem ID on which to activate or stop diagnostic tests.

#### **Format**

Any valid 1- to 4-character subsystem ID.

#### **Default**

None.

#### **ACTION**

Required. Indicates whether to start or stop diagnostic tests.

#### **Format**

Specify **START**: starts providing additional diagnostic tests.

Specify **STOP**: stops providing additional diagnostic tests.

#### **Keywords for the REFRESH command**

#### **IMSID**

Required. Indicates the target IMS subsystem ID in which the IMS Online Reorganization Facility load modules are reloaded.

#### **Format**

Any valid 1- to 4-character subsystem ID.

#### **Default**

None.

#### **Examples**

#### **Examples for the DEBUG command**

The following example starts a diagnostic test. The example includes the EXEC statement, the DD statements, and the control statements.

```
//UTIL EXEC PGM=HRFYUTIL,REGION=0M
//STEPLIB DD DISP=SHR,DSN=DBSP.SHRFLOAD
//MSGPRINT DD SYSOUT=*
//HRFSYSIN DD *
DEBUG IMSID(IMS1) ACTION(START)
//
```

The following example stops a diagnostic test. The example includes the EXEC statement, the DD statements, and the control statements.

```
//UTIL EXEC PGM=HRFYUTIL,REGION=0M

//STEPLIB DD DISP=SHR,DSN=DBSP.SHRFLOAD

//MSGPRINT DD SYSOUT=*

//HRFSYSIN DD *

DEBUG IMSID(IMS1) ACTION(STOP)

//
```

#### **Examples for the REFRESH command**

The following example refreshes the IMS Online Reorganization Facility load modules in online system IMS1.

```
//UTIL EXEC PGM=HRFYUTIL,REGION=0M
//STEPLIB DD DISP=SHR,DSN=DBSP.SHRFLOAD
//MSGPRINT DD SYSOUT=*
//HRFSYSIN DD *
```

## **HRFOLOGF** exit routine

The HRFOLOGF exit routine formats the log records that IMS Online Reorganization Facility writes to the IMS log for the databases that have change capture active. The HRFOLOGF exit routine is for the IMS File Select and Formatting Print utility (DFSERA10).

For more information about the DFSERA10 utility, see IMS System Utilities.

The following example requests the HRFOLOGF exit routine through the DFSERA10 utility.

```
//LOGPRINT EXEC PGM=DFSERA10
//STEPLIB DD
                DISP=SHR, DSN=IMS.SDFSRESL
               DISP=SHR, DSN=DBSP.SHRFLOAD
           DD
//SYSPRINT DD
                SYSOUT=*
//SYSUT1 DD
              DISP=SHR, DSN=ims log dataset
//SYSIN
          DD
CONTROL CNTL SKIP=0,STOPAFT=EOF,DDNAME=SYSUT1
        PRINT OFFSET=5, VALUE=F0, EXITR=HRF0LOGF,
OPTION
               PARM=(IOAREA=Y, DUMP=N, DEBUG=Y)
//
```

The important values in the SYSIN control statements include the following items:

#### **EXITR=HRFOLOGF**

Calls the IMS Online Reorganization Facility formatting exit routine for the selected log records.

#### OFFSET=5

Identifies the offset of the log record ID.

#### VALUE=F0

Specifies the log records to select. This value must be the same value as was specified in the HRFSETOP options ULOGID=.

The default for HRFSETOP is 'FO'.

#### PARM=

Specifies the processing options for the IMS Online Reorganization Facility formatting exit routine (HRFOLOGF).

#### IOAREA=

Controls whether to format the user I/O area for any captured log records. Formatting the I/O area substantially increases the amount of print output that is generated.

Specify IOAREA=Y to format the user IOAREA. Specify IOAREA=N to not format the user I/O area.

#### DUMP=

Specifies whether to include a hex dump of each log record with the formatted output.

Specify DUMP=Y to include a hex dump of each log record. Specify DUMP=N to not include a hex dump of each log record.

#### **DEBUG=**

Controls whether to format the additional log records that DEBUG generates. Formatting the additional log records substantially increases the amount of print output that is generated.

Specify DEBUG=Y to format the additional log records. Specify DEBUG=N to not format the additional log records.

## How to read syntax diagrams

The following rules apply to the syntax diagrams that are used in this information:

• Read the syntax diagrams from left to right, from top to bottom, following the path of the line. The following conventions are used:

- The >>--- symbol indicates the beginning of a syntax diagram.
- The ---> symbol indicates that the syntax diagram is continued on the next line.
- The >--- symbol indicates that a syntax diagram is continued from the previous line.
- The --->< symbol indicates the end of a syntax diagram.
- Required items appear on the horizontal line (the main path).
  - ➤ required\_item →
- Optional items appear below the main path.

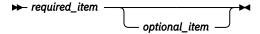

If an optional item appears above the main path, that item has no effect on the execution of the syntax element and is used only for readability.

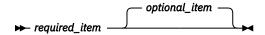

• If you can choose from two or more items, they appear vertically, in a stack.

If you must choose one of the items, one item of the stack appears on the main path.

If choosing one of the items is optional, the entire stack appears below the main path.

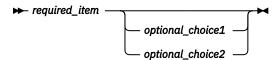

If one of the items is the default, it appears above the main path, and the remaining choices are shown below.

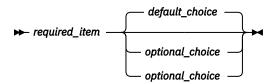

• An arrow returning to the left, above the main line, indicates an item that can be repeated.

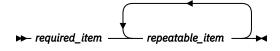

If the repeat arrow contains a comma, you must separate repeated items with a comma.

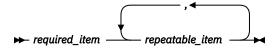

A repeat arrow above a stack indicates that you can repeat the items in the stack.

• Sometimes a diagram must be split into fragments. The syntax fragment is shown separately from the main syntax diagram, but the contents of the fragment should be read as if they are on the main path of the diagram.

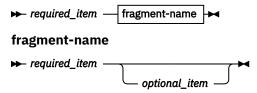

- A b symbol indicates one blank position.
- Keywords, and their minimum abbreviations if applicable, appear in uppercase. They must be spelled exactly as shown. Variables appear in all lowercase italic letters (for example, *column-name*). They represent user-supplied names or values.
- Separate keywords and parameters by at least one space if no intervening punctuation is shown in the diagram.
- Enter punctuation marks, parentheses, arithmetic operators, and other symbols exactly as shown in the diagram.
- Footnotes are shown by a number in parentheses; for example, (1).

## **Chapter 5. Troubleshooting**

Use the following information to troubleshoot IMS Online Reorganization Facility problems.

#### **Topics:**

- "Reorganization job fails to connect to an online IMS subsystem" on page 135
- "Generating additional diagnostic information" on page 136
- "Messages and codes" on page 137
- "Gathering diagnostic information" on page 186

## Reorganization job fails to connect to an online IMS subsystem

A problem that users sometimes encounter is the failure of an IMS Online Reorganization Facility job to connect to an online IMS subsystem.

The following subsections describe what happens when an IMS Online Reorganization Facility job cannot connect to an online IMS subsystem.

#### **Symptoms**

The following messages are displayed when you try to run the job:

```
HRF01511E Target member imsid not active HRF01107E Online subsystem imsid not available
```

The messages are incorrect because the specified IMS subsystem is active and available.

#### Cause

The IMS Tools Online System Interface component was not activated in the control region, or a different XCF group name was specified in the control region and in the IMS Online Reorganization Facility job.

When you submit an IMS Online Reorganization Facility job, it attempts to connect to every online IMS subsystem that has access to the database that is being reorganized. These connections capture concurrent updates and control access to the database during certain points of the reorganization process. If the job cannot connect to every online IMS subsystem, the job abnormally terminates.

## **Description**

To determine which online IMS subsystems have access to the database that is being reorganized IMS Online Reorganization Facility reads the subsystem records from the RECON. If the RECON lists any abnormally terminated online subsystems, IMS Online Reorganization Facility cannot continue because it cannot connect to the subsystem to determine the database status.

IMS Online Reorganization Facility attempts to establish two XCF connections to each active online subsystem in the RECON. The first XCF connection captures and receives concurrent updates that might occur while IMS Online Reorganization Facility performs the reorganization. This connection is called the change capture interface.

The second connection issues operator commands that displays or control access to the database if necessary. This connection is called the IMS Tools Online System Interface.

Two XCF connections are required because the change capture interface is for only IMS Online Reorganization Facility, whereas the IMS Tools Online System Interface can be shared by several IMS Tools.

#### Solution

Complete the following configuration tasks, which are described in *IMS Database Solution Pack: Overview and Customization*.

- "Configuring IMS exit routines for IMS Online Reorganization Facility"
- "Configuring the base environment for IMS Online Reorganization Facility"

After you configure the XCF connections, verify that the following messages are displayed:

```
HRF01000I Change receiver started
HRF01503I Joined XCF group ORFXCF as member jobname.dbdname
HRF01108I Change receiver interface connected to online subsystem ssid
HRF01000I TOSI interface started
HRF01503I Joined XCF group TOIXCF as member jobname
HRF01108I TOSI interface connected to online subsystem ssid
```

## Generating additional diagnostic information

Use the IMS Online Reorganization Facility utility (HRFYUTIL) to generate additional diagnostic information for use in troubleshooting.

#### **About this task**

Use the HRFYUTIL utility to start and stop a diagnostic test. During the test, the change capture process gathers additional information about the updates that occur within the control region.

When you start a diagnostic test, MSGPRINT and TRACE SYSOUT files are dynamically allocated in the IMS control region. The additional information is provided to these two data sets. Additional IMS Online Reorganization Facility log records are written to the IMS log for the databases that have change capture active. To format the log records, use the HRFOLOGF exit routine and the IMS File Select and Formatting Print utility (DFSERA10).

**Important:** Perform a diagnostic test only at the direction of IBM Software Support and only when additional system processing can be accommodated. The diagnostic test causes additional system processing for all the calls and logging in the IMS control region. A large amount of SYSOUT data might be written in the IMS control region while this utility is active.

#### **Procedure**

Complete the following steps to generate additional diagnostic information:

1. Start a diagnostic test by using the DEBUG command and the ACTION(START) keyword of the HRFYUTIL utility.

For instructions, see "HRFYUTIL utility" on page 130.

- 2. Run the online reorganization job that you want to diagnose.
  - Additional diagnostic information is written to MSGPRINT and TRACE SYSOUT files in the IMS control region.
- 3. Stop the diagnostic test by using the DEBUG command and the ACTION(STOP) keyword of the HRFYUTIL utility.
- 4. Format the IMS Online Reorganization Facility log records that are written to the IMS log by using the HRFOLOGF exit routine with the IMS File Select and Formatting Print utility (DFSERA10).

For instructions, see "HRFOLOGF exit routine" on page 132. The formatted log records are written to the output data set of the DFSERA10 utility.

#### **Results**

Additional diagnostic information is written to MSGPRINT and TRACE SYSOUT files in the IMS control region. The IMS Online Reorganization Facility log records are extracted from the IMS log and written to the output data set of the DFSERA10 utility. Provide this diagnostic information to IBM Software Support.

## **Messages and codes**

Messages and abend codes that might be issued by IMS Online Reorganization Facility are listed here.

#### Return codes and abend codes

The following table shows the return codes and abend codes, associated reason codes, and meanings.

| Table 5. Return codes and abend codes of the IMS Online Reorganization Facility process |             |                                                                                                    |  |  |
|-----------------------------------------------------------------------------------------|-------------|----------------------------------------------------------------------------------------------------|--|--|
| Return code or abend code                                                               | Reason code | Meaning                                                                                                    |  |  |
| Return code 0                                                                           | None        | IMS Online Reorganization Facility processing completed successfully.                                                                                                    |  |  |
| Return code 4                                                                           | None        | <ul> <li>A DBD change was requested with ONLINECHANGE(N) specified. The database is left in the prohibit authorization (PROHIBIT AUTH = ON) state. You must manually complete the remaining tasks to make the DBD change available.</li> </ul> |  |  |

| • | Data sets were found for a DBD change with              |
|---|---------------------------------------------------------|
|   | ONLINECHANGE(Y) specified and with no IMSACBA or        |
|   | IMSACBB specified. The database is left in the prohibit |
|   | authorization (PROHIBIT AUTH = ON) state.               |
|   |                                                         |

| <ul> <li>A job reached the Takeover phase successfully and</li> </ul> |    |
|-----------------------------------------------------------------------|----|
| you specified TAKEOVER(DELAY). Restart information                    | n  |
| was saved in the RESTART data set. The database is                    |    |
| left offline and in the prohibit authorization (PROHIB                | ΙT |
| AUTH = ON) state.                                                     |    |
|                                                                       |    |

| Return code 20  | None | A critical error occurred. Processing terminated with a U999 abend.                                                                                      |
|-----------------|------|----------------------------------------------------------------------------------------------------|
| Abend code U999 |      | Processing did not complete successfully. Processing terminated. The reason code identifies the status of databases. For more information, see MSGPRINT. |
|                 | 1    | Processing terminated before the Takeover phase.<br>Databases remain online in the original state.                                                       |
|                 | 2    | Processing terminated after the Takeover phase. Databases have been reorganized and are online.                                                          |
|                 | F    | Processing terminated during the Takeover phase.  Databases are left offline and in the prohibit authorization                                           |

(PROHIBIT AUTH = ON) state.

## **Messages**

Use the information in these messages to diagnose and solve IMS Online Reorganization Facility problems.

## **Message format**

IMS Online Reorganization Facility messages adhere to the following format:

HRF0nnnnx

where:

#### **HRFO**

Indicates that the message was issued by IMS Online Reorganization Facility

#### nnnn

Indicates the message identification number

X

Indicates the severity of the message:

Α

Indicates that operator intervention is required before processing can continue.

Ε

Indicates that an error, which might or might not require operator intervention, occurred.

Ι

Indicates that the message is informational only.

W

Indicates that the message is a warning to alert you to a possible error condition.

Each message also includes the following information:

#### **Explanation:**

The Explanation section explains what the message text means, why it occurred, and what its variables represent.

#### **System action:**

The System action section explains what the system does in response to the event that triggered the message.

#### **User response:**

The User response section describes whether a response is necessary, what the appropriate response is, and how the response will affect the system or program.

| HRF01000I text                                                        | Explanation                                                           |
|-----------------------------------------------------------------------|-----------------------------------------------------------------------|
| Explanation                                                           | The <i>text</i> of this message provides information about the error. |
| The <i>text</i> of this message provides information about the error. | System action                                                         |
| System action                                                         | None.                                                                 |
| None.                                                                 | User response                                                         |
| User response                                                         | None.                                                                 |
| None. This message is informational.                                  | HRF01001I Control cards used in this run                              |
| HRF01000E text                                                        | Explanation                                                           |
|                                                                       | Displays the control statements that you supplied.                    |

None.

# **User response**

None. This message is informational.

HRF01002I

Utility driver [started | ended | terminated] with error.

## **Explanation**

This message indicates the start or termination of a batch run. Previous messages indicate a possible error reason.

## **System action**

None.

## User response

None. This message is informational.

HRF01003I

Highest return code is nnnn

## **Explanation**

The highest return code of the utilities and functions is *nnnn*.

# **System action**

None.

#### **User response**

None. This message is informational.

HRF01004E

Error return code is *nnnn*, reason code *rrrr* 

## **Explanation**

A utility function ended with an error. The return code is indicated by *nnnn*, and the reason code is indicated by *rrrr*.

#### **System action**

The utility has been terminated.

## User response

Evaluate the preceding error messages to determine the cause of the problem and resolve the error condition. HRF01005E Expected continuation not received.

## **Explanation**

The control statements are in error. A continuation was indicated, but no additional control statement was found

## **System action**

Processing terminates.

## **User response**

Correct the control statement error, and resubmit the job.

HRF01006E

No commands found.

## **Explanation**

The HRFSYSIN file was specified, but no control statements were specified.

## System action

Processing terminates.

## User response

Provide the necessary control statements.

HRF01007E

Invalid command *cmd* found in line *nnn*.

#### **Explanation**

The command *cmd* is invalid. The control statement line is indicated by *nnn*.

## System action

Processing terminates.

#### User response

Correct the control statement and resubmit the job.

HRF01008E

Invalid keyword *key* found in line *nnn*.

#### **Explanation**

The keyword *key* is not valid for the specified command.

Processing terminates.

## **User response**

Correct the control statement and resubmit the job.

HRF01009E Invalid syntax for keyword *key* in line *nnn*.

## **Explanation**

The keyword requires syntax rules. Syntax rules are *numeric*, *ddname*, *dsname*; or *yes* or *no*. Message HRF01014I is issued to show the reason for the error.

## **System action**

Processing terminates.

## **User response**

Correct the control statement and resubmit the job.

HRF01010E Duplicate keyword key in line nnn.

## **Explanation**

The keyword *key* is being used more than once in the same command.

## **System action**

Processing terminates.

## **User response**

Remove the duplicate keyword and resubmit the job.

HRF01011E No command found in line *nnn*.

#### **Explanation**

A command must start within the first 20 bytes of a control statement. No command was found.

## **System action**

Processing terminates.

#### **User response**

Correct the control statement and resubmit the job.

HRF01012E Command *cmd* requires keyword *key*.

## **Explanation**

The indicated keyword *key* is required for this command *cmd*.

## **System action**

Processing terminates.

## User response

Add the keyword and resubmit the job.

HRF01013E Keyword *key* and *key* are mutually exclusive.

## **Explanation**

Mutually exclusive keywords have been specified.

## **System action**

Processing terminates.

## User response

Correct the control statement and resubmit the job.

HRF01014I Reason is rsn

## **Explanation**

This message explains control statement errors. The variable *rsn* provides information about the control statement errors.

## **System action**

None.

## **User response**

None. This message is informational.

HRF01015E Keyword key requires keyword key

#### **Explanation**

Both of the specified keywords are required and must be specified.

#### System action

Processing terminates.

#### User response

Add the missing keyword and resubmit the job.

HRF01016I

Command ccccc started/ended/ terminated

## **Explanation**

Command ccccc has either started or ended.

## **System action**

None.

## **User response**

None. This message is informational.

HRF01017E

Nothing to schedule

## **Explanation**

After all control cards have been checked, no command was scheduled to be processed.

## System action

Processing stops.

## **User response**

Keep the output listing, and contact IBM Software Support.

HRF01018E

No control cards specified.

## **Explanation**

The file HRFSYSIN is empty.

## System action

Processing terminates.

#### **User response**

Provide control statements.

HRF01019I

IMS batch driver started/ended

## **Explanation**

To support additional functionality, the IMS batch driver component is used to run IMS applications in a shell.

## System action

None.

#### **User response**

None. This message is informational.

HRF01020E

DBD *nnnnn* is in error, reason: *rrr* 

## **Explanation**

The DBD decoder found errors for DBD *nnnnn*. These errors are typically caused by one or more of the following conditions:

- The DBD version is not supported.
- The DBD type is not supported.
- DBD nnnnn is not a valid DBD.
- The DBD name is different from the member name.
   The member name in the DBD library and the name inside the DBD are different. The name inside the DBD is the valid name.
- The index DBD has no primary DBD.

## **System action**

Processing stops.

## User response

Correct the invalid DBDs, and restart the process.

HRF01021E

IMS or DBDLIB DD-statement missing

#### **Explanation**

The JCL is missing one or both of these statements.

# **System action**

Processing stops.

#### User response

Add the IMS DD statement that describes the appropriate DBDLIBs.

HRF01022E

RESLIB not in STEPLIB concatenation

#### **Explanation**

The IMS SDFSRESL is not available to this job step.

## System action

Processing stops.

## **User response**

Add the IMS SDFSRESL to the STEPLIB.

#### HRF01025E DBD nnnnn not found

## **Explanation**

DBD *nnnnn* was requested, but is not in the DBD library.

## **System action**

The job step ends.

## **User response**

Ensure that the correct DBD library is being used. The IMS DD statement is pointing to those files.

HRF01030E D

**DBRC** not operational

## **Explanation**

DBRC was requested, but DBRC initialization failed.

## System action

Processing stops.

## **User response**

Keep the output listing and contact IBM Software Support.

HRF01031I

DBRC subsystem *nnnnn* signon/ signoff successful/failed

## **Explanation**

This message is displayed at the start or the end of the DBRC connection. *nnnnn* indicates the specified subsystem name.

# **System action**

None.

# **User response**

If no request to DBRC is required, this message might be appropriate. However, if subsequent errors are displayed, the reason might be an error in DBRC connection.

HRF01032E

HALDB master DBD *nnnnn* is not in the RECON

## **Explanation**

The master DBD definition of a HALDB is kept in the RECON. A HALDB DBD named *nnnnn* was requested. The RECON does not have a record for this DBD.

## **System action**

Processing stops.

## **User response**

Ensure that the correct DBD name is being requested. If the correct DBD name is being requested, the RECON that was specified might be incorrect.

HRF01033E

**DBD** nnnnn is not HALDB

## **Explanation**

The DBD nnnnn is not a HALDB DBD.

## System action

Processing stops.

## User response

Ensure that the correct DBDLIB is being used. If the DBDLIB is correct, you must convert the specified DBD to HALDB.

HRF01034E

Partition *nnnnn* is not in master DBD *ddddd* 

## **Explanation**

Partition *nnnnn* was requested. However, *nnnnn* is not defined within its master DBD *ddddd*.

# **System action**

Processing stops.

## **User response**

Ensure that the partition and the DBD names are correct. If the partition and the DBD names are correct, then the RECON that was specified might be incorrect.

HRF01035I

Partition pppp authorized nnnn

## **Explanation**

Partition *pppp* has been authorized with DBRC. *nnnn* is the authorization scope. It can be read, read exclusive, update, or exclusive.

## System action

The specified partition is authorized with DBRC.

#### User response

None. This message is informational.

#### HRF01036E

Partition *pppp* not authorized, reason is *nn* 

## **Explanation**

Partition *pppp* could not be authorized with DBRC. The reason code *cc* can be found in message DFS047I.

## **System action**

Processing stops.

## User response

Make the database available by issuing the appropriate IMS commands.

HRF01037I

Partition *pppp* authorization released

## **Explanation**

Partition *pppp* is no longer authorized for the current function.

## **System action**

None.

## **User response**

None. This message is informational.

HRF01038E

Error during START of ISPF, reason code is xx

#### **Explanation**

The ISPF application failed during startup.

## **System action**

The application terminated.

#### **User response**

Take the appropriate action based on the reason code:

Reason code 20 indicates that a previous error occurred.

Save the trace screen, and contact IBM Software Support.

- Reason code 21 is accompanied by a trace screen.
   Save the trace screen, and contact IBM Software Support.
- Reason codes 22 24 indicate that an internal error occurred.

Contact IBM Software Support.

#### HRF01039E

orphaned split data is *nnn* 

## **Explanation**

When IMS Online Reorganization Facility scanned the primary database to build a shadow copy of the primary index, the data portions of some split root segments did not have corresponding segment portions.

## **System action**

The IMS Online Reorganization Facility job continues.

## User response

The number of orphaned split data segments should be small. If the number is 10 or higher, the primary database might have a problem. Check the primary database.

#### HRF01040I

Data set dsname not found

## **Explanation**

Dynamic allocation returned an error when allocating the data set named *dsname*. The data set was not found.

## System action

If the data set is essential, the process terminates with error.

## **User response**

The data set name comes from the MDALIB or from the RECON. Correct the data set name in those places and resubmit the job.

#### HRF01041I

Data set dsname in use

# **Explanation**

Dynamic allocation returned an error when allocating the data set. The data set is allocated in an exclusive state by a different job.

## **System action**

The process terminates.

#### User response

Wait until the other job releases the data set and resubmit your job.

HRF01042E

Subtask *task id* has terminated abnormally.

## **Explanation**

The functions of IMS Online Reorganization Facility run as subtasks. Some subtasks might run in parallel. The specified subtask did not complete normally.

## **System action**

The process is terminated. The final abend code is U999.

## **User response**

Collect the job output, including the dump, and contact IBM Software Support.

HRF01043E

Abend code is code

## **Explanation**

This message follows HRF01042E and displays the abend code.

## **System action**

The process terminates.

## User response

Collect the job output, including the dump, and contact IBM Software Support.

HRF01044E

Unexpected end of service task task

# **Explanation**

The service task *task* terminated unexpectedly.

## **System action**

The process terminates.

## **User response**

Collect the job output, including the dump, and contact IBM Software Support.

HRF01045I

Return code is nnnn

## **Explanation**

The command ended with return code nnnn.

## **System action**

None.

## **User response**

None. This message is informational.

HRF01050E

DD statement *ddname* not found in JCL

## **Explanation**

The DD statement *ddname*, which is required, is not present in the JCL.

## System action

Processing terminates.

## User response

Provide the specified DD statement and resubmit the job.

HRF01052E

**Error from Sort** 

## **Explanation**

Standard sort is used. The sort returned with an error.

# System action

Processing terminates.

## User response

Collect the sort job output, including the dump, and contact IBM Software Support.

HRF01053E

VSAM func error DD=ddname, RC=rc, RPL feedback=fdbk.

## **Explanation**

The indicated VSAM function experienced an error.

## **System action**

Processing terminates.

#### User response

Collect the VSAM job output, including the dump, and contact IBM Software Support.

HRF01055E

Errors in control cards.

## **Explanation**

This message is preceded by other messages that identify errors in control statements.

## **System action**

Processing terminates.

## **User response**

Correct control statement errors and resubmit the job.

HRF01057E

Data set dsname ignored

## **Explanation**

The IDCAMS rebuild process is attempting to retrieve the data set attributes from existing data sets. The specified data set *dsname* could not be found.

## **System action**

No IDCAMS statements are created for the target file.

## **User response**

Manually allocate the file to copy.

HRF01060I

Total records in index xxxxx are nnnn

## **Explanation**

The message displays the number of records in index xxxxx.

# System action

None.

#### **User response**

None. This message is informational.

HRF01061I

Initial load for DBD dbd

## **Explanation**

The specified DBD is loading the database by using a PROCOPT=L PSB.

# **System action**

None.

#### **User response**

None. This message is informational.

HRF01062I Loading index DBD dbd

## **Explanation**

While the primary database is loaded (see HRF01061I), the secondary index *dbd* is also loaded.

## **System action**

None.

## **User response**

None. This message is informational.

HRF01063I Loading index file ddname

## **Explanation**

The PSINDEX file *ddname* is loaded as part of loading the secondary index.

## System action

None.

## User response

None. This message is informational.

HRF01064I Number of records in file ddname is nnn

## **Explanation**

The PSINDEX file *ddname* has been loaded. The number of records in this file is *nnn*.

## **System action**

None.

#### User response

None. This message is informational.

HRF01065I Application program pgm started/

#### **Explanation**

The application program *pgm* is participating in the PROCOPT=L support function. The message shows the start and the end of the program.

#### System action

None.

#### **User response**

None. This message is informational.

HRF01066I

PSB is psb

## **Explanation**

The message shows the PSB that was used by this application.

## System action

None.

## User response

None. This message is informational.

HRF01067I

Application program return code is

## **Explanation**

The application ended with the specified return code.

## System action

None.

## User response

None. This message is informational.

HRF01068I

IMS version is vers

## **Explanation**

The message shows the IMS version that is currently being used.

## **System action**

None.

#### User response

None. This message is informational.

HRF01069E

DDname *ddn* is not part of the DBD *dbd* 

#### **Explanation**

The DD name *ddn* does not belong to the specified DBD.

## **System action**

Processing stops.

#### User response

Keep the output listing, and contact IBM Software Support.

HRF01070E

DBD *dbd* is OSAM, but file allocated is VSAM

## **Explanation**

During data set verification, a mismatch was found between the DBD type and the file type.

## **System action**

Processing stops.

## **User response**

Verify that both the MDA library and the DBD library are correct.

HRF01071E

DBD *dbd* is VSAM, but file allocated as OSAM

## **Explanation**

During data set verification, a mismatch was found between the DBD type and the file type.

## System action

Processing stops.

#### User response

Verify that both the MDA library and the DBD library are correct.

HRF01072E

File ddn is OSAM/KSDS/ESDS but should be OSAM/KSDS/ESDS

#### **Explanation**

The DD name *ddn* has an invalid file type.

## **System action**

Processing stops.

#### User response

Assign the correct data set to the file that is indicated by *ddn*.

HRF01073I

IMS region controller started or ended

## **Explanation**

This message is issued to indicate the start or the end of an IMS Batch region.

## **System action**

None.

#### **User response**

None. This message is informational.

HRF01074I

Sorting index file ddn

## **Explanation**

This is part of the initial load support function. The PSINDEX file *ddn* is being sorted and created.

## System action

None.

## **User response**

None. This message is informational.

HRF01075E

Database record key out of range

# **Explanation**

The current function unloads a DBD that is participating in a user-partitioning conversion, during which multiple identical DBDs are converted to one HALDB. The high-level qualifier key of each DBD has been specified. The unload function of this DBD detected that a key is not within its boundaries.

# **System action**

Processing stops.

## **User response**

Begin the boundary selection process again. The initial boundary selection might be incorrect.

HRF01076I

Key: kkkkkkkkkkkkkkkkk

# **Explanation**

This message is related to HRF01075E. It shows the key in process.

# **System action**

Processing stops.

#### User response

Begin the boundary selection process again. The initial boundary selection might be incorrect.

HRF01077I

## **Explanation**

This message is related to HRF01075E. It shows the lowest key that this DBD is allowed to accept.

## System action

Processing stops.

## User response

Begin the boundary selection process again. The initial boundary selection might be incorrect.

HRF01078I

## **Explanation**

This message is related to HRF01075E. It shows the highest key that this DBD is allowed to accept.

# **System action**

Processing stops.

## **User response**

Begin the boundary selection process again. The initial boundary selection might be incorrect.

HRF01079I

HSSR region controller started or ended.

## **Explanation**

This message is issued during the unload phase. HSSR is used to assist the unload function.

## System action

None.

#### User response

None. This message is informational.

HRF01080I

Start of ddname listing.

# **Explanation**

The specified file is being listed. The possible DDNAMEs are DFSVSAMP and DFSHALDB.

None.

## **User response**

None. This message is informational.

HRF01081I

End of ddname listing

## **Explanation**

The listing of the specified file has ended.

## System action

None.

## **User response**

None. This message is informational.

HRF01082I

Unloading DBD dbd

## **Explanation**

The database *dbd* is currently being unloaded.

# **System action**

None.

## **User response**

None. This message is informational.

HRF01083I

Loading DBD dbd

# **Explanation**

The database *dbd* is currently being loaded.

#### **System action**

None.

## User response

None. This message is informational.

HRF01084I

nnnn database records read [FINAL]

## **Explanation**

This progress message is issued every 250,000 database records (root segments). *FINAL* is appended to the message when it is issued for the last set of records.

## **System action**

None.

#### **User response**

None. This message is informational.

HRF01085E

Error in partition part *part*, data set *ddn* 

## **Explanation**

This message is accompanied by HRF01086E or HRF01087E.

## System action

Processing stops.

## User response

Keep the output listing, and contact IBM Software Support.

HRF01086E

Expected partition part, found part

# **Explanation**

The partitioning scheme is in the wrong order.

# **System action**

Processing stops.

#### User response

Keep the output listing, and contact IBM Software Support.

HRF01087E

Status code cc received

#### **Explanation**

The status code *cc* was received as a response from an IMS call.

## **System action**

Processing stops.

#### User response

If the status code indicates that a database is unavailable, make the database available and rerun the job. In all other cases, keep the output listing, and contact IBM Software Support.

HRF01088E

**Utility terminates with error** 

## **Explanation**

An error condition occurred. Previous messages explain the error.

## System action

Processing stops.

## **User response**

Proceed as instructed by previous messages that explain the error.

HRF01089I

Analyzing DBD dbdname

## **Explanation**

The specified DBD is analyzed.

## System action

None.

## **User response**

None. This message is informational.

HRF01090E

Last partition is already empty

# **Explanation**

The last partition does not contain any data. The request to add an empty partition at the end is not necessary.

## System action

The request to add an additional empty partition is ignored. The requested process is not performed.

#### **User response**

None. Because the last partition is already empty, you do not need to run the process again.

HRF01091E

MDA dbdname DDname ddname not found

## **Explanation**

The MDA member *dbdname* does not have the specified DD defined.

# **System action**

The process terminates.

## User response

Correct the specified MDA member, and resubmit the job.

HRF01092I

DBDGEN complete for DBD dbdname

## **Explanation**

The specified DBD has been compiled and linked.

## System action

None.

#### User response

None. This message is informational.

HRF01093E

DDname dbdname not found

## **Explanation**

The specified DD statement was not found in the JCL.

## System action

The process terminates.

## User response

Add the specified DD statement, and resubmit the job.

HRF01094I

DBD *dbdname* has external logical relationship

#### **Explanation**

The specified DBD has a logical relationship to a different DBD.

## **System action**

Processing continues.

#### User response

None. This message is informational.

HRF01094E

DBD *dbdname* has external logical relationship.

#### **Explanation**

The specified DBD has a logical relationship to a different DBD. This type of relationship is not supported by the REORG command of IMS Online Reorganization Facility; therefore, the specified DBD cannot be reorganized with IMS Online Reorganization Facility.

## **System action**

Processing terminates.

#### User response

None.

HRF01095E DBD dbdnαme has HALDB OLR active.

## **Explanation**

IMS OLR is currently reorganizing this partition. IMS Online Reorganization Facility cannot run with OLR active. This situation can also occur when OLR is paused. The indication is that both the A-J and M-V data sets are active.

## **System action**

Processing terminates.

## **User response**

Reorganize a different partition, or resubmit the job after OLR completes.

HRF01096E DBD dbdname is HALDB with logical relationship

## **Explanation**

The specified DBD is a HALDB and has a logical relationship. To process a HALDB database with logical relationships, all partitions must be processed in the IMS Online Reorganization Facility job.

# **System action**

Processing terminates.

## **User response**

To process all partitions in one IMS Online Reorganization Facility job, specify the PARTITION(\*) keyword, and resubmit the job.

HRF01097E DBD dbdname is not registered.

#### **Explanation**

The specified DBD is not in DBRC. IMS Online Reorganization Facility requires that the DBDs must be registered. This requirement also applies to the index DBDs.

## **System action**

Processing terminates.

## **User response**

Register this DBD and all its index DBDs and resubmit the job.

HRF01098E DBD dbdname has conflicting DBRC definitions.

## **Explanation**

The specified DBD does not match its DBRC definition.

## **System action**

Processing terminates.

## **User response**

Compare the DBD to a LIST.RECON of the DBD. Correct the errors and resubmit the job.

HRF01099E DBD dbdname has dbrc status.

## **Explanation**

The specified DBD has a DBRC status that does not allow the processing of this DBD.

#### **System action**

Processing terminates.

#### User response

Correct the DBRC exception and resubmit the job.

HRF01100I process started in sub address space: JOBID=jobid, JOBNAME=jobname

#### **Explanation**

The specified process started in a dependent address space.

#### **System action**

None.

#### User response

None. This message is informational.

HRF01101I process ended in sub address space, return code code

## **Explanation**

The specified process ended in a dependent address space.

## **System action**

None.

#### **User response**

None. This message is informational.

HRF01102E Sub address space terminated abnormally

## **Explanation**

The dependent address space did not end normally.

## **System action**

The primary address space terminates. The messages are displayed in the message file.

## **User response**

This message is accompanied by another message that indicates the cause of the error. If you cannot resolve the problem, contact IBM Software Support.

HRF01103E DBD dbdname does not have DBDS ddname in DBRC

#### **Explanation**

The specified DBD does not have the DBDS record defined in DBRC. The DBD definition in DBRC is incomplete.

## **System action**

The process terminates.

#### **User response**

Add the specified DBDS to the RECON. Use the INIT.DBDS function of the DBRC utility.

HRF01104E Dynamic allocation failed, DSN dsname

# **Explanation**

The *dsname* data set is probably a database data set. The data set name was obtained from the RECON. Additional messages explain the reason for the allocation failure.

#### System action

Processing terminates.

### User response

Correct the reason for the allocation failure and resubmit the job.

HRF01105E DSN dsname is too long.

## **Explanation**

The length of the specified database data set name exceeds the maximum allowable length. Database data set names are appended with ".S", which means that database data set names can be a maximum of 42 characters.

## System action

Processing terminates.

#### **User response**

Shorten the data set names. If you cannot shorten the names, IMS Online Reorganization Facility cannot process the DBD.

HRF01106I Allocating the shadow files.

# **Explanation**

The shadow files are being defined and allocated. This message precedes the IDCAMS list from the allocation.

#### System action

None.

#### User response

None. This message is informational.

HRF01107E Online subsystem *imsid* not available.

#### **Explanation**

The RECON subsystem records show this subsystem as an online IMS subsystem. However, IMS Online Reorganization Facility is not active in this subsystem.

#### **System action**

Processing terminates.

## **User response**

Add the IMS Online Reorganization Facility load library to the online system STEPLIB. Verify that IMS Online Reorganization Facility is properly set up.

#### HRF01108I

AOI interface connected to imsid.

## **Explanation**

The IMS Online Reorganization Facility job established operator command capability with the IMS subsystem that is named in the message.

## **System action**

None.

## **User response**

None. This message is informational.

HRF01109I

No online subsystem active.

## **Explanation**

No online IMS subsystem was active at this time.

# **System action**

The process continues.

#### **User response**

None. This message is informational.

HRF01110E

HIDAM root segment has compressed key.

## **Explanation**

The root segment of a HIDAM or PHIDAM database is compressed. The compression is not only DATA, but also KEY. IMS Online Reorganization Facility does not allow compressed root keys for HIDAM databases.

# **System action**

Processing terminates.

#### **User response**

The database must not have key compression. Use the offline utilities to remove the key compression, and perform a DBD change between unload and reload.

HRF01111E

Software for product not available.

## **Explanation**

The named product is required for IMS Online Reorganization Facility to do the reorganization.

## **System action**

Processing terminates.

## **User response**

Add the program library for the specified product to the STEPLIB. Make sure that the library is APF authorized.

HRF01112I

Reloading DD ddname DSN dsname

## **Explanation**

The target data sets that are identified in this message will be used to load the database.

## System action

None.

## User response

None. This message is informational.

HRF01113E

OPEN failed for DDname ddname.

## **Explanation**

The OPEN operation failed for the ddname.

## **System action**

Processing terminates.

#### User response

Collect the output and contact IBM Software Support.

HRF01114I

Secondary index build started or ended.

#### **Explanation**

A secondary index build process started or ended.

#### **System action**

None.

#### **User response**

None. This message is informational.

HRF01115I

DDname *ddname* found in JCL. It is deallocated.

# **Explanation**

The specified DD statement is allocated internally.

## **System action**

None.

## **User response**

Remove the DD statement from the JCL and resubmit the job.

HRF01116I

Shared index written with index DBD *dbdname*.

## **Explanation**

The shared secondary index will be assigned to the first DBD.

## **System action**

None.

## **User response**

None. This message is informational.

HRF01117I

Pre Reorganization Utility started or ended

## **Explanation**

The prereorganization utility started or ended.

# **System action**

None.

#### **User response**

None. This message is informational.

HRF01118I Prefix Resolution started or ended.

#### **Explanation**

The prefix resolution started or ended.

#### System action

None.

#### **User response**

None. This message is informational.

HRF01119I

Prefix Update started or ended.

## **Explanation**

The prefix update started or ended.

# **System action**

None.

## User response

None. This message is informational.

HRF01120E

Primary DBD *dbdname* is NONRECOV.

## **Explanation**

The primary DBD is defined as NONRECOV in DBRC. This is not permitted.

## System action

Processing terminates.

## User response

Change the DBD to RECOV in DBRC, and resubmit the job.

HRF01121E

DBD *dbdname* is not supported for this function.

## **Explanation**

The specified DBD is one of the following unsupported DBD types: HSAM, DEDB, or Index DBD.

#### System action

Processing terminates.

## User response

The specified DBD cannot be reorganized with this tool

HRF01122I

IC *ddname* specified but ignored.
DBD is NONRECOV.

## **Explanation**

The specified database DDNAME was specified to be image copied. However, the DBD is defined as NONRECOV. Therefore, an image copy is unnecessary.

None.

## **User response**

If you need an image copy, run the offline utility.

HRF01123E

IC ddname is not a valid DDname.

## **Explanation**

The ICDDN keyword specifies a database DD statement. Neither the Primary DBD nor its index DBDs contain this DD.

## **System action**

Processing terminates.

## **User response**

Correct the ICDDN keyword and resubmit the job.

**HRF01124E** 

IC ddname DDname icddn specified, but not in JCL.

## **Explanation**

The ICDDN keyword specifies an image copy DD *icddn* for the database DD ddname. The specified *icddn* was not found in the JCL.

## **System action**

Processing terminates.

#### User response

Provide a DD statement for the image copy, and resubmit the job.

HRF01125E

Duplicate DDname ddname in ICDDN keyword.

# **Explanation**

The ICDDN keyword is used to describe the image copies. The specified DDNAME is used more than once.

## **System action**

Processing terminates.

#### **User response**

Provide a unique DD statement for each image copy, and resubmit the job.

HRF01126E

Inconsistent shared index dbdname DBD. Reason rsn.

## **Explanation**

Shared secondary indexes must point to the same primary DBD and all shared secondary indexes must have the same DBDS in DBRC.

## **System action**

Processing terminates.

#### User response

IMS Online Reorganization Facility does not support shared secondary indexes that point to different primary DBDs.

HRF01127E

No IC1 found for ddname.

## **Explanation**

The ICDDN keyword for the database DD *ddname* does not have a primary image copy specified.

## System action

Processing terminates.

## User response

A secondary IC must be specified with the primary IC. Change the ICDDN keyword and resubmit the job.

HRF01128E

IC ddname DSN for icddn too long.

#### **Explanation**

Dynamic allocation for image copy data sets is being used. The generated *ddname* is too long.

## System action

Processing terminates.

#### User response

Create a shorter IC data set name, and resubmit the job.

HRF01129E

IC DDname ddname is for database.

#### **Explanation**

The ICDDN keyword specified a database as the target for image copy.

Processing terminates.

## **User response**

Specify a unique file for the image copy, and resubmit the job.

HRF01130E

DSname for *ddname* is the same as for *ddname* 

## **Explanation**

The image copy data sets that the ICDDN keyword specifies have different DD statements but have the same data set name.

## **System action**

Processing terminates.

## User response

Specify different data sets for the image copies, and resubmit the job.

HRF01131E

dsname for *icddn* is the same as for database *ddname*.

# **Explanation**

The name of a database data set was specified for an image copy.

#### **System action**

Processing terminates.

## **User response**

Provide a different data set name for the image copy, and resubmit the job.

HRF01132E

GDG gdgbase not defined.

## **Explanation**

GDG was specified as a data set name for an image copy. However, the GDG base does not exist.

#### System action

Processing terminates.

#### **User response**

Create the GDG base, and resubmit the job.

HRF01133E Index DBD dbdname for primary DBD dbdname in error.

## **Explanation**

The index DBD for the primary DBD is in error.

## **System action**

Processing terminates.

## **User response**

Collect the output, the specified DBD source, and contact IBM Software Support.

HRF01134E

NEWDBD DD not in JCL.

## **Explanation**

The NEWDBD keyword was specified in the control statements. The specified DD statement has not been provided.

## System action

Processing terminates.

## **User response**

Provide the DD statement that specifies the library that contains the changed DBDs, and resubmit the job.

HRF01135E

No DBD specified.

## **Explanation**

No DBD keyword was specified in the control statements.

## **System action**

Processing terminates.

#### User response

Provide a DBD and resubmit the job.

HRF01136E

Multiple REORG commands specified

#### **Explanation**

More than one REORG command was found in HRFSYSIN.

# **System action**

Processing terminates.

## **User response**

Run each REORG as separate job step.

HRF01137E DBD *dbdname* compare error. Reason is: *rsn* 

## **Explanation**

The NEWDBD keyword is specified in the control statement and the old and new DBDs were compared. The new DBD contains changes that are not supported. The reason text provides an explanation.

## **System action**

Processing terminates.

## **User response**

The changes that can be made to the DBD are restricted when IMS Online Reorganization Facility is used. Use offline utilities for the reorganization.

HRF01138E Primary DBD dbdname is not in NEWDBD.

## **Explanation**

The NEWDBD keyword is specified in the control statements. However, the library does not contain the primary DBD.

# **System action**

Processing terminates.

#### User response

To make a DBD change, move the changed DBD to the file that the NEWDBD keyword specifies.

HRF01139E Post reorganization processing failed in phase:

## **Explanation**

A process failed in the Takeover phase.

#### **System action**

Processing terminates.

#### User response

Use the RESTART parameter to restart the Takeover phase. The database is still in prohibit authorization status. Do not change the prohibit authorization status. The Takeover phase must complete. The Takeover phase will restart where the last operation stopped.

HRF01140I Attempting to restart in phase phase

## **Explanation**

This informational message is issued when the RESTART function continues the Takeover phase.

## System action

None.

## **User response**

None. This message is informational.

HRF01141I Last phase completed was *phase*.

## **Explanation**

This message is issued during restart. The last phase completed is indicated by *phase*.

## System action

None.

## **User response**

None. This message is informational.

HRF01142E Neither data set dsname or dsname was found.

## **Explanation**

During the Takeover phase, the data sets are renamed. In this case, none of the data sets were found.

## System action

The process terminates.

#### User response

This error typically occurs during a RESTART process. Because a database data set was deleted, you must recover the database.

HRF01143E Index dbdname not in NEWDBD library

#### **Explanation**

A secondary index was changed, but the new DBD was not provided.

The process terminates.

## **User response**

Correct the changed DBD, and resubmit the job.

HRF01144E

New primary DBD has external logical relationships.

## **Explanation**

The NEWDBD keyword specifies a new DBD that adds external logical relationships, which are not supported.

## **System action**

Processing terminates.

## **User response**

Use offline utilities for this process.

HRF01145I

**NEWDBD** library now in effect.

## **Explanation**

This message is issued after unload has completed.

# **System action**

None.

#### User response

None. This message is informational.

HRF01146I

Prior job jobname at time for DBD dbdname in phase phase

#### **Explanation**

This message indicates a pending restart. A previous job ran at the specified time for the specified DBD and stopped at the specified phase.

## System action

None.

#### **User response**

None. This message is informational.

HRF01147I

(param) specified for this execution.

## **Explanation**

The RESTART function is used.

## **System action**

None.

## **User response**

None. This message is informational.

HRF01148I

DBD *dbdname* has non-unique segments

## **Explanation**

The DBD has segment types that do not have a sequence field or that have a non-unique sequence field.

## System action

None.

#### User response

None. This message is informational.

HRF01149E

IMSACB DD required with NEWDBD and ONLINECHANGE(Y).

#### **Explanation**

The new DBD will be propagated to the online system, which requires the staging library ACBLIB.

#### **System action**

Processing terminates.

#### User response

Add the ACBLIB DD to the JCL and resubmit the job.

HRF01150E

Invalid attrib for ddname DD

#### **Explanation**

The attributes for a KSDS are invalid.

#### System action

The process terminates.

#### User response

Correct the attributes for the shadow data sets and resubmit the job.

# HRF01151I Temporary RECON created or deleted.

## **Explanation**

A HALDB partition was specified. A temporary RECON was created to define the partitions and the shadow data set names. This RECON is used for the reorganization process.

## **System action**

None.

## **User response**

None. This message is informational.

HRF01152E NEWDBD specified with HALDB database.

## **Explanation**

IMS Online Reorganization Facility does not support DBD changes for HALDB databases.

## **System action**

Processing terminates.

# **User response**

Use an offline utility to reorganize all partitions. If you want to change only the randomizing parameters for a HALDB partition, you do not need to perform a DBD change.

HRF01153E ddname DD cannot be a temporary data set.

# **Explanation**

A temporary data set was specified for the indicated DD.

# **System action**

Processing terminates.

## **User response**

Specify a permanent data set and resubmit the job.

HRF01154E Unable to load module modname.

# **Explanation**

The specified module *modname* was not found.

## **System action**

Processing terminates.

## **User response**

Make the user exit available in the JCL and resubmit the job.

HRF01155I

Rebuilding primary index.

## **Explanation**

A HIDAM or PHIDAM database is being used. The primary index is created in the shadow data set.

## System action

None.

#### User response

None. This message is informational.

HRF01156E Error creating interim LOG

## **Explanation**

IMS Online Reorganization Facility was unable to allocate a data set for use as a batch log during the apply process. The allocation parameters of this interim data set are based on the IEFRDER DD statement in the JCL.

#### **System action**

The IMS Online Reorganization Facility job terminates.

#### User response

Review the preceding messages to determine why the allocation failed. Resolve the allocation problems and resubmit job.

HRF01157E

Shadow data set for *ddname* too small

## **Explanation**

The space allocation for the specified predefined shadow data set was insufficient.

# **System action**

The process terminates.

# **User response**

Increase the size of the specified data set and resubmit the job.

#### HRF01158E

# Partition keyword required for HALDB

## **Explanation**

A HALDB database was specified; however, no partition was specified. You must specify the partition to reorganize.

## **System action**

The process terminates.

## **User response**

Specify the PARTITION keyword in the HRFSYSIN DD statement to specify the partition, and resubmit the iob.

#### HRF01159E

Invalid component DSN dsname

## **Explanation**

The specified dsname is a component name of a VSAM cluster. The dsname is too long to use to create shadow data sets.

# **System action**

The process terminates.

## **User response**

Shorten the data set name and resubmit the job.

#### HRF01160E

Primary DSN dsname and shadow have different attributes

## **Explanation**

Preallocated shadow data sets were used. The data set attributes of the shadow data sets must match the original data sets. The specified data set attributes and the attributes of the shadow data sets do not match.

# **System action**

The process terminates.

#### **User response**

Ensure that the attributes are correct. If this data set is an index data set, you might have specified the wrong keylen, key offset, or record length. Specify the correct attributes, and resubmit the job.

#### HRF01161E

HALDB partition *name* is on M-V data sets

## **Explanation**

The partition that is identified by *name* is currently on the M-V data sets. IMS Online Reorganization Facility was unable to create a copy of the data sets on the shadow file.

## System action

IMS Online Reorganization Facility processing terminates.

#### User response

Use an offline reorganization utility, or make the A-J data sets active and then resubmit the job.

HRF01162E I

Invalid subparameter for PTRCHECK keyword

## **Explanation**

The PTRCHECK keyword must have a Y or N in the first position and up to four additional parameters. The specified parameters are invalid.

## System action

The process terminates.

## **User response**

Provide valid parameters for the PTRCHECK keyword and resubmit the job.

HRF01163E

DD ddname block size is not size defined in RECON

## **Explanation**

The actual block size of the indicated OSAM data set is not the same as the block size that is defined in the RECON data sets.

## System action

Processing terminates.

#### User response

Correct the block size in the RECON data sets and rerun the job.

HRF01164E

Dynamic allocation failed, DD ddname

## **Explanation**

IMS Online Reorganization Facility did not dynamically allocate a required DD. Messages that were issued

prior to this one explain the reason for the allocation failure.

## **System action**

Processing terminates.

## **User response**

Correct the allocation failure, and resubmit the IMS Online Reorganization Facility job.

HRF01165E

**Invalid PARTITION specified** 

## **Explanation**

A name was entered in the PARTITION keyword, but the partition name is not part of the master DBD.

## **System action**

Processing terminates.

## **User response**

Correct the partition name and resubmit the IMS Online Reorganization Facility job.

HRF01166I

DBD *dbdname* has internal logical relationship

## **Explanation**

The *dbdname* that you specified contains at least one internal logical relationship.

# **System action**

Processing continues. IMS Online Reorganization Facility performs any prefix resolution and update processing that is required for the process that is being performed.

#### User response

None. This message is informational.

HRF01169E

More than 255 RAPS

## **Explanation**

More than 255 reset attached processes (RAPS) were specified for a partition, which exceeds the limit in IMS.

# **System action**

The process terminates.

#### **User response**

Specify fewer than 255 RAPS.

HRF01170E

Byte limit too large

## **Explanation**

The byte limit exceeded the maximum size, which is 16 MB.

## **System action**

The process terminates.

## User response

Specify a smaller byte limit.

HRF01171E

DBD *dbdname* has logical relationship

## **Explanation**

The current function converts an entire DBDLIB. However, the function does not allow for logically related DBDs.

## System action

The DBD is excluded from this process.

#### **User response**

Use a different method to process this DBD.

HRF01172I

DBD dbdname was excluded, reason is: reason

## **Explanation**

The current function converts an entire DBDLIB. The specified DBD was excluded from this function because of one or more of the following reasons:

- DBD construct error
- DBD is not supported
- DBD is HALDB
- DBD has logical relation
- · Primary index is missing
- · Secondary index is missing
- · Primary database is missing
- MDA library member is missing
- · MDA DDname not in member
- · Data set not cataloged
- · Index DBD in error

The DBD is excluded from the conversion.

## **User response**

Make the necessary changes, and resubmit the job. Or run the conversion as is, and work on the failed DBDs at a later time.

HRF01173I

DBD dbdname is an index

## **Explanation**

The specified DBD is a PSINDEX or a secondary index. The selected function does not allow for an index DBD.

## System action

The process terminates.

# **User response**

Specify a primary DBD.

HRF01174E

Orphaned split segment found

## **Explanation**

When scanning the primary database in order to build a shadow copy of the primary index, IMS Online Reorganization Facility detected that a root had been split and the pointer to the data portion was invalid.

#### **System action**

Processing terminates.

#### **User response**

The original database data set might have one or more pointer errors. Run IMS High Performance Pointer Checker or an equivalent tool against the original database to determine the pointer errors. Resolve the pointer errors and resubmit the IMS Online Reorganization Facility job.

HRF01175E

Either all partitions or TEMPRECOV(Y) required for NONRECOV DBD dbdname

### **Explanation**

A nonrecoverable HALDB was specified in the DBD keyword. The command that was specified requires that IMS Online Reorganization Facility change the database to be recoverable during the IMS Online Reorganization Facility processing. Either all partitions or specifying TEMPRECOV(Y) for the

selected partitions are required for the IMS Online Reorganization Facility processing.

## **System action**

Processing terminates.

## **User response**

Remove the PARTITION keyword from the command so that all partitions are processed, specify the TEMPRECOV(Y) keyword, or manually change the DBD to recoverable. Then resubmit the IMS Online Reorganization Facility job.

HRF01176E

Data set found empty

## **Explanation**

This message is preceded by message HRF01085, which identifies the primary database DDname and DSname. One record that contains the partition ID and the reorg number should be found but the data set is empty.

## System action

The process terminates.

## User response

Verify the load process of the partition. Run the partition initialization, and reload the partition.

HRF01177E

Shadow data set *dsname* defined as NOREUSE but data set is not empty

## **Explanation**

The specified data set must be empty.

#### **System action**

The process terminates.

#### User response

Either specify the data set as REUSE, or DELETE and DEFINE it prior to this process.

HRF01178E

Dynamic allocation limit reached.
Specify larger DYNAMNBR.

## **Explanation**

The maximum dynamic allocation limit has been reached.

The process terminates.

## **User response**

Specify the DYNAMNBR parameter on the EXEC statement. A value of DYNAMNBR=999 typically resolves this problem.

#### HRF01179E VIO has been allocated to ddname

## **Explanation**

The current process does not support VIO data sets.

## **System action**

The process terminates.

## **User response**

Specify a unit name that is not VIO. Use the IHCXUNIT member in IHCXSAMP file to locate other non-VIO unit names.

# HRF01180E Sort work *ddname* has not enough disk space

## **Explanation**

The indicated ddname cannot allocate enough sort work space.

## **System action**

Processing terminates.

## User response

Override the DD with sufficient disk space so that the system can allocate enough sort work space for the DD.

## HRF01181E Logical DBD dbdname is invalid

## **Explanation**

The specified logical DBD does not reference the database the DBD keyword specifies.

## System action

Processing terminates.

#### **User response**

Ensure that the logical DBD is defined to the database that you are reorganizing.

# HRF01182E All partitions required for NEWDBD with HALDB

## **Explanation**

The NEWDBD keyword is specified but not all of the HALDB partitions are specified. To change the DBD of a HALDB, all partitions must be processed in the job.

## **System action**

Processing terminates.

## **User response**

Remove the PARTITION keyword from the command so that all partitions are processed, then resubmit the IMS Online Reorganization Facility job.

# HRF01199E DFDSS COPY command failed, RC=rc

## **Explanation**

A DFSMSdss COPY command failed.

## System action

The IMS Online Reorganization Facility job ends abnormally.

#### User response

The error message from DFSMSdss is written to SYSPRINT. Correct the error and rerun the job.

# HRF01200E FROMDBD ddname1 TODBD dbdname2 compare failed: reason

## **Explanation**

The merge process detected one or more errors. Potential reasons include:

- DBD names are identical
- · Segment structure is different
- Segment definition is different
- · DBD type is different
- · DBD has secondary index
- DBD has logical relation
- DBD has different partition selection exits
- · IHCPSELO is defined different

# **System action**

The process terminates.

#### **User response**

None. Merging these two HALDBs is not possible.

HRF01201E

DBD ddname is PSINDEX

## **Explanation**

The specified DBD is an index DBD.

## **System action**

The process terminates.

## **User response**

None. A PSINDEX DBD cannot be specified for merging.

HRF01202E

PGM name not found

## **Explanation**

The specified program was not found.

## **System action**

The process terminates.

## User response

Correct the program name, and resubmit the job.

HRF01203E

PSB name not found

#### **Explanation**

The specified PSB was not found.

## **System action**

The process terminates.

#### User response

Correct the PSB name, and resubmit the job.

HRF01204E

PSB not found or valid

# **Explanation**

The specified PCB is not in the PSB or does not have PROCOPT=L.

# **System action**

The process terminates.

#### **User response**

Correct the PSB or PCB parameter, and resubmit the job.

HRF01301W

Dynamic allocation failed, SVC 99 reason code 'xxxx'

## **Explanation**

IMS Online Reorganization Facility was unable to dynamically allocate a data set. You can find information about the SVC 99 reason codes in the z/OS MVS Authorized Assembler Services Guide.

## System action

If the data set is required, processing terminates. Otherwise, processing continues.

## **User response**

Correct the allocation failure, and resubmit the IMS Online Reorganization Facility job.

HRF01311I

Data set information for dynalloc - UNIT NAME: xxxxxxxx CYL: yyyy

## **Explanation**

xxxxxxxx is the unit name and yyyy is the number of cylinders specified in the SVC 99 parameter list.

## **System action**

None.

#### User response

When either of the following messages is issued immediately before this message, specify a value larger than *yyyy* to the UNLSPAC keyword and rerun the job.

- HRF01301W with the reason code 0238
- HRF01634E

If not, no action is required.

HRF01500I

Online Reorg Facility initialization for *imsid* completed

## **Explanation**

During IMS control region startup, IMS Online Reorganization Facility was initialized successfully in the IMS subsystem, *imsid*.

IMS startup continues.

## **User response**

None. This message is informational.

|  | HRF01500W | Online Reorg Facility [initialization for <i>imsid</i>   logger exit initialization] failed, RC=xxxx |
|--|-----------|----------------------------------------------------------------------------------------------------|
|--|-----------|----------------------------------------------------------------------------------------------------|

## **Explanation**

During IMS control region startup, IMS Online Reorganization Facility was not initialized in the IMS subsystem, *imsid*.

## **System action**

IMS startup continues but IMS Online Reorganization Facility will be active for the IMS subsystem, *imsid*, only when it is restarted.

## **User response**

Review the previous error messages and try to correct the problem. If you are unable to correct the problem, contact IBM Software Support.

The following table lists the HRF01500W return codes and their meanings.

|                | _                                                                                                    |
|----------------|----------------------------------------------------------------------------------------------------|
| Return<br>code | Meaning                                                                                                    |
| 2              | Unable to locate SCD. Contact IBM Software Support.                                                                                                    |
| 3              | Unable to locate IMS Online Reorganization Facility anchor. Logger exit initialization failed. Verify that the logger exit routine that is provided by IMS Online Reorganization Facility (HRFFLGX0) is configured correctly. |
| 4              | IEANTRT call failed. The error was returned from IEANTRT.                                                                                                    |
| 5              | BLDL failed for the required module. Unable to load IMS Online Reorganization Facility module into ECSA. Verify that the complete IMS Online Reorganization Facility library is in the STEPLIB.                               |
| 6              | LOAD failed for required module. Verify that the complete IMS Online Reorganization Facility library is in the STEPLIB.                                                                                                    |
| 7              | Unable to obtain ECSA.                                                                                                    |
| 8              | Unsupported IMS release.                                                                                                    |
| 9              | Logger exit initialization failed.                                                                                                    |
| 17             | Unable to load the HRFYOFxx module or the HRFYOFxx module is not reentrant. Ensure that the IMS Online Reorganization Facility library is in the STEPLIB.                                                                     |

| HRF01501W | DEBUG setup failed: reason, |
|-----------|-----------------------------|
|           | RC=xxxx                     |

## **Explanation**

IMS Online Reorganization Facility was unable to start additional debugging options. The *reason* specified explains why setup failed.

## System action

Processing continues with DEBUG off.

## **User response**

Report the reason and return code to IBM Software Support.

| HRF01502I | Online Reorg Facility DEBUG |
|-----------|-----------------------------|
|           | status                      |

## **Explanation**

The DEBUG services started or stopped.

## System action

None.

## User response

None. This message is informational.

| HRF01503I | action XCF group groupname as member membername |
|-----------|-------------------------------------------------|
|           |                                                 |

#### **Explanation**

The job joined or left an XCF group.

## System action

None.

#### User response

Verify that *groupname* is the same group name as other address spaces in order to be able to communicate with them.

| communicate with them. |                                                           |  |  |  |
|------------------------|-----------------------------------------------------------|--|--|--|
| HRF01504E              | Target IMS system <i>imsid</i> is not active on this host |  |  |  |
| Explanation            |                                                           |  |  |  |

An IMS Online Reorganization Facility maintenance utility ran on an MVS system, and the target IMS subsystem, *imsid*, is not active on that MVS system.

The IMS Online Reorganization Facility job terminates.

## **User response**

Resubmit the job on the same MVS system where the target IMS subsystem is active.

HRF01505E

Online Reorg Facility is not active in target IMS system

## **Explanation**

An IMS Online Reorganization Facility maintenance utility ran but IMS Online Reorganization Facility is not active in the target IMS subsystem.

## **System action**

The IMS Online Reorganization Facility job terminates.

## **User response**

Verify that the target IMS subsystem is correct. IMS Online Reorganization Facility must initially be activated in an IMS subsystem with a restart of the IMS control region. Verify that this was done and that the HRF01500I message was issued to indicate that the IMS Online Reorganization Facility was initialized successfully.

HRF01506W

DEBUG status for IMS *imsid* already *state* 

## **Explanation**

An IMS Online Reorganization Facility utility was run to set the DEBUG state. The DEBUG state for the IMS subsystem was already in the requested state.

## **System action**

None. DEBUG status is left in previous state.

#### User response

Verify that the DEBUG status is in the appropriate state.

HRF01507I

DEBUG action request for IMS imsid completed

## **Explanation**

An IMS Online Reorganization Facility utility was run and has successfully changed the DEBUG state for an IMS subsystem.

## **System action**

The requested DEBUG state is now in effect for the target IMS subsystem.

#### User response

None. This message is informational.

HRF01508W

Unable to install new maintenance: reason

## **Explanation**

The IMS Online Reorganization Facility maintenance utility was unable to install new maintenance into an IMS online subsystem.

## **System action**

The previous maintenance level is still in effect for the IMS subsystem.

#### **User response**

Correct the *reason* that new maintenance was unable to be installed and resubmit the job.

HRF01509W

IMS using ORF library datasetname, new maintenance being loaded from datasetname

## **Explanation**

IMS Online Reorganization Facility maintenance utility is being executed with a different library than that of which the IMS control region was initially started with.

## System action

New maintenance is installed into the IMS control region from the different library.

#### User response

The next time the IMS subsystem is restarted it will activate IMS Online Reorganization Facility from the library in the control region STEPLIB. If you want the installation of the new maintenance level to be permanently installed into the IMS subsystem, the new maintenance level must either be copied into the STEPLIB data set for the IMS control region, or the library with the new maintenance level must be added to the STEPLIB of the IMS control region.

HRF01510I

Online Reorg Facility Vv.r maintenance successfully installed in imsid

## **Explanation**

A new maintenance level was successfully installed in the *imsid* online IMS subsystem.

## System action

The new maintenance level is in effect in the target IMS subsystem.

## **User response**

None. This message is informational.

HRF01511E

Target member membername action reason

## **Explanation**

An attempt to connect to the IMS Online Reorganization Facility or IMS Tools Online System Interface component in an IMS control region address space failed for the specified reason.

## **System action**

The IMS Online Reorganization Facility job terminates.

## **User response**

If the IMS subsystem is down, it must either be restarted or the SUBSYS record must be removed from DBRC. If the IMS subsystem is active, verify that either the IMS Online Reorganization Facility or IMS Tools Online System Interface component was successfully initialized in that subsystem and that the component joined the same XCF group.

HRF01512I

Connected with target member membername

## **Explanation**

The job successfully connected to the corresponding member.

## **System action**

Processing continues.

#### User response

None. This message is informational.

HRF01513E

ORF subtask failed RC=xxxx

# **Explanation**

The IMS Online Reorganization Facility subtask in the IMS control region terminated unexpectedly.

## System action

IMS Online Reorganization Facility processing in the IMS control region is no longer available.

#### **User response**

Report the problem to IBM Software Support. The IMS subsystem must be restarted in order to reactivate IMS Online Reorganization Facility in that IMS subsystem.

HRF01514I

capturetype capture for DBD(dbdname) action

## **Explanation**

This informational message indicates that capturing log or change records for the DBD has either been started or has just ended.

## System action

If capture has been activated, the captured records will begin being sent to the remote IMS Online Reorganization Facility utility. If capture has been stopped, no more change records for the DBD will be sent to the IMS Online Reorganization Facility utility.

## User response

None. This message is informational.

HRF01515W

message\_type from member membername

#### **Explanation**

An unexpected XCF message was received from the corresponding member. *message\_type* shows one of the following values:

#### **NEWMBR**

The member that newly joined the XCF group. This type of message is typically received when an IMS subsystem is started during the reorganization.

#### LOSTCONN

The connection to the member was lost. This type of message is typically received when an IMS subsystem terminates during the reorganization or the reorganization job abnormally terminates.

#### **System action**

If the IMS Online Reorganization Facility job receives the message, the job terminates. If the message is received in the IMS control region, capturing changes for the remote IMS Online Reorganization Facility utility ends.

## **User response**

None.

HRF01517E

Error encountered during capturetype capture for DBD dbdname: FUNC=function RC=xxxx RSN=xxxx

## **Explanation**

The IMS Online Reorganization Facility was unable to capture a change record for a DBD.

## **System action**

Record capture is terminated for the DBD. The IMS Online Reorganization Facility job is notified of the records that were being captured. The IMS Online Reorganization Facility job ends abnormally.

## **User response**

If the parameters in the message are FUNC=IXCMSGO, RC=000C, RSN=0004, an XCF send error, which is caused by an XCF message buffer shortage, occurred. In this case, consider increasing the MAXMSG value on the CLASSDEF or PATHOUT definition. You can find information about XCF message buffers in *z/OS MVS Setting Up a Sysplex*. Alternatively, you can use the XCFRETRY parameter in HRFSETOP to specify the retry count for such XCF send errors.

If the parameters in the message indicate other errors, report the problem to IBM Software Support.

HRF01518E

command call failed: RC=xxxx RSN=xxxx

## **Explanation**

IMS Online Reorganization Facility encountered an error when issuing the IMS command, *command*.

# **System action**

IMS Online Reorganization Facility ends abnormally.

## User response

Review the return and reason codes that are described in the *IMS Messages and Codes, Volume 4: IMS Component Codes.* 

HRF01519I

Number of records captured was xxxx

# **Explanation**

Number of records captured was xxxx.

## **System action**

None.

## **User response**

None. This message is informational.

HRF01520E

calltype call ended with "statuscode status code

## **Explanation**

When applying captured changes to the reorganized shadow data sets, IMS Online Reorganization Facility encountered an unexpected status code.

## System action

The IMS Online Reorganization Facility job ends abnormally.

## **User response**

Report the problem to IBM Software Support.

HRF01521W

Error from modulename: FUNC=function RC=xxxx RSN=xxxx

## **Explanation**

An error was encountered while capturing records in the IMS control region.

## **System action**

The IMS Online Reorganization Facility job ends abnormally.

#### User response

Report the problem to IBM Software Support.

HRF01522E

DBRC request request for DBD dbdname DDN ddname failed, RC=xxxx

## **Explanation**

A DBRC request failed.

#### System action

The IMS Online Reorganization Facility job ends abnormally.

# **User response**

To determine whether you can correct the error, locate the return code and the reason code in *IMS* 

Messages and Codes, Volume 4: IMS Component Codes. Correct the problem, and then restart the IMS Online Reorganization Facility job. The failed DBRC request will be reattempted. If you cannot correct the error, report the problem to IBM Software Support.

HRF01523E

DBRC request request for LOGDSN datasetname failed, RC=xxxx

## **Explanation**

A DBRC request for a log data set failed.

# **System action**

The IMS Online Reorganization Facility job ends abnormally.

## **User response**

Review the return and reason code listed in the *IMS Messages and Codes, Volume 4: IMS Component Codes* to see if it can be corrected. Correct the problem, and then restart the IMS Online Reorganization Facility job. The failed DBRC request will be reattempted. If the error cannot be corrected, report the problem to IBM Software Support.

HRF01524I

The following jobs currently have DBD *dbdname* allocated:

## **Explanation**

This message is issued in conjunction with messages HRF01525I and HRF01526I.

# **System action**

None.

# User response

None. This message is informational.

HRF01525I

Jobname jobname IMSID imsid Reg# regionnumber

# **Explanation**

This message is issued in conjunction with messages HRF01524I and HRF01526I.

# **System action**

None.

# **User response**

None. This message is informational.

HRF01526I

The jobs must be stopped before jobname can continue

## **Explanation**

This message is issued in conjunction with messages HRF01524I and HRF01525I when an IMS Online Reorganization Facility job needs to run the /STOP or /DBRECOVERY command on a DBD and it is unable to do so until the jobs that are listed relinquish control of the DBD. Message HRF01526A follows this message.

## **System action**

None.

## **User response**

None. This message is informational.

HRF01526A

(jobname): Waiting for BMPs (imsid): Reply 'RETRY' or 'CANCEL'

## **Explanation**

This WTOR message is issued after messages HRF01524I, HRF01525I, and HRF01526I. This message indicates that IMS Online Reorganization Facility is trying to issue the **/STOP** or **/DBRECOVERY** command on a DBD but the attempt to do so is failing because active BMP jobs exist.

## System action

The IMS Online Reorganization Facility job waits for the operator reply. During the wait, the IMS Online Reorganization Facility job makes retry attempts in the background and deletes the WTOR message after a successful retry attempt.

#### **User response**

Take one of the following actions:

- Type RETRY to make IMS Online Reorganization Facility immediately retry the attempt.
- Type CANCEL to cancel the reorganization job.
- Type nothing and wait for the listed BMP jobs to end or to be paused, or manually end the BMP jobs so that the control of the DBD is released.

HRF01527W

reply is an invalid reply

#### **Explanation**

An invalid response to the previous WTOR was entered.

The previous WTOR is reissued.

## **User response**

Enter a valid reply.

HRF01528I

The reply was reply

## **Explanation**

The operator had this response for the previous outstanding WTOR.

# **System action**

Processing continues according to reply.

## **User response**

None. This message is informational.

HRF01529W

Takeover processing delayed due to TAKEOVER(DELAY)

# **Explanation**

TAKEOVER(DELAY) was specified in the control statements. The IMS Online Reorganization Facility job ends without doing takeover processing.

# **System action**

Restart information is saved, and the IMS Online Reorganization Facility job ends with RC=4. The original database is left in a DB recovery needed state with the prohibit authorization flag set in DBRC.

# **User response**

Determine the reason for delaying the takeover processing. When takeover processing is required, resubmit the IMS Online Reorganization Facility job with TAKEOVER(YES) specified.

HRF01530I

datasetname allocated to DD ddname

# **Explanation**

During restart, IMS Online Reorganization Facility allocates certain DD statements to the data sets that were in effect at the time the previous job terminated. If the ddname is in the JCL that is used to restart the job, the data set will be deallocated first.

# **System action**

Processing continues.

#### **User response**

None. This message is informational.

HRF01531I

TOIrequest request for DBD dbdname action

## **Explanation**

IMS Tools Online System Interface requests have been made and have completed to an IMS control region.

## **System action**

Processing continues.

## **User response**

None. This message is informational.

HRF01532I

Restart information save

## **Explanation**

This informational message is issued before processing starts in the Takeover phase. Restart information was successfully saved in the IMS Online Reorganization Facility restart data set.

## **System action**

Takeover processing begins unless TAKEOVER(DELAY) was specified.

#### User response

None. This message is informational.

HRF01533W

TOIrequest request for DBD dbdname action RC=xxxx RSN=xxxx

#### **Explanation**

An IMS Tools Online System Interface request to the target IMS subsystem failed.

## **System action**

The IMS Online Reorganization Facility job ends abnormally.

#### User response

Locate the return code and reason code in the *IMS Tools Base IMS Tools Common Services User's Guide and Reference*. The IMS control region might also contain messages that describe why the request failed. The most likely cause is the status of a DBD in the IMS control region. If you correct the problem,

resubmit the IMS Online Reorganization Facility job. If you cannot correct the problem, contact IBM Software Support.

HRF01534E U

Unknown segment segmentname in change record

## **Explanation**

When applying captured change records to the shadow data sets, IMS Online Reorganization Facility encountered a change record that involved a segment that is not in the DBD for which the IMS Online Reorganization Facility job is running.

## **System action**

The IMS Online Reorganization Facility job ends abnormally.

## **User response**

Verify that the DMB used in the online IMS subsystems corresponds to the DBD for which the IMS Online Reorganization Facility job is running.

HRF01535E

DBRC *command* request for Partition *partitionname* failed, RC=xxxx

# **Explanation**

A DBRC request failed.

# **System action**

The IMS Online Reorganization Facility job ends abnormally.

# **User response**

Review the return and reason code in the *IMS Messages and Codes, Volume 4: IMS Component Codes.* Correct the problem, and then restart the IMS Online Reorganization Facility job. The failed DBRC request will be reattempted. If you cannot correct the error, report the problem to IBM Software Support.

HRF01536I

Online Reorg Facility Vv.r maintdate mainttime

## **Explanation**

This informational message indicates the version, release, maintenance date, and maintenance time of IMS Online Reorganization Facility for the job or IMS control region.

## **System action**

Processing continues.

## **User response**

None. This message is informational.

HRF01537E

Change capture already active for DBD dbdname on imsid

## **Explanation**

An IMS Online Reorganization Facility job for a DBD was started and an IMS Online Reorganization Facility job for the same DBD is already active in the IMS subsystem. Only one IMS Online Reorganization Facility job can be executing for a DBD or HALDB partition.

## **System action**

The duplicate IMS Online Reorganization Facility job ends abnormally.

## **User response**

Wait for the current IMS Online Reorganization Facility job for the DBD to end. Then resubmit the subsequent IMS Online Reorganization Facility job if necessary.

HRF01538E

AOI command request to imsid failed, RC=return code RSN=reason

#### **Explanation**

An IMS Online Reorganization Facility request that was issued to the IMS Tools Online System Interface failed.

## **System action**

The IMS Online Reorganization Facility job terminates.

#### User response

Review the return codes for IMS Tools Online System Interface. If the return and reason codes indicate a problem that you can fix in the IMS subsystem, correct the problem and resubmit the job. If you cannot fix the problem, contact IBM Software Support.

HRF01539I

Caught up with applying changes, waiting for TAKEOVER Window

## **Explanation**

IMS Online Reorganization Facility has reached the point in the job where it can begin the Takeover phase.

A TAKEOVER window was specified and the begin takeover time has not been reached.

## **System action**

IMS Online Reorganization Facility begins idling until the begin takeover time that was specified is reached. During this idling time, any changes being applied to the original database are captured and applied to the shadow database.

## **User response**

If no action is taken, IMS Online Reorganization Facility begins the Takeover phase at the specified time. To perform the takeover sooner, enter a TAKEOVER command with an MVS modify command; the Takeover phase begins.

HRF01540I

command command was entered

## **Explanation**

An MVS **MODIFY** or **STOP** command was entered by an operator for the IMS Online Reorganization Facility job.

## System action

If the command is valid, IMS Online Reorganization Facility processes the command.

## User response

None. This message is informational.

HRF01541I

Current phase is: *phase* started at *hh:mm:ss* 

# **Explanation**

This message indicates the current status of the IMS Online Reorganization Facility job. The message is the result of the MONITOR keyword being specified or a MONITOR request on the **MODIFY** command by an operator.

# **System action**

Processing continues.

#### User response

None. This message is informational.

HRF01542I

nnnnn type records captured, nnnnn type records applied – nnn%

## **Explanation**

This message is the second part of monitor information. The message indicates the number of log records or change records that were captured by the online systems and the number and percentage of those records that were applied to the shadow data sets being reorganized. The message is the result of the MONITOR keyword being specified or a MONITOR request on a **MODIFY** command by an operator.

## **System action**

Processing continues.

## User response

None. This message is informational.

HRF01543W

Takeover window has expired

## **Explanation**

The end time that was specified by the TAKEOVER.WINDOW parameter has been reached and IMS Online Reorganization Facility is not yet ready to perform takeover processing for the job.

## System action

IMS Online Reorganization Facility will take the action specified by the endaction operand of the TAKEOVER.WINDOW parameter.

#### User response

If WTOR was specified as the action to take when the takeover window expires, determine the action that you want to take and reply to message HRF01544I accordingly.

HRF01544I

Specify action to take: N - keep idling until next window, T - do TAKEOVER when ready, C - continue until TAKEOVER then ask again, A - abend job

# **Explanation**

The specified TAKEOVER window expired, and WTOR was specified as the action to take.

## System action

The IMS Online Reorganization Facility job continues processing and waits for an operator response.

## **User response**

Determine the action to take and enter a response through the operator console. The options are:

N

The IMS Online Reorganization Facility job continues processing and tries to perform takeover during the same window on the following day.

Т

Finish reorganizing the shadow data sets, and perform takeover when the job reaches that point.

C

Finish reorganizing the shadow data sets, and then ask the operator what to do when the takeover point is reached.

Α

Abend the job.

HRF01544A (*jobname*): Reply 'N', 'T',[ 'C',] or 'A'

## **Explanation**

This WTOR message is issued after message HRF01544I. This message indicates that the IMS Online Reorganization Facility job is waiting for an operator response.

## System action

Processing waits for an operator response. During the wait, the IMS Online Reorganization Facility job continues reorganization in the background. If the job is ready for the Takeover phase, it goes into idle mode and waits for a response to the WTOR message.

## **User response**

Take one of the actions listed in the preceding HRF01544I message.

HRF01545I

**Ready for Takeover** 

#### **Explanation**

The IMS Online Reorganization Facility job is ready for takeover.

#### **System action**

The IMS Online Reorganization Facility job issues HRF01544I and waits for an operator response.

#### User response

See message HRF01544I.

HRF01546W

Unable to complete ONLINECHANGE – reason

#### **Explanation**

The IMS Online Reorganization Facility job detected DBD changes. ONLINCHANGE(Y) was in effect, but IMS Online Reorganization Facility was unable to locate any IMSACBA or IMSACBB data sets to copy new ACBs into.

## **System action**

The IMS Online Reorganization Facility job continues takeover processing but ends with return code 4. The databases are left in the prohibit authorization (PROHIBIT AUTH = ON) state.

## **User response**

The new ACBs were generated into the IMSACB data set. You must manually copy these ACBs into the appropriate IMSACBA and IMSACBB data sets. After copying the ACBs, reset the prohibit authorization flag in DBRC. In future runs of IMS Online Reorganization Facility, if all online IMS subsystems are down, provide the appropriate IMSACBA and IMSACBB DD statements in the IMS Online Reorganization Facility job to identify the appropriate data sets.

HRF01547E

Backout failed for DBD *dbdname* on *imsid* – original database is in inconsistent state

## **Explanation**

When IMS Online Reorganization Facility was replicating changes that were made to the original database in the online IMS subsystems to the shadow database, the online IMS subsystem encountered an error when it attempted to back out some of the changes that were made to the original database.

## **System action**

IMS stops the original database and leaves it with some changes that were not backed out. Because the IMS Online Reorganization Facility job cannot determine which changes should or should not be applied to the shadow database, the job terminates.

#### **User response**

Correct the problem in the original database and resubmit the IMS Online Reorganization Facility job.

HRF01548E

Change capture terminated with inflight changes

## **Explanation**

IMS Online Reorganization Facility is terminating the Apply phase and cannot determine if some of the captured changes should be committed or backed out.

## **System action**

The IMS Online Reorganization Facility job terminates abnormally.

## **User response**

This is likely a logic error in IMS Online Reorganization Facility. Contact IBM Software Support.

HRF01549E Unexpected return code (return code) from USEREXIT

## **Explanation**

During the Apply phase, IMS Online Reorganization Facility received an invalid return code from the USEREXIT that was specified in the RELOAD.USEREXIT keyword.

## **System action**

The IMS Online Reorganization Facility job terminates abnormally.

## **User response**

Correct the problem with the USEREXIT, and resubmit the IMS Online Reorganization Facility job.

HRF01550E USEREXIT requested source segment (segment name) in HALDB

database be deleted

## **Explanation**

During the Apply phase, the USEREXIT returned a return code that requested a source segment to be deleted. For HALDB databases, IMS Online Reorganization Facility does not support deletion of index source segments.

## **System action**

The IMS Online Reorganization Facility job terminates abnormally.

## **User response**

Either resubmit the job without the USEREXIT, or change the USEREXIT so that it does not delete any index source segments.

HRF01551E Another ORF job already running for DBD dbdname

## **Explanation**

IMS Online Reorganization Facility is already running for this DBD.

## **System action**

The process terminates.

#### **User response**

None.

HRF01552E Error saving information in restart data set

## **Explanation**

The restart data could not be saved.

## **System action**

The process terminates.

#### User response

Contact IBM Software Support.

HRF01553E nn status code from nnnn call to
HSSR for segment segname

#### **Explanation**

An unexpected status code was received.

#### System action

The process terminates.

#### User response

Contact IBM Software Support.

HRF01554E dsname not found in catalog

#### **Explanation**

A database data set that should be in the catalog was not found.

## **System action**

The process terminates.

#### **User response**

Contact IBM Software Support.

HRF01555E In

Information in catalog for *dsname* is different

## **Explanation**

The allocated and cataloged data sets have discrepancies. This message is followed by messages HRF01556E and HRF01557E.

## **System action**

The process terminates.

## **User response**

Contact IBM Software Support.

HRF01556E type in catalog is/are: text

## **Explanation**

See message HRF01555E.

## **System action**

The process terminates.

## User response

Contact IBM Software Support.

HRF01557E type in this job is/are: text

#### **Explanation**

See message HRF01555E.

#### **System action**

The process terminates.

#### User response

Contact IBM Software Support.

HRF01558W DBs are left in prohibit auth state

#### **Explanation**

The takeover process did not finish completely. The databases are left in a prohibit authorization (PROHIBIT AUTH = ON) state.

#### **System action**

The process ended.

#### User response

Complete one of the following tasks depending on the situation:

- If the takeover was delayed because you specified TAKEOVER(DELAY), specify the RESTART(AUTO) keyword and resubmit the job. The process restarts from the Takeover phase to finish the job.
- If the takeover is incomplete because you specified ONLINECHANGE(N), see the preceding HRF01578W message.
- If the takeover is incomplete because of an error, correct the error. Then specify the RESTART(AUTO) keyword and resubmit the job or manually complete the remaining tasks.

HRF01559E DBD dbdname is not in prohibit auth state

## **Explanation**

The specified DBD should still be in prohibit authorization state. However, it is not in that state anymore. The previous IMS Online Reorganization Facility operation did not finish normally.

This problem was probably detected during an IMS Online Reorganization Facility restart operation during which the database was activated by an operator command. The database might have been updated in between two IMS Online Reorganization Facility runs. The current status of the database is not known.

#### **System action**

The process terminates.

#### User response

Collect all output, including output from the previous runs, and check the IMS messages from the CTL and DLISAS region for information that might be related to this database. A time stamp recovery also might be necessary. Contact IBM Software Support.

HRF01560E [SORT | IDCAMS] failed, Return code is retcode

#### **Explanation**

The call to the specified utility failed. Additional error messages are issued.

## **System action**

The process terminates.

### **User response**

Refer to the additional messages for information about how to resolve this error.

HRF01561E

RESTART data set can only be single volume

### **Explanation**

The file allocation of the restart data set is invalid.

### **System action**

The process terminates.

### **User response**

Resubmit the IMS Online Reorganization Facility restart data set definition.

HRF01562E

Unable to locate RECON data sets

### **Explanation**

The RECON data sets were not allocated.

### **System action**

The process terminates.

### User response

Provide RECON data sets by:

- Specifying RECONx DDs, or
- Specifying IMSDALIB that has the RECON MDAs

HRF01563E

Captured change records out of sequence

#### **Explanation**

A sequence error was detected when the captured change records were applied.

### **System action**

The process terminates.

### User response

Resubmit the job and contact IBM Software Support to inform them about this error.

HRF01564W

Unable to imscmd DBD dbdname on IMS imsid

### **Explanation**

The specified IMS command failed on the indicated IMS system for this DBD. This message is followed by message IHC01565A and a WTOR to ask for an action.

### **System action**

Respond to the reply message.

### **User response**

Act on the WTOR.

HRF01565A

text

#### **Explanation**

This message follows message 01564W and is self-explanatory.

### System action

None.

### User response

None.

HRF01566E

DBD dbdname has been allocated by unknown subsystem since IMS Online Reorganization Facility stopped capturing changes

#### **Explanation**

The database was allocated after the changes were applied, but before the Takeover process started.

### **System action**

The function ends abnormally.

### User response

The original database might have been updated. These updates will be lost if a takeover is performed; therefore, restart the process from the beginning.

HRF01567E

Not all DBDs defined to imsid

#### **Explanation**

The database definition in the online system is inconsistent. The primary DBD or some index DBDs might be missing.

#### System action

The process terminates.

### **User response**

Correct the IMS GEN.

HRF01568I DBDs not defined to imsid

### **Explanation**

The requested DBDs are not defined in the specified IMS system.

### **System action**

The XCF connection to this IMS system is terminated.

### User response

None. This message is informational.

HRF01569I DLI batch job: jobname active

### **Explanation**

IMS Online Reorganization Facility detected that the database to reorganize is being accessed by a DLI batch job. This message is followed by message HRF01569A or HRF01571E.

### **System action**

None.

### **User response**

See the subsequent message HRF01569A or HRF01571E.

HRF01569A (jobname): Waiting for DLI batch jobs to finish. Reply 'C' to cancel

### **Explanation**

This WTOR message is issued after message HRF01569I. This message indicates that the IMS Online Reorganization Facility job is waiting for the DLI batch jobs to stop.

# **System action**

Processing waits for the DLI batch jobs to stop. During the wait, the IMS Online Reorganization Facility job makes retry attempts in the background and deletes the WTOR message after all the DLI batch jobs stop.

#### User response

Take one of the following actions:

• Type 'C' to cancel the reorganization job.

 Type nothing and wait for the listed DLI batch jobs to end, or manually end the DLI batch jobs so the reorganization job can proceed.

HRF01570E Waiting for BMPs has expired

### **Explanation**

The number of retry attempts to stop BMP jobs reached the maximum number set by the BMPRETRY parameter in the base configuration module.

### System action

The process terminates.

#### **User response**

Wait for the BMP jobs that are shown in the WTOR message to end, and resubmit the IMS Online Reorganization Facility job.

You can increase the maximum number of retry attempts by specifying the BMPRETRY parameter in the base configuration module.

If the database is used by long-running BMP jobs, consider enabling BMP job pause handling. For more information, see "BMP pause feature" on page 11.

HRF01571E Waiting for DLI batch jobs has expired

#### **Explanation**

The number of retry attempts to wait for DLI batch jobs reached the maximum number set by the DLIRETRY parameter in the base configuration module.

### System action

The process terminates.

#### User response

Wait for the DL/I batch jobs that are shown in the preceding message HRF01569I to end, and resubmit the IMS Online Reorganization Facility job. You can increase the maximum number of retry attempts by specifying the DLIRETRY parameter in the base configuration module.

HRF01572E Waiting for database pause has expired

#### **Explanation**

An attempt to pause the database has timed out.

The process terminates.

### **User response**

Resubmit the IMS Online Reorganization Facility job. If the error persists, contact IBM Software Support.

HRF01573E

Logical DBD *dbdname* is not specified by the LOGICALDBD keyword.

### **Explanation**

The database was updated by using a PCB that references the indicated logical DBD, but the LOGICALDBD keyword does not specify the logical DBD. Any logical DBD that applications use for update during the reorganization must be specified with the LOGICALDBD keyword.

### System action

Processing terminates.

### **User response**

Use the LOGICALDBD keyword to specify the logical DBD.

HRF01574E

DBD dbdname has insert, delete, or replace rules that are not supported.

### **Explanation**

Unsupported path type is specified in the insert, delete, or replace rules of the indicated DBD. For HALDB databases that have internal logical relationships, the following restrictions apply to the insert, delete, and replace rules. The rules are specified by using the RULES= keyword of a SEGM statement in the physical DBD.

- Insert rules L and V are not supported for logical parents. Only the P insert rule is supported.
- Delete rules L and V are not supported for logical parents. Only the P deletion rule is supported.
- Replace rule V is not supported for logical parents.

No restrictions apply to the insert, delete, and replace rules of full-function databases.

### **System action**

Processing terminates.

### **User response**

None. You cannot use IMS Online Reorganization Facility to process a HALDB DBD with these rules.

HRF01575E

Internal message buffer allocation

### **Explanation**

IMS Online Reorganization Facility cannot allocate the internal message buffers for receiving XCF messages.

### **System action**

Processing terminates.

### User response

Adjust the size of the internal message buffers by specifying the XCFMAX parameter in the base configuration module. For more information, see <u>"Base"</u> configuration parameters" on page 118.

HRF01576E

Internal message buffers are exhausted

### **Explanation**

The internal message buffers that receive XCF messages are full.

### System action

Processing terminates.

#### User response

Increase the size of the internal message buffers by specifying the XCFMAX parameter in the base configuration module. For more information, see <u>"Base"</u> configuration parameters" on page 118.

HRF01577E

ONLINECHANGE(N) required because PSBs must be rebuilt

# **Explanation**

The specified DBD change involves changes to PSBs, which requires the ONLINECHANGE(N) keyword.

#### System action

Processing terminates.

### User response

Specify ONLINECHANGE(N) and resubmit the job. After the job ends, perform any required post-processing tasks.

#### HRF01578W

IMS online change is required

### **Explanation**

IMS Online Reorganization Facility updated the staging ACB library with the new database definition, but the ACBs in online IMS subsystems are not updated.

### **System action**

Processing continues.

### User response

Use the Online Change Copy utility to copy the ACBs from the staging ACB library to the inactive ACB library. Then perform a standard IMS online change.

HRF01579W

Unable to change DEBUG status: reason

### **Explanation**

IMS Online Reorganization Facility could not change the DEBUG state for the target IMS subsystem.

### **System action**

The previous DEBUG state is still in effect for the target IMS subsystem.

### **User response**

Correct the condition reported in the message and resubmit the job.

HRF01580W

Database database was not allocated on STA request

### **Explanation**

Database was started on online IMS subsystems, but the database was not allocated due to a dynamic allocation failure. The database will be allocated when it is scheduled.

This message might be issued when a job step that follows the IMS Online Reorganization Facility job step attempts to statically allocate the database data sets. After the database data sets are reorganized, the job will have exclusive use of the database data sets until the job completes. Therefore, even if DISP=SHR is specified in the allocation job step, the online IMS subsystem fails to allocate the database data sets.

### System action

Processing continues.

### **User response**

If static allocation of database data set is requested in a subsequent job step, remove that job step and included it in another job.

HRF01581E

Number of online IMS subsystems has changed

### **Explanation**

The IMS Online Reorganization Facility job detected a change in the number of online IMS subsystems during reorganization. See the preceding HRF01515W message to determine whether IMS subsystem was started or terminated.

### **System action**

Processing terminates.

### **User response**

If you do not plan to start or shutdown any online IMS subsystems, resubmit the IMS Online Reorganization Facility job. If you received this message as a result of an error or a sudden termination of the IMS control region, correct the problem in the IMS control region and resubmit the IMS Online Reorganization Facility job.

HRF01582W

One of dual image copy data sets was not created

### **Explanation**

Dual image copy was requested but either the primary or the secondary image copy data set was not created due to an error in the image copy process.

## System action

Processing continues.

#### User response

To create another copy, use the Create Image Copy (CRC) function of IMS High Performance Image Copy. For more information, see the IMS High Performance Image Copy User's Guide.

HRF01583E

Unexpected return code from partition selection exit, FUNC=function, RC=rc

### **Explanation**

The partition selection exit returned an unexpected return code. *function* is the function code, and *rc* is the return code from the exit.

### **System action**

Processing stops.

### **User response**

Correct the error in the partition selection exit, and resubmit the IMS Online Reorganization Facility job.

HRF01601I

Notification for *dbname* [partname] has been sent to AD server

### **Explanation**

A system notification was sent to the Autonomics Director server.

### System action

Processing continues.

### **User response**

None. This message is informational.

HRF01602W

Notification failed, FUNC=function, RC=rc, RSN=rsn

### **Explanation**

IMS Online Reorganization Facility failed to send the system notification to the Autonomics Director server.

### **System action**

Processing continues.

### **User response**

Ensure that the Autonomics Director server, which the ADXCFGRP keyword specifies, is started correctly.

HRF01603W

Notification to AD was canceled: reason

# **Explanation**

IMS Online Reorganization Facility did not send a system notification to the Autonomics Director server.

### **System action**

Processing continues. But the system notification to the Autonomics Director server is not sent.

### **User response**

Complete one of the following tasks depending on the *reason* indicated in the message:

#### **IAVNTFYO LOAD FAILURE**

Ensure that the SHKTLOAD library of IMS Tools Base is specified in the STEPLIB concatenations correctly.

#### **INITIALIZATION FAILURE**

Ensure that the XCF group name specified with the ADXCFGRP keyword is correct and the specified Autonomics Director server is correctly configured.

#### **UNSUPPORTED FUNCTION**

Ensure that all the conditions for using the ADXCFGRP keyword are met. For the conditions, see "ADXCFGRP keyword" on page 50.

#### **INTERNAL ERROR**

Contact IBM Software Support.

HRF01604I

Utility history data for *dbdname* [*partname*] stored

### **Explanation**

IMS Online Reorganization Facility stored the utility history data for the indicated resource in the IMS Tools KB Sensor Data repository. If the database is a full-function database, *dbdname* is the name of the database. If the database is a HALDB, *dbdname* is the master DBD name, and *partname* is the name of the HALDB partition.

### **System action**

Processing continues.

#### User response

None. This message is informational.

HRF01605W

An error occurred in HKTEXST call, FUNC=function, RC=rc, RSN=rsn

# **Explanation**

An error occurred during the IMS Tools KB job statistics API (HKTEXST) call. *function* is the function code, and *rc* and *rsn* are the return code and the reason code from the API.

Processing continues, but the utility history data is not stored in the IMS Tools KB Sensor Data repository.

### **User response**

Contact IBM Software Support.

HRF01606W

Utility history data process was canceled. REASON: reason

### **Explanation**

An error occurred and the utility history data process was canceled. *reason* is one of the following texts:

- INITIALIZATION FAILURE
- INTERNAL ERROR

### **System action**

Processing continues, but the utility history data is not stored in the Sensor Data repository.

### **User response**

Complete one of the following tasks depending on the *reason*:

#### **INITIALIZATION FAILURE**

Ensure that the SHKTLOAD library of IMS Tools Base is included in the STEPLIB concatenation and that the IMS Tools KB server is configured correctly.

#### **INTERNAL ERROR**

Contact IBM Software Support.

HRF01611I

Reorganization starts for [database dbname | partition partname]

### **Explanation**

The Conditional Reorganization Support Service (CRSS) determined that the database or the partition requires a reorganization. IMS Online Reorganization Facility is starting the reorganization process for the indicated database or partition.

### System action

Processing continues.

#### **User response**

None. This message is informational.

HRF01612I

Reorganization is not needed for [database dbname | partition partname]

### **Explanation**

The Conditional Reorganization Support Service (CRSS) determined that the indicated database or partition does not need to be reorganized.

### **System action**

The IMS Online Reorganization Facility job ends without reorganizing the database or the partition.

### User response

None. This message is informational.

HRF01613I

One or more exceptions are detected in [database dbname | partition partname]

### **Explanation**

The Conditional Reorganization Support Service (CRSS) evaluated the indicated database or partition and detected one or more database exceptions.

### System action

Processing continues.

#### User response

Complete the following steps:

1. Check the output from the job.

If the reorganization policy was customized to send exception notification messages by using the z/OS WTO service, the TSO/E SEND command, or through email or texting, check those messages that are issued by the job. Those messages include a job summary message (policy evaluation summary message) that summarizes the result of policy evaluation performed by Policy Services during the job.

For more information, see the topic "Checking the policy evaluation summary message" in the *IMS Database Reorganization Expert User's Guide*.

For information about finding the Diagnosis report that was created by this job and that is stored in the Output repository of IMS Tools Knowledge Base, see the topic "Finding Diagnosis reports by using report completion codes" in the IMS Database Reorganization Expert User's Guide.

2. Check the exceptions in the Diagnosis report and identify the cause of the database exceptions.

For more information, see the topic "Identifying the cause of database exceptions" in the *IMS Database Reorganization Expert User's Guide*.

HRF01614I

No exception is detected in [database dbname | partition partname]

### **Explanation**

The Conditional Reorganization Support Service (CRSS) evaluated the indicated database or partition and detected no database exceptions.

### System action

Processing continues.

### **User response**

None. This message is informational.

HRF01615I

[Database dbname | Partition partname] is reorganized because REORGDIAG is specified

### **Explanation**

The indicated database or partition is reorganized regardless of its status because the job runs in Reorganization Diagnosis mode.

### **System action**

Processing continues.

### **User response**

None. This message is informational.

HRF01616W

An error occurred in BBECRAPI call, FUNC=function, RC=rc, RSN=rsn

#### **Explanation**

An error occurred during the Conditional Reorganization Support Service (CRSS) API call. *function* is the function code, and *rc* and *rsn* are the return code and the reason code from the API.

### **System action**

Processing continues.

### **User response**

The detail of the error or the warning is recorded in the journal messages that are issued by the CRSS. Correct the error and rerun the job.

HRF01617W

Conditional Reorg service is deactivated. REASON: reason

### **Explanation**

The Conditional Reorganization Support Service (CRSS) cannot continue the job because of the reason displayed.

### System action

The processing continues without the CRSS. If the job runs in either Conditional Reorganization mode or Reorganization Diagnosis mode, IMS Online Reorganization Facility reorganizes the database regardless of database status, but the CRSS does not generate a Diagnosis report.

### **User response**

Complete one of the following tasks depending on the reason:

#### **BBECRIOO LOAD FAILURE**

Ensure that the IMS Database Reorganization Expert load library is included in the STEPLIB concatenation.

#### **INITIALIZATION FAILURE**

Ensure that Policy Services is configured correctly.

#### **ITKB INIT FAILURE**

Ensure that the SHKTLOAD library of IMS Tools Base is included in the STEPLIB concatenation and that the Tools KB Server is configured correctly.

#### **ITS FAILURE**

The CRSS failed. The cause of the error is shown in BBExxxxx messages.

#### **ITKBSERVER NOT SPECIFIED**

Ensure that the ITKBSERVER keyword is specified in the HRFSYSIN DD statement.

#### **UNSUPPORTED FUNCTION**

Ensure that all of the following conditions for the CRSS are met:

- The primary database to reorganize is a fullfunction database or a single partition of a HALDB.
- The primary database to reorganize is not an index database.
- TAKEOVER(N) is not specified in the REORG HRFSYSIN DD statement.
- DBD change is not requested.

#### INTERNAL ERROR

Contact IBM Software Support.

HRF01621E

PSINDEXBLD(Y) not available. REASON: reason

### **Explanation**

PSINDEXBLD(Y) cannot be applied because the requirements to apply PSINDEXBLD(Y) are not satisfied.

### **System action**

Processing terminates.

### **User response**

Perform the action that corresponds to the reason shown in the message and rerun the job.

#### **INDEX BUILDER NOT FOUND**

Ensure that the load library of IMS Index Builder is included in the STEPLIB concatenation.

#### **HP LOAD NOT FOUND**

Ensure that the load library of IMS High Performance Load is included in the STEPLIB concatenation.

#### **ALL PARTITIONS REQUIRED**

Remove the PARTITION or PARTLIST keyword from the command so that all partitions are processed.

### WFHLQ NOT SPECIFIED

Specify the WFHLQ parameter in the base configuration module or add the RELOAD.WFPHLQ keyword to the HRFSYSIN DD statement.

#### HRF01622I

PSINDEXBLD(Y) is ignored

### **Explanation**

PSINDEXBLD(Y) is ignored because one of the following conditions has been detected:

- The primary database to reorganize is not a HALDB.
- No PSINDEXes are defined to the primary database to reorganize.

### **System action**

None.

#### **User response**

None. This message is informational.

HRF01623E

INITIALIZE(Y) not available. REASON: reason

### **Explanation**

INITIALIZE(Y) cannot be applied because the conditions for applying INITIALIZE(Y) are not met.

### **System action**

Processing terminates.

### **User response**

Complete one of the following tasks depending on the reason indicated in the message and resubmit the job:

#### **HP LOAD NOT FOUND**

Ensure that the load library of IMS High Performance Load is specified in the STEPLIB concatenations correctly.

#### **INDEX NOT SUPPORTED**

Ensure that the primary database to reorganize is not an index database.

#### PSINDEXBLD(Y) REQUIRED

Add the PSINDEXBLD(Y) keyword to the HRFSYSIN DD statement.

HRF01624E

DFSUINPT DD must define a dummy data set when INITIALIZE(Y) is specified

### **Explanation**

Database initialization failed because DFSUINPT DD statement does not define a dummy data set.

### System action

Processing terminates.

#### User response

To initialize (empty out) the database during reorganization, add the DFSUINPT DD statement that defines a dummy data set and rerun the job.

HRF01626I

Primary database is reorganized because one or more indexes need reorganization

### **Explanation**

The Conditional Reorganization Support Service (CRSS) determined that one or more secondary indexes need to be reorganized. IMS Online Reorganization Facility is starting the reorganization process for the primary database and the rebuilding process for all the secondary indexes.

Processing continues.

### **User response**

None. This message is informational.

HRF01627I

Image copies are taken because CR.IC(ALWAYS) is specified

### **Explanation**

The Conditional Reorganization Support Service (CRSS) determined that the database does not need to be reorganized. IMS Online Reorganization Facility does not reorganize the database but it creates image copies of the primary database because CR.IC(ALWAYS) is specified.

### **System action**

Processing continues.

### **User response**

None. This message is informational.

HRF01628I

Database is unloaded because CR.UNLOAD(ALWAYS) is specified

# **Explanation**

The Conditional Reorganization Support Service (CRSS) determined that the database does not need to be reorganized. IMS Online Reorganization Facility does not reorganize the database but it starts the unload process to create an HD unload file.

# **System action**

Processing continues.

### **User response**

None. This message is informational.

HRF01631E

Unable to process external logical relationship. REASON: reason

# **Explanation**

The database has external logical relationships, but the requirements to process external logical relationships are not satisfied.

# **System action**

Processing terminates.

### **User response**

Complete one of the following tasks depending on the *reason* indicated in the message and resubmit the job:

#### **HP LOAD NOT FOUND**

Ensure that the load library of IMS High Performance Load is included in the STEPLIB concatenation.

#### **HP UNLOAD NOT FOUND**

Ensure that the load library of IMS High Performance Unload is included in the STEPLIB concatenation.

### **ALL PARTITIONS REQUIRED**

Remove the PARTITION or PARTLIST keyword from the command so that all partitions are processed.

### **UNLHLQ NOT SPECIFIED**

Specify the UNLHLQ parameter in the base configuration module.

#### WFHLQ NOT SPECIFIED

Specify the WFHLQ parameter in the base configuration module.

HRF01632E

Number of logically-related databases exceeds the maximum allowed

### **Explanation**

The number of the databases that are logically related to the target database exceeds the maximum supported by IMS Online Reorganization Facility.

### System action

Processing terminates.

### User response

Use offline utilities for this process.

HRF01633I

DBD *dbdname* is processed because it has logical relationship

#### **Explanation**

The indicated DBD is processed because it is in the same logical group as the DBD specified by the DBD keyword.

### **System action**

None.

### User response

None. This message is informational.

HRF01634E

Number of unload files exceeds the maximum allowed

### **Explanation**

The number of the unload files exceeds the maximum supported by IMS Online Reorganization Facility.

### **System action**

Processing terminates.

### **User response**

This message is issued in conjunction with message HRF01311I. Please refer to the user response of message HRF01311I.

HRF01640I

DDEFPDS2 data set is used for allocating shadow space

### **Explanation**

The IDCAMS commands that are specified in the DDEFPDS2 data set are used by the IDCAMS program to delete and define the shadow data sets.

### **System action**

None.

### **User response**

None. This message is informational.

HRF01641I

Member name: membname in DDEFPDS2 DD overrides the allocation of the shadow data set

### **Explanation**

The data set specified for the DDEFPDS2 DD statement contains a member with the indicated name.

### **System action**

The IDCAMS commands override the allocation of the shadow data set.

#### **User response**

None. This message is informational.

HRF01642I

Member name: membname in DDEFPDS2 DD does not override the allocation of the shadow data set

### **Explanation**

The data set specified for the DDEFPDS2 DD statement does not contain a member with the indicated name.

### **System action**

IMS Online Reorganization Facility generates IDCAMS commands automatically for the indicated member if necessary.

#### User response

None. This message is informational.

HRF01643E Conversion from OSAM LDS to OSAM not supported

### **Explanation**

Conversion from OSAM LDS to OSAM PS is not supported.

### **System action**

Processing stops.

### **User response**

You can convert OSAM LDS to OSAM PS manually.

HRF01644E Data set name in member:

member\_name is the same as
original DBDS name

### **Explanation**

The data set name specified in a member of the DDEFPDS2 DD is the same as the original DBDS name.

#### System action

Processing stops.

### User response

Specify the data set name in message HRF01645E and rerun the job.

HRF01645E Data set name in member:

member\_name is not the same as
shadow data set name

### **Explanation**

The data set name specified in a member of the DDEFPDS2 DD is not the same as the shadow data set name.

Processing stops.

### **User response**

Specify the data set name in message HRF01645E and rerun the job.

HRF01646E

Specify shadow data set name: dataset\_name

### **Explanation**

This message indicates the data set name that you should specify.

### **System action**

Processing stops.

### User response

Specify the data set name and rerun the job.

HRF01647E

When converting VSAM to OSAM, DDEFPDS2 DD must be specified

### **Explanation**

When converting VSAM to OSAM, DDEFPDS2 DD must be specified.

### **System action**

Processing stops.

#### **User response**

Specify DDEFPDS2 DD and rerun the job.

HRF01648E

When converting VSAM to OSAM, OSAM PS or LDS must be specified in DDEFPDS2 DD

### **Explanation**

When converting VSAM to OSAM, OSAM PS or LDS must be specified in DDEFPDS2 DD.

### **System action**

Processing stops.

### **User response**

Specify OSAM PS or LDS in DDEFPDS2 DD and rerun the job.

### HRF01701E HPS

HPSCCATI API failed RC=rc, RSN=rsn

### **Explanation**

IMS Online Reorganization Facility received an error from the HPSCCATI API. *rc* and *rsn* are the return code and reason code in decimals.

### **System action**

Processing terminates.

### User response

This message accompanies other warning or error messages. Follow the directions in the user response sections of the accompanying messages.

HRF01702I

IMS management of ACBs is enabled

### **Explanation**

The IMS management of ACBs is enabled.

### System action

Processing continues.

#### User response

None. This message is informational.

HRF01703E

GEX\$CATQ API failed RC=rc, RSN=rsn, DBD=nnnnn

### **Explanation**

The GEX\$CATQ API returned an error indication. The return code from the macro call was *rc* and the reason code was *rsn*. For the reason of the error, see the preceding GEX messages that were issued by the GEX\$CAQ API.

### System action

Processing terminates.

### User response

This message accompanies other warning or error messages. Follow the directions in the user response sections of the accompanying messages.

HRF01705E

Failed to process IMS-managed ACBs. REASON: reason

### **Explanation**

IMS Online Reorganization Facility failed to process IMS-managed ACBs because of the reason displayed.

### System action

Processing terminates.

### **User response**

Perform the action that corresponds to the reason shown in the message and rerun the job.

#### **CATALOG OPEN FAILURE**

Ensure that the IMS Tools Generic Exits load library is included in the STEPLIB concatenation.

#### **DBDDSN NOT SPECIFIED**

Specify the DBDDSN parameter in the base configuration module.

#### **HP LOAD NOT FOUND**

Ensure that the load library of IMS High Performance Load is included in the STEPLIB concatenation.

#### **HP PREFIX RESOLUTION NOT FOUND**

Ensure that the load library of IMS High Performance Prefix Resolution is included in the STEPLIB concatenation.

#### **TEMP DBDLIB ALLOC FAILURE**

Ensure that the required parameter DBDDSN and optional parameters DBDCLAS, DBSCLAS and DBDVOL in the base configuration module have appropriate values.

If the reason is not in this list, contact IBM Software Support.

#### HRF01706E

NEWDBD(\*STAGING) is specified, but IMS management of ACBs is not enabled.

### **Explanation**

NEWDBD(\*STAGING) cannot be applied because the IMS management of ACBs is not enabled.

### System action

Processing terminates.

### User response

Ensure that the IMS management of ACBs is enabled and that the DFSDF and IMSID keywords, the PROCLIB DD statement or the IMS Catalog Definition exit routine (DFS3CDX0) is configured correctly.

#### HRF01707I

NEWDBD will be obtained from catalog staging data set

### **Explanation**

The new DBD will be obtained from the IMS catalog staging data set.

### System action

None.

### User response

None. This message is informational.

### HRF01708W

IMPORT DEFN SOURCE(CATALOG) is required

### **Explanation**

IMS Online Reorganization Facility reorganized the database using the new database definition obtained from the IMS catalog staging data set, but the staging data sets are not activated in online IMS subsystems.

### **System action**

Processing continues.

#### User response

Perform these steps to complete the DBD change:

- 1. Issue the IMPORT DEFN SOURCE(CATALOG) command to activate the new database definition in online IMS subsystems.
- 2. If the Integrity Checker utility of IMS Library Integrity Utilities is active in your environment, use the LICON utility and re-create the RDE.
- 3. Turn off the prohibit authorization flag and bring the database back online.

# **Gathering diagnostic information**

Before you report a problem with IMS Online Reorganization Facility to IBM Software Support, you need to gather the appropriate diagnostic information.

#### **Procedure**

Provide the following information for all IMS Online Reorganization Facility problems:

- A clear description of the problem and the steps that are required to re-create the problem
- All messages that were issued as a result of the problem
- Product release number and the number of the last program temporary fix (PTF) that was installed
- The version of IMS that you are using and the type and version of the operating system that you are using

Provide additional information based on the type of problem that you experienced:

### For online abends, provide the following information

- The job log from the TSO session that encountered the abend
- The job log from the server
- A description of the task that you were doing before the abend occurred

### For errors in batch processing, provide the following information

- The complete job log
- Print output
- Contents of any data sets that were used during the processing

# **Notices**

This information was developed for products and services offered in the U.S.A.

This material may be available from IBM in other languages. However, you may be required to own a copy of the product or product version in that language in order to access it.

IBM may not offer the products, services, or features discussed in this document in other countries. Consult your local IBM representative for information on the products and services currently available in your area. Any reference to an IBM product, program, or service is not intended to state or imply that only that IBM product, program, or service may be used. Any functionally equivalent product, program, or service that does not infringe any IBM intellectual property right may be used instead. However, it is the user's responsibility to evaluate and verify the operation of any non-IBM product, program, or service.

IBM may have patents or pending patent applications covering subject matter described in this document. The furnishing of this document does not give you any license to these patents. You can send license inquiries, in writing, to:

IBM Director of Licensing IBM Corporation North Castle Drive Armonk, NY 10504-1785 U.S.A.

For license inquiries regarding double-byte (DBCS) information, contact the IBM Intellectual Property Department in your country or send inquiries, in writing, to:

Intellectual Property Licensing Legal and Intellectual Property Law IBM Japan Ltd. 19-21, Nihonbashi-Hakozakicho, Chuo-ku Tokyo 103-8510, Japan

The following paragraph does not apply to the United Kingdom or any other country where such provisions are inconsistent with local law: INTERNATIONAL BUSINESS MACHINES CORPORATION PROVIDES THIS PUBLICATION "AS IS" WITHOUT WARRANTY OF ANY KIND, EITHER EXPRESS OR IMPLIED, INCLUDING, BUT NOT LIMITED TO, THE IMPLIED WARRANTIES OF NON-INFRINGEMENT, MERCHANTABILITY OR FITNESS FOR A PARTICULAR PURPOSE. Some states do not allow disclaimer of express or implied warranties in certain transactions, therefore, this statement may not apply to you.

This information could include technical inaccuracies or typographical errors. Changes are periodically made to the information herein; these changes will be incorporated in new editions of the publication. IBM may make improvements and/or changes in the product(s) and/or the program(s) described in this publication at any time without notice.

Any references in this information to non-IBM Web sites are provided for convenience only and do not in any manner serve as an endorsement of those Web sites. The materials at those Web sites are not part of the materials for this IBM product and use of those Web sites is at your own risk.

IBM may use or distribute any of the information you supply in any way it believes appropriate without incurring any obligation to you.

Licensees of this program who wish to have information about it for the purpose of enabling: (i) the exchange of information between independently created programs and other programs (including this one) and (ii) the mutual use of the information which has been exchanged, should contact:

IBM Director of Licensing IBM Corporation North Castle Drive Armonk, NY 10504-1785 U.S.A.

Such information may be available, subject to appropriate terms and conditions, including in some cases, payment of a fee.

The licensed program described in this information and all licensed material available for it are provided by IBM under terms of the IBM Customer Agreement, IBM International Program License Agreement, or any equivalent agreement between us.

Any performance data contained herein was determined in a controlled environment. Therefore, the results obtained in other operating environments may vary significantly. Some measurements may have been made on development-level systems and there is no guarantee that these measurements will be the same on generally available systems. Furthermore, some measurements may have been estimated through extrapolation. Actual results may vary. Users of this document should verify the applicable data for their specific environment.

#### COPYRIGHT LICENSE:

This information contains sample application programs in source language, which illustrate programming techniques on various operating platforms. You may copy, modify, and distribute these sample programs in any form without payment to IBM, for the purposes of developing, using, marketing or distributing application programs conforming to the application programming interface for the operating platform for which the sample programs are written. These examples have not been thoroughly tested under all conditions. IBM, therefore, cannot guarantee or imply reliability, serviceability, or function of these programs. The sample programs are provided "AS IS", without warranty of any kind. IBM shall not be liable for any damages arising out of your use of the sample programs.

#### **Trademarks**

IBM, the IBM logo, and ibm.com® are trademarks or registered trademarks of International Business Machines Corp., registered in many jurisdictions worldwide. Other product and service names might be trademarks of IBM or other companies. A current list of IBM trademarks is available on the web at "Copyright and trademark information" at http://www.ibm.com/legal/copytrade.shtml.

Other company, product, and service names may be trademarks or service marks of others.

### Terms and conditions for product documentation

Permissions for the use of these publications are granted subject to the following terms and conditions:

**Applicability:** These terms and conditions are in addition to any terms of use for the IBM website.

**Personal use:** You may reproduce these publications for your personal, noncommercial use provided that all proprietary notices are preserved. You may not distribute, display or make derivative work of these publications, or any portion thereof, without the express consent of IBM.

**Commercial use:** You may reproduce, distribute and display these publications solely within your enterprise provided that all proprietary notices are preserved. You may not make derivative works of these publications, or reproduce, distribute or display these publications or any portion thereof outside your enterprise, without the express consent of IBM.

**Rights:** Except as expressly granted in this permission, no other permissions, licenses or rights are granted, either express or implied, to the publications or any information, data, software or other intellectual property contained therein.

IBM reserves the right to withdraw the permissions granted herein whenever, in its discretion, the use of the publications is detrimental to its interest or, as determined by IBM, the above instructions are not being properly followed.

You may not download, export or re-export this information except in full compliance with all applicable laws and regulations, including all United States export laws and regulations.

IBM MAKES NO GUARANTEE ABOUT THE CONTENT OF THESE PUBLICATIONS. THE PUBLICATIONS ARE PROVIDED "AS-IS" AND WITHOUT WARRANTY OF ANY KIND, EITHER EXPRESSED OR IMPLIED, INCLUDING BUT NOT LIMITED TO IMPLIED WARRANTIES OF MERCHANTABILITY, NON-INFRINGEMENT, AND FITNESS FOR A PARTICULAR PURPOSE.

### **Privacy policy considerations**

IBM Software products, including software as a service solutions, ("Software Offerings") may use cookies or other technologies to collect product usage information, to help improve the end user experience, to tailor interactions with the end user or for other purposes. In many cases no personally identifiable information is collected by the Software Offerings. Some of our Software Offerings can help enable you to collect personally identifiable information. If this Software Offering uses cookies to collect personally identifiable information, specific information about this offering's use of cookies is set forth below.

This Software Offering does not use cookies or other technologies to collect personally identifiable information.

If the configurations deployed for this Software Offering provide you as customer the ability to collect personally identifiable information from end users via cookies and other technologies, you should seek your own legal advice about any laws applicable to such data collection, including any requirements for notice and consent.

For more information about the use of various technologies, including cookies, for these purposes, see IBM's Privacy Policy at <a href="http://www.ibm.com/privacy">http://www.ibm.com/privacy</a> and the section titled "Cookies, Web Beacons, and Other Technologies" in IBM's Online Privacy Statement at <a href="http://www.ibm.com/privacy/details">http://www.ibm.com/privacy/details</a>. Also, see the "IBM Software Products and Software-as-a-Service Privacy Statement" at <a href="http://www.ibm.com/software/info/product-privacy">http://www.ibm.com/software/info/product-privacy</a>.

# Index

| Special Characters                           | CHKPNTS (continued)                                        |  |  |  |
|----------------------------------------------|------------------------------------------------------------|--|--|--|
| /DBR command 16                              | DD statement 11, 124                                       |  |  |  |
| /DBR FEOV command 16                         | CICS access, controlling 13                                |  |  |  |
| /START command 16                            | CICS and ODBA applications pause feature                   |  |  |  |
| /STAKT Command 10                            | disabling <u>128</u><br>commands                           |  |  |  |
|                                              |                                                            |  |  |  |
| A                                            | /DBR 16                                                    |  |  |  |
|                                              | /DBR FEOV <u>16</u>                                        |  |  |  |
| ABEND TAKEOVER.WINDOW action 95              | /START <u>16</u>                                           |  |  |  |
| ACB                                          | REORG                                                      |  |  |  |
| replacement <u>10</u>                        | syntax <u>44</u>                                           |  |  |  |
| ACBGEN 16                                    | UNLOAD                                                     |  |  |  |
| ACBLIB 98                                    | syntax <u>44</u>                                           |  |  |  |
| ACBLIB or DMB replacement 16                 | communications, IMS Online Reorganization Facility and     |  |  |  |
| access methods, database 9                   | BMPs <u>11</u>                                             |  |  |  |
| accessibility                                | compatibility, data <u>10</u>                              |  |  |  |
| overview 32                                  | COMPAUTH keyword 51                                        |  |  |  |
| actions, TAKEOVER.WINDOW ABEND 95            | Completion phase 16                                        |  |  |  |
| add                                          | concurrent BMPs 11                                         |  |  |  |
| checkpoints 124                              | conditional reorganization 19                              |  |  |  |
| ADDBGRP keyword 50                           | conditional reorganization by database type JCL sample 107 |  |  |  |
|                                              | conditional reorganization by days passed JCL sample 107   |  |  |  |
| ADXCFGRP keyword 50                          | conditional reorganization JCL sample 106                  |  |  |  |
| Apply phase 16                               | Conditional Reorganization Support Service 19              |  |  |  |
| Autonomics Director 100                      | CONDREORG keyword 51                                       |  |  |  |
| availability of databases <u>10</u>          | connecting an IMS Online Reorganization Facility job to an |  |  |  |
|                                              | online IMS subsystem 135                                   |  |  |  |
| В                                            |                                                            |  |  |  |
|                                              | controlling BMPs during reorganization 11                  |  |  |  |
| base configuration parameters                | controlling CICS and ODBA access <u>13</u>                 |  |  |  |
| changing 118                                 | cookie policy 189                                          |  |  |  |
| module 117                                   | Copy phase <u>16</u>                                       |  |  |  |
| per IMSID or IMSPLEX 118                     | CR.DIAGDATAFROM keyword <u>52</u>                          |  |  |  |
| batch image copy creation process 21         | CR.EVALINDEX keyword <u>53</u>                             |  |  |  |
| <del>-</del> '' '                            | CR.IC keyword <u>53</u>                                    |  |  |  |
| BBEJRNL DD statement 35                      | CR.JOURNAL keyword 54                                      |  |  |  |
| BBERPRT DD statement 36                      | CR.POLICYBY keyword 54                                     |  |  |  |
| BMP handler 126                              | CR.POLICYNM keyword 55                                     |  |  |  |
| BMP jobs <u>11</u> , <u>124</u> , <u>126</u> | CR.PRINTRPRT keyword 55                                    |  |  |  |
| BMP pause feature                            | CR.SENSOR_HOME keyword 56                                  |  |  |  |
| disabling <u>128</u>                         | CR.STORERPRT keyword 56                                    |  |  |  |
| BMPRETRY HRFSETOP option <u>118</u>          | CR.UNLOAD keyword 57                                       |  |  |  |
| BMPs                                         | creating a batch image copy of a HDAM database sample      |  |  |  |
| controlling during reorganization 11         | 116                                                        |  |  |  |
| running during the reorganization 11         | CRSS 19                                                    |  |  |  |
| started during reorganization 11             |                                                            |  |  |  |
| BSNJM01 DD statement 36, 38                  | customizing the environment                                |  |  |  |
| <u> </u>                                     | base configuration module 118                              |  |  |  |
|                                              | default base configuration parameters <u>118</u>           |  |  |  |
| C                                            | disabling the BMP pause feature 128                        |  |  |  |
|                                              | disabling the CICS and ODBA applications pause feature     |  |  |  |
| changes                                      | 128                                                        |  |  |  |
| ACBGEN <u>98</u>                             | options, environment 117                                   |  |  |  |
| DBD <u>98</u>                                | <del></del>                                                |  |  |  |
| checkpoint intervals <u>11</u> , <u>124</u>  | D                                                          |  |  |  |
| CHGDATAC HRFSETOP option 118                 | D                                                          |  |  |  |
| CHGSTORC HRFSETOP option 118                 | data flow 16, 21                                           |  |  |  |
| CHKP call 11, 124                            | data flow <u>16</u> , <u>21</u>                            |  |  |  |
| CHKPNTS                                      | database                                                   |  |  |  |
|                                              | authorization <u>16</u>                                    |  |  |  |

| database (continued)                                 | DFDSS.FCTOPPRCP keyword 61                                       |  |  |
|------------------------------------------------------|------------------------------------------------------------------|--|--|
| data set name length 34                              | DFDSS.FCTOXRCP keyword 61                                        |  |  |
| database types                                       | DFSDF keyword 62                                                 |  |  |
| IMS Online Reorganization Facility 9                 | DFSPRINT DD statement 38                                         |  |  |
| DATACLAS keyword 57                                  | DFSRESLB DD statement 38                                         |  |  |
| DBALL keyword <u>57</u>                              | DFSUINPT DD statement 39                                         |  |  |
| DBD                                                  | DFSURGU1 DD statement 39                                         |  |  |
| changes not allowed <u>25</u>                        | DFSURWF1 DD statement 39                                         |  |  |
| replacement <u>10</u>                                | diagnostic information                                           |  |  |
| DBD change                                           | gathering <u>186</u>                                             |  |  |
| in IMS management of ACBs <u>13</u> , <u>98</u>      | diagnostics activation utility (HRFYUTIL)                        |  |  |
| specifying <u>98</u>                                 | description <u>130</u>                                           |  |  |
| supported DBD changes <u>13</u>                      | disabling CICS and ODBA application communication <u>13</u>      |  |  |
| DBD keyword 58                                       | disallowed DBD changes <u>25</u>                                 |  |  |
| DBDCLAS HRFSETOP option 118                          | DLIRETRY HRFSETOP option 118                                     |  |  |
| DBDCOPY 71                                           | DMB                                                              |  |  |
| DBDCOPY keyword 58, 98                               | replacement 10                                                   |  |  |
| DBDDSN HRFSETOP option 118                           | DMB or ACBLIB replacement 16                                     |  |  |
| DBDLIB 98                                            | DMB replacement <u>10</u> , <u>98</u>                            |  |  |
| DBDLIST keyword 59                                   | documentation                                                    |  |  |
| DBDS name length 34                                  | accessing 31                                                     |  |  |
| DBDS organization conversion and DDEFPDS2 DD process | sending feedback 31                                              |  |  |
| considerations 23                                    | documentation changes <u>4</u>                                   |  |  |
| DBDVOL HRFSETOP option <u>118</u><br>DBRC            |                                                                  |  |  |
| notifications 16                                     | E                                                                |  |  |
| PROHIBIT AUTH 10                                     |                                                                  |  |  |
| DBRCHIPR HRFSETOP option 118                         | ENQNAME HRFSETOP option 118                                      |  |  |
| DBSCLAS HRFSETOP option 118                          | evaluate secondary indexes <u>111</u>                            |  |  |
| DBSTART HRFSETOP option 118                          | EXEC statement 33                                                |  |  |
| DBSTART keyword 59                                   | external logical relationships                                   |  |  |
| DD statements                                        | considerations <u>28</u>                                         |  |  |
| BBEJRNL 35                                           |                                                                  |  |  |
| BBERPRT 36                                           | F                                                                |  |  |
| BSNJM01 36, 38                                       |                                                                  |  |  |
| CHKPNTS 124                                          | FEOV HRFSETOP option 118                                         |  |  |
| DFSPRINT 38                                          | FEOV keyword 62                                                  |  |  |
| DFSRESLB 38                                          | flow of data 16                                                  |  |  |
| DFSUINPT 39                                          | formatting diagnostic records 132                                |  |  |
| DFSURGU1 39                                          | full-function sample JCL <u>44</u>                               |  |  |
| DFSURWF1 39                                          | functional changes <u>30</u>                                     |  |  |
| HRFBPOFF 126                                         | functions                                                        |  |  |
| HRFSYSIN 39                                          | overview 9                                                       |  |  |
| ICEPRINT 40                                          | functions of IMS Online Reorganization Facility $\underline{10}$ |  |  |
| IEFRDER 40                                           |                                                                  |  |  |
| imagecopy 40                                         | G                                                                |  |  |
| IMS <u>41</u>                                        |                                                                  |  |  |
| IMSACB <u>41</u> , <u>98</u>                         | GDGLIMIT keyword 62                                              |  |  |
| MSGPRINT 41                                          | GDGMODEL keyword <u>63</u>                                       |  |  |
| NEWDBD 42                                            | generate Diagnosis report without reorganization JCL sample      |  |  |
| PROCLIB <u>42</u>                                    | <u>110</u>                                                       |  |  |
| RECON <u>42</u>                                      |                                                                  |  |  |
| STEPLIB 43                                           | H                                                                |  |  |
| summary of 34                                        |                                                                  |  |  |
| SYSPRINT 43                                          | HD unload data set 9                                             |  |  |
| SYSUDUMP 43                                          | HDAM database sample JCL <u>101</u>                              |  |  |
| TRACE 43                                             | HDAM VSAM database JCL sample 102                                |  |  |
| DDEFPDS2 DD JCL sample 112                           | HIDAM database JCL sample 103                                    |  |  |
| DEBUG diagnostic record formatting 132               | HIDAM OSAM database sample JCL 101                               |  |  |
| DEBUG HRFSETOP option 118                            | how data flows through IMS Online Reorganization Facility        |  |  |
| DELETE keyword 59 DEDES HIPESETOR ontion 118         | 16<br>UD5 4 3 3                                                  |  |  |
| DFDSS HRFSETOP option 118 DEDSS knowled 60           | HRF 129                                                          |  |  |
| DFDSS keyword 60                                     | HRFCAPxx 129                                                     |  |  |
| DFDSS.FASTREP keyword <u>60</u>                      | HRFCBPxx 129                                                     |  |  |

| HRFCCNFG 129                                | HRFSYSIN DD (continued)         |  |  |  |
|---------------------------------------------|---------------------------------|--|--|--|
| HRFCINST 129                                | keyword (continued)             |  |  |  |
| HRFELOGF 129                                | LOG2DSN 74                      |  |  |  |
| HRFEORG1 129                                | LOGICALDBD 75                   |  |  |  |
| HRFEORG2 129                                | LOGPRI 75                       |  |  |  |
| HRFERCOV 129                                | LOGSEC 75                       |  |  |  |
| HRFERINT 129                                | MGMTCLAS 76                     |  |  |  |
| HRFERSTA 129                                | MONITOR 76                      |  |  |  |
| HRFSETOP module options, ENQNAME 118        | NEWDBD 76                       |  |  |  |
| HRFSYSIN 130                                | ONLINECHANGE 77, 98             |  |  |  |
| HRFSYSIN DD                                 | OPTID 77                        |  |  |  |
| keyword                                     | PARTITION 78                    |  |  |  |
| ADDBGRP 50                                  | PARTLIST 78                     |  |  |  |
| ADXCFGRP 50                                 | PARTNUM 79                      |  |  |  |
| COMPAUTH 51                                 | PRERES.ALLOWLC 79               |  |  |  |
| CONDREORG 51                                | PRERES.ALLOWLP 80               |  |  |  |
| CR.DIAGDATAFROM 52                          | PRERES.AVGRLEN 80               |  |  |  |
| CR.EVALINDEX 53                             | PRERES.FILSZ 80                 |  |  |  |
| CR.IC 53                                    | PRERES.HPPRBH 81                |  |  |  |
| CR.JOURNAL 54                               | PRERES.OPRTLC 81                |  |  |  |
| CR.POLICYBY 54                              | PRERES.OPRTLP 81                |  |  |  |
| CR.POLICYNM 55                              | PRERES.UPDLPC 82                |  |  |  |
| CR.PRINTRPRT 55                             | PRERES,XAVGRLEN 82              |  |  |  |
|                                             | PRERES.XFILSZ 82                |  |  |  |
| CR.SENSOR_HOME <u>56</u><br>CR.STORERPRT 56 | PSINDEXBLD 83                   |  |  |  |
| <u></u>                                     | <del></del>                     |  |  |  |
| CR.UNLOAD 57                                | PTRCHECK 83                     |  |  |  |
| DATACLAS 57                                 | READON 84                       |  |  |  |
| DBALL <u>57</u>                             | READONLY 84                     |  |  |  |
| DBD <u>58</u>                               | RELOAD DBIOBUF 84               |  |  |  |
| DBDCOPY 58, 98                              | RELOAD.DBRLBUF 85               |  |  |  |
| DBDLIST 59                                  | RELOAD, FRSPC 85                |  |  |  |
| DBSTART 59                                  | RELOAD.HPIO 85                  |  |  |  |
| DELETE 59                                   | RELOAD.OADSPR 86                |  |  |  |
| DFDSS <u>60</u>                             | RELOAD.RAAFORMAT <u>86</u>      |  |  |  |
| DFDSS.FASTREP 60                            | RELOAD.SEARCH <u>87</u>         |  |  |  |
| DFDSS.FCTOPPRCP <u>61</u>                   | RELOAD.SORT <u>87</u>           |  |  |  |
| DFDSS.FCTOXRCP <u>61</u>                    | RELOAD.USEREXIT <u>87</u>       |  |  |  |
| DFSDF <u>62</u>                             | RELOAD.WF1HLQ <u>88</u>         |  |  |  |
| FEOV <u>62</u>                              | RELOAD.WF1SPACE <u>88</u>       |  |  |  |
| GDGLIMIT <u>62</u>                          | RELOAD.WF1UNIT <u>89</u>        |  |  |  |
| GDGMODEL <u>63</u>                          | RELOAD.WF1VOL 89                |  |  |  |
| IC.COMP <u>63</u>                           | RELOAD.WFPHLQ <u>90</u>         |  |  |  |
| IC.COMPRTN <u>64</u>                        | RELOAD.WFPSPACE 90              |  |  |  |
| IC.VIC <u>69</u>                            | RELOAD.WFPUNIT 90               |  |  |  |
| IC.VICDSN 69                                | RELOAD.WFPVOL 91                |  |  |  |
| IC1DSN <u>65</u>                            | RELOAD.WFPVOLCNT 91             |  |  |  |
| IC2DSN 66                                   | RESTART 92                      |  |  |  |
| ICDDN 64                                    | SASJOBPREF 92                   |  |  |  |
| ICDYN 64                                    | SASMAX 93                       |  |  |  |
| ICEIN 66                                    | SHADOW 93                       |  |  |  |
| ICHLQ 67                                    | SORTNUM 94                      |  |  |  |
| ICID 67                                     | STORCLAS 94                     |  |  |  |
| ICMID 67                                    | TAKEOVER 94                     |  |  |  |
| ICNUM 68                                    | TAKEOVER.WINDOW 95              |  |  |  |
| ICTRLR 68                                   | TEMPRECOV 96                    |  |  |  |
| ICVOLCT 70                                  | UNLSPAC 96                      |  |  |  |
| IDXBLD.MAXTASKS 70                          | UNLUNIT 97                      |  |  |  |
| IDXBLD.SORTFSZ 71                           | VOLALLO 97                      |  |  |  |
| IMSID 71                                    | required keywords 44            |  |  |  |
| INITIALIZE 72                               | HRFSYSIN DD keywords summary 44 |  |  |  |
| ITKBDATA 72                                 | HRFSYSIN DD statement 39        |  |  |  |
| ITKBSERVER 73                               | HRFYUTIL                        |  |  |  |
| KEYLABEL 73                                 | description 130                 |  |  |  |
| LOG1DSN 73                                  | syntax 130                      |  |  |  |
| <del></del>                                 | <u> </u>                        |  |  |  |

Ι K IC.COMP keyword 63 KEYLABEL keyword 73 IC.COMPRTN keyword 64 keywords IC.VIC keyword 69 ADDBGRP 50 IC.VICDSN keyword 69 ADXCFGRP 50 IC1DSN keyword 65 COMPAUTH 51 IC2DSN keyword 66 **CONDREORG 51** ICDDN keyword 64 CR.DIAGDATAFROM 52 ICDYN keyword 64 CR.EVALINDEX 53 ICEIN keyword 66 CR.IC 53 ICEPRINT DD statement 40 CR.JOURNAL 54 CR.POLICYBY 54 ICHLQ keyword 67 ICID keyword 67 **CR.POLICYNM 55** ICMID keyword 67 **CR.PRINTRPRT 55** ICNUM keyword 68 CR.SENSOR\_HOME 56 ICTRLR keyword 68 CR.STORERPRT 56 ICVOLCT keyword 70 CR.UNLOAD 57 IDXBLD.MAXTASKS keyword 70 DATACLAS 57 IDXBLD.SORTFSZ keyword 71 DBALL 57 IEFRDER DD statement 40 **DBD 58** imagecopy DD statement 40 DBDCOPY 58, 98 IMS Database Reorganization Expert 19 **DBDLIST 59** IMS DD statement 41 **DBSTART 59** IMS Library Integrity Utilities 71, 98 **DELETE 59** IMS management of ACBs DFDSS 60 changing database definition 104 DFDSS.FASTREP 60 considerations 27 DFDSS.FCTOPPRCP 61 DBD change 13, 98 DFDSS.FCTOXRCP 61 reorganizing database 102 DFSDF 62 IMS Tools Base Autonomics Director 100 FEOV 62 IMSACB DD statement 41, 98 GDGLIMIT 62 IMSID keyword 71 **GDGMODEL 63 INITIALIZE** keyword 72 IC.COMP 63 internal logical relationships 1 IC.COMPRTN 64 invoking IC.VIC 69 DFSERA10 file select and print utility 132 IC.VICDSN 69 ITKBDATA keyword 72 IC1DSN 65 ITKBSERVER keyword 73 IC2DSN 66 ICDDN 64 ICDYN 64 J ICEIN 66 ICHLQ 67 JCL samples ICID 67 changing compression routine 103 ICMID 67 changing database definition in IMS management of ICNUM 68 ICTRLR 68 changing randomizer parameters 102 **ICVOLCT 70** conditional reorganization 106, 107, 109-111 IDXBLD.MAXTASKS 70 creating a batch image copy of a HDAM database 116 **IDXBLD.SORTFSZ 71** DDEFPDS2 DD statement 112-114, 116 IMSID 71 dynamic allocation 101 **INITIALIZE 72** EXEC statement 33 ITKBDATA 72 full-function 44 **ITKBSERVER 73** rebuilding PSINDEXes 105 **KEYLABEL 73** reorganization of a PSINDEX partition 106 LOG1DSN 73 reorganizing in IMS management of ACBs 102 LOG2DSN 74 reorganizing partition of PHIDAM 105 LOGICALDBD 75 reorganizing PHIDAM 105 LOGPRI 75 **UNLOAD 44** LOGSEC 75 unload of a HIDAM OSAM database 106 MGMTCLAS 76 without DBD changes 101 **MONITOR 76** jobs NEWDBD 76 pause 11, 124 ONLINECHANGE 77, 98 sample 129

| keywords (continued)                  | logical relationships, internal 1            |  |  |
|---------------------------------------|----------------------------------------------|--|--|
| OPTID 77                              | LOGICALDBD keyword 75                        |  |  |
| <del></del>                           |                                              |  |  |
| PARTITION 78                          | LOGKYLBL HRFSETOP option 118                 |  |  |
| PARTLIST 78                           | LOGMGMTC HRFSETOP option 118                 |  |  |
| PARTNUM <u>79</u>                     | LOGPRI keyword <u>75</u>                     |  |  |
| PRERES.ALLOWLC 79                     | LOGSEC keyword 75                            |  |  |
| PRERES.ALLOWLP 80                     | LOGSTORC HRFSETOP option 118                 |  |  |
| PRERES.AVGRLEN 80                     | LOGUNIT HRFSETOP option 118                  |  |  |
| PRERES.FILSZ 80                       | •                                            |  |  |
| PRERES.HPPRBH 81                      | M                                            |  |  |
| PRERES.OPRTLC 81                      | M                                            |  |  |
| PRERES.OPRTLP 81                      |                                              |  |  |
| PRERES.UPDLPC 82                      | maintenance                                  |  |  |
| <del></del>                           | installation utility <u>130</u>              |  |  |
| PRERES.XAVGRLEN 82                    | MGMTCLAS keyword <u>76</u>                   |  |  |
| PRERES.XFILSZ 82                      | MONITOR keyword 76                           |  |  |
| PSINDEXBLD <u>83</u>                  | MSGPRINT data set 10                         |  |  |
| PTRCHECK <u>83</u>                    | MSGPRINT DD statement 41                     |  |  |
| READON 84                             | <del>-</del>                                 |  |  |
| READONLY 84                           |                                              |  |  |
| RELOAD.DBIOBUF 84                     | N                                            |  |  |
| RELOAD.DBRLBUF 85                     |                                              |  |  |
| RELOAD.FRSPC 85                       | NEWDBD DD statement 42                       |  |  |
| RELOAD.HPIO 85                        | NEWDBD keyword 76                            |  |  |
| RELOAD.OADSPR 86                      | NEXTDAY TAKEOVER.WINDOW action 95            |  |  |
| <del></del>                           | notices 189                                  |  |  |
| RELOAD.RAAFORMAT <u>86</u>            | notifying DBRC 16                            |  |  |
| RELOAD.SEARCH 87                      | NOTINIT HRFSETOP option 118                  |  |  |
| RELOAD.SORT <u>87</u>                 | <u>==</u>                                    |  |  |
| RELOAD.USEREXIT <u>87</u>             |                                              |  |  |
| RELOAD.WF1HLQ <u>88</u>               | 0                                            |  |  |
| RELOAD.WF1SPACE 88                    |                                              |  |  |
| RELOAD.WF1UNIT 89                     | ODBA access, controlling <u>13</u>           |  |  |
| RELOAD.WF1VOL 89                      | one-step reorganization 10                   |  |  |
| RELOAD.WFPHLQ 90                      | online change 98                             |  |  |
| RELOAD.WFPSPACE 90                    | ONLINECHANGE 71                              |  |  |
| RELOAD.WFPUNIT 90                     | ONLINECHANGE keyword 77, 98                  |  |  |
| RELOAD.WFPVOL 91                      | OPTID keyword 77                             |  |  |
| <u> </u>                              | options, environment setup 117               |  |  |
| RELOAD.WFPVOLCNT 91                   | options, HRFSETOP 118                        |  |  |
| required for HRFSYSIN DD 44           |                                              |  |  |
| RESTART <u>92</u>                     | out-of-sync <u>98</u>                        |  |  |
| SASJOBPREF <u>92</u>                  |                                              |  |  |
| SASMAX 93                             | P                                            |  |  |
| SHADOW 93                             |                                              |  |  |
| SORTNUM 94                            | PARTITION keyword 78                         |  |  |
| STORCLAS 94                           | PARTLIST keyword 78                          |  |  |
| TAKEOVER 94                           | PARTNUM keyword 79                           |  |  |
| TAKEOVER.WINDOW 95                    | pause                                        |  |  |
| TEMPRECOV 96                          | job 11, 124                                  |  |  |
| UNLSPAC 96                            |                                              |  |  |
| <del></del>                           | phases of IMS Online Reorganization Facility |  |  |
| UNLUNIT 97                            | apply <u>16</u>                              |  |  |
| VOLALLO <u>97</u>                     | completion <u>16</u>                         |  |  |
|                                       | copy <u>16</u>                               |  |  |
| L                                     | reorganization <u>16</u>                     |  |  |
| -                                     | takeover 16                                  |  |  |
| legal notices                         | verification 16                              |  |  |
| cookie policy 189                     | PHIDAM database JCL sample 105               |  |  |
| notices 189                           | PRERES.ALLOWLC keyword 79                    |  |  |
|                                       | PRERES.ALLOWLP keyword 80                    |  |  |
| programming interface information 189 | PRERES.AVGRLEN keyword 80                    |  |  |
| trademarks 189                        |                                              |  |  |
| length of DBDS names <u>34</u>        | PRERES.FILSZ keyword 80                      |  |  |
| log recovery <u>16</u>                | PRERES.HPPRBH keyword 81                     |  |  |
| LOG1DSN keyword <u>73</u>             | PRERES.OPRTLC keyword 81                     |  |  |
| LOG2DSN keyword 74                    | PRERES.OPRTLP keyword 81                     |  |  |
| LOGDATAC HRFSETOP option 118          | PRERES.UPDLPC keyword 82                     |  |  |
| LOGHLO HRESETOP option 118            | PRERES.XAVGRLEN keyword 82                   |  |  |

| PRERES.XFILSZ keyword <u>82</u> problems                | RSTRTDSN HRFSETOP option <u>118</u>                                     |
|---------------------------------------------------------|-------------------------------------------------------------------------|
| diagnostic information about 186                        | S                                                                       |
| PROCLIB DD statement 42                                 | 5                                                                       |
| programming interface information <u>189</u>            | sample library members                                                  |
| PROHIBIT AUTH                                           | overview 129                                                            |
| DBRC 10                                                 | SASJOBPREF keyword 92                                                   |
| status <u>16</u>                                        | SASMAX keyword <u>93</u>                                                |
| prohibit authorization <u>98</u><br>PSINDEX 9           | scheduling online reorganization 100                                    |
| PSINDEXBLD keyword 83                                   | screen readers and magnifiers 32                                        |
| PTRCHECK keyword 83                                     | secondary indexes 9                                                     |
| - 1.1.0.1.2011.1.071.101.10 <u>- 3.0</u>                | service information <u>31</u>                                           |
| D.                                                      | setup options, environment 118                                          |
| R                                                       | shadow data set                                                         |
| RCDATAC HRFSETOP option 118                             | deletion of 16                                                          |
| RCMGMTC HRFSETOP option 118                             | primary index 16                                                        |
| RCSTORC HRFSETOP option 118                             | SHADOW keyword 93                                                       |
| RCVOL HRFSETOP option 118                               | SORTNUM keyword 94                                                      |
| reader comment form 31                                  | statement                                                               |
| READON keyword <u>84</u>                                | DD <u>34</u>                                                            |
| READONLY keyword <u>84</u>                              | EXEC 33                                                                 |
| RECON DD statement 42                                   | statistic reports 10                                                    |
| RECON HRFSETOP option 118                               | STEPLIB DD statement 43                                                 |
| recovery, log 16                                        | STORCLAS keyword 94                                                     |
| region types 25                                         | subordinate address space 123                                           |
| relationships, internal logical 1                       | summary of changes 4                                                    |
| RELOAD DRIVE Reyword 84                                 | support                                                                 |
| RELOAD EBSEC kovword 85                                 | required information 186                                                |
| RELOAD.FRSPC keyword 85 RELOAD.HPIO keyword 85          | support information 31<br>swap of databases 16                          |
| RELOAD.OADSPR keyword 86                                | syntax 44                                                               |
| RELOAD.RAAFORMAT keyword 86                             | syntax diagrams                                                         |
| RELOAD.SEARCH keyword 87                                | how to read 132                                                         |
| RELOAD.SORT keyword 87                                  | SYSPRINT DD statement 43                                                |
| RELOAD.USEREXIT keyword 87                              | SYSUDUMP DD statement 43                                                |
| RELOAD.WF1HLQ keyword 88                                | <u></u>                                                                 |
| RELOAD.WF1SPACE keyword 88                              | T                                                                       |
| RELOAD.WF1UNIT keyword 89                               | Т                                                                       |
| RELOAD.WF1VOL keyword 89                                | TAKEOVER keyword 94                                                     |
| RELOAD.WFPHLQ keyword 90                                | Takeover phase 16                                                       |
| RELOAD.WFPSPACE keyword 90                              | Takeover restart 10, 98                                                 |
| RELOAD.WFPUNIT keyword 90                               | Takeover Restart utility 16                                             |
| RELOAD.WFPVOL keyword 91                                | TAKEOVER.WINDOW keyword                                                 |
| RELOAD.WFPVOLCNT keyword 91                             | actions 95                                                              |
| REORG command 44                                        | technotes 31                                                            |
| reorganization of a PSINDEX partition JCL sample 106    | TEMPRECOV keyword 96                                                    |
| Reorganization phase 16                                 | terminology <u>2</u>                                                    |
| reorganize and generate Diagnosis report JCL sample 109 | TOIGROUP HRFSETOP option 118                                            |
| replacement                                             | TRACE DD statement <u>43</u>                                            |
| ACBLIB or DMB <u>16</u><br>DBD and ACB or DMB 10        | trademarks 189                                                          |
| replacement DMB 98                                      | troubleshooting IMS Online Reorganization Facility                      |
| replacing a DMB 10                                      | connections                                                             |
| reports                                                 | cause <u>135</u>                                                        |
| reorganization progress 10                              | description 135                                                         |
| statistical 10                                          | solution 135                                                            |
| required keywords, HRFSYSIN DD 44                       | symptoms 135                                                            |
| RESTART                                                 | types of databases<br>supported by IMS Online Reorganization Facility 9 |
| data set 98                                             | supported by 11/15 Offillie Reorganization Facility 9                   |
| option 98                                               |                                                                         |
| RESTART keyword 92                                      | U                                                                       |
| restart processing 10                                   | UI OCID LIDECETOR antion 440                                            |
| restrictions 25                                         | ULOGID HRFSETOP option <u>118</u>                                       |

UNITPOOL HRFSETOP option 118 **UNLMAXRC HRFSETOP option 118** unload 9 UNLOAD command 44 UNLOAD command valid keywords 44 UNLOAD sample JCL 44 unloading a HIDAM OSAM database JCL sample 106 UNLSPAC HRFSETOP option 118 **UNLSPAC** keyword 96 UNLUNIT HRFSETOP option 118 UNLUNIT keyword 97 utilities debug test 130 maintenance installation 130 related to IMS Online Reorganization Facility 1 Takeover Restart 16

### V

valid keywords for the UNLOAD command  $\underline{44}$  Verification phase  $\underline{16}$  VOLALLO keyword  $\underline{97}$  VOLPOOL HRFSETOP option 118

#### W

WFHLQ HRFSETOP option <u>118</u>
WFUNIT HRFSETOP option <u>118</u>
what's new <u>4</u>, <u>30</u>
WTOR TAKEOVER.WINDOW action 95

### X

XCFGROUP HRFSETOP option 118 XCFMAX HRFSETOP option 118 XCFRETRY HRFSETOP option 118

# IBW.

Product Number: 5655-DSP

SC27-9039-11

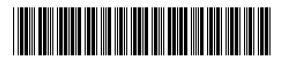